# 東海大学大学院平成28年度博士論文

# 剛性可変機構を有する 多関節グリッピングハンド に関する研究

# 指導 小金澤 鋼一 教授

# 東海大学大学院総合理工学研究科 総合理工学専攻

# 玉本 拓巳

<span id="page-1-0"></span>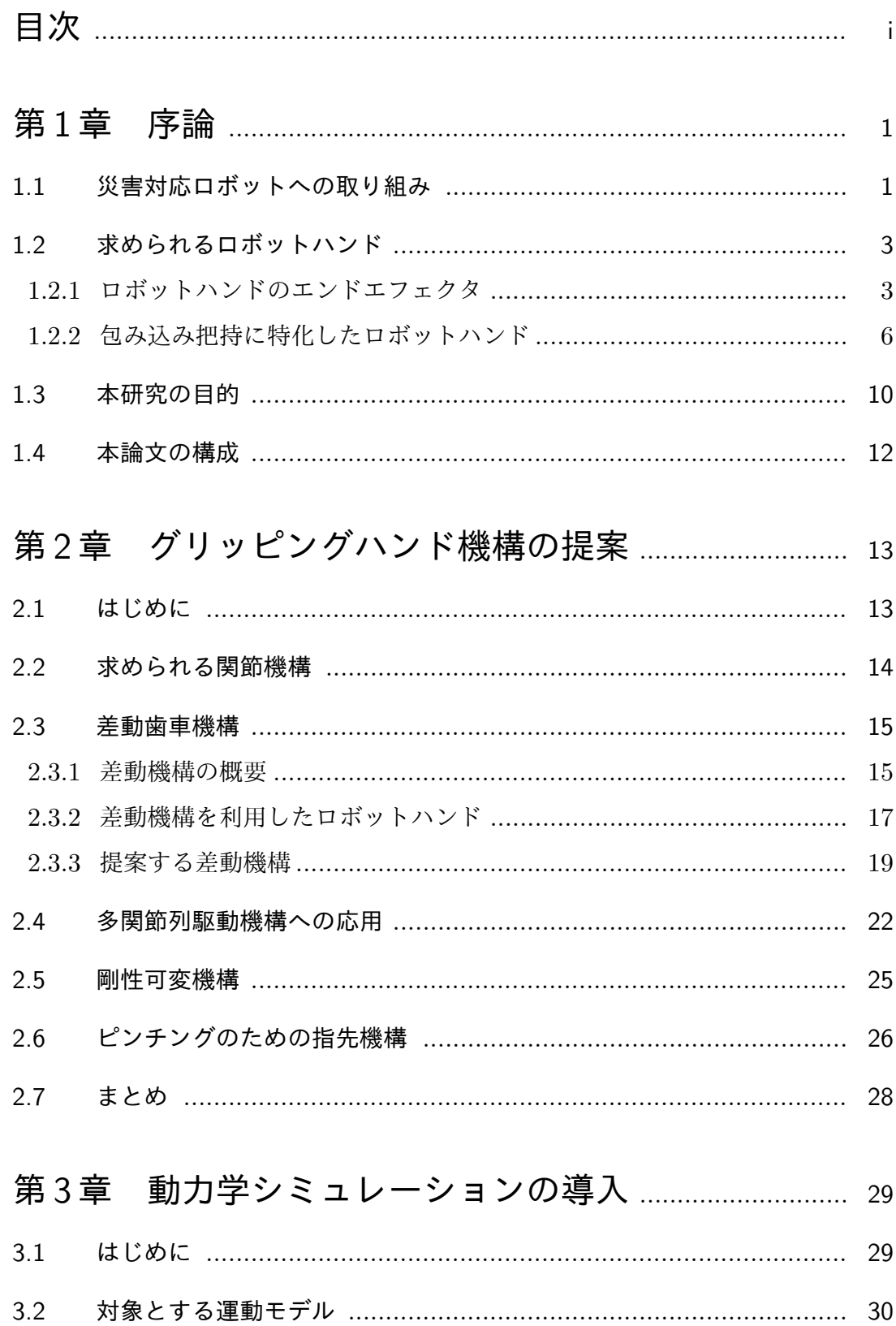

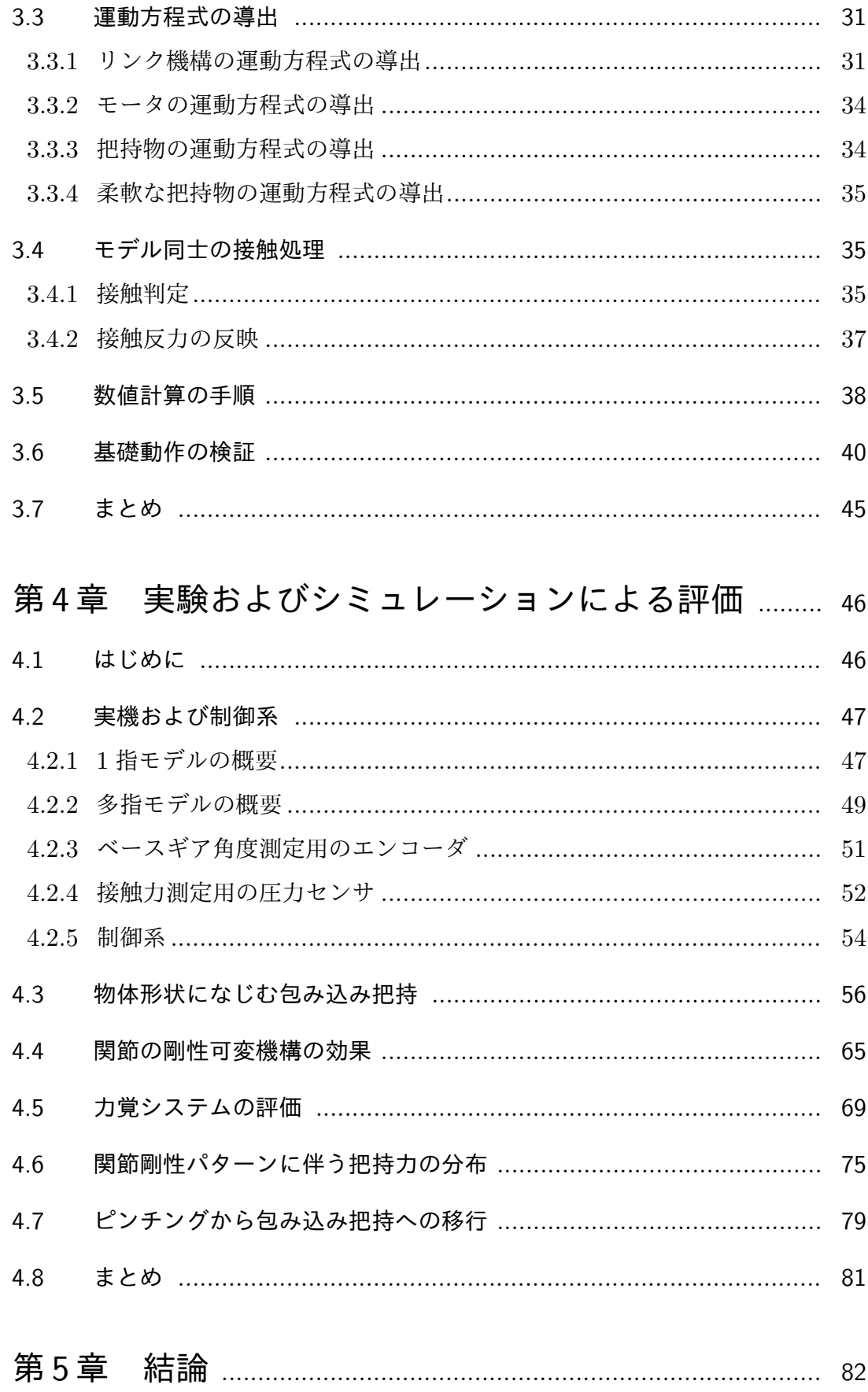

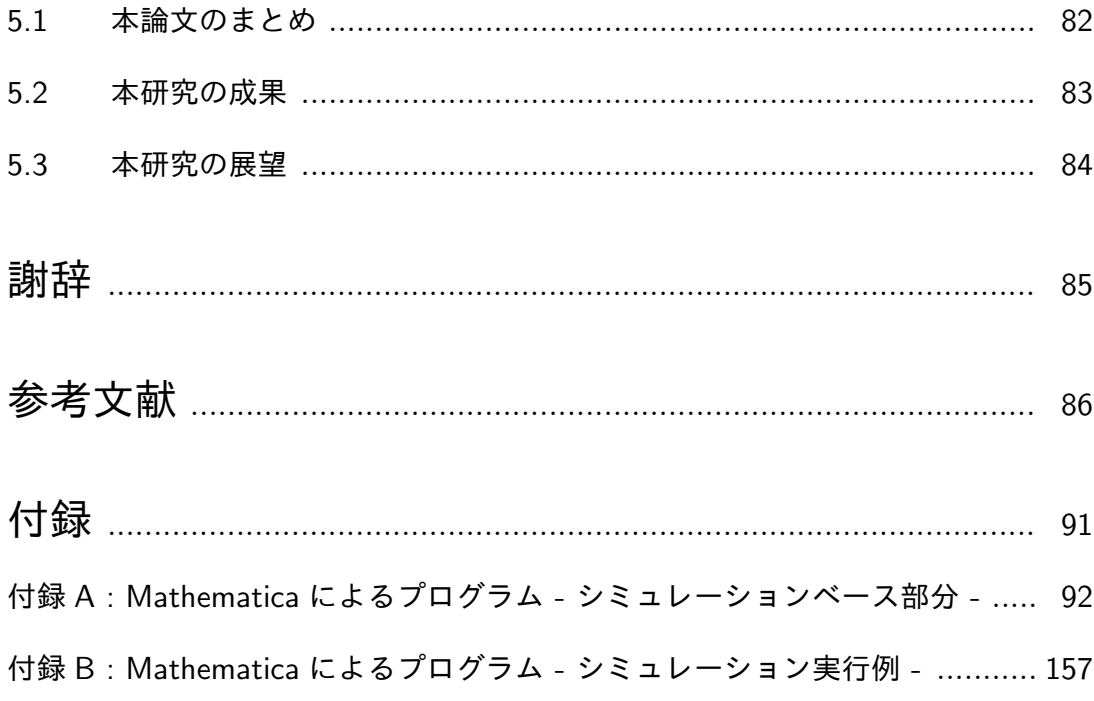

# 第 **1** 章

序論

# <span id="page-4-0"></span>**1.1** 災害対応ロボットへの取り組み

<span id="page-4-1"></span>1995 年に発生した阪神淡路大震災をきっかけに,日本国内では地震や津波など の自然災害による被害に対してロボットを活用しようとする動きが大きくなり、レ スキューロボットの開発が本格的に開始した [1]. 災害現場では、火災や家屋の倒 壊,さらには水害や土砂崩れなど, 二次災害の発生する可能性が非常に大きく,救 助者には危険が付きまとう.ロボットを救助[活動](#page-89-1)に活用することで,人がこのよう な二次災害に巻き込まれる可能性を排除し,さらに人には進入不可能な経路を通る ことで,迅速に,より広範囲に活動ができるという利点がある.

また 2011 年に発生した東日本大震災と呼ばれる地震と, それに伴う津波により もたらされた福島第一原子力発電所事故は,災害現場にロボットを投入する必要性 をさらに強く認識させた [2].これらのことから,レスキューロボットに求められ る作業は単なる人命救助のみでなく,密閉空間の調査や危険物処理など多岐に渡る ようになり,災害対応ロボ[ッ](#page-89-2)トと呼ばれるようになる [3].特に国外では,軍事やテ ロ対策の手段としても注目されている.

文部科学省は 2002~2006 年にかけて,「首都圏や[京阪](#page-89-3)神などの大都市圏におい て大地震が発生した際の,人的・物的被害を大幅に軽減するための科学・技術基盤 の確立」を目的とした,大都市大震災軽減化特別プロジェクト (大大特) を実施し た [4].そのプロジェクト内で,「レスキューロボット等次世代防災基盤の開発」が 課題の一つとして挙げられている [5]. また現在進行中のプロジェクトとして, 内 閣[府の](#page-89-4)革新的研究開発推進プログラム (ImPACT) で実施されている,タフ・ロボ ティクス・チャレンジが挙げられる [\[](#page-89-5)6].これは,「極限の災害現場でも,へこたれ ず,タフに仕事ができる遠隔自律ロボットの実現」を目的とし,屋外ロボットに必 要な基盤技術を発展させるためのプ[ロジ](#page-89-6)ェクトである. これらのことから, 災害対 応ロボットに対して国がいかに力を入れているかを理解することができる.

実際に国内で運用されている災害対応ロボットをいくつか紹介する. 図 1.1 は東 京消防庁に配備されている,遠隔操作タイプのレスキューロボット「ロボキュー」 である [7]. 二つのマニピュレータを操作することで,服を掴むことで救[助者](#page-5-0)をロ ボット内へ収容したり,危険物の回収などを行うことができる.コントローラにマ ニピュ[レー](#page-89-7)タが受けた力をフィードバックさせることができるが,その感覚を利用 して作業をこなすには高い熟練度が必要である.図 1.2 は株式会社テムザックが開 発した、遠隔操作可能なレスキューロボット「援竜」である [8]. ロボキューと同 様,二つのマニピュレータを有している.コントロ[ーラ](#page-5-1)は操縦者の動きに同期する ような機能を持ち,直感的な操作を実現することで,長時間に[わ](#page-89-8)たる救助活動でも 負担が小さくなるという特長がある.これらに代表される災害対応ロボットにおい て,調査以外に何かしらの作業を目的に持つ場合,その成功率や作業効率は,操縦 者の熟練度およびマニピュレータ・ハンドの性能に大きく依存するといえる.

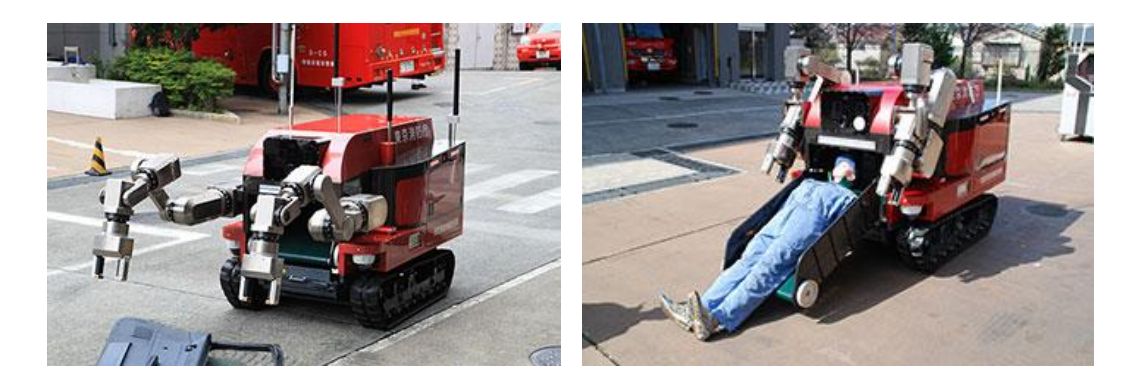

図 1.1 救出ロボット:ロボキュー [7]

<span id="page-5-1"></span><span id="page-5-0"></span>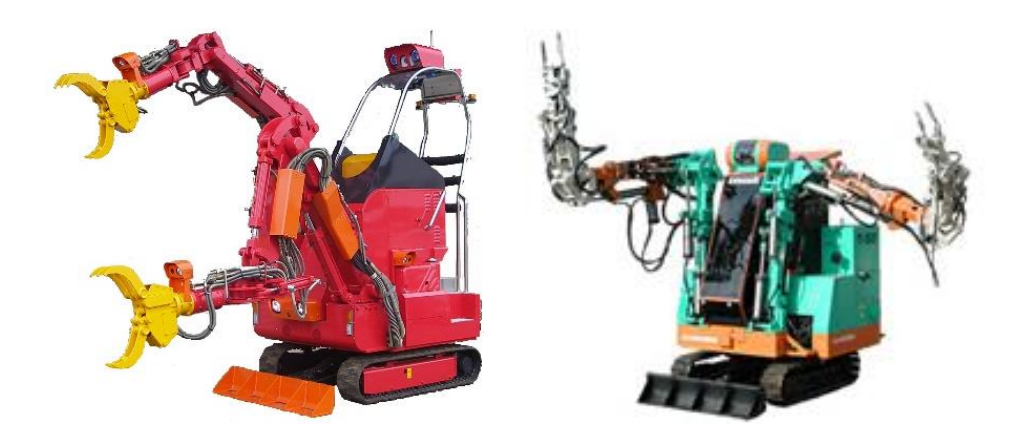

図 1.2 レスキューロボット: T-53 援竜 (左), T-52 援竜 (右) [8]

# **1.2** 求められるロボットハンド

#### <span id="page-6-0"></span>1.2.1 ロボットハンドのエンドエフェクタ

<span id="page-6-1"></span>現場で作業を行う災害対応ロボットにおいて,最も基本となる作業の一つに瓦礫 の撤去や要救助者の運搬などが挙げられることから,エンドエフェクタには把持を 行うことを主目的とするハンドが選択されるのが一般的である.

ロボットハンドによる把持は図 1.3 に示すように,その形態から大きく指先把持 と包み込み把持に分類することができ,Napier の二大分類として知られている [9]. 指先把持はその後の器用な操作へ[繋げ](#page-6-2)ることを前提とした把持形態であり,精密把 持 (precision grip) とも呼ばれる.一方,包み込み把持は頑丈な把握を目的と[する](#page-89-9) 把持形態であり,握力把持 (power grip) とも呼ばれる.マニピュレーションに関す る研究は,主にこの分類を元に議論されている.

ロボットハンドの研究開発として,1979 年に電総研 (現産総研) から発表された, 3 指で合計 11 自由度を持つ多指ロボットハンド [10] を皮切りに,4 指で合計 16 自由度を持つ The Utah/MIT Hand [11],5 指で合計 12 自由度を持つ Robonaut hand [12,13], 同じく 5 指で合計 20 自由度を持つ [Gif](#page-89-10)u Hand [14,15] など, 多指多 自由度を持ち,巧みな把持操作を行[うロボ](#page-89-11)ットハンドの研究が盛んになった [16].

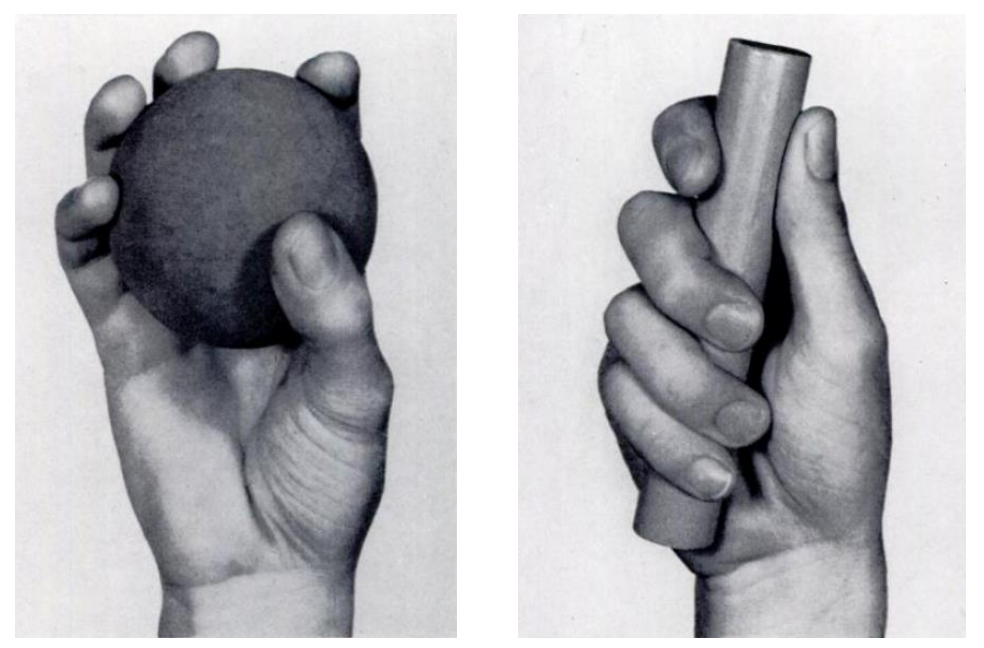

(a) 指先把持 (b) 包み込み把持

<span id="page-6-2"></span>図 1.3 Napier の二大分類 [9]

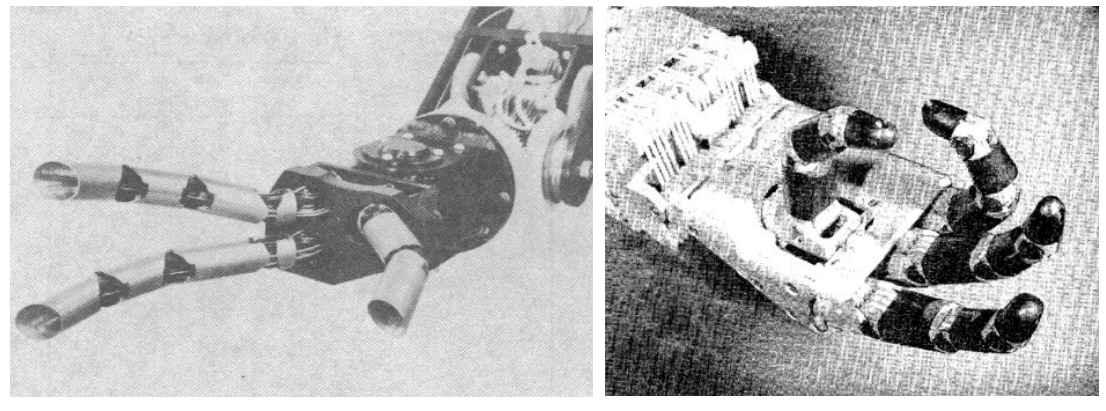

(a) 電総研のハンド (b) The Utah/MIT Hand

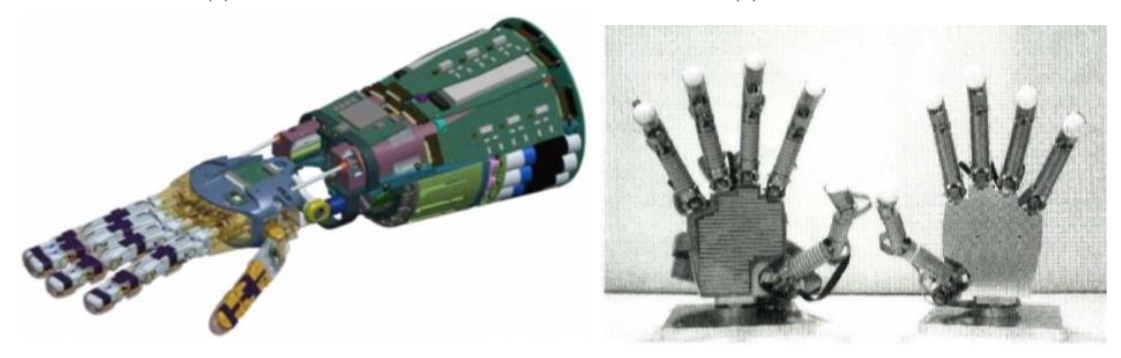

(c) The Robonaut 2 hand (d) Gifu Hand III

図 1.4 さまざまな多指ロボットハンド [10, 11, 13, 15]

こうしたロボットハンドの研究が活発になった当初,マニピュレーションに関する 研究は指先把持を中心に展開されてきた [17–19].

一方,包み込み把持に関しては Salisbury により,多関節指のリンク部分と対象 物の接触を許容することにより,接触点[数を](#page-90-0)[増や](#page-90-1)すことでアクチュエータへの負荷 を軽減させ、さらに外乱に対するロバスト性を得ることなどが報告された [20]. ま た Trinkle ら [21] がこの把持形態に対して Envelope Grasp(包み込み把持)と呼 称し,この呼び名が定着した.その後,包み込み把持の研究は,把持のロ[バス](#page-90-2)ト性 に関する研究[が主](#page-90-3)流となっている [22–26].

このように,包み込み把持は対象物との多点接触という特徴を持ち,対象物にあ る程度の外乱が働いても把持し続[け](#page-90-4)[るこ](#page-90-5)とが可能である.また指先把持と比較し て,対象物の形状やサイズも厳密に認識している必要はない.これらのことは多く の研究により報告されており,災害対応ロボットのように屋外で作業するロボット においては非常に重要なメリットと考えられる.よって災害対応ロボットのエンド エフェクタとしては,包み込み把持の機能性が高いハンドが適していると考える.

リンクが剛体であると仮定すれば,関節数が多いほど接触点数は多くなる.その 特徴を活かした包み込み把持に特化した多関節ロボットハンド、グリッピングハン ド(またはグリッパとも呼ぶ)をエンドエフェクタとして採用した例がある [27,28]. 図 1.5 は,大大特プロジェクトで開発された災害対応ロボット「HELIOS VIII」お よび搭載されているグリッパ機構を示している.このロボットに搭載され[てい](#page-90-6)[るグ](#page-91-0) リ[ッパ](#page-8-0)機構は,次節で触れるソフトグリッパ機構をベースとしており,把持対象物 の形状や材質に対する適応性が高く,多様な目標物を把持することができる.つま り,対象物の形状に沿った柔らかい把持を可能とし,そのことにより把持力の分散 などが期待できる.

このような柔らかい把持は,人を搬送する場合や危険物の回収時など,把持対象 に過度なダメージを与えてはいけない場合に非常に有効であり,現在運用されてい る災害対応ロボットに備わっていない特徴でもある.まだ運用実績はないようだ が,今後の活躍が期待できる試みであると共に,災害対応ロボットが備えるべきエ ンドエフェクタの形の提唱として,有意義な研究である.

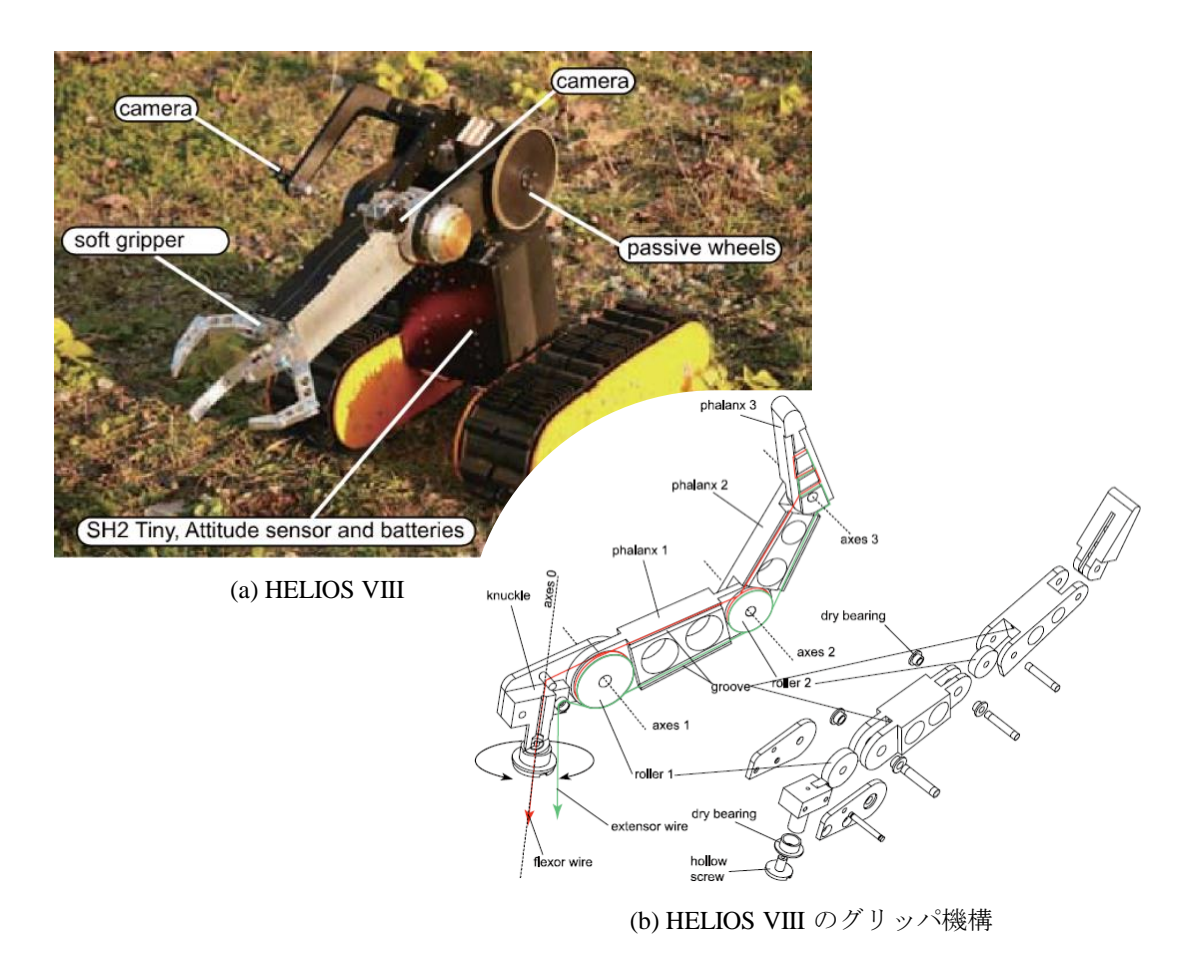

<span id="page-8-0"></span>図 1.5 大大特プロジェクトで開発された HELIOS VIII およびグリッパ機構 [28]

#### 1.2.2 包み込み把持に特化したロボットハンド

<span id="page-9-0"></span>前節で紹介した HELIOS VIII に搭載されているグリッパ機構のベースとなって いる Soft Gripper [29,30] は, 広瀬らによって開発され, この分野におけるパイオ ニアとしてよく知られている.

図1.6 は, Soft [Gri](#page-91-1)[ppe](#page-91-2)r の包み込み把持の様子と内部の機構を示している. 動 作には根元から先端まで張られた2本のワイヤを用いており, Grip wire を牽引 する[こと](#page-9-1)で,各関節に把持方向に屈曲するトルクが発生し,包み込み把持を行う. また Release wire を牽引することで、逆方向のトルクが発生し、物体を解放する. Release wire の張力は各関節に等しいトルクを与えるが,Grip wire の張力は,各 関節の回転中心からワイヤまでの距離 (モーメントアーム) を変化させることで,関 節ごとに与えるトルクが異なる. 図 1.6(b) では、指先に近づくに従い、ワイヤを通 しているプーリ径が小さくなる様子が確認できる.よって,Release wire に一定の 張力を与えた状態で Grip wire の牽[引力](#page-9-1)を徐々に大きくすると、第1関節が最初に 把持方向に屈曲するよう設計されている. なお、各ワイヤに対しそれぞれモータ1 基を使用している.

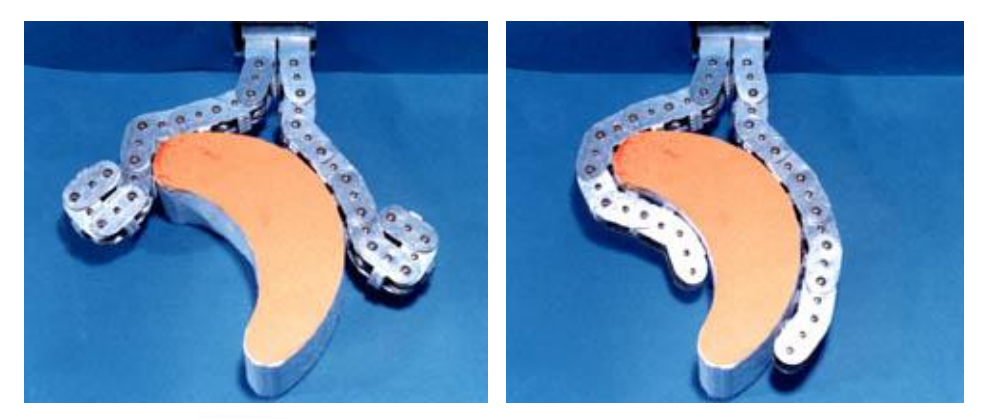

(a) 包み込み把持の様子

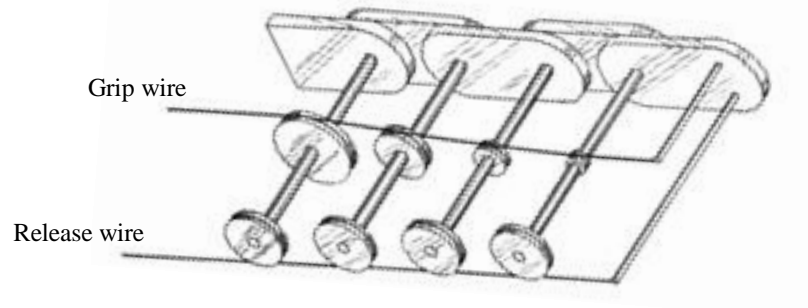

(b) 内部の機構

<span id="page-9-1"></span>図 1.6 Soft Gripper

Soft Gripper に代表される,テンドンシステム (腱駆動方式) を用いたグリッパ では多くの場合,根元側の関節に発生するトルクを大きくすることで,対象物と非 接触時には関節の屈曲動作が根元から起きるように設計されている. そして物体と 接触した場合は、接触点よりも根元側の関節に屈曲を妨げるトルクが発生するた め,接触点より先端の関節が屈曲する.この原理により,図 1.6 のような物体形状 になじむ包み込み把持を可能としている.

このモーメントアームを調節するテンドンシステムの発想[は多](#page-9-1)くの研究に採用さ れており [31–35],先に紹介した災害対応ロボットのみならず,図 1.7 に示す,吉田 らによる深海探査ロボット TAKO gripper [36] や、多賀らによるデブリの捕獲を 目的とし[たグ](#page-91-3)[リッ](#page-91-4)パ [37] などがある.

TAKO gripp[er](#page-91-5) の基本構造は Soft Gripper と同じであり、把持用と解放用の2 本のベルトを,根元[に設](#page-91-6)置したアクチュエータにより制御することで包み込み把持 を行う.ただし,アクチュエータはモータ 1 基のみで動作させており,一方のベル トの牽引と同時に,もう一方のベルトの繰り出しを行う仕組みを取っている.

デブリ捕獲用グリッパは,根元から先端までワイヤを 1 本のみ通しており,把持 方向の屈曲にはこのワイヤを牽引することでトルクを発生させ,解放方向には各関 節に設置したトーションバネによりトルクを発生させている. 多賀らによるこのグ リッパは, Soft Gripper に基づく機構としては最も単純なものであると考えられ, また,その簡素さを生かしたグリッパ自体の収納性に注力しており,非常にコンパ クトに折りたたむことが可能という特徴を持つ.

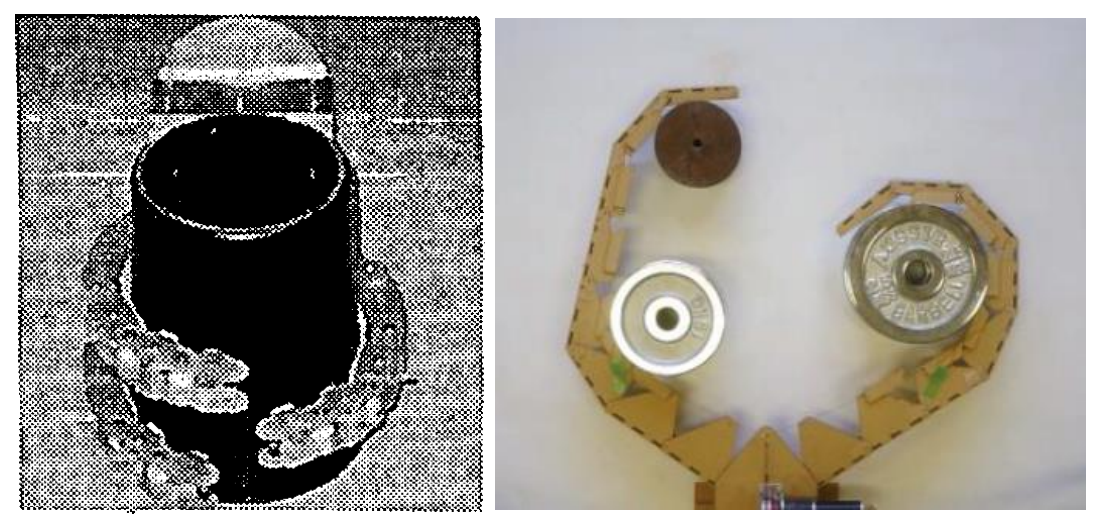

(a) TAKO gripper (b) デブリ捕獲用グリッパ

図 1.7 テンドンシステムを利用したグリッパ [36,37]

このように多岐に渡るフィールドで求められる機構となっているが,その理由は 主に以下の 3 点の特徴を持つためだと考えられる.

- *•* 物体形状へなじむ柔らかい把持が可能である.
- *•* 多自由度に対して劣駆動で動作可能である.
- *•* センシングを必要としないシンプルな機構である.

特に 3 つ目の項目に関して,宇宙や深海,そして災害現場などの極限環境下では, 衝撃や熱,電磁波といった電気/電子機器にとっての危険因子が多く存在する (図 1.8). 圧力センサなどを用いた力覚システムを利用して対象物の手繰りや把持力を 制御することはよくある手法だが,基礎機能である把持をそれらのセンサに依存し [てい](#page-11-0)た場合,センサの故障により把持物に危険が生じてしまう恐れがある.それに 対し,紹介したテンドンシステムのグリッパは,どれもセンサに依存することなく 包み込み把持の機能を十分に果たしている.つまり,本質的な安全を確保すること が出来ているといえる.

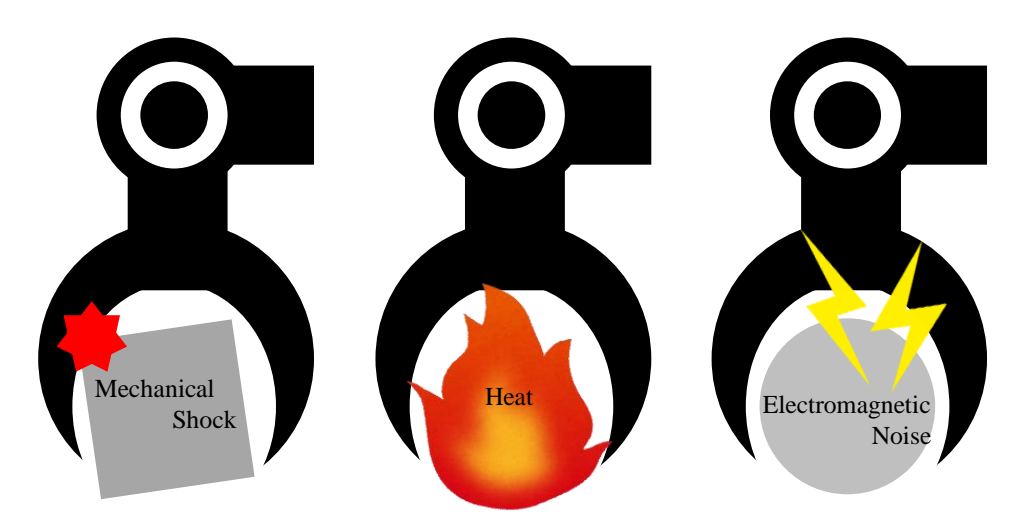

<span id="page-11-0"></span>図 1.8 災害現場などで想定される事態

このように,いくつかの特筆すべき利点を備えているが,これらを運用するに当 たり問題となる点が大きく二つ存在する.

一つ目は,姿勢の不安定性である.例えばモータによりワイヤを牽引していると して,モータが一定角度回転した場合を考える.物体と非接触時でかつ水平状態で あれば、あらかじめ設計した、最も大きなトルクが発生する関節が一定角度屈曲す る.しかし,把持対象物以外の物体との接触が発生したり,あらかじめ決めた姿勢 でアプローチできなかった場合に,設計した関節以外が屈曲してしまう事態が起こ

りえる.これはモータの回転力が各間接に分配されるシステムであるがために起き る問題である.つまり,モータの回転力という 1 つの入力が,各関節の回転という 複数の出力に繋がっているためである.このことはさらに,各関節間で角度・トル クが相互作用していると解釈することもできる.

このテンドンシステムの概念をチャンバとシリンダを用いて図 1.9 に示す. 錘は 全て均一の重さであり,その質量により各関節のシリンダが可動域下限 (Release 方向) にある状態を基準とする. モータのシリンダを下に押し込[めば](#page-12-0), 最も大きな 力が発生する第 1 関節が Grip 方向へ動く. ここで, シリンダの動きは関節の屈曲, シリンダ直径をモーメントアームの大きさ,チャンバ内圧力により発生する力が屈 曲用のワイヤ牽引により発生するトルク,錘による力は Soft Gripper に当てはめ るなら Release wire が発生するトルクとみなせる.この図からも分かるとおり,各 シリンダはチャンバを介して力を伝達することができ,いいずれかの関節が Grip 方 向への変位を持っている場合,それらが相互作用することは容易に想像できる.

二つ目は、床や壁に密着している物体に対して、アプローチ可能な角度が限定さ れてしまうことである.ピンチング動作を想定した機構ではないため,対象物の裏 側に障害物がある場合,把持を達成する術を持たないことが原因である.ピンチン グ動作を行えない理由は,指先が接触した後にモータの回転力を伝達しようとする と,そのトルクは指先ではなく負荷の小さい他の関節へ伝わってしまうためである.

これらの理由から、従来提案されてきたテンドンシステムでは災害対応ロボット として不十分である.また包み込み把持を行うハンドとして,材質そのものを柔ら かくしたハンドに関しても報告が多数されている [38–42].しかし,これらに関し ては災害現場で使用するには最大把持力や損傷といったアクシデントが懸念される ため,そのような場面では頑丈な骨格を持ったハン[ド](#page-91-7)[が望](#page-92-0)まれる.

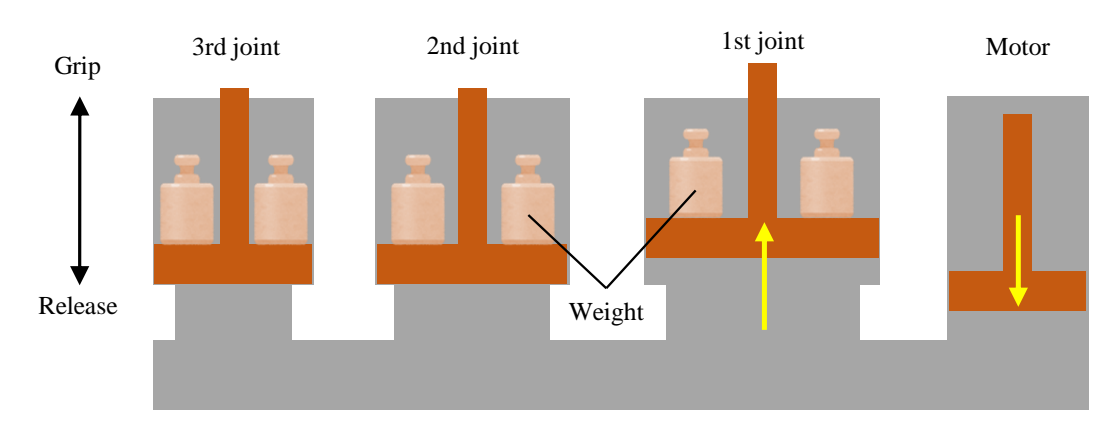

<span id="page-12-0"></span>図 1.9 一般的なテンドンシステムの概念

### **1.3** 本研究の目的

本研究では,災害対応ロボットに取り付けるエンドエフェクタとして有効である と考えられる. 多関節グリッピングハンドの開発を目的とする. 既に述べたように. 従来提案されてきた包み込み把持に特化した多関節グリッピングハンドは,多関節 であることと劣駆動であることを両立させるため,関節間で変位や力の相互作用が 存在した.それが原因となり,姿勢を把握できなくなる状態が存在することを示唆 した.またこうしたハンドに適応可能で,災害現場などの極限環境下で有効なセン シング手法についてもあまり議論されてこなかった.遠隔操作や人工知能で運用さ れる可能性が高い災害対応ロボットおよびそのハンドにおいては,人の目視に頼る ことができないため、ある程度のセンシングが必要であると考えられる.

よって本研究では,従来のグリッピングハンドが有している利点を引き継ぎつ つ,これらの課題をクリアするハンド機構を提案する.既に述べた内容と重複する 部分もあるが,本論文で提案する多関節グリッピングハンドが満たすべき要件につ いて,以下のように 5 つの項目を設定する.

#### ・物体形状に沿った柔らかい把持を可能とする

災害対応ロボットはしばしば,人の搬送や危険物の回収など,把持対象に過 度な衝撃や負荷を与えてはいけない場面に遭遇する. 物体形状になじむ把持 は接触点数を増やし,把持対象物にかかる負荷の軽減が可能であることから, 重要な特徴であるといえる.本項目は従来の提案機構で既に達成されている 特徴であり, 継承すべきである.

- ・シンプルな制御で動作可能な劣駆動機構である
	- 災害現場などの極限環境下では,衝撃や熱,電磁波といった,センシングに 必要な電気/電子部品にとっての危険因子が多く存在する. よって, それら の影響を受けやすい機器に頼らず動作可能であることで,本質的な安全を確 保できる.本項目はそのために必要であり,また前の項目と同様に,従来の 提案機構で既に達成されている特徴であり,継承すべきである.

・状況に応じて関節剛性の制御を可能とする

把持対象物がある程度の未知情報を持っている災害現場において,把持して いる対象物から受ける力は,ハンドが壁や床と接触することで生じる力,不 整地を走行する際の振動および重力によって受ける力などと,機構上では同 質の力として認識され,メカニカルに区別することは現実的ではない.しか し,柔らかい把持を実現するには,把持対象物から受ける力に対しては柔軟 な関節が必要であり,把持するためにアプローチする段階では,正確な動作 を阻害する力に対して頑丈でなくてはならない.よって,現在の状況によっ て,関節剛性を調節する必要があることを提唱する.ロボットの剛性可変機 構に関しては様々な研究が行われているが [43]- [45],包み込み把持に特化 したグリッピングハンドに適応させることに関しては,これまで議論はあま りされてきていない.

・本質安全を確保した力覚システムを有する

災害対応ロボットは,遠隔操作や人工知能によるオートでの制御で運用され る可能性が高いので,人の目視に頼ることができない.よってある程度のセ ンシングが必要であると考えられるが,上で述べたように本質的な安全を損 なってはならない.例えば,指部表面に圧力センサを設置して対象物にかか る負荷を制御することなどは,一般的なセンサの運用方法であるが,センサ に不備が生じた場合は対象物に危険が生じてしまう.そこで,外界接触部に センサを取り付けないという条件に基づく力覚システムの必要性を提唱す る.こうしたセンサの運用方法については,これまで議論がほとんどされて きていないが,必要な特徴であると考える.

・包み込み把持に加えピンチングを可能とする

様々な場面で対象物を確実に把持するためには,時にピンチングを要求され る場面がある.対象物が床や壁に密着しており,かつアプローチ可能な角度 が限定されてしまうような場合である.ワイヤ・プーリを用いたテンドンシ ステムに代表される従来の提案機構では,多関節という特徴を際立たせた場 合,ピンチング動作を行うことができない.ピンチングが可能であることは 必要な特徴であり,かつその後の包み込み把持への移行をスムーズに行える ことが望ましい.

これら 5 項目を満たすことで,災害対応ロボットとして,瓦礫の撤去・要救助者 の搬送,危険物の除去など,把持を必要とする作業をより効果的に達成することが できると期待する.

11

### <span id="page-15-0"></span>**1.4** 本論文の構成

本論文は「剛性可変機構を有する多関節グリッピングハンドに関する研究」と題 し,全5章によって構成されている. 各章の概要については以下の通りである.

第1章では研究目的までを示した. 国の災害対応ロボットへの取り組みを紹介 し、それらのロボットが備えるべきエンドエフェクタについて考察した.そこから 多関節グリッピングハンドが有効であるという結論に至り、従来のグリッピングハ ンドの問題点を明らかにした.また,それらを踏まえて目指すべきハンドのコンセ プトを目的として挙げた.

第2章は、本研究の基礎となるグリッパ機構について説明する. 本研究では2入 力 1 出力の差動機構を重要な要素として使用している.差動機構を利用したロボッ トハンドの研究例から,それらの利点,また本研究への応用方法について説明し, この差動機構を用いた1関節の駆動原理,剛性可変機構,連鎖駆動についてそれぞ れ説明する.

第3章では,2章で提示したグリッパ機構の動力学シミュレーション手法につい て述べる.物体把持を行うシミュレーションについて,運動要素として挙げられる リンク機構,モータ,把持物の運動方程式の導出および計算手法について述べる. また把持物とハンド機構の接触処理について述べた上で,最も基礎的な機能である 包み込み把持のシミュレーションを行い,考察する.

第4章では実際に製作した実験機の概要,実験で必要な各種センサの扱い,制御 系についてまず述べ,そして実験と動力学シミュレーションによる評価について論 じる.評価は 1 章で挙げた目的に沿って,物体形状へなじむ包み込み把持および把 持力の分散,剛性可変機構,力覚システム,ピンチング能力についてそれぞれ行う.

第 5 章では本研究の結論を述べると共に,今後の展望について述べる.

12

# 第 **2** 章

# <span id="page-16-0"></span>グリッピングハンド機構の提案

# <span id="page-16-1"></span>**2.1** はじめに

本章では、序論で述べた要件を満たすような関節機構について提案する.差動歯 車機構というシステムを用いるが,その概要および差動歯車機構を利用している研 究について紹介し,それらの利点を示すと共に,本研究にどのように応用するのか を説明する.

また,提案した関節機構を劣駆動で運用するためのシステムについても検討し, 最終的に,少数のアクチュエータで駆動し,関節剛性の調節も可能な,多関節グ リッピングハンド機構について提案する.

また機構としては常時搭載ではなく拡張的なものになるが,ピンチングから包み 込み把持への移行をスムーズに行うための指先機構についても提案する.

## **2.2** 求められる関節機構

<span id="page-17-0"></span>序論で定めた,多関節グリッピングハンドが満たすべき要件を再度掲げる.

(a) 物体形状に沿った柔らかい把持を可能とする

- (b) シンプルな制御で動作可能な劣駆動機構である
- (c) 状況に応じて関節剛性の制御を可能とする
- (d) 本質安全を確保した力覚システムを有する
- (e) 包み込み把持に加えピンチングを可能とする

これらを基に関節機構について検討するが,はじめに 1 関節について詳細に考察 する.前提条件として,序論で述べたように各関節の変位およびトルクが相互作用 しないような機構を提案する.

まず (a) を満たすために,関節はバックドライバビリティを持つ必要がある.こ こで (b) にあるように劣駆動であることを考慮すれば,関節数よりも少数であるア クチュエータの特性や制御に依存して再現されるものではなく,関節毎に独立した 機構により再現されることが望まれる.例えば,図 2.1 は入力軸 (モータ) と出力 軸 (関節) の間に弾性体であるバネを用いることで,その機能を再現している.モー タ・バネを合わせて,バックドライバビリティを有[するア](#page-17-1)クチュエータと見なすこ とができる.しかし,バックドライバビリティの機能を再現しているのはバネであ るので,単一のモータに対してバネ・関節機構を並列に接続すれば,関節毎に独立 したバックドライバビリティを有する多関節機構を構成することができる.

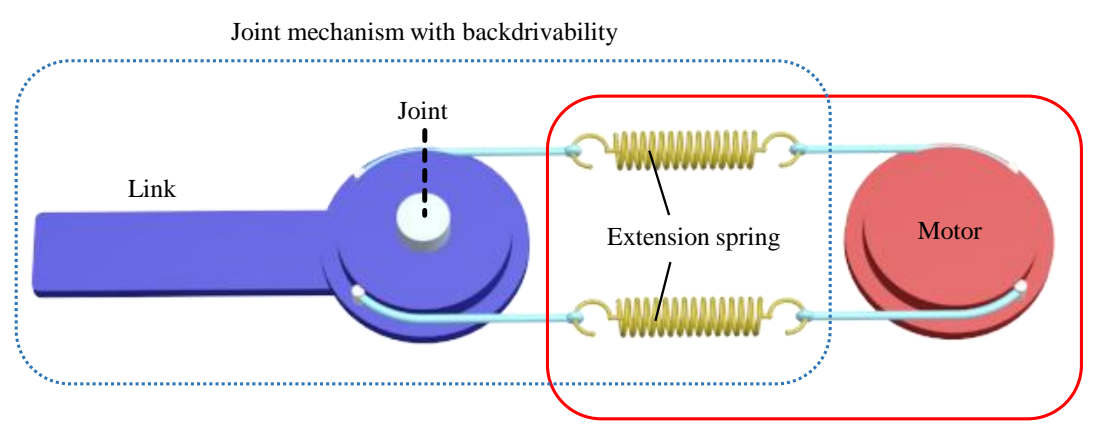

Actuator with backdrivability

<span id="page-17-1"></span>図 2.1 バックドライバビリティを持つ関節機構

(d) の力覚システムは,バックドライブ量,図 2.1 ならばバネの伸び量を計測する ことで,現在の関節角度および外部負荷によりリンクに発生しているトルクを知る ことができる. これは, バックドライバビリテ[ィを](#page-17-1)再現する部分がアクチュエータ から切り離されていることで得られる利点である.対象物との接触部に圧力センサ などを用いたシステムと等価な効果を得ることが期待でき,また計測部分の保護も それらに対して容易であるため,センサの故障などを予防することが可能である.

重要なのは (c) の関節剛性の制御であり,(d) のピンチング動作の実現はこの可 否に依存するものである.(c) を満たすためには 1 関節の出力に対して「角度の制 御」と「関節剛性の制御」という2つの入力が必要である. 図 2.1 で再現するなら ば,モータと関節の軸間距離を制御する必要があるが,そのような機構はシステム の複雑化を招き、また新たな問題を引き起こしかねないので好[まし](#page-17-1)くない。その他 の 2 入力 1 出力の機構が望まれる.

#### **2.3** 差動歯車機構

#### <span id="page-18-0"></span>2.3.1 差動機構の概要

<span id="page-18-1"></span>2 入力 1 出力の機構として有名なのが,差動歯車機構 [46] である.差動機構やデ フとも呼ばれ,よく知られている用途として,自動車がカーブを曲がる場合に左右 の車輪に回転速度の差が生じるが,エンジンからの動力を左右の車輪,2 種類の回 転速度に振り分ける役割を担っている.自動車の例ではかさ歯車を利用した機構で あり,その他にも減速機としてよく用いられる遊星歯車機構やハーモニックドライ ブ [47] も差動歯車機構の 1 つである.

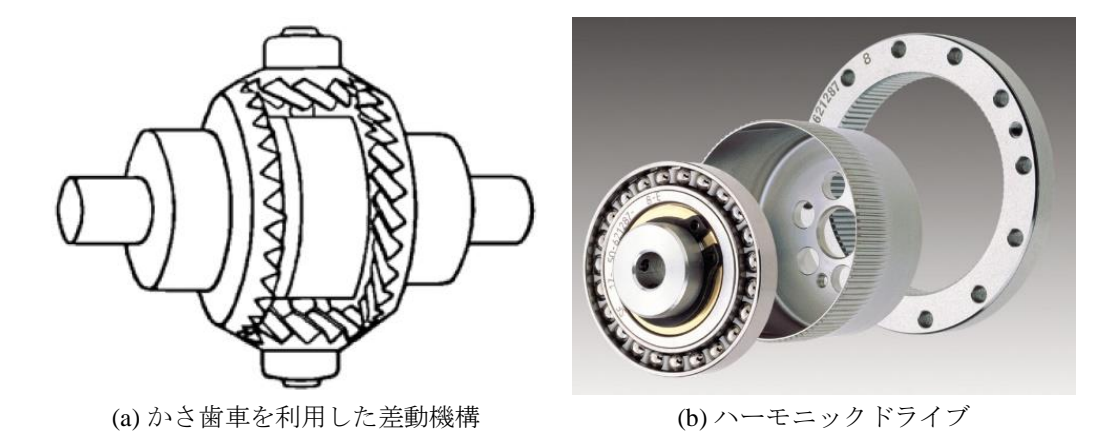

図 2.2 差動歯車機構の例 [46, 47]

いずれも 3 つの軸を持ち,それらの軸に入力されるトルクにより 1 つの状態が定 まる. 2 入力 1 出力と述べたが, 最も回転しやすい軸が出力となるため, その時々 により入力・出力軸は切り替わる.

遊星歯車機構を例にその関係を考察する.図 2.3 に機構の構成およびチャンバと シリンダを用いた動作の概念図を示す. 遊星歯車機構で注目すべき 3 つの軸は、太 陽歯車 (S: Solar gear), 内歯車 (I: Inner gear), 遊星歯車 (P: Planetary gear) の 公転と同期するキャリア (C: Carrier) である. 動作の関係式は次のようになる.

$$
(Z_S)\,\theta_S = (Z_S + Z_I)\,\theta_C - (Z_I)\,\theta_I \tag{2.1}
$$

ここで *θ* および *Z* は,それぞれ添え字の要素の回転角度および歯数を表す.3 つの シリンダ (=軸) に対しそれぞれ入力があり、歯数によって定まる係数がかけられ, 圧力 (= 入力の大きさを比較できる数値) が得られる. ここで最も圧力の小さいシ リンダが出力方向への変位量を持つ. 仮に1つのシリンダが完全に固定されている 場合,残り 2 つのシリンダの入出力変位は比例関係となる.

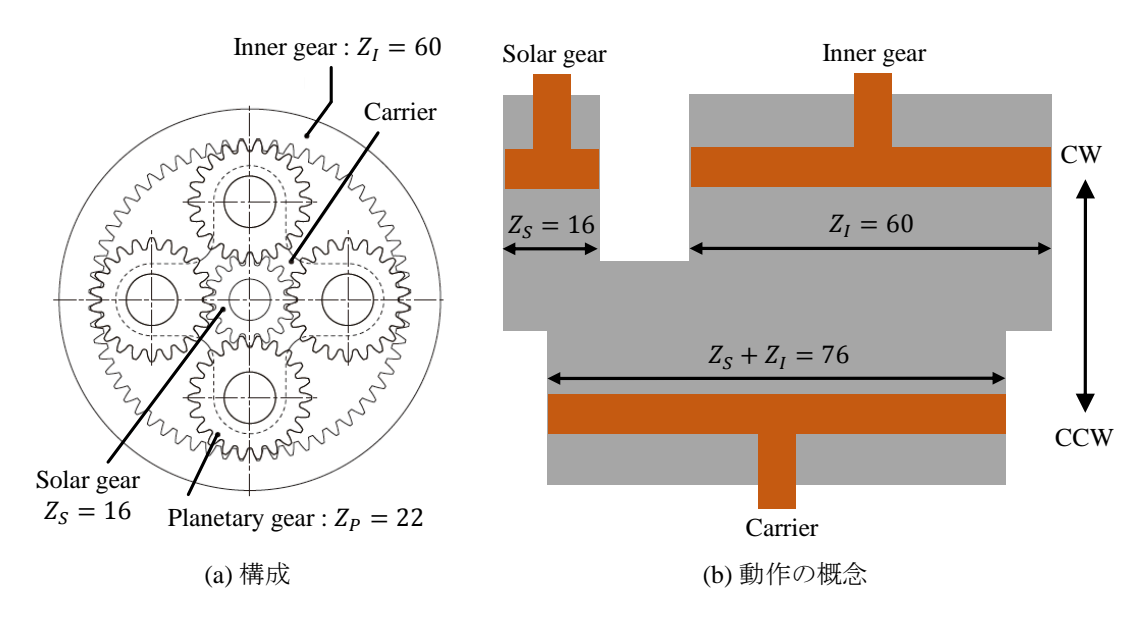

<span id="page-19-0"></span>図 2.3 遊星歯車機構の構成 [48] と動作の概念

### 2.3.2 差動機構を利用したロボットハンド

<span id="page-20-0"></span>遊星歯車機構をロボットハンドに利用した研究として,人間と同等の機構自由度 を持つが劣駆動で動作する,竹田らの指関節機構 [49] や,その内転外転方向の自由 度を無くした指機構を用いた, 佐藤らの5指ハンド [50,51] があり, 図 2.4 に示す. これらは遊星歯車機構の要素の1つである太陽歯[車に](#page-92-1)モータからの動力を与え,内 歯車およびキャリアを指の第 1 関節,第 2 関節に連[結し](#page-92-2)[てい](#page-92-3)る.キャ[リアの](#page-20-1)回転を バネにより拘束することで第1関節 (= 内歯車) から屈曲し, 物体との接触などに より屈曲が阻害されると、第2関節 (= キャリア) が屈曲を開始する.

この機構は1つの遊星歯車機構の動作が複数の関節に影響を及ぼすことから, そ の関節間で変位およびトルクの相互作用が発生することが予想できる.人の指を模 した機構として一定の効果を得られているようだが,さらに多関節化した場合に, ワイヤ・プーリを用いたテンドンシステムと本質的には同様の問題を持っている.

しかし,第 1 関節のみに焦点を当てると,キャリア,つまり第 2 関節がバックド ライバビリティの出力先として機能していると解釈することができる.その結果に 注目すると,遊星歯車機構はバックドライバビリティを持つ関節機構の要素として 期待が持てる.

<span id="page-20-1"></span>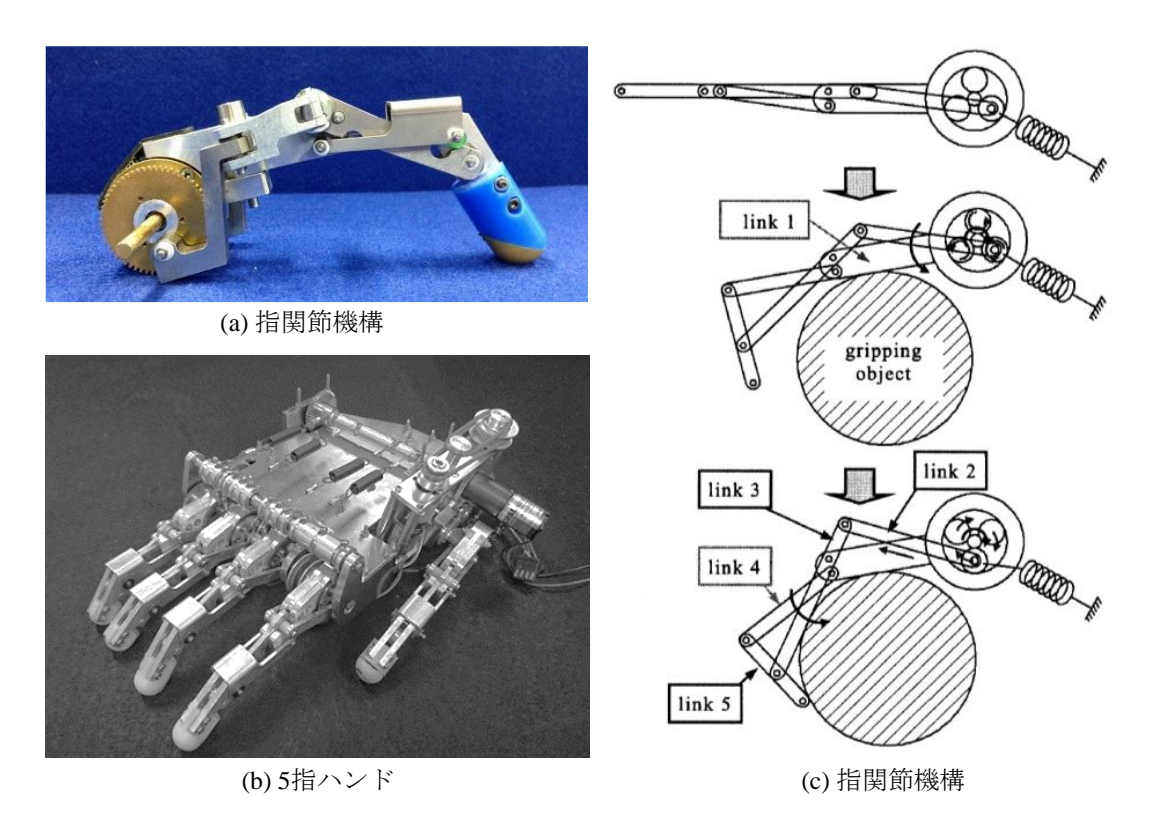

図 2.4 遊星歯車機構を利用した指関節機構および 5 指ハンド [49–51]

これに対し内田らは,遊星歯車機構を各関節に配置した多関節グリッパ [52] につ いて報告し,また下野らによって,関節の剛性可変機構を搭載した改良機 [53] が 報告された.これは,第 1 関節の太陽歯車へモータの動力を伝え,先端側[リン](#page-92-4)クを 内歯車に接続し,キャリアがバネを介して根本側リンクと接続されている.[基本](#page-93-0)的 にキャリアの回転が拘束されるため、内歯車 (= 先端側リンク) が回転する. 仮に 内歯車の回転が阻害された場合は,キャリアが回転し,それがバックドライバビリ ティとしての機能を果たす.内歯車とキャリアに生じる相対角度を,先端側関節の 太陽歯車へ入力することで、劣駆動を成立させている. バックドライバビリティの 機能を果たすバネが各関節付近に設置されていることから,目的とするような力覚 システムの搭載は難しいと予想されるが,多関節グリッピングハンドとしてのその 他の機能を構造的には満たしている.

しかし報告によれば,根本側の関節角度の影響をわずかに受けることで,物体を 把持している場合には指先関節へトルクが伝わりづらくなることが理論上避けられ ない点や、機構の複雑さから1関節が持つ質量が肥大化し、水平状態でしか動作が ままならない点などの問題が指摘された.

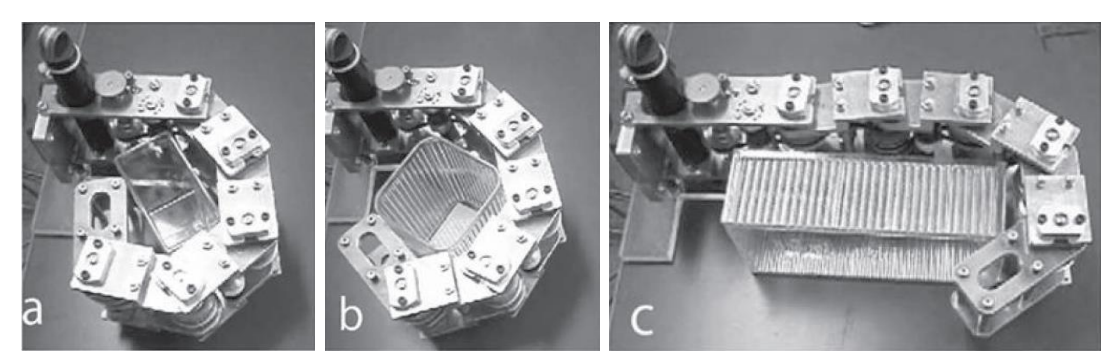

(a) 包み込み把持の様子

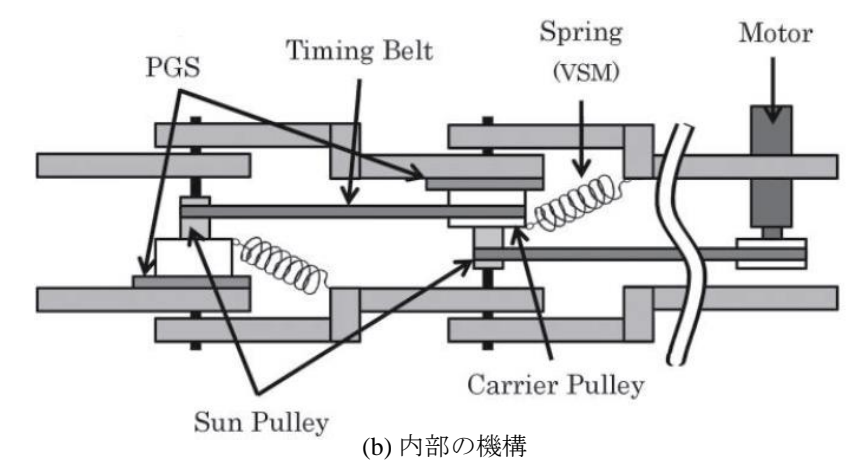

図 2.5 遊星歯車機構を用いた多関節グリッパおよび機構概要 [52, 53]

#### 2.3.3 提案する差動機構

<span id="page-22-0"></span>前項で示した複数の研究例より,差動歯車機構は目的とする関節機構に対し十分 な効果を発揮できると予想する.しかし遊星歯車機構では,歯数比の選択肢が狭い ことや,各関節の遊星歯車機構の間で動力を伝達する時に,必ず何か別の伝達要素 を経由しなければならず,機構の肥大化が避けられない.そこで,極めてシンプル な差動歯車機構である,図 2.6 に示すような 2 段の減速機構を提案する. 以降,差 動歯車機構とは本機構を指すものとする.動作の関係式を次に示す.

<span id="page-22-2"></span>
$$
(Z_l^2 - Z_s^2) \theta_L = (Z_l^2) \theta_C - (Z_s^2) \theta_A \tag{2.2}
$$

ここで *θL*,*θA*,*θ<sup>C</sup>* は,それぞれリンク,歯車 A,歯車 C の角度を示す.*Zl*,*Z<sup>s</sup>* は, 差動歯車機構を 2 種類の歯数で構成した場合の大小それぞれの歯数である.よっ て,各歯車 (A,C,E1,E2) の歯数に対して次の式が成り立つ.

$$
Z_A = Z_{E1} = Z_s = 20\tag{2.3}
$$

$$
Z_C = Z_{E2} = Z_l = 30 \tag{2.4}
$$

ここで歯数をそれぞれ 20 と 30 と置いたが、これは後の章で実際に使用している歯 数である.しかし,差動歯車機構の動作の特徴を説明する上で,厳密な歯数は必要 としない. ただし  $Z_s = Z_l$  の場合は, 式 (2.2) 左辺の値が 0 となり, いかなる場合 でもリンクが回転しなくなってしまうため,必ず *Z<sup>s</sup> ̸*= *Z<sup>l</sup>* を満たす必要がある.

式 (2.2) において,歯数は設計変数であ[り既](#page-22-2)知であるので,未知数は各 *θ* の 3 つ となる. これは遊星歯車機構と同じであり, その構造と照らし合わせると, 歯車 A を太[陽歯車](#page-22-2),歯車 C を内歯車, リンクをキャリア,また歯車 E (E1 と E2 による段 歯車) を遊星歯車とみなすことができる.

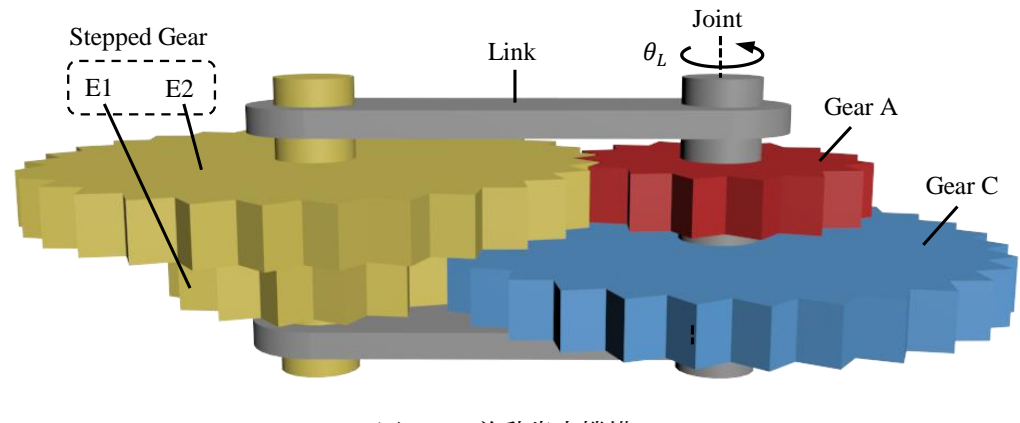

<span id="page-22-1"></span>図 2.6 差動歯車機構

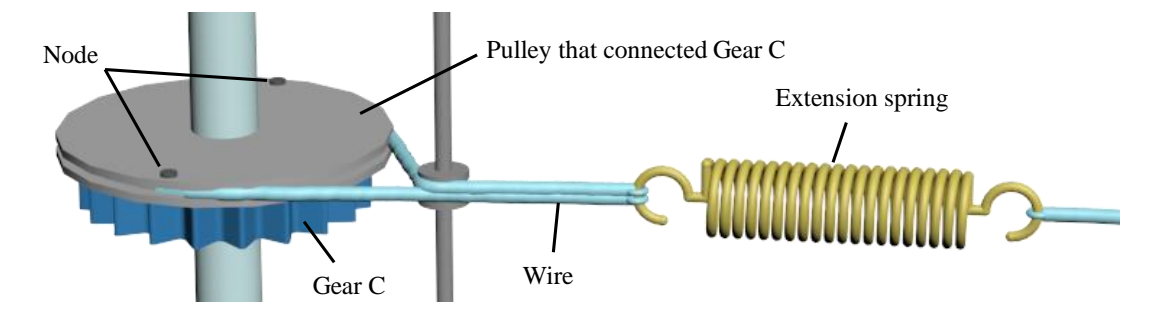

<span id="page-23-0"></span>図 2.7 バックドライバビリティ生成機構

関節機構としては,歯車 A にモータからの動力を伝え,歯車 C へ引張バネから の力を伝える.なお,引張バネは図 2.7 に示すように回転を拘束する力として作用 させる. リンクは重力や慣性力, 外部との接触力といった力を受ける. 設計条件と して,モータからの入力最大値が,[予想](#page-23-0)されるバネ力やリンクへ与えられる外力の 入力値よりも大きな値をとるようにすることで,モータを角度制御することにより 歯車 A は任意の角度を得るものとする.つまり,リンクおよび歯車 C への入力の 大小によって,動作モードを概略的に分けることができる.動作モードは大きく 3 つ存在し、図 2.8 に示す. 各動作の説明は次の通りである.

- **Motion1** 歯車 A をモータにより回転させ,「リンクへの入力 *<* 歯車 C への入力」 の場合[の動](#page-24-0)作である.リンクに重力や外部との接触力といった環境外乱が働 かない,またはその力が小さい場合,リンクへの入力が最も小さくなり,歯 車 A の変位は全てリンクへと伝達される.
- **Motion2** 歯車 A をモータにより回転させ,「歯車 C への入力 *<* リンクへの入力」 の場合の動作である.何かしらの外力によりリンクの回転が阻害されてお り,その入力が,歯車 C と繋がるバネからの入力よりも大きい場合,歯車 A の変位は全て歯車 C へ伝わる. 歯車 C の回転に伴い, バネには変位量に応 じたポテンシャルエネルギーが蓄えられる.
- **Motion3** 歯車 A の回転を停止させた場合の動作である.リンクに何かしらの外力 が働きトルクが生じた場合や,バネが歯車 C を回転させるポテンシャルエネ ルギを蓄えている場合,それらの大小により,リンク・歯車 C の一方が出力 となり動作する.力が釣り合う場合は停止状態となる.

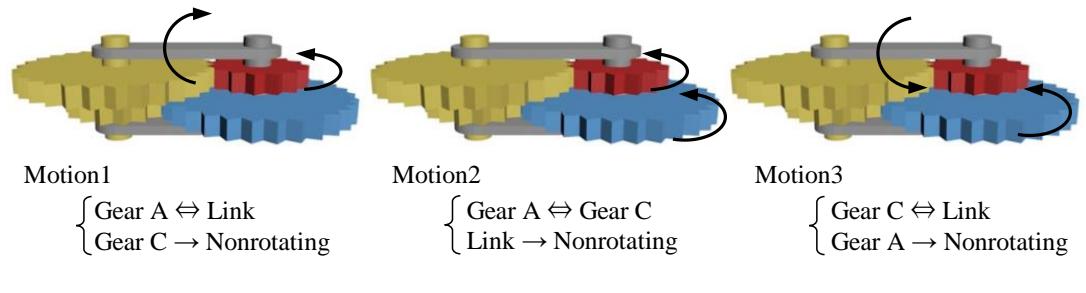

<span id="page-24-0"></span>図 2.8 差動歯車機構の動作モード

この機構は歯車 C と繋がるバネがバックドライバビリティとして機能しており, このバネ力を制御することで、関節剛性の制御も可能である. バネの一端が自由で あり機構的な拡張が可能であることから,提案する関節機構として必要な機能を満 たせることが見込まれる.

また,差動歯車機構の動作の関係式として既に示した次の式について,その導出 過程を説明する.

<span id="page-24-1"></span>
$$
(Zl^2 - Zs^2) \theta_L = (Zl^2) \theta_C - (Zs^2) \theta_A \tag{2.2}
$$

まず, 噛み合っている2つの歯車の組み合わせ (A と E2, C と E1) について, そ れぞれ以下の式を立てることができる.

$$
\theta_{E1} = \frac{Z_C}{Z_{E1}} (\theta_L - \theta_C) \tag{2.5}
$$

$$
\theta_{E2} = \frac{Z_A}{Z_{E2}} (\theta_L - \theta_A) \tag{2.6}
$$

ここで,  $\theta_{E1}$ ,  $\theta_{E2}$  は歯車 E1, E2 の角度を, Z は各添え字の歯車における歯数を 表す. E1 と E2 は段歯車であることから,

<span id="page-24-2"></span>
$$
\theta_{E1} = \theta_{E2} \tag{2.7}
$$

が成立する.この式に式 (2.5),式 (2.6) を代入することにより,次の式を得る.

$$
(Z_{E2}Z_C - Z_{E1}Z_A) \theta_L = (Z_{E2}Z_C) \theta_C - (Z_{E1}Z_A) \theta_A \tag{2.8}
$$

先に示した式 (2.2) は歯[数を](#page-24-1) 2 種類[しか](#page-24-2)使用しないという仮定の下で成り立つ式で あり,式 (2.8) が一般化された式である.

### **2.4** 多関節列駆動機構への応用

<span id="page-25-0"></span>提案した差動歯車機構は,多関節の劣駆動機構へ発展されなければならない.基 本的には,各関節に差動歯車機構を用いた関節機構を配置すれば良いのだが,ここ で重要なのが、バックドライバビリティを再現しているバネの設置場所である. 力 覚システムとして応用するのであれば,このバネの伸縮量を計測しなければならな い. 衝撃・熱・電磁波といった因子に影響を受けにくいシステムのためには,実際 に駆動し,物体と接触する指部ではなく,第 1 関節よりも根元側である基部に設置 されるべきである.これらのことから,差動歯車機構の要素である歯車 A・歯車 C に対して (図 2.6 参照), それぞれ基部から、モータの動力・バネによる動力を伝達 する必要がある.

そこで,[根元側](#page-22-1)に位置する関節角度の影響を受けない,動力の伝達機構について 検討する. 次の式は差動歯車機構の関係式である,式 (2.2) を変形させたものであ る.ここで,添え字の *i* は根元から数えた関節番号を意味する.

<span id="page-25-2"></span>
$$
\theta_{Li} = \frac{Zl^2}{Zl^2 - Zs^2} \theta_{Ci} - \frac{Zs^2}{Zl^2 - Zs^2} \theta_{Ai}
$$
\n(2.9)

根元側の関節角度の影響を受けないということは,根元側の関節が回転した場合に おいても θ<sub>Li</sub> = 0 を維持する. そこで, 例として第3関節のみの屈曲動作について 焦点を当て, 図 2.9 に示すような歯車列を構成する. 図に示した歯車列は大小 2 種 類の歯数の歯車のみで構成されているものとする.第 3 関節の歯車 A(A3) に直接 動力を伝達する[歯車](#page-25-1)を A3', また歯車  $C(C3)$  のそれを $C3$ ' とする. 歯車 $C3$ ' に段 歯車を用いれば,第 1 関節から A3'・C3' 両歯車へ至る歯数の並びを図のように揃 えることが可能となる. よって第1関節, 第2関節の屈曲により各歯車に回転が生

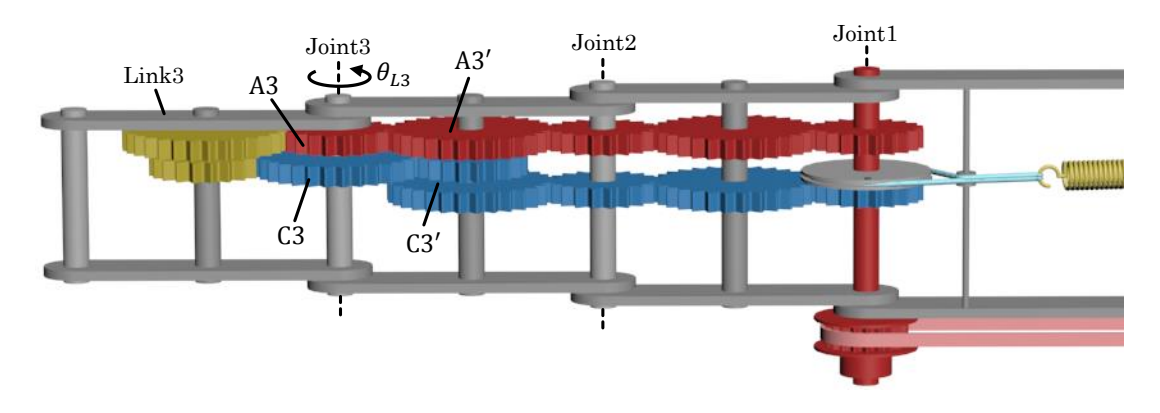

<span id="page-25-1"></span>図 2.9 各差動歯車機構への動力伝達

じても, そのことに起因する A3'·C3' の相対角度は常に 0°となる. この両歯車 の角度を *θ<sup>x</sup>* と置くと,差動歯車機構の歯車 A 及び C への伝達は次のように求めら れる.

$$
\theta_{A3} = -\frac{Z_l}{Z_s} \theta_x \tag{2.10}
$$

$$
\theta_{C3} = -\frac{Z_s}{Z_l} \theta_x \tag{2.11}
$$

これらを差動歯車機構の式 (2.9) に代入すると,

$$
\theta_{L3} = 0 \tag{2.12}
$$

となる. このことから、第3[関節](#page-25-2)のリンク角度は、第1関節に位置する2つの歯車 の相対角度によって決定するといえる.

この機構を3関節分の動作に拡張したモデルを図 2.10 に示す. 図中の同軸上で

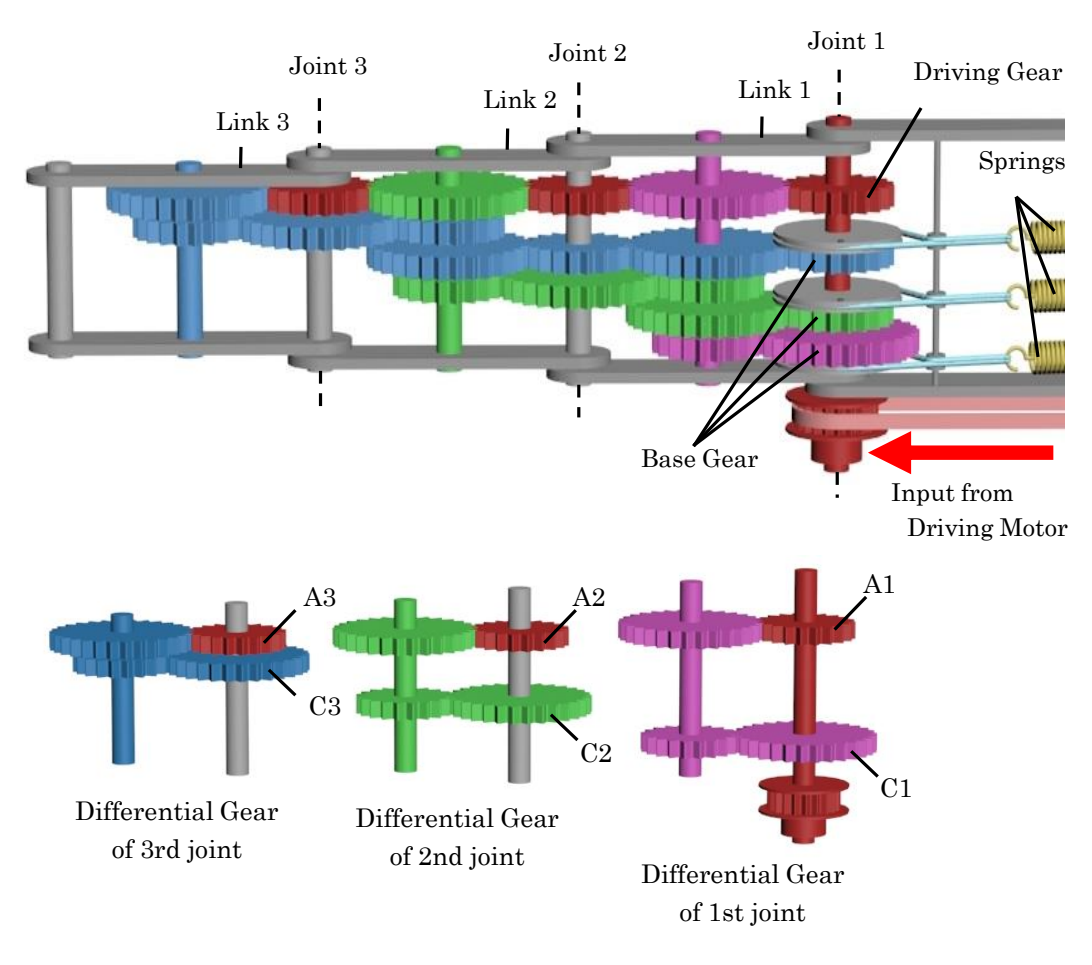

<span id="page-26-0"></span>図 2.10 3 関節の機構モデル

同色で示された要素は連結していることを意味する.また,同図には理解の一助の ために各関節の差動歯車機構を抜き出したものも示している.第 1 関節に位置し, 各差動歯車機構の歯車 A へ動力を伝達する歯車をドライビングギアと呼び,同じく 第 1 関節に位置し,各歯車 C へ動力を伝達する歯車をベースギアと呼ぶものとす る.ドライビングギアは 1 つのみであり,屈曲動作を行うためのモータ (ドライビ ングモータ)の動力を第1関節から順に、全ての関節へと伝達する.ベースギアは 関節ごとに独立して存在し,それぞれ引張バネで回転を拘束するような作用を受け ている.

リンク角度は,ドライビングギアとベースギア角度によって求めることができ, その式は次のようになる.

$$
\theta_{L1} = \frac{Zl^2}{Zl^2 - Zs^2} \theta_{B1} - \frac{Zs^2}{Zl^2 - Zs^2} \theta_D \tag{2.13}
$$

<span id="page-27-0"></span>
$$
\theta_{Li} = \frac{Zs^2}{Zl^2 - Zs^2} \theta_{Bi} - \frac{Zs^2}{Zl^2 - Zs^2} \theta_D \qquad (i > 1)
$$
\n(2.14)

ここで,*θBi* は各関節に対応するベースギア角度,*θ<sup>D</sup>* はドライビングギア (または ドライビングモータ) の角度である.

図 2.10 からも分かる通り,第 1 関節の式 (2.13) は式 (2.9) で示した差動歯車機 構の式そのものである.第 2 関節以降は,ベースギアから歯車 C への伝達で段歯車 を介[してい](#page-26-0)るため,ベースギアの項が異なっ[ている](#page-27-0).よ[って,](#page-25-2)リンクに重力や外部 との接触力といった外力が発生しておらず,全てのベースギア角度 *θBi* が 0 である 場合,同じ式になることが確認できる.

これらのことから,全関節の基準となる屈曲角度はドライビングギアの角度に よって決まり,それは全ての関節において同一角度であると言える.

### **2.5** 剛性可変機構

<span id="page-28-0"></span>第1関節より根本側である基部について、図 2.11 に示す. モータは1指につき 2基使用する. 屈曲動作用のドライビングモータの動力は、ベルトとプーリを介し, ドライビングギアへと伝達する.

もう一方の VSM モータは関節剛性を制御するモータである. VSM とは, Variable Stiffness Mechanism (剛性可変機構) の略である.VSM 軸を回転させること で,ワイヤとプーリを介して,バックドライバビリティを再現している引張バネの もう一端の位置を制御する.

このシステムによりベースギアに発生するトルクは非線形となる. VSM モータ で制御する変位量を基準バネ伸び量とし,例として,その量が 2[mm] と 8[mm] の 場合のベースギア角度と生じるトルクについての関係を図 2.12 に示す. なお, バ ネ係数は 1[N/mm] とする.これらの剛性値 *S* は,角度の微小変化とトルクの微小 変化の比,

$$
S = \Delta T_B / \Delta \theta_B \tag{2.15}
$$

で 表 さ れ ,角 度 の 微 小 変 化 を 0 *→* 5[*deg*] と す れ ば ,2[mm] の 場 合 は *S* = 1*.*88[*Nmm/deg*],8[mm] の場合は *S* = 6*.*68[*Nmm/deg*] となり,基準 伸び量に伴い関節剛性が制御される.

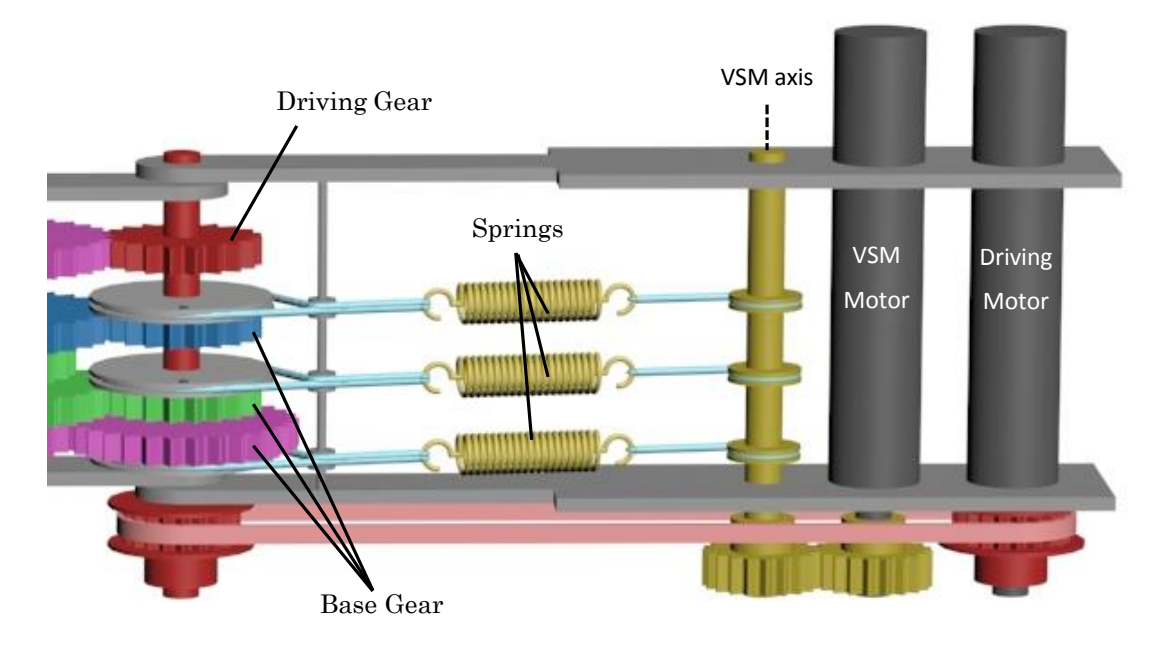

図 2.11 剛性可変機構

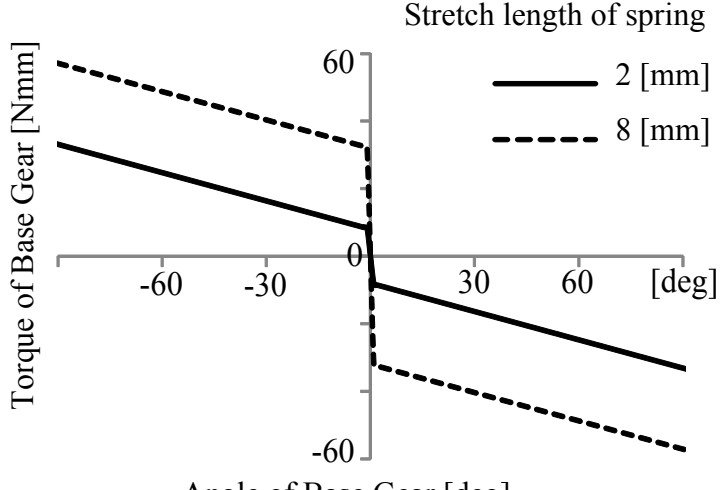

Angle of Base Gear [deg]

図 2.12 ベースギア角度と発生するトルクの関係

# **2.6** ピンチングのための指先機構

複数の指機構を運用する場合,指先でつまみあげるピンチングが可能となる.ピ ンチングは地面に接している物体を上から拾い上げるなど,屋外で運用するには必 須の機能であると考える.しかし本機構は,器用なハンドリングではなく包み込み 把持を行うことを重視しているため,ピンチングから包み込み把持へいかにスムー ズに移行するかが重要である.手繰りによりそれを達成する研究は存在するが,本 研究では機構的にその機能を備えることを目指す.

図 2.13 にその機構の概要を示す. 提案した劣駆動機構は, 各関節の差動歯車機 構の要素を直列につなぐことで、モータの動力を各関節へ伝えている. つまり,先 端関[節の差](#page-30-0)動歯車機構からさらに先へ,モータの動力を伝えることが可能であるこ とを意味する.図 2.6 で示した歯車 E の動力をプーリとベルトを介して,自由に 回転するよう取り付けたローラへ伝える.リンクが屈曲動作中はこのローラは同方 向へ回転するため、結果的に物体を内側へ引き寄せる働きをする.またモータから ベースギアへ動力が伝わる場合は必ず歯車 E を経由するため,ドライビングモータ が物体を包み込む方向へ駆動している場合は,リンクが停止しているか屈曲してい るかに関わらず内側へ引き寄せる働きをする.

この機構により,ピンチングから包み込み把持への移行がスムーズに行えること が期待できる.また本機構は実験的なものであり,ピンチングの機能を評価する場 合のみ搭載する機構とする.

<span id="page-30-0"></span>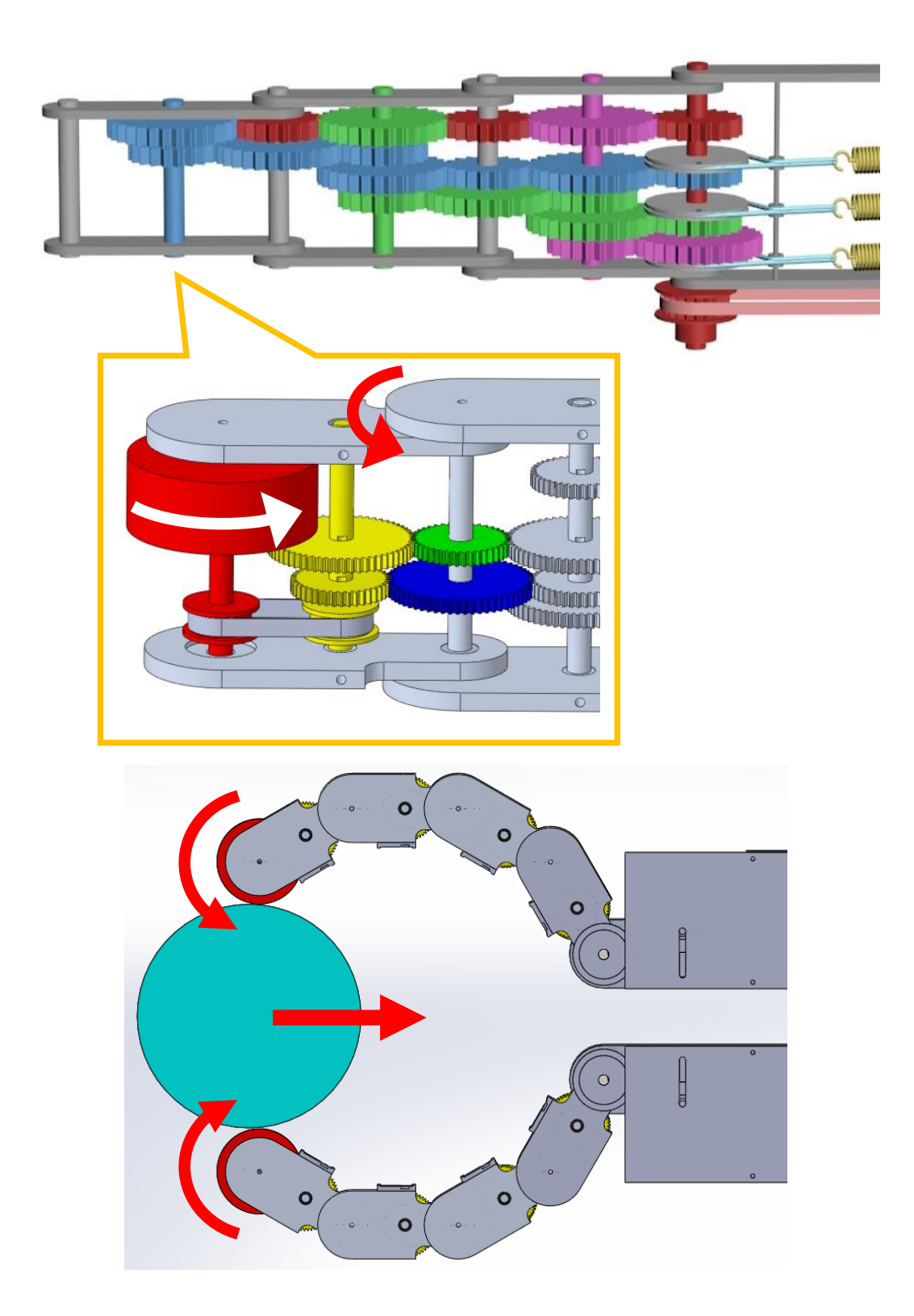

図 2.13 指先ローラ機構

### <span id="page-31-0"></span>**2.7** まとめ

本章では,序論で述べた多関節グリッピングハンドが満たすべき以下の要件に 沿った関節機構の提案を行った.

- (a) 物体形状に沿った柔らかい把持を可能とする
- (b) シンプルな制御で動作可能な劣駆動機構である
- (c) 状況に応じて関節剛性の制御を可能とする
- (d) 本質安全を確保した力覚システムを有する
- (e) 包み込み把持に加えピンチングを可能とする

一関節に求められる機能は,角度を制御可能であることと剛性を制御可能である ことの2つである.この2入力の要求を満たすため、差動歯車機構を導入した.使 用する差動機構は 2 入力 1 出力という特徴を持ち,入力の一つはモータからのトル クを与え,もう一方はバネによる受動的なトルクを与える.能動的な角度制御を行 う場合はモータトルクがそのまま関節へ出力されるが,関節が外部との干渉により 固定された,または過剰に回転した場合に,バネにエネルギーを蓄えるように動作 する.バネの復元力が外部干渉に対する抵抗力となり,バネ力を制御することで関 節剛性を可変とする.本機構は劣駆動で多関節に拡張可能であり,目的とする要件 を満たす機構の提案を行った.

# 第 **3** 章

# <span id="page-32-0"></span>動力学シミュレーションの導入

### **3.1** はじめに

本章では,提案した機構について評価するためのシミュレーション手法について の説明と、最も基礎となる動作である屈曲動作と包み込み把持のシミュレーション について述べる.

動力学シミュレーションを導入する理由は、実機を用いての実験では、接触力な ど厳密な測定が困難な情報が存在し,それらの予測のためや,またバネ係数などの パラメータ設定に役立てるためである.本章では評価は基礎的な動作のみにとど め,詳細なシミュレーションによる評価は,後の章で実機による実験と比較しなが ら示すものとする.

シミュレーション手法に関しては,運動方程式の導出には基本的にラグランジュ 法を用いており,各運動要素に関してその導出過程を示す.また,運動要素同士の 接触などといった干渉の扱いについても説明する.

# **3.2** 対象とする運動モデル

図 3.1 に 1 指および 2 指のシミュレーションモデルを示す. シミュレーションに おける運動要素として,指部であるリンク機構,モータ,把持物が挙げられ,それ らを[モデ](#page-33-0)ル化した図である.*θ*<sup>1</sup> *∼ θ<sup>i</sup>* は基部側リンクに対する各リンクの相対角度, *θD*,*θV SM* はそれぞれドライビングモータ,VSM モータ角度,*Gx*,*Gy*,*θ<sup>G</sup>* は物 体座標および角度である.モータは数値のみで表現され,またリンク機構および把 持物は,点・円・直線のいずれかの要素の組み合わせで構成される.

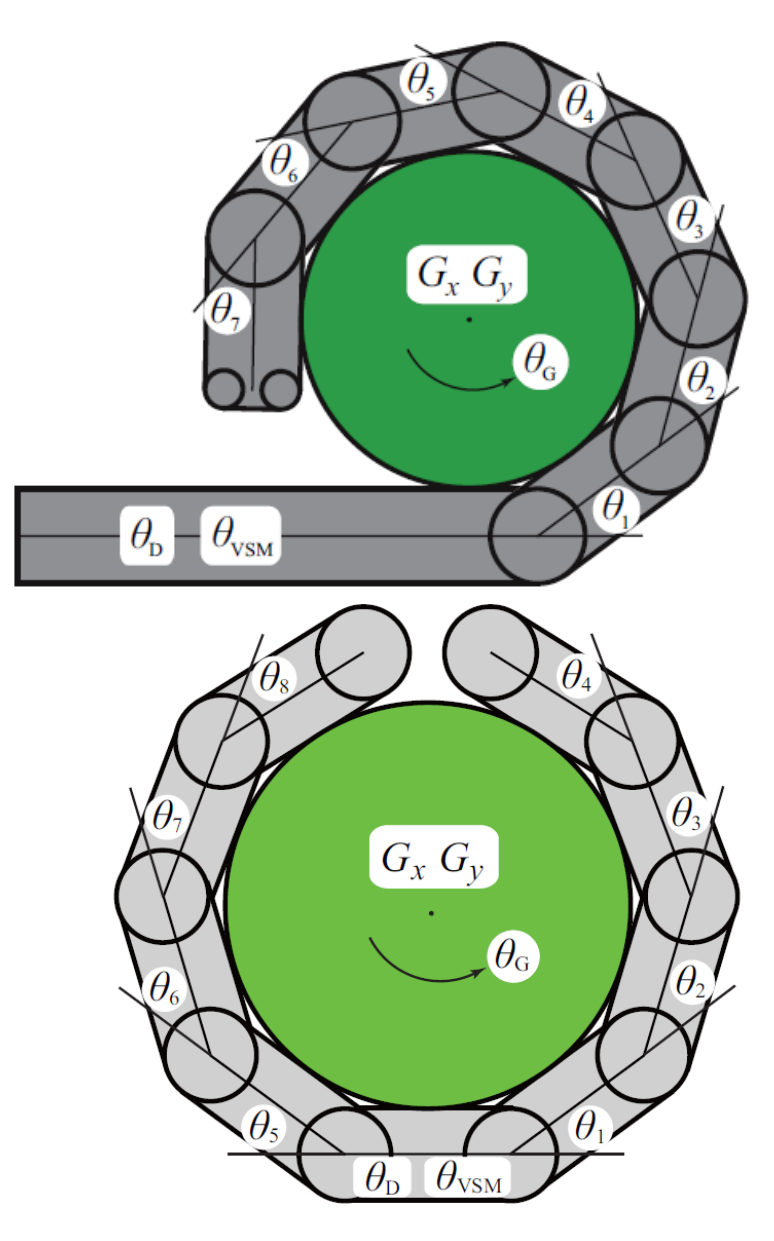

<span id="page-33-0"></span>図 3.1 シミュレーションモデルと運動学的変数

# <span id="page-34-0"></span>**3.3** 運動方程式の導出

#### <span id="page-34-1"></span>3.3.1 リンク機構の運動方程式の導出

以下,指部の運動方程式の導出について説明する.使用するパラメータ記号につ いて次に示す.なお,*i* は関節角度を意味する.

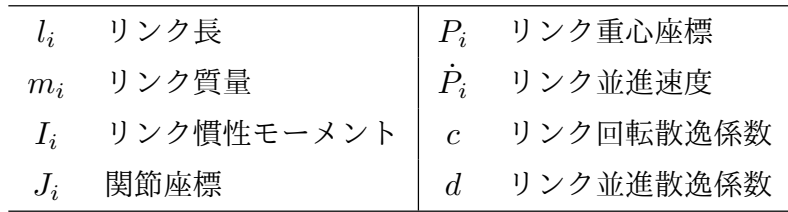

本モデルは,直交座標系よりも極座標系を用いることで問題が簡単になるため, このような場合に利点があり導出が容易なラグランジュ(Lagrange)の運動方程式 を用いる.指の相対角度を表す一般化座標 *θ*<sup>1</sup> *∼ θ*<sup>7</sup> を *q*,それに対応する一般化力 <sup>を</sup> *Q* とし,関節座標 *Ji*,リンク重心座標 *P<sup>i</sup>* およびその並進速度 *P*˙ *<sup>i</sup>* を求める.

> $q = \begin{bmatrix} \theta_1 & \theta_2 & \theta_3 & \theta_4 & \theta_5 & \theta_6 & \theta_7 \end{bmatrix}^T$ (3.1)

$$
Q = [Q_1 \ Q_2 \ Q_3 \ Q_4 \ Q_5 \ Q_6 \ Q_7]^T
$$
\n(3.2)

$$
J_1 = \begin{bmatrix} x0 & y0 \end{bmatrix}^T \tag{3.3}
$$

$$
J_i = J_{i-1} + l \left[ \cos \theta_{i-1} \quad \sin \theta_{i-1} \right]^T \quad (2 \le i)
$$
\n
$$
(3.4)
$$

$$
P_i = J_{i-1} + l \left[ \cos \theta_{i-1} \ \sin \theta_{i-1} \right]^T / 2 \tag{3.5}
$$

$$
\dot{P}_i = \partial P_i / \partial t \tag{3.6}
$$

ここで *x*0,*y*0 は任意の定数である.また,すでに説明した通り指機構はバネを 有しており,バネのポテンシャルエネルギが存在する.しかし使用している引張バ ネには初期張力が存在し、理論上バネにより発生しているトルクが不連続に変化す る場合(BaseGear が 0[*deg*] 付近の場合)がある.このような不連続に変化するエ ネルギを数式で表現することは困難なため,バネにより発生している力は外力 *Q* と して計算に含めることにする.その計算手順については本項最後に説明する.

続いて,運動エネルギ *T*,ポテンシャルエネルギ *U*,散逸エネルギ *V* 及びラグラ

ンジアン *L* を求める.*T* はリンク慣性力を,*U* は *−Y* 軸方向の重力を,*V* は並進 と回転の減衰力を含む.尚,*L* は運動エネルギ *T* とポテンシャルエネルギ *U* によ り与えられるパラメータである.

$$
T = \sum_{i=1}^{7} \{ \frac{m_i}{2} (\dot{P}_{xi}^2 + \dot{P}_{yi}^2) + \frac{I_i}{2} \dot{\theta}_i^2 \}
$$
 (3.7)

$$
U = \sum_{i=1}^{7} m g P_{yi} \qquad (g = 9.81)
$$
\n(3.8)

$$
L = T - U \tag{3.9}
$$

$$
V = \sum_{i=1}^{7} \{ \frac{d}{2} (\dot{P}_{xi}^2 + \dot{P}_{yi}^2) + \frac{c}{2} \dot{\theta}_i^2 \}
$$
\n(3.10)

求めた *L* 及び *V* をラグランジュの運動方程式である式 (3.11) 代入する.具体的に は式 (3.12) のような形になる.

$$
\frac{d}{dt}(\frac{\partial L}{\partial \dot{q}}) - \frac{\partial L}{\partial q} + \frac{\partial V}{\partial \dot{q}} = Q \tag{3.11}
$$

$$
\begin{bmatrix}\n\frac{d}{dt}(\frac{\partial L}{\partial \dot{\theta}_1}) - \frac{\partial L}{\partial \theta_1} + \frac{\partial V}{\partial \dot{\theta}_1} \\
\vdots \\
\frac{d}{dt}(\frac{\partial L}{\partial \dot{\theta}_7}) - \frac{\partial L}{\partial \theta_7} + \frac{\partial V}{\partial \dot{\theta}_7}\n\end{bmatrix} = \begin{bmatrix}\nQ_1 \\
\vdots \\
Q_1\n\end{bmatrix}
$$
\n(3.12)

この式において、左辺の各成分第1項には加速度行列  $\ddot{q} = [\ddot{\theta}_1 \cdots \ddot{\theta}_1]$ の成分が含 まれており,これを解く形に変形する. まず,  $\ddot{q}$  成分の係数で構成される行列であ る,慣性項(システム)行列 *M* を導く.*Mni* を式 (3.12) 左辺の第 *n* 成分における  $\ddot{\theta}_i$  の係数とすると,次のように表現できる.

$$
M = \left[ \begin{array}{ccc} M_{11} & \cdots & M_{17} \\ \vdots & \ddots & \vdots \\ M_{71} & \cdots & M_{77} \end{array} \right] \tag{3.13}
$$

上式により,式 (3.12) を次のように表現できる.

$$
M\ddot{q} + H_q = Q \tag{3.14}
$$

$$
\ddot{q} = M^{-1}(Q - H_q) \tag{3.15}
$$
ここで *H<sup>q</sup>* は式 (3.12) の左辺各要素の *q*¨ 成分を含まない項をまとめた行列である. 数値計算ではこの運動方程式を利用する.

また,バネに[よる外](#page-35-0)力 *Q* の計算手順について説明する.図 2.11 において,*i* 関節 に対応するベースギアとそれに接続されたプーリ角度および発生しているトルクを *θBi*,*TBi* とし,プーリ径は一律で *r<sup>B</sup>* とする.また VSM 軸[とそれ](#page-28-0)に接続されてい  $\delta$ プーリ角度を  $\theta_V$  とし, プーリ径は一律で  $r_V$  とする. バネ係数を  $k_i$  とすれば, ベースギアの回転により生じるトルクは次の式で表される.

$$
T_{Bi} = -r_B k_i (r_B \theta_{Bi} + r_V \theta_V) \tag{3.16}
$$

上式で求めたベースギアに発生するトルクを各リンクに発生するトルクへと変換す る式は、ベースギアとリンク角度の関係を表す式 (2.13), 式 (2.14) より, 次のよう に表される.

$$
Q_1 = \frac{Zl^2 - Zs^2}{Zl^2}T_{B1}
$$
\n(3.17)

$$
Q_i = \frac{Zl^2 - Zs^2}{Zs^2}T_{Bi} \qquad (i > 1)
$$
\n(3.18)

### 3.3.2 モータの運動方程式の導出

導出過程はリンクと同じであるため、式をいくつか示すだけにとどめる. 一般化 座標及び一般化力,各エネルギは次の通りである.なお,説明の混乱を避けるため, 同じ性質を示すパラメータは前項と同じ記号を用いている.

$$
q = \begin{bmatrix} \theta_D & \theta_{VSM} \end{bmatrix}^T \tag{3.19}
$$

$$
Q = \begin{bmatrix} Q_D & Q_{VSM} \end{bmatrix}^T \tag{3.20}
$$

$$
T = \frac{I}{2}(\dot{\theta}_D^2 + \dot{\theta}_{VSM}^2)
$$
\n(3.21)

$$
U = 0 \tag{3.22}
$$

$$
V = \frac{c}{2}(\dot{\theta}_D^2 + \dot{\theta}_{VSM}^2)
$$
\n(3.23)

この後の過程は式 (3.11)-(3.15) に示した通りである. 尚, 2 つのモータは運動方程 式の上では互いに干渉しないため,慣性項行列 *M* は対角行列となる.

### 3.3.3 把持[物の運](#page-35-1)[動方](#page-35-2)程式の導出

剛体の場合の運動方程式の導出はリンク,モータと同様であるため,こちらも式 をいくつか示すだけにとどめる.一般化座標及び一般化力,各エネルギは次の通り である.同じ性質を示すパラメータは前項と同じ記号を用いている.

$$
q = \begin{bmatrix} G_x & G_y & G_\theta \end{bmatrix}^T \tag{3.24}
$$

$$
Q = \begin{bmatrix} Q_x & Q_y & Q_\theta \end{bmatrix}^T \tag{3.25}
$$

$$
T = \frac{m}{2}(\dot{G}_x^2 + \dot{G}_y^2) + \frac{I}{2}\dot{G}_\theta^2
$$
\n(3.26)

$$
U = mgG_y \tag{3.27}
$$

$$
V = \frac{d}{2}(\dot{G}_x^2 + \dot{G}_y^2) + \frac{c}{2}\dot{G}_\theta^2
$$
\n(3.28)

把持物に関しても,一般化座標の 3 つの要素は互いに干渉しないため,慣性項行列 *M* は対角行列である.

### 3.3.4 柔軟な把持物の運動方程式の導出

続いて弾性物体の場合について説明する.運動方程式の導出には非線形有限要素 法を用いる.ここでいう非線形とは形状的非線形のことであり,物体の変形に伴い, 剛性マトリクスが時間経過と共に変化することを指す.

$$
M\ddot{U} + C\dot{U} + KU = F \tag{3.29}
$$

$$
D = \frac{E}{(1+\nu)(1-2\nu)} \begin{bmatrix} 1-\nu & \nu & 0 \\ \nu & 1-\nu & 0 \\ 0 & 0 & 0.5-\nu \end{bmatrix}
$$
 (3.30)

$$
K = S \cdot B^T \cdot D^T \cdot B \tag{3.31}
$$

$$
M = \rho \cdot N^T \cdot N \tag{3.32}
$$

$$
C = \alpha M + \beta K \tag{3.33}
$$

上式で表現され,*U* は節点座標,*M*・*C*・*K* はそれぞれ質量マトリクス・散逸マ トリクス,剛性マトリクスである.*F* は各節点が受けるXおよびY方向の外力であ る.これら3つのマトリクスは要素ごとに計算された後に合成される.まず各要素 の節点座標を基に要素内の物理量を表す形状関数を定義し,そのパラメータにより Nマトリクス(*N*)を計算する.次にNマトリクスからBマトリクスを導く.これ はひずみと変位を結びつけるマトリクスである. 続いて, 物体特性からDマトリク ス(*D*)を計算する.これは応力とひずみを結びつけるマトリクスである.剛性マ トリクス,質量マトリクスはこれらの値を利用して計算される.

減衰マトリクスである *C* は,計算の安定化に優れたレイリー減衰により求める. レイリー減衰は質量マトリクス・剛性マトリクスの固有値から計算されるパラメー タを使用することとする. なお、減衰率の指定が必要であり,0.9 とした.

### **3.4** モデル同士の接触処理

#### 3.4.1 接触判定

物体とリンクの接触判定について説明する.図 3.2 はその過程を表す.リンクを 構成する辺の基準点 *O<sup>i</sup>* を原点とし,その辺の長手方向が X 軸となるようにモデ ルを回転させ,回転後の物体座標 *G′* により接触[の有](#page-39-0)無を評価する.以下の 2 式を

満たす場合は接触状態にあると判断する.尚,*l<sup>i</sup>* は辺の長さ,*r* は物体半径を意味 する.

$$
0 < G_x' < l_i \tag{3.34}
$$

<span id="page-39-1"></span>
$$
G'_y < r \tag{3.35}
$$

式 $(3.34)$ は,接触位置がリンクの長さ以内に収まっているかを評価する. 式 $(3.35)$ は,物体とリンクの距離が接触する距離であるかを評価する.この評価を各辺につ き[行う.](#page-39-1)

先端リンクの頂点が物体と接触した場合を,図 3.3 に示す. この場合は,次の1 式を満たす場合に接触状態にあると判断する.尚,*r<sup>t</sup>* はリンク先端の丸み半径を意 味する.

<span id="page-39-2"></span>
$$
r_t + r < l_x \tag{3.36}
$$

物体が多角形である場合,物体を構成する各頂点に対して同様の評価を行う.この 場合,*r* は各頂点の丸み半径を意味する.

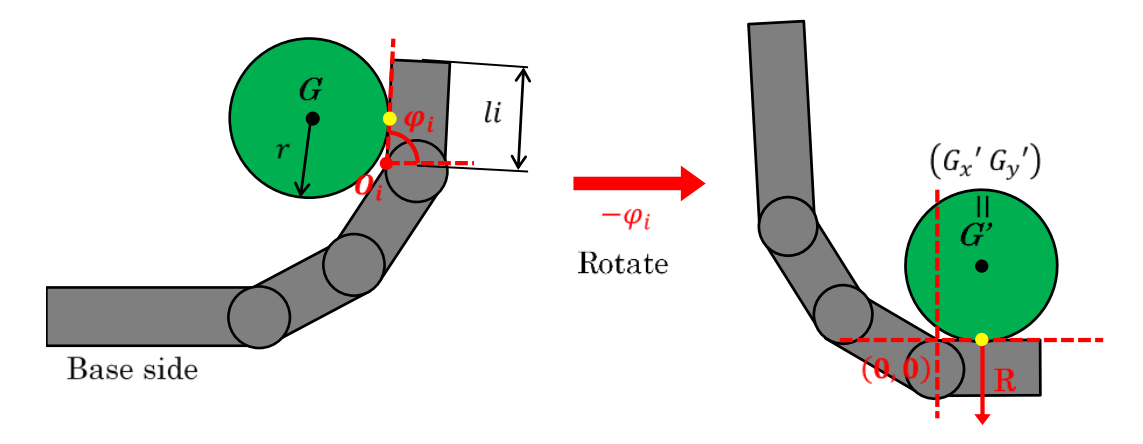

<span id="page-39-0"></span>図 3.2 接触処理

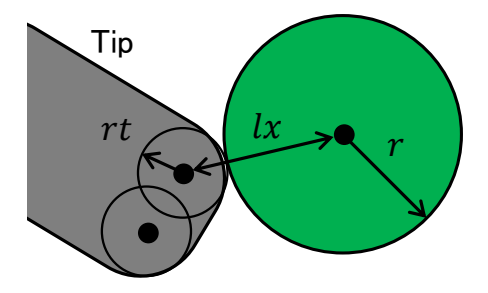

図 3.3 指先の接触処理

また,多角形の物体は構成要素に辺を持つことになり,辺がリンク先端の頂点と 接触することが想定される.その場合は図 3.2 に示した接触処理と同様に考える. まず物体を構成する辺の基準点を中心に,辺の長手方向が X 軸となるようモデル を回転する.その際のリンク先端の丸み半[径の](#page-39-0)中心座標により判断する.それは式 (3.34)-(3.36) と同じように,接触位置が辺の長さ以内に収まっているか,物体とリ ンクの距離が接触する距離であるかを評価する.これらの手法を用いることで,直 [線と円](#page-39-1)[より構](#page-39-2)成させる物体形状に対して接触判定を行うことが可能である.

### 3.4.2 接触反力の反映

接触判定により接触していると判断される場合の反力については,ペナルティ法 (Penalty method)を用いる.ペナルティ法とは物体を弾性体とみなす手法であり, 物体への貫入を許容して,反力 R はその量に比例した力となる. 以下に式を示す.

$$
|R| = kd \tag{3.37}
$$

d は物体への貫入量であり,長さである. これは接触判定で用いたパラメータから 計算可能である.*k* は物体のヤング率であるが,実際の材料定数を用いると数値計 算を行うには過大であるため,経験と試行に基づき計算が安定する値を用いる.

*R* の方向については,辺と頂点の接触である場合は辺と直交するベクトルであ り,頂点と頂点の接触である場合は 2 つの座標を結ぶベクトルである. ここで求め た接触反力は,既に示した運動方程式における一般化力 *Q* に含める.*Q* は各リン クへのトルクを要素に持つ行列であるため,接触反力 *R* から各リンクに発生するト ルクを計算する必要がある. 次に示すように、外積により求める.

 $Q_i + P_{ci} \times R \quad (1 \leq i \leq i_c)$  (3.38)

 $Q_i + = 0 \quad (ic < i)$  (3.39)

*Pci* は *Ji*(*i* 番目の関節座標)から接触点までのベクトルであり,*i<sup>c</sup>* は接触したリン ク番号である.この計算を各接触点につき行う.*Qi*+ = となっているように,接 触以外の外力が働いている場合や接触点が複数ある場合は,加算していく必要があ ることに注意しなければならない.

物体についても同様に,運動方程式における一般化力に含める.

# **3.5** 数値計算の手順

数値積分法には 4次のルンゲクッタ法 (Runge-Kutta method) を用いた. 以下 に式を示す.

$$
k1 = f([q_i \quad \dot{q}_i]^T) \tag{3.40}
$$

$$
k2 = f([q_i \ \dot{q}_i]^T + k1/2) \tag{3.41}
$$

$$
k3 = f([q_i \ \dot{q}_i]^T + k2/2) \tag{3.42}
$$

$$
k4 = f([q_i \ \dot{q}_i]^T + k3) \tag{3.43}
$$

$$
[q_{i+1} \quad \dot{q}_{i+1}]^T = \Delta t (k1 + k2 + k3 + k4)/6 \tag{3.44}
$$

 $\Delta t$  は刻み時間である. $f(x)$  は関数であり,一般化座標及び速度( $[q_i \ \dot{q}_i]^T$ )を引数 とし,速度と加速度 ( $[\dot q_i \quad \ddot q_i]^T$ ) を返す. 速度に関しては与えられた値をそのまま 返し,加速度は運動方程式により得た解を返す.

計算のフローチャートを次に示す.

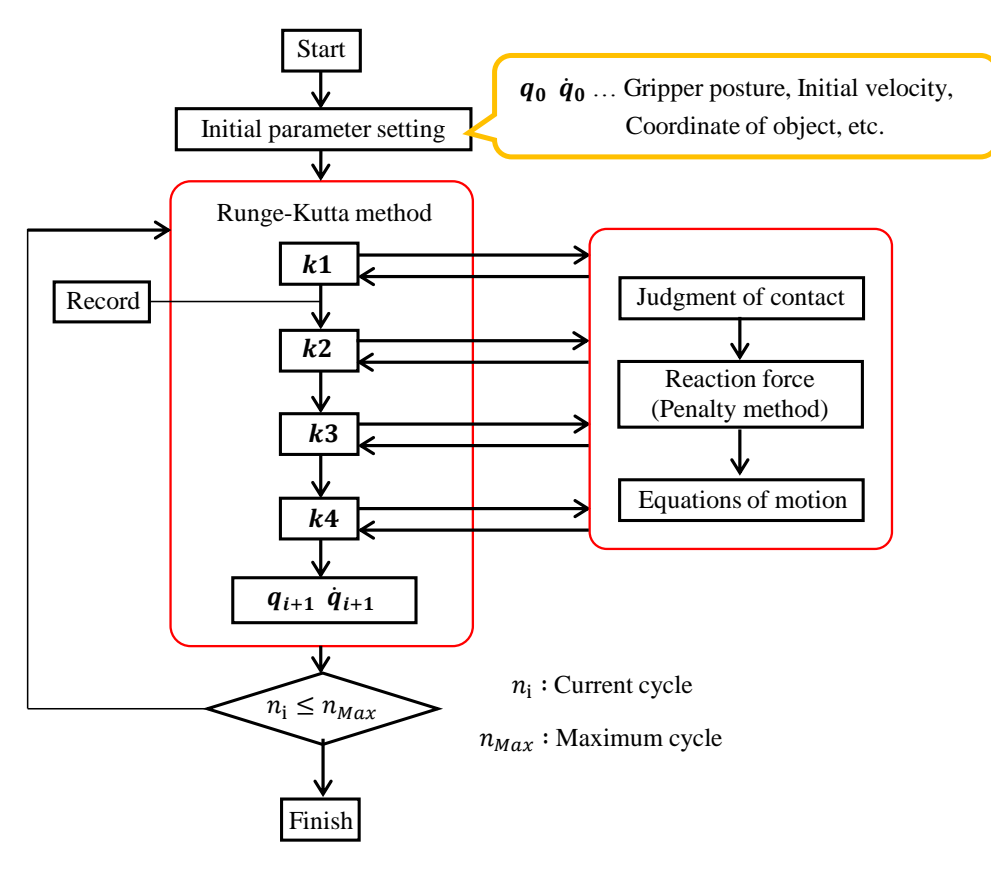

図 3.4 数値計算の流れ

# **3.6** 基礎動作の検証

最も基本的な動作である屈曲動作および包み込み把持のシミュレーションを行っ た.シミュレーションに用いたグリッパのパラメータを表 3.1 に示す.

屈曲動作について,ドライビングモータを 50[deg] まで回転させた場合の結果を 図 3.5 に示す.水平状態における動作では,リンクに作用[する](#page-44-0)外力が存在しないた め,モータの動力がほぼ全てリンクへと伝わっている.リンク自体が持つ慣性力の み[が屈](#page-43-0)曲を妨げる力として働き,このシミュレーションにおけるベースギアの最大 回転角度は 0.1[deg] に収まっており,なじみ動作はほぼ起きていないと言える.

包み込み把持のシミュレーションを3種類の形状に対して行った結果を,図 3.6 から図 3.8 に示す. またシミュレーションパラメータを表 3.2 に示す. 各時刻にお ける把持の様子と,リンクおよびドライビングモータ角度の推移,そしてベー[スギ](#page-45-0) ア角度[の推](#page-47-0)移を示している.なお,図中の矢印は接触力を[表し](#page-44-1)ている.物体と接触 するまではベースギアはほぼ回転しておらず、物体と接触後に回転を始める.そし てそのタイミングで,リンクの角度変位が収束しいることが確認できる.その後, ドライビングモータの目標角度到達に合わせてベースギアの変化も収まる. 示した 3 種類の実験結果については、物体形状になじむような把持が達成できている.

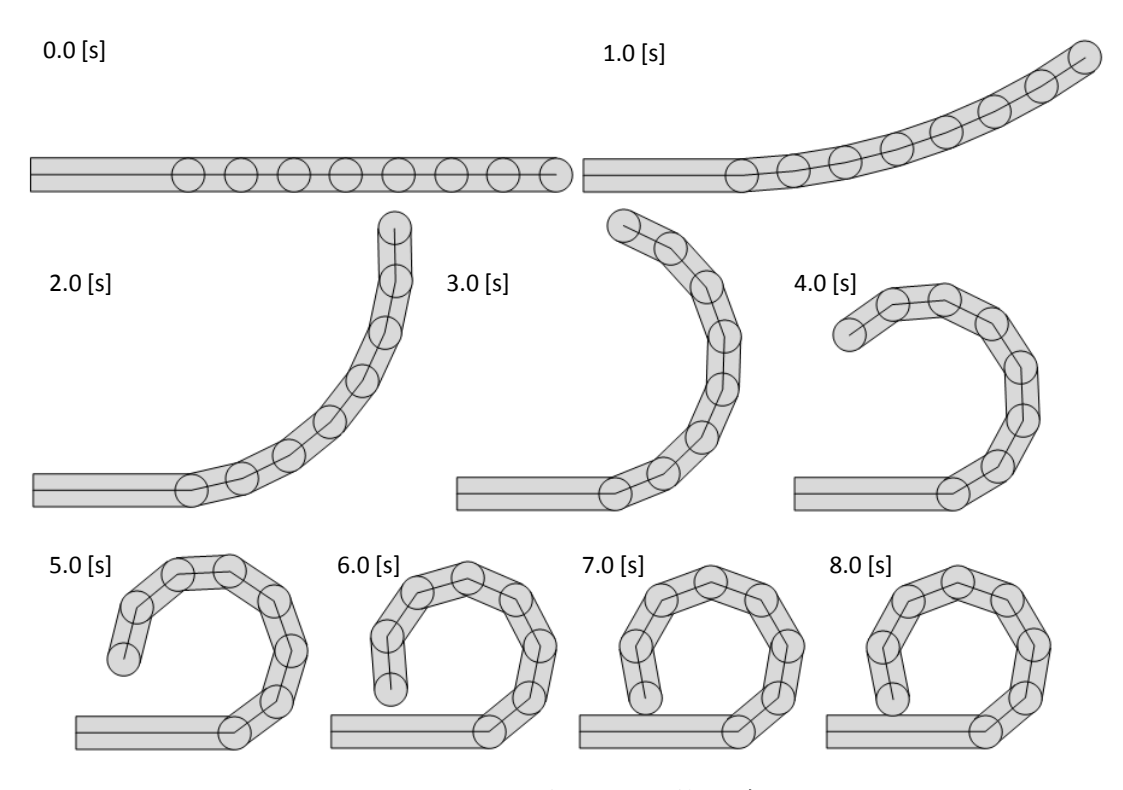

<span id="page-43-0"></span>図 3.5 シミュレーション結果:7関節モデル-基本動作

<span id="page-44-0"></span>

| DOF                   |                             |
|-----------------------|-----------------------------|
| Length of link        | $50$ [mm]                   |
| Width of link         | $30$ [mm]                   |
| Weight of link        | 100[g]                      |
| Moment of inertia     | $50 \times 10^{-6} [kgm^2]$ |
| Damping of rotation   | 0.03                        |
| Teeth number of Gears | $30 \& 20$                  |

表 3.1 シミュレーションにおけるグリッパ機構のパラメータ

| 10[s]                    |
|--------------------------|
| 1200                     |
| 100[g]                   |
| $0 \rightarrow 70$ [deg] |
| $20$ [deg]               |
|                          |

<span id="page-44-1"></span>表 3.2 シミュレーションパラメータ

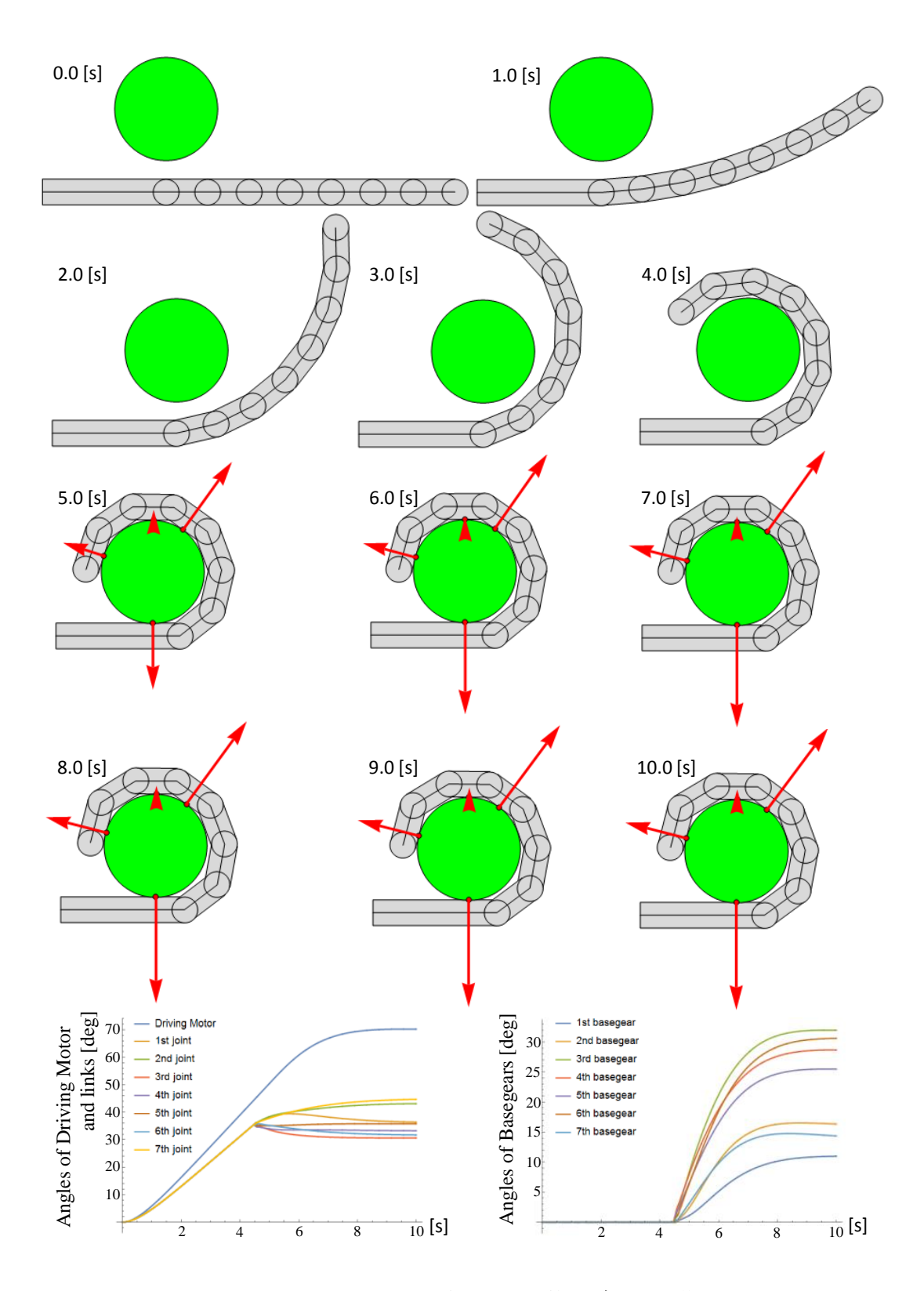

<span id="page-45-0"></span>図 3.6 シミュレーション結果:7 関節モデル-円形物体

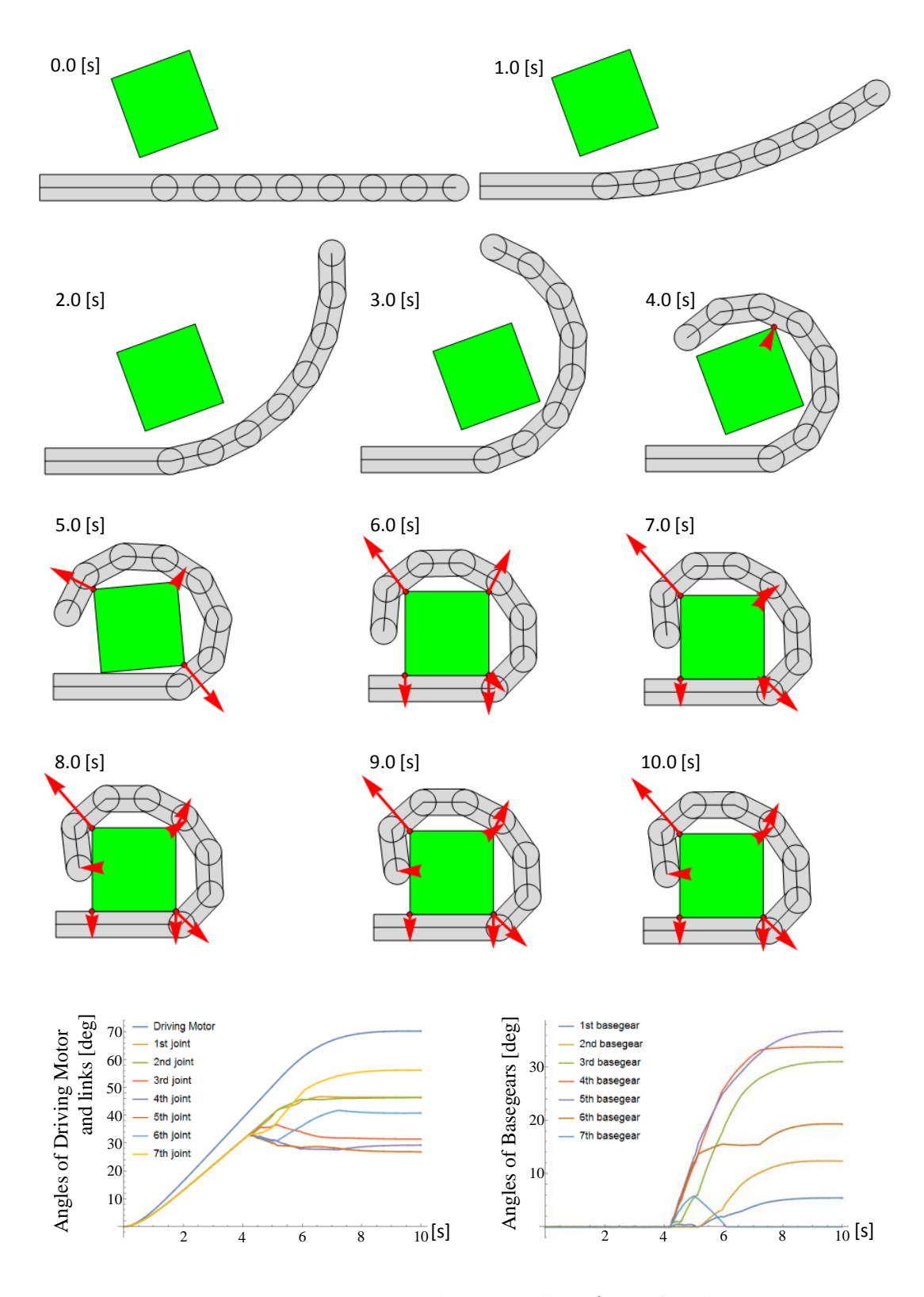

図 3.7 シミュレーション結果:7 関節モデル-正方形物体

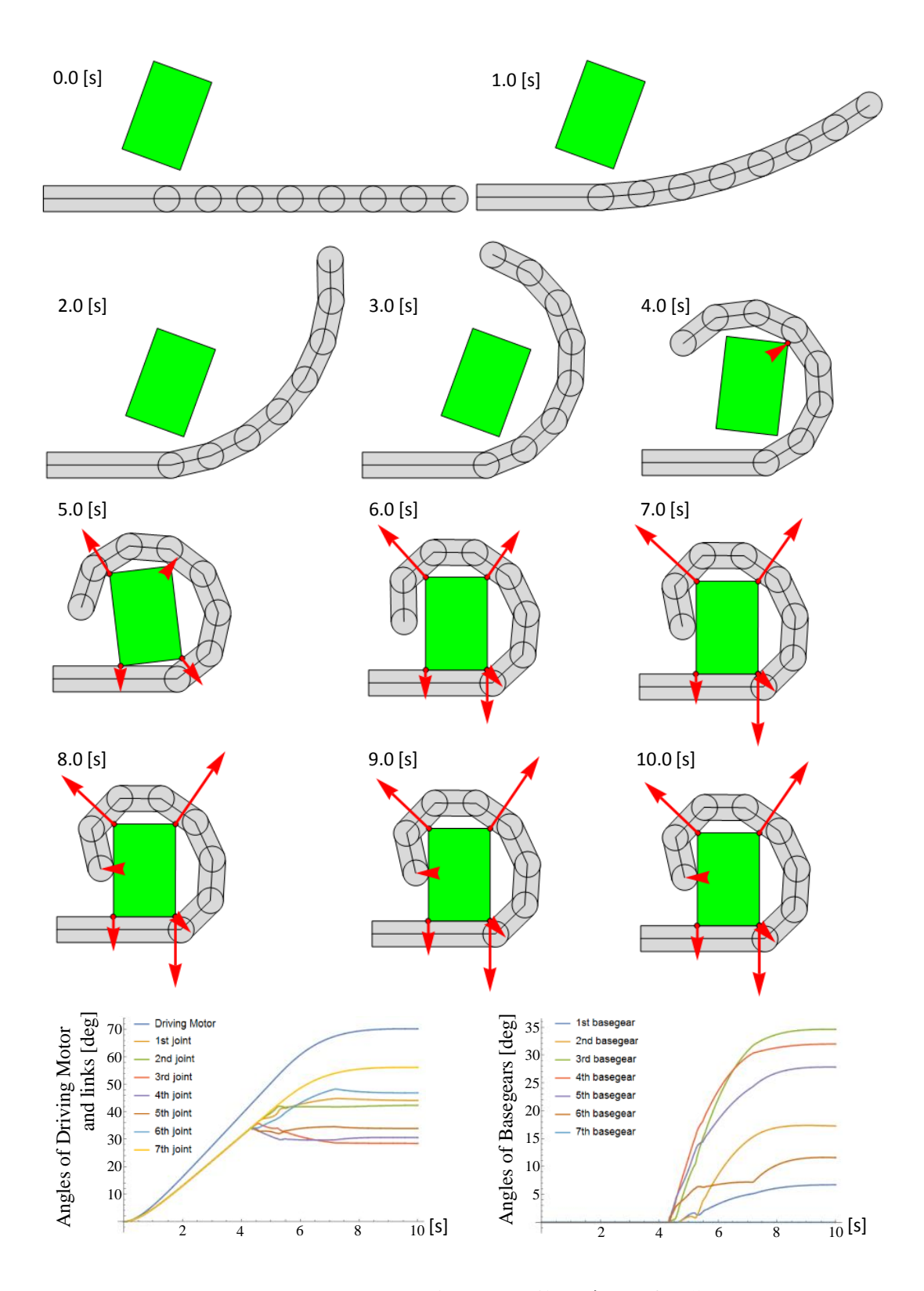

<span id="page-47-0"></span>図 3.8 シミュレーション結果:7 関節モデル-長方形物体

# **3.7** まとめ

本章では、動力学シミュレーション手法の説明を主に行った. 各運動要素である, リンク機構,モータ,把持物の運動方程式の導出過程を示し,また把持物とリンク の接触という要素同士の干渉について,その扱いを示した.

運動方程式の導出にはラグランジュ法を主に用い,弾性物体に関しては非線形有 限要素法を用いる.接触処理には,判定を行う要素間に発生している貫入量に比例 する反力が生じる,ペナルティ法を用いる.

これらの手法を元に,前章で示したグリッピングハンド機構による基礎的な動作 の評価を行った.評価は単純な屈曲動作と,いくつかの形状に対する包み込み把持 である.シミュレーション結果から,非常に単純な制御で物体形状になじむ包み込 み把持が達成できることが確認された.

# 第 **4** 章

# 実験およびシミュレーションに よる評価

### **4.1** はじめに

本章では,これまでに説明した機構を基に設計したハンドの概要についてまず述 べる.本機構は,包み込み把持に関しては 1 指でも十分に機能を満たせるものであ ると見込まれる.そこで,1 指モデルについてまず製作した.その後,ピンチング など多指モデルならではの動作を目指して,2 または 3 本の指を組み合わせたモデ ルを製作した.これらの実機について説明した後,ベースギア角度の測定や接触力 測定,それらを統合した制御系について説明する.

実験を行うための環境について一通り述べた後で,序論での目的に沿って評価を 行う.まずシミュレーションでは既に試みた基本的な屈曲動作および包み込み把持 について検証する.その後,剛性可変機構,ベースギアを測定することによる力覚 システムについて評価し,関節剛性のパターンと把持力の分布について検討する. 最後に,指先機構によるピンチングからの包み込み把持について考察する.

# **4.2** 実機および制御系

### 4.2.1 1 指モデルの概要

1本指で運用するモデルとして、7 関節を持つ実機を製作した. 表 4.1 に各設 計パラメータを,図4.1 に実機概要を示す. 関節間距離は 40[mm], 指部全長は 290[mm], 指部重量は 680[g] である. モータは, ドライビングモータ, [VS](#page-50-0)M モー タ共に 20[W] の DC [モー](#page-51-0)タを用い, 246 分の 1 のギアヘッドを取り付けている. セ ンサは,基本的にはモータ回転角の計測のみに用いられ,分解能 500 のロータリエ ンコーダをモータに直結させている.

また,各関節剛性に影響を与える引張バネのバネ係数は,実験内容により異なる パターンを用いることもあるが、表 4.1 に示した並びを基本のパターンとする. こ のバネ係数のパターンは,通常の屈曲動作時にリンク慣性力の影響を受けやすい基 部側の関節ほど、より関節剛性が大[きく](#page-50-0)なるようにしたものである.このバネ係数 パターンにおける屈曲動作の様子を図 4.1(b) に示している. 素早い屈曲動作とな るよう制御しているが,全ての関節がほぼ同一角度を保っていることを確認でき, 自らの慣性力によるなじみ動作を引き[起こさ](#page-51-0)ずに屈曲している.

また, 図 4.1(c) に VSM モータによる関節剛性を変化させている様子を示してい るが,本実験機においてバネの基準伸び量の最大値は,およそ 15[mm] である.

| Number of joint             | 7                                               |  |  |
|-----------------------------|-------------------------------------------------|--|--|
| Teeth number of Gears       | 20, 30                                          |  |  |
| Length of finger part       | $290$ [mm]                                      |  |  |
| Length of between the joint | $40$ [mm]                                       |  |  |
| Width of finger part        | $26 \; [\text{mm}]$                             |  |  |
| Height of finger part       | $18\sim67$ [mm]                                 |  |  |
| Weight of finger part       | $680$  g                                        |  |  |
| Motor                       | Maxon $RE25\times2$ (Blushless 20W)             |  |  |
|                             | Gear head GP32A $(246:1)$                       |  |  |
| Encoder                     | Maxon HEDS5540 (Resolution:500)                 |  |  |
| Spring modulus              | 2nd:1.99<br>3rd:1.99<br>4th:1.50<br>1st:3.50    |  |  |
|                             | 5th:1.50<br>6th:0.98<br>7th:0.98<br>$\rm[N/mm]$ |  |  |

<span id="page-50-0"></span>表 4.1 1 指モデルの指機構設計パラメータ

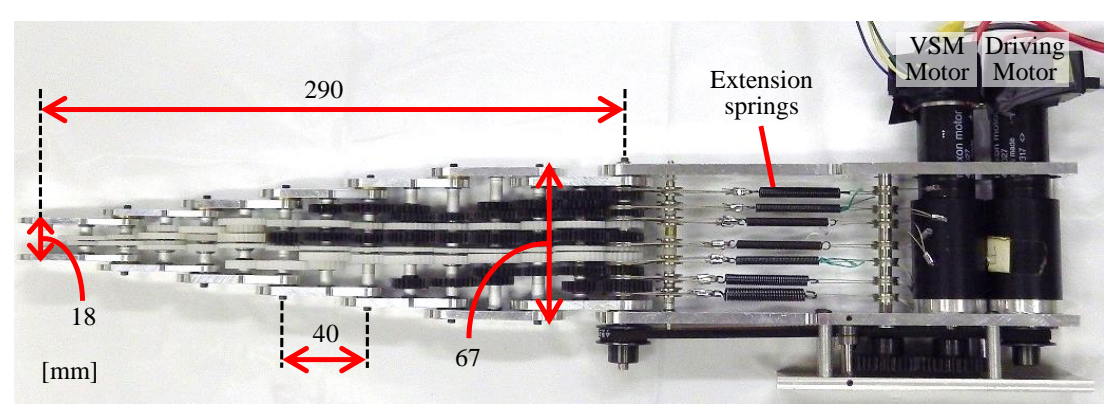

(a) 機体側面

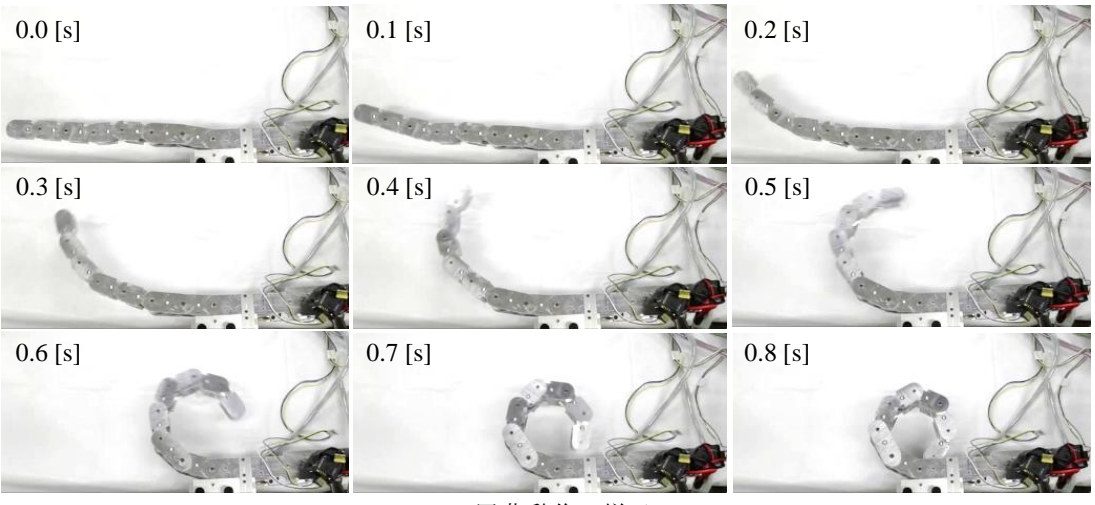

(b) 屈曲動作の様子

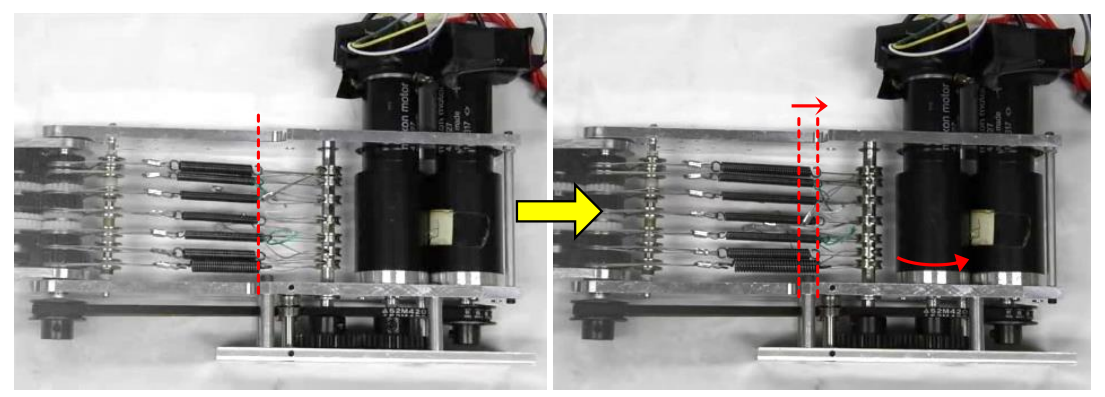

(c) 関節剛性を調節する様子

<span id="page-51-0"></span>図 4.1 1 指モデルの実機概要

### 4.2.2 多指モデルの概要

複数本の指で運用するモデルとして,4 関節を持つ実機を製作した.表 4.2 に各 設計パラメータを,図 4.2 に実機概要を示す. 本論文では、多指モデルとしては主 に図 4.2(d) に示すような 2 指モデルについて議論する. その他のモデルと[して](#page-52-0), 図 4.2(e) に示すような 3 [指モ](#page-53-0)デルを組むことができるが,簡単な包み込み把持の実験 を示[すに](#page-53-0)とどめる.

[設](#page-53-0)計パラメータは、指部全長 220[mm], 指部重量 450[g] である. また 1 指モデ ルと同じく 20[W] の DC モータを用い,基本的なバネ係数のパターンは,基部側の 関節ほど関節剛性が大きくなるものとする.

複数の指を組み合わせる場合は,図 4.2(a) における右端が固定板であり,土台 となるフレームに接続する. 取り付ける際の角度などは手動で調節できる仕組みと なっている.

| Number of joint             | $\overline{4}$                                                    |  |
|-----------------------------|-------------------------------------------------------------------|--|
| Teeth number of Gears       | 20, 30                                                            |  |
| Length of finger part       | $220$ [mm]                                                        |  |
| Length of between the joint | $50 \; [\text{mm}]$                                               |  |
| Width of finger part        | $30 \; [\text{mm}]$                                               |  |
| Height of finger part       | $50\sim85$ [mm]                                                   |  |
| Weight of finger part       | $450$ [g]                                                         |  |
| Motor                       | Faulhaber $\times 2$ (Blushless 20W)                              |  |
|                             | Gear head $(415:1)$                                               |  |
| Encoder                     | Faulhaber (Resolution:500)                                        |  |
| Spring modulus              | $1st: 3.50 \quad 2nd: 0.90 \quad 3rd: 0.50$<br>4th:0.30<br>[N/mm] |  |

<span id="page-52-0"></span>表 4.2 多指モデルの指機構設計パラメータ

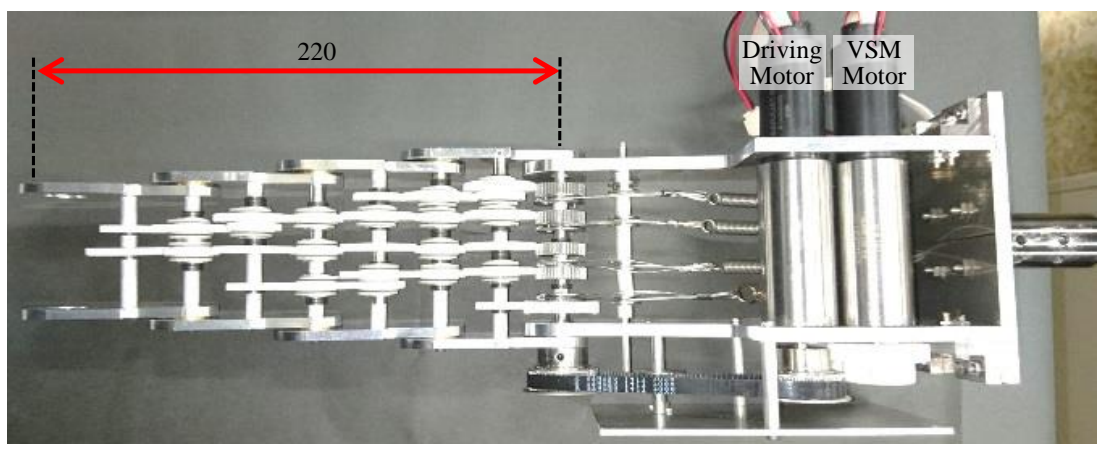

(a) 機体側面

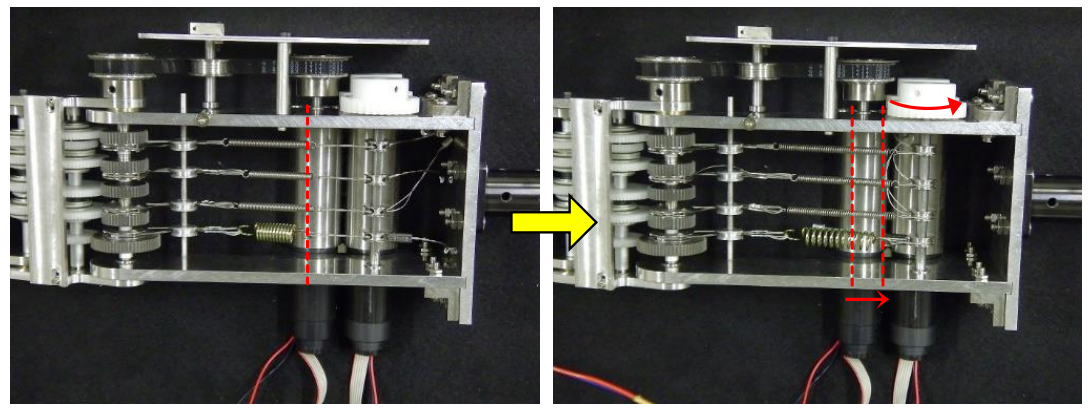

(b)関節剛性を調節する様子

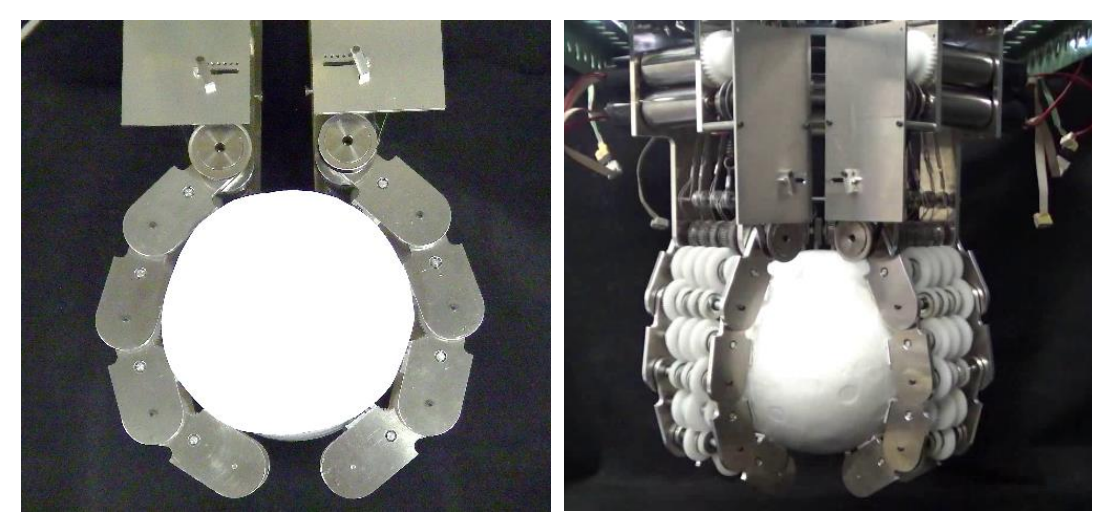

(d) 2指モデルによる包み込み把持 (e) 3指モデルによる包み込み把持

<span id="page-53-0"></span>図 4.2 多指モデルの実機概要

# 4.2.3 ベースギア角度測定用のエンコーダ

主に力覚システムの実験を行う際に,各関節が引き起こしているなじみ動作を計 測するため,ベースギアの角度をロータリエンコーダにより測定する.エンコーダ およびその設置方法を図 4.3 に,仕様を表 4.3 に示す.COPAL 社製の RE12D を 用いる.第 1 関節付近にエンコーダ用のフレームを設置し,関節数に等しい数を取 り付ける.ベースギアの[角度](#page-54-0)は歯車を経由[して](#page-54-1)測定される.

| Output waveform            | Square wave                     |
|----------------------------|---------------------------------|
| Output phase               | A, B                            |
| Resolution                 | 300                             |
| Maximum response frequency | 10kHz                           |
| Output signal              | $4.5V$ minimum $/ 0.5V$ maximum |

<span id="page-54-1"></span>表 4.3 ロータリエンコーダの仕様 : COPAL 社製 RE12D

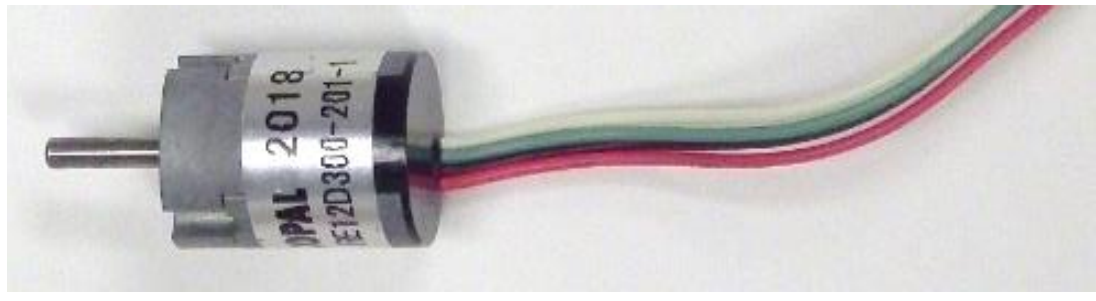

(a) ロータリエンコーダ : COPAL RE12D

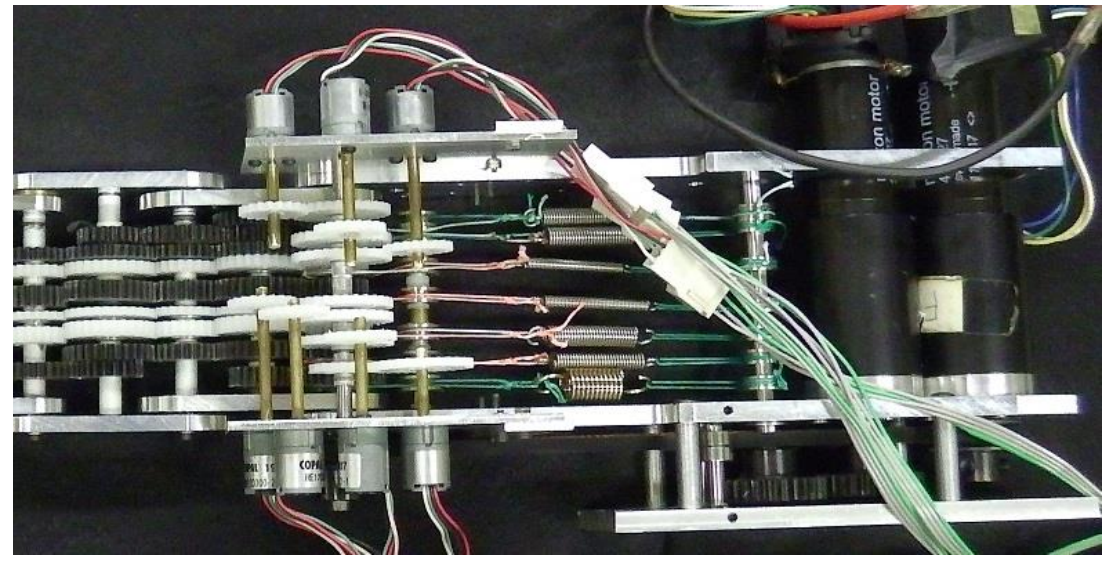

(b) エンコーダをベースギアへ接続する様子

<span id="page-54-0"></span>図 4.3 ベースギア角度計測用のロータリエンコーダ

### 4.2.4 接触力測定用の圧力センサ

把持物との接触力を測定するために、圧力センサを利用する. センサおよび設置 方法について図 4.4 に示す. 取り付けには, 図 4.4(a) に示すようにリンク側面に圧 力センサが収まる溝を掘った接触版を設置し,その上に貼り付ける.センサの感圧 部には,できる[だけ](#page-55-0)均等に力がかかるように,[その](#page-55-0)形状に沿うように厚さ 1[mm] の 樹脂材の円板を貼り付けている.

圧力センサは SparkFun 製 FlexiForce A201-1 を用いる. 圧力により抵抗値が変  $f(x)$ もタイプのセンサで,無負荷時はおよそ 20 $[M\Omega]$ ,最大荷重 (0.453 $[kg])$ 時は  $20[kΩ]$  となる. 仕様の詳細を表 4.4 に示す. また,抵抗値の変化を電圧値で読み 取る回路を用い,それを図 4.5 に示す.これにより,およそ 0 *∼* 400[g] の荷重を 0 *∼* 10[V] の出力として計測する[こと](#page-56-0)が出来る.

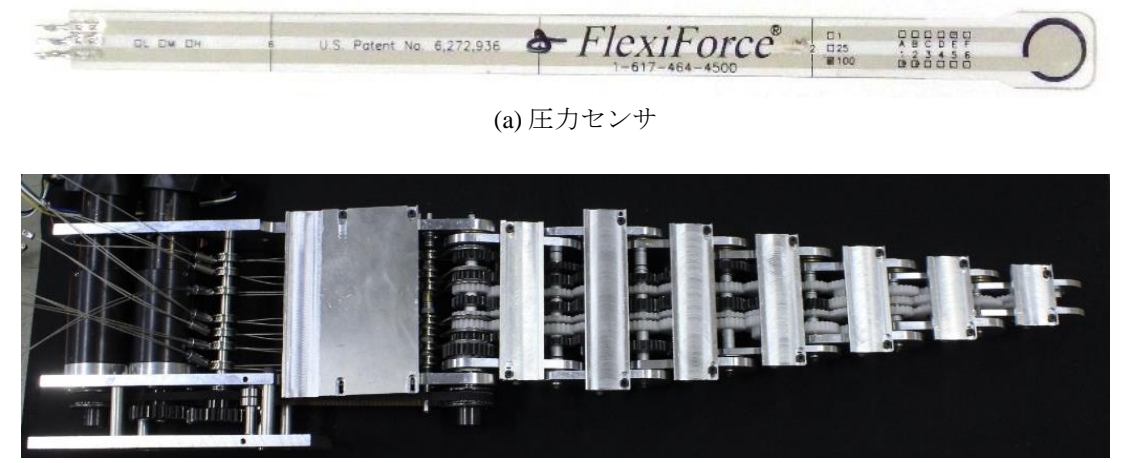

(b) リンクへの接触板の取り付け

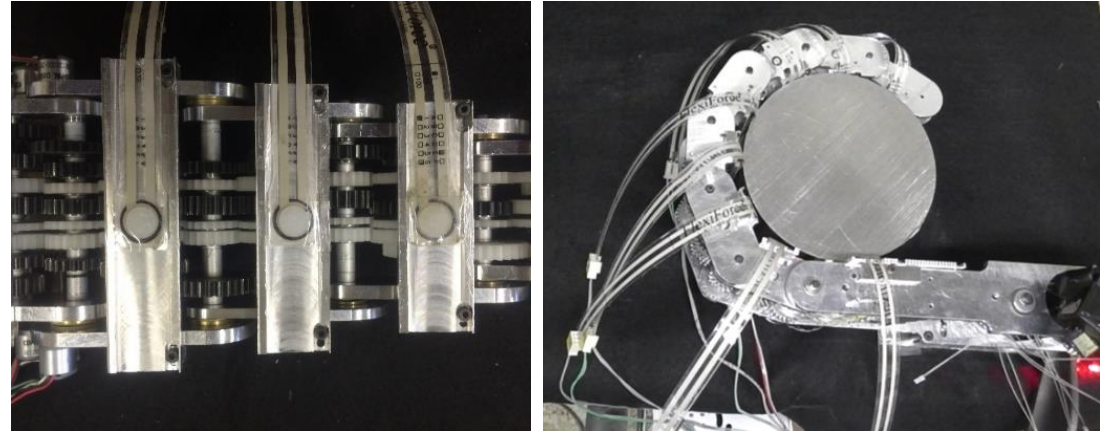

(c)接触板への圧力センサの取り付け (d) 接触力測定の様子

<span id="page-55-0"></span>図 4.4 接触力測定用の圧力センサ

| Length                             | $184 \text{[mm]}$                        |
|------------------------------------|------------------------------------------|
| Width                              | $14$ [mm]                                |
| Thickness                          | $0.08$ [mm]                              |
| Diameter of measuring surface      | $9$ [mm]                                 |
| Connecting pin                     | $3\text{pin}(\text{Middle pin is open})$ |
| Linearity error                    | $\pm 5\%$                                |
| Response time                      | $5[\mu s]$                               |
| Resistance value with no-load      | $20 \text{[M}\Omega$                     |
| Resistance value with maximum load | $20[k\Omega]$                            |
| Resistance value with overload     | $5[k\Omega]$                             |
|                                    |                                          |

<span id="page-56-0"></span>表 4.4 圧力センサの仕様 : SparkFun 製 FlexiForce A201-1

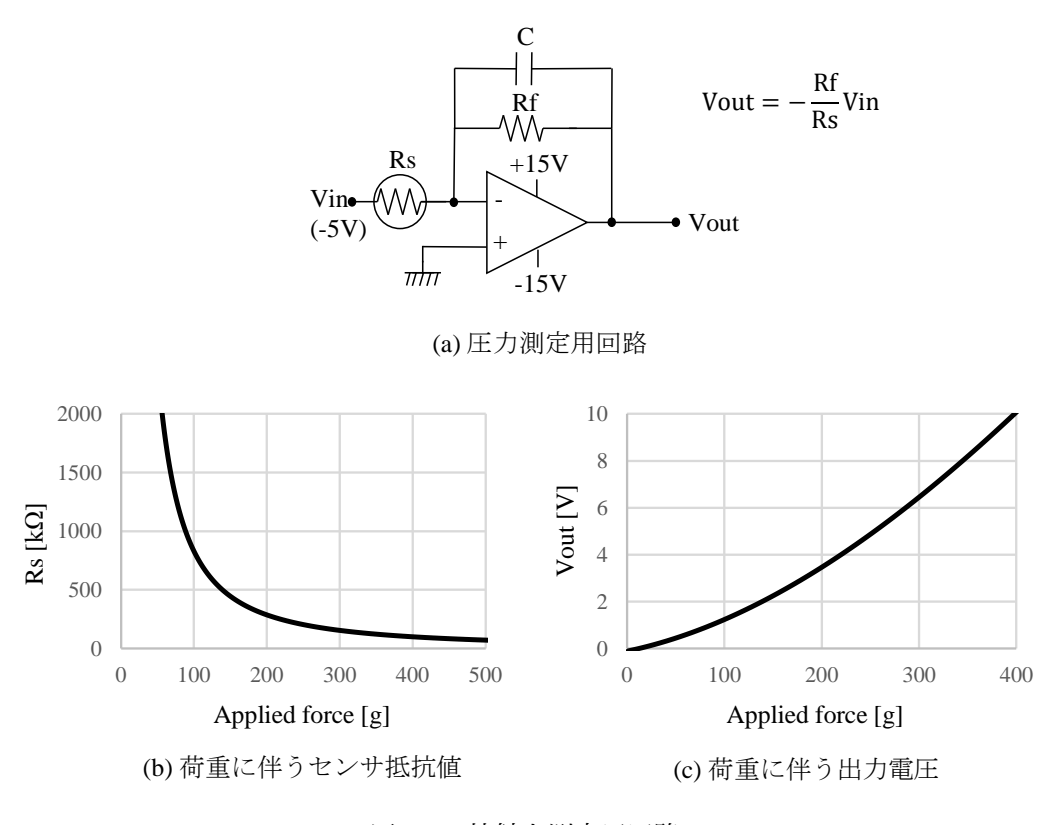

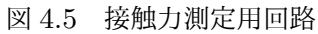

4.2.5 制御系

ここまで取り上げてきた,モータ,ロータリエンコーダ,圧力センサなどを使用 するための制御系について説明する. フローチャートを図 4.6 に示す. 制御プログ ラムは,PC の Windows 上で動作するプログラムを作成した.制御プログラムを 基点に考えると,大きな流れとして,モータへの出力,ロ[ータ](#page-58-0)リエンコーダからの 入力、圧力センサからの入力の3つに分けられる。それぞれの流れについて、図 4.6 に沿って説明する.

まず、モータへの出力について説明する. USB-シリアル変換モジュールである [FT](#page-58-0)DI 社の FT232RL(秋月電子版) を USB 接続することにより,SPI 通信が可能と なる. SPI 信号を Linear Technology 社のシリアル D/A コンバータ LTC1660CN に入力することで、任意のアナログ電圧へと変換される. ここで、PIC マイコン である PIC16F1503 に,アナログ電圧を PWM へ変換するプログラムを組んでお く.モータへ直接出力するモータドライバ IC である,東芝セミコンダクター社の TB6643KQ は,PWM 駆動方式に対応しており,デューティ比によりモータの回 転速度を制御することが出来る.これらの流れによりモータの駆動は達成される.

次に,エンコーダからの入力について説明する.プログラム上でパルスをカウン トするために,PC に Interface 社のカウンタボードである PCI-6205C を搭載し ている.このカウンタボードは差動入力である必要があるため,エンコーダから の信号をラインドライバ IC などを利用して変換しなくてはならない. 本カウンタ ボードでは,ノット回路を用いることでラインドライバ IC の代替とすることが出 来る. 図 4.6 中にも示しているが,エンコーダから出力される A 相, B 相の信号 (High/Low) を A+,B+ にそのまま出力し,反転した信号を A-,B-へ出力すれば 良い. カ[ウン](#page-58-0)タボードはこれら4つの信号を受け取ることで,正確にパルスをカウ ント可能である.

最後に,圧力センサからの入力について説明する.既に説明した圧力センサを用 いた回路により,測定値は電圧へと変換されている.PC に A/D 変換ボードであ る Interface 社の PCI-3133 を搭載しており,これを利用することで,プログラム 上で電圧値を読み取ることができる.

54

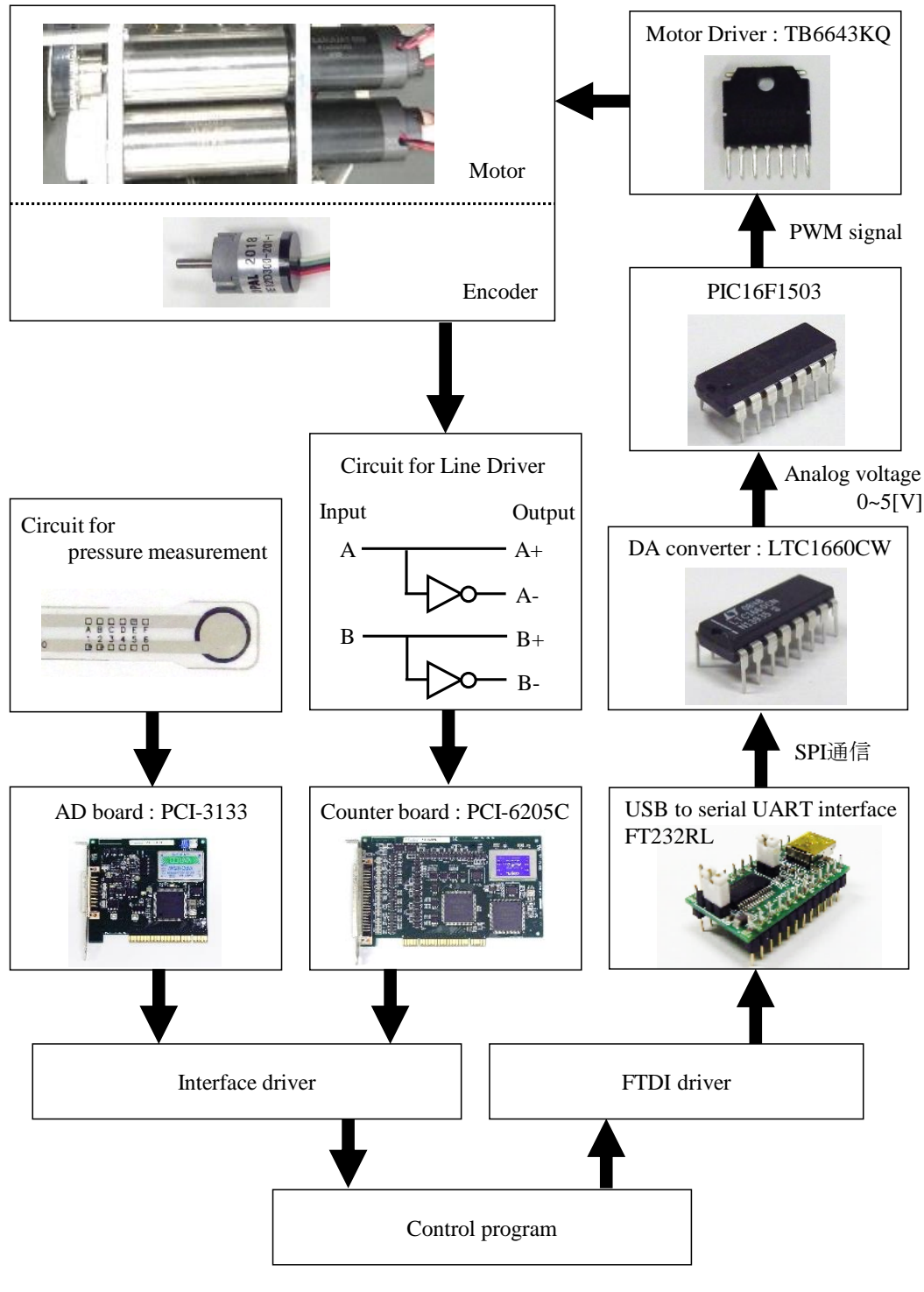

<span id="page-58-0"></span>図 4.6 制御系のフローチャート

### **4.3** 物体形状になじむ包み込み把持

製作した実験機を用いて、実際に物体形状へなじむ包み込み把持を試みた.いく つかの対象物に対し同一の制御で把持を試みる.

初めに 1 指モデルについて報告する.VSM モータは 20[deg] を維持するよう終 始一定で駆動させ,ドライビングモータは 70[deg] まで駆動させる.この際,モー タの制御には PD 制御を用いるが,最大電圧を指定することで最大各速度を制限し ている.把持物のパラメータを表 4.5 に示し,それぞれの把持物に対する実験結果 を図 4.7 から図 4.12 に示す.

| (a) | $12$ [g]  | $\phi$ 90 [mm]       | plastic  |
|-----|-----------|----------------------|----------|
| (b) | $50$ [g]  | $70 \times 70$ [mm]  | plastic  |
| (c) | $145$ [g] | $140 \times 60$ [mm] | aluminum |
| (d) | $30$ [g]  | $120 \times 90$ [mm] | plastic  |
| (e) | $20$ [g]  | $\phi$ 85 [mm]       | sponge   |
| (f) | $20$  g   | $90 \times 90$ [mm]  | sponge   |

<span id="page-59-0"></span>表 4.[5](#page-59-0) 把持物パラメータ

実験結果では,動力学シミュレーションと同じく物体形状になじむ把持を理論通 りに行えることが確認できた. 図 4.7 では (a) の円形物体を把持している. 通常の 屈曲動作でも指部は円形に近い姿勢をとるため,スムーズになじむことができてい る.図 4.8 から図 4.10 では正方[形また](#page-60-0)は長方形の物体を把持している.それぞれ 物体形状に合わせて姿勢が変化しているが,特に (c) の物体を把持している図 4.9 では,[接触](#page-60-1)後に第 1 [関節](#page-61-0)の屈曲が停止し,それにより基部付近の関節が直線に沿っ て把持が出来ていると言える. また図 4.11, 図 4.12 はそれぞれ柔らかい物体[を把](#page-61-1) 持した場合の結果である.円形物体の場合はもちろん,正方形の物体に対しても, 極端な変形を生じさせずに把持を行え[ている](#page-62-1).[この実](#page-62-0)験により,物体形状になじむ 包み込み把持が非常に簡単な制御で実現できていると言える.

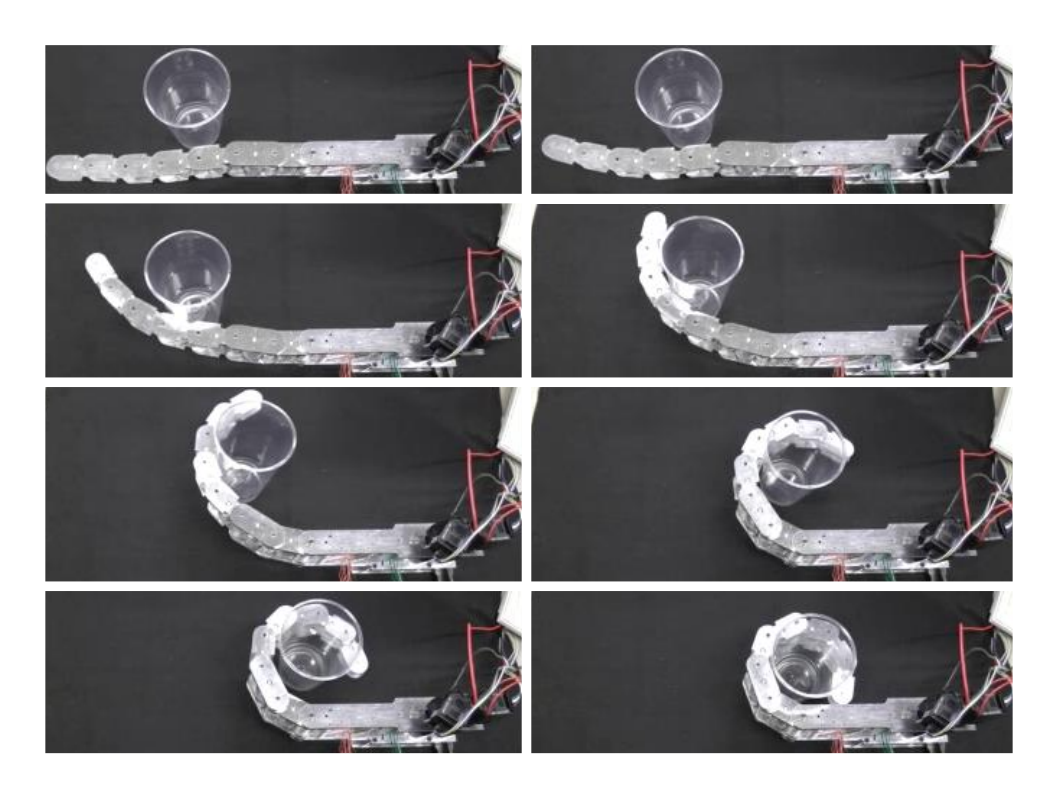

図 4.7 包み込み把持:1 指モデル - 把持物パラメータ (a)

<span id="page-60-1"></span><span id="page-60-0"></span>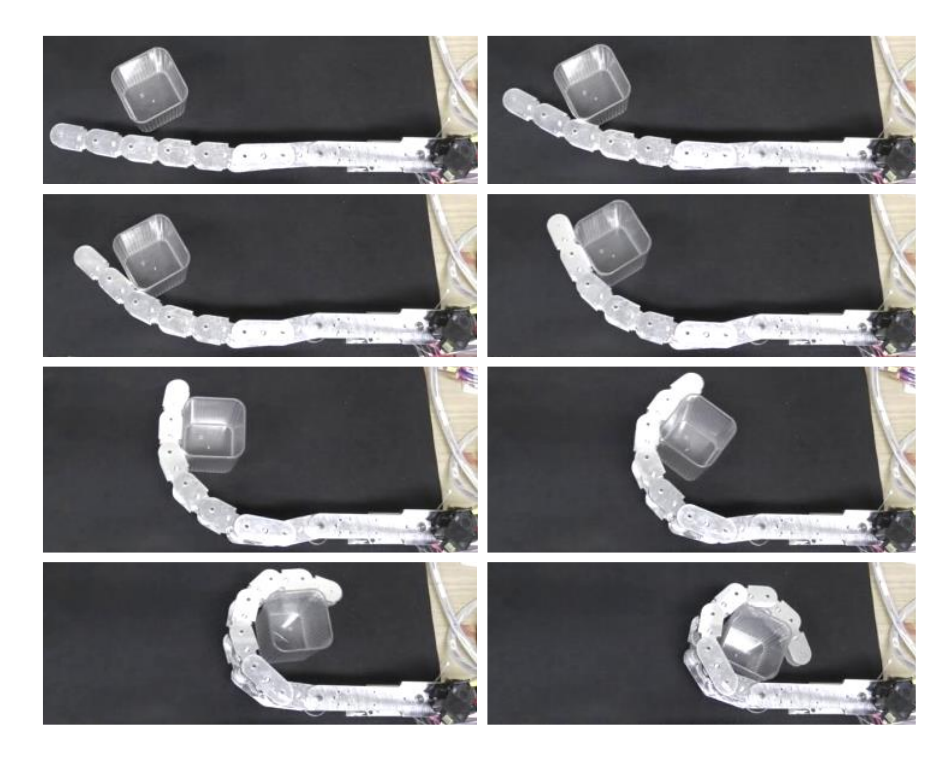

図 4.8 包み込み把持:1 指モデル - 把持物パラメータ (b)

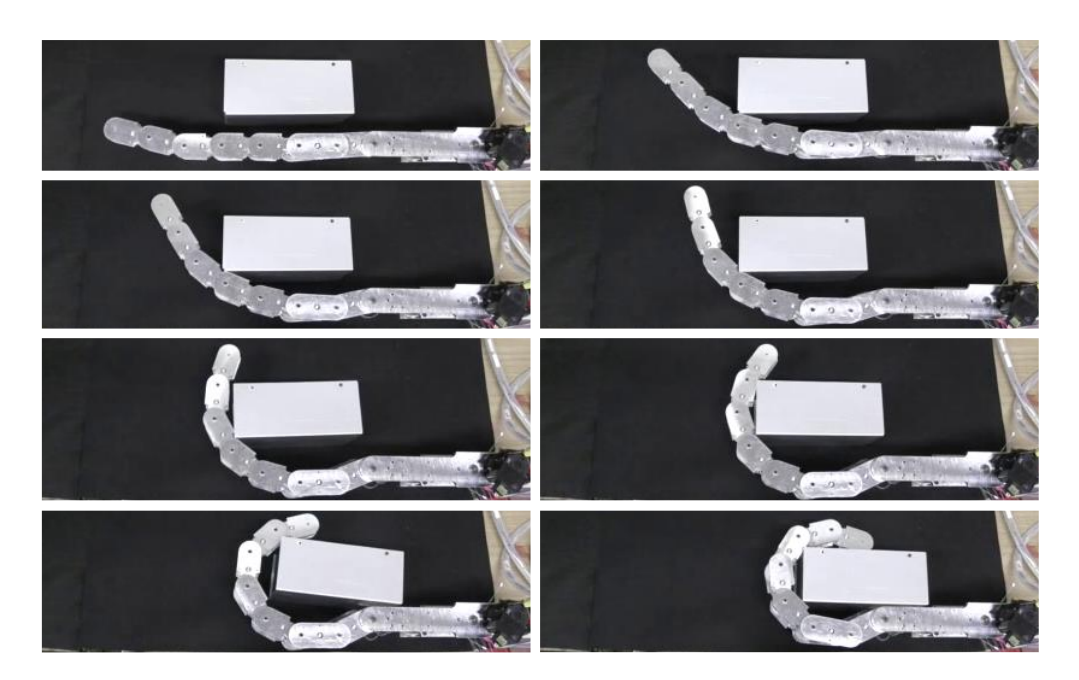

図 4.9 包み込み把持:1 指モデル - 把持物パラメータ (c)

<span id="page-61-1"></span><span id="page-61-0"></span>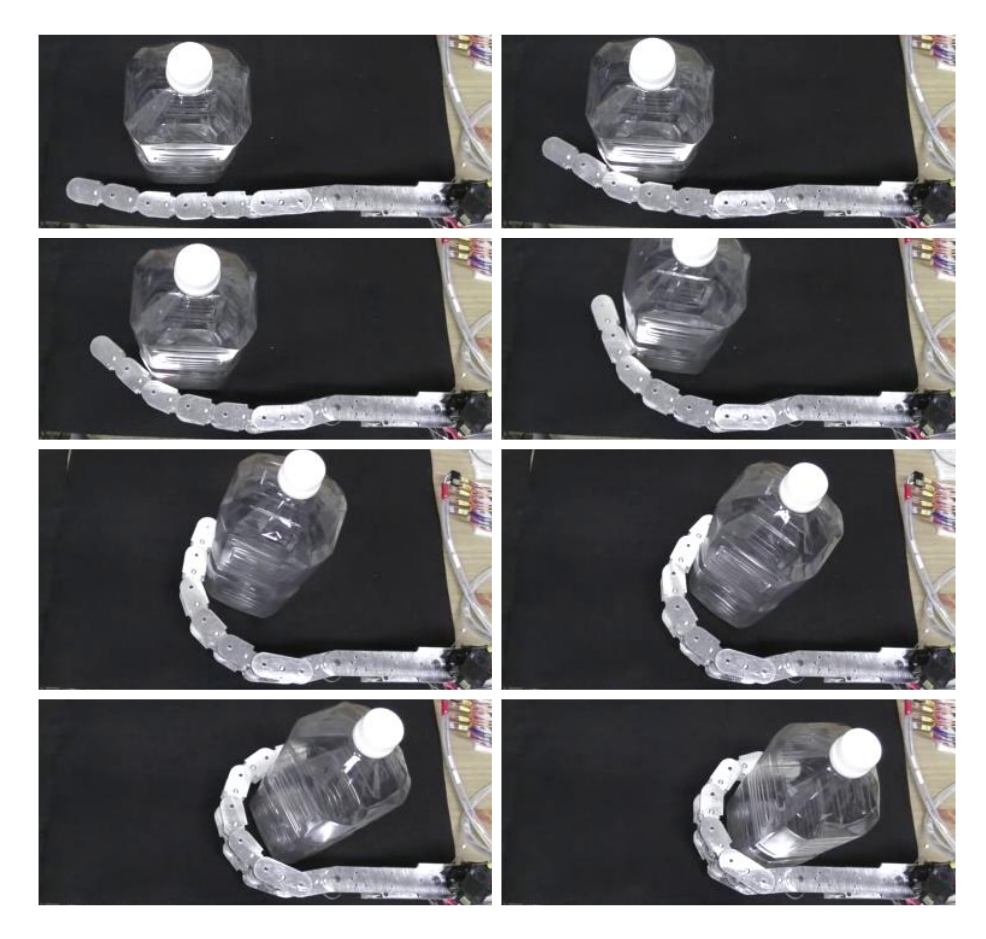

図 4.10 包み込み把持:1 指モデル - 把持物パラメータ (d)

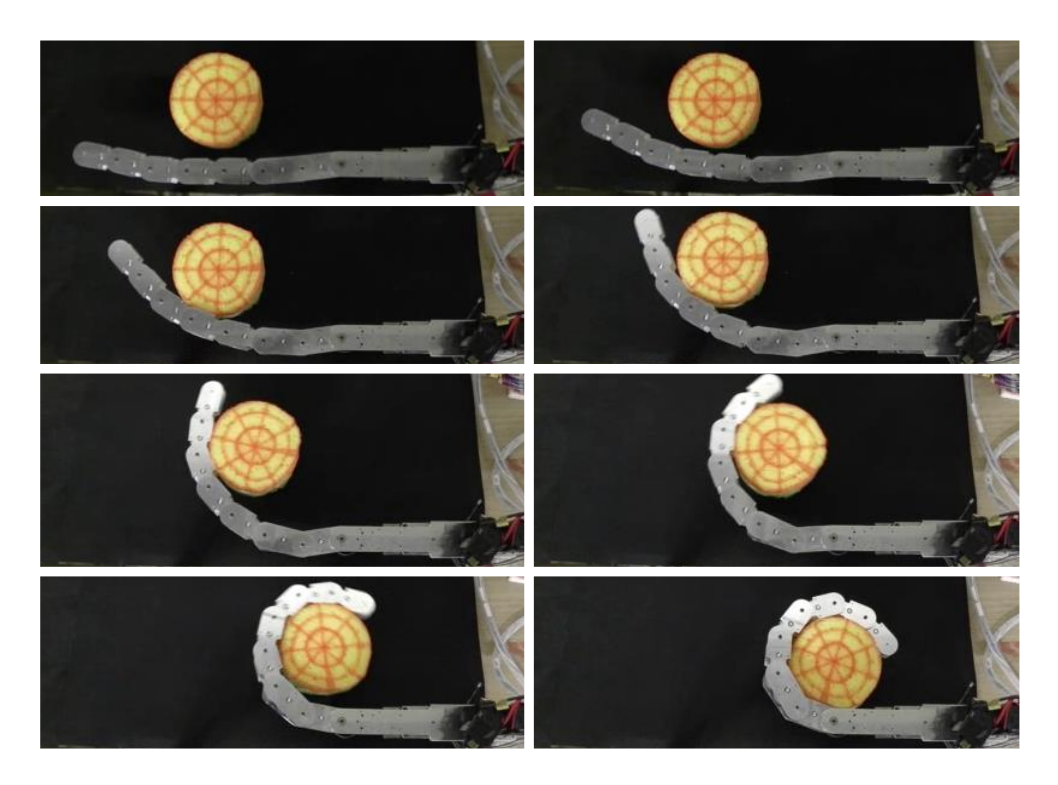

図 4.11 包み込み把持:1 指モデル - 把持物パラメータ (e)

<span id="page-62-1"></span><span id="page-62-0"></span>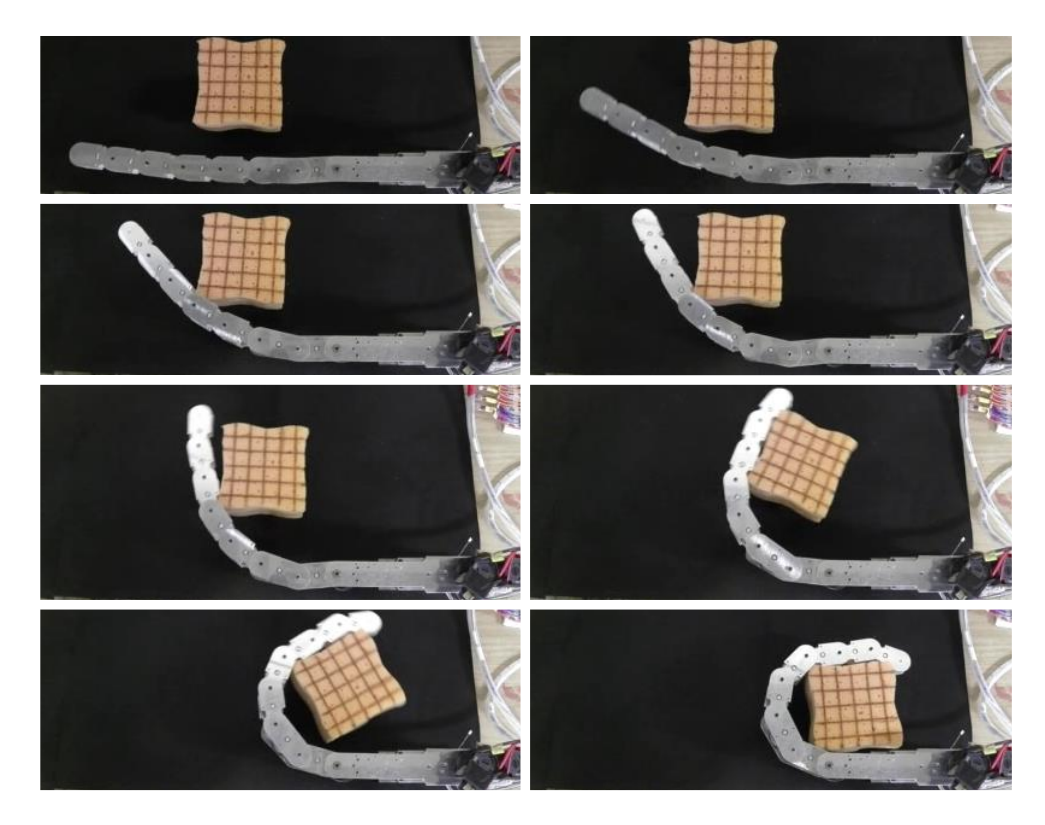

図 4.12 包み込み把持:1 指モデル - 把持物パラメータ (f)

次に 2 指モデルについて報告する. いくつかの形状に対して把持を行い, その結 果を図 4.13 から図 4.16 に示す.VSM モータは 20[deg] を維持するよう終始一定 で駆動させ,ドライビングモータを適宜制御する.モータ制御には PD 制御を用い ている[.また](#page-64-0)把持[物のパ](#page-67-0)ラメータを表 4.6 に示す.

<span id="page-63-0"></span>表 4.6 把持物パラメータ

| (g) | $35$ [g]  | $\phi$ 150 [mm]   styrofoam   |     |
|-----|-----------|-------------------------------|-----|
| (h) | $75$ [g]  | 230 $\times$ 50 [mm]   carton |     |
| (i) | $300$ [g] | $\phi$ 80 [mm]                | mug |

図 4.13 は 2 指により球状の物体を把持した様子である.1 指モデルと同様,円形 状の物体に対しては順調になじむことが確認できる. 図 4.14 は同じく 2 指により 長方[形の物](#page-64-0)体を把持した様子である.これら 2 種類の把持は,ドライビングモータ に左右の指に対して同一の目標角度, 60[deg] を与えて[いるの](#page-65-0)みである. そのよう な制御でも,大きく形状が異なる物体に対して,それぞれの形状になじむ把持を達 成している.

図 4.15 は 2 指で丁度包み込むには小さいサイズの物体を把持する様子である. 先に片方の指で手繰り寄せ,後からもう一方の指で逆の指ごと把持している.この 把持[は操作](#page-66-0)者が目視により状態を確認しながら行ったものである.1 指でもある程 度の手繰り寄せや把持が行える構造だからこそ,このような把持が可能であるとい える.

図 4.16 は 3 指による動作であり, 摘み上げから包み込み把持へ移行する様子を 示している.こちらの制御も操作者が目視により確認しながら行っているものであ る.[リンク](#page-67-0)と把持物の間に大きな摩擦が働かなければ,単純な目標角度を与えるだ けの制御でも同様のことが可能である.

これらの結果より、本機構は物体形状に沿った柔らかい把持が達成されているこ とを確認したが,ここまで示した結果はいずれも VSM モータを 20[deg] としてい る.関節剛性を変えた場合の効果も確認する必要がある.そこで次節では剛性可変 機構について検証する.

<span id="page-64-0"></span>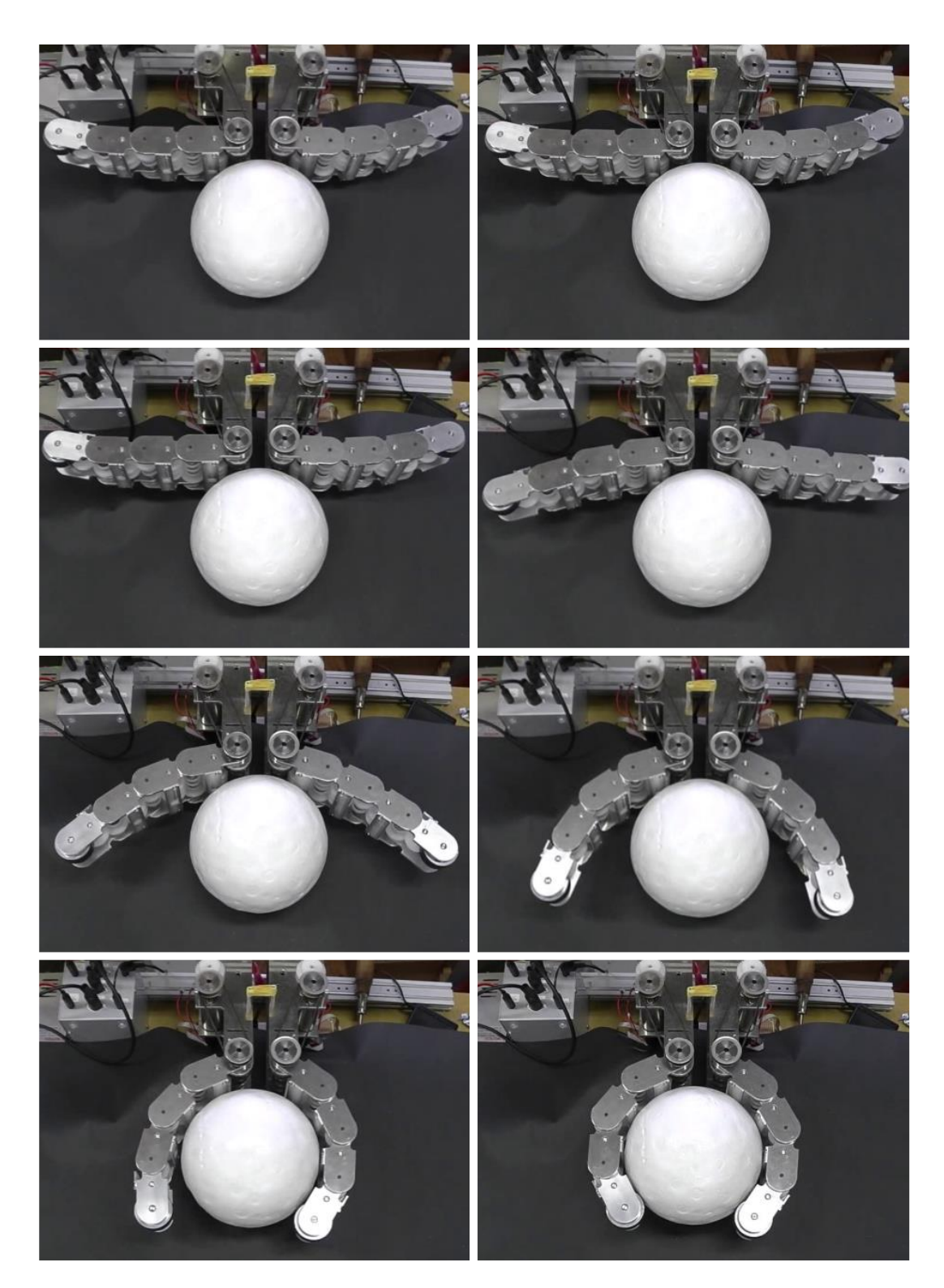

図 4.13 包み込み把持:2 指モデル - 把持物パラメータ (g)

<span id="page-65-0"></span>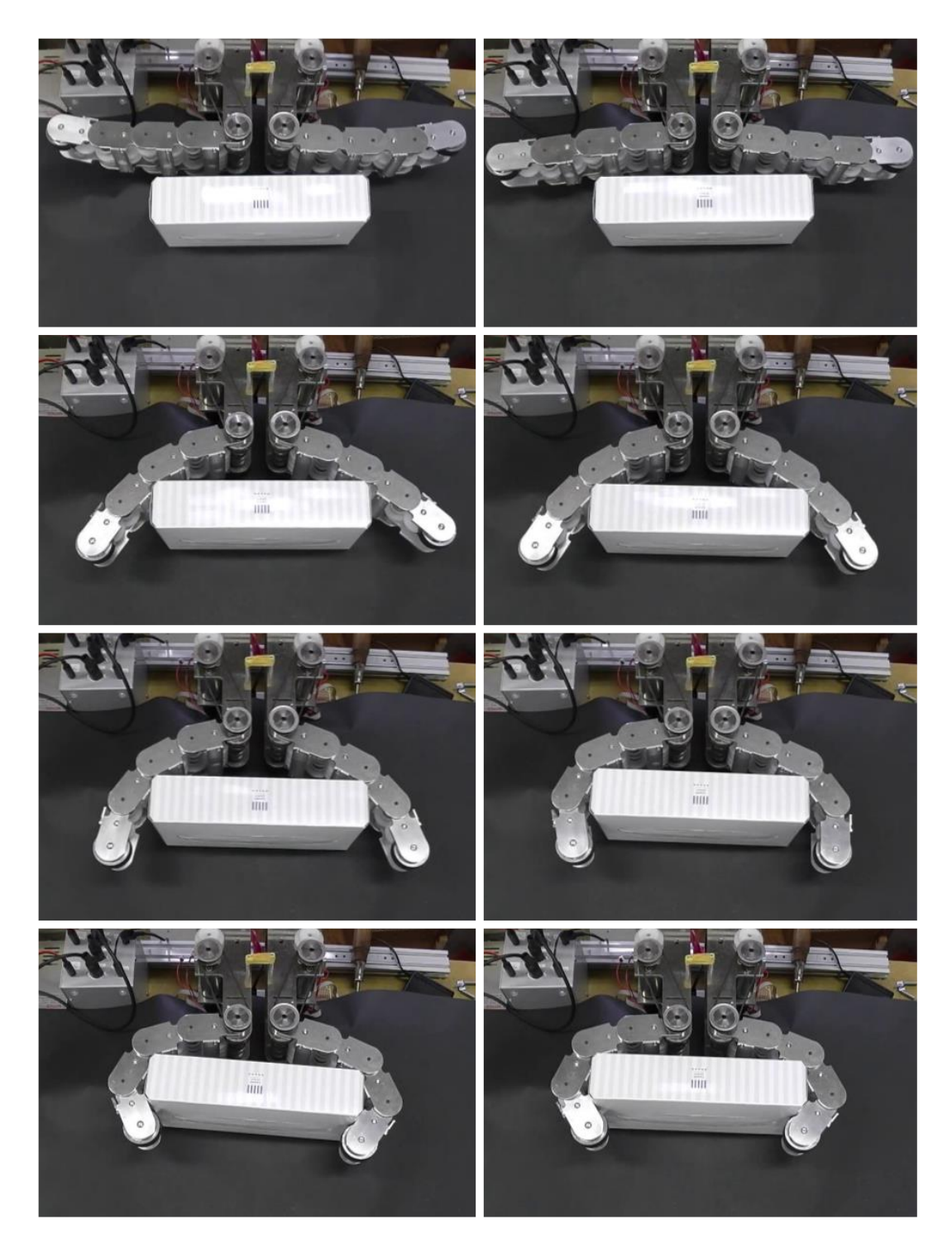

図 4.14 包み込み把持:2 指モデル - 把持物パラメータ (h)

<span id="page-66-0"></span>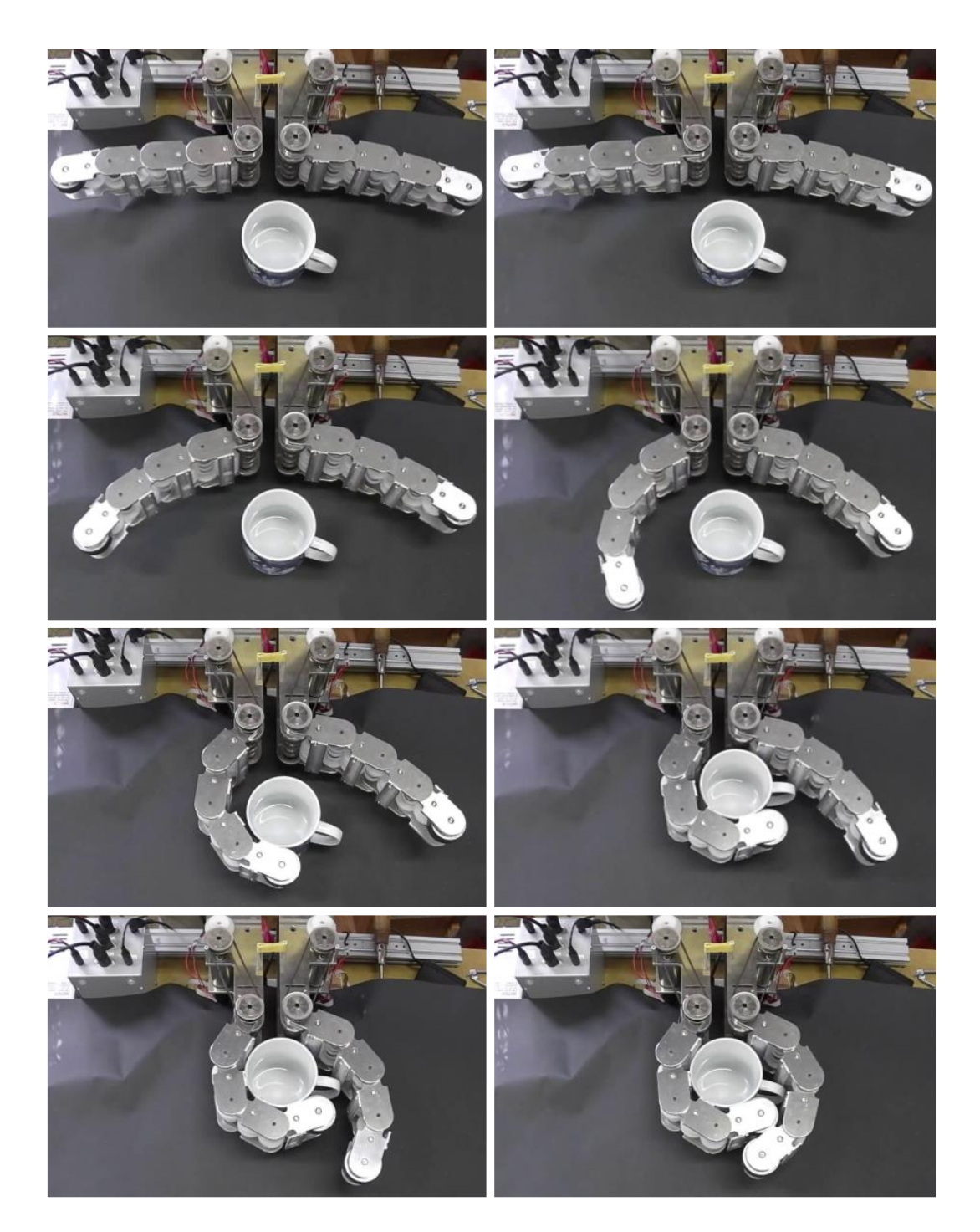

図 4.15 包み込み把持:2 指モデル - 把持物パラメータ (i)

<span id="page-67-0"></span>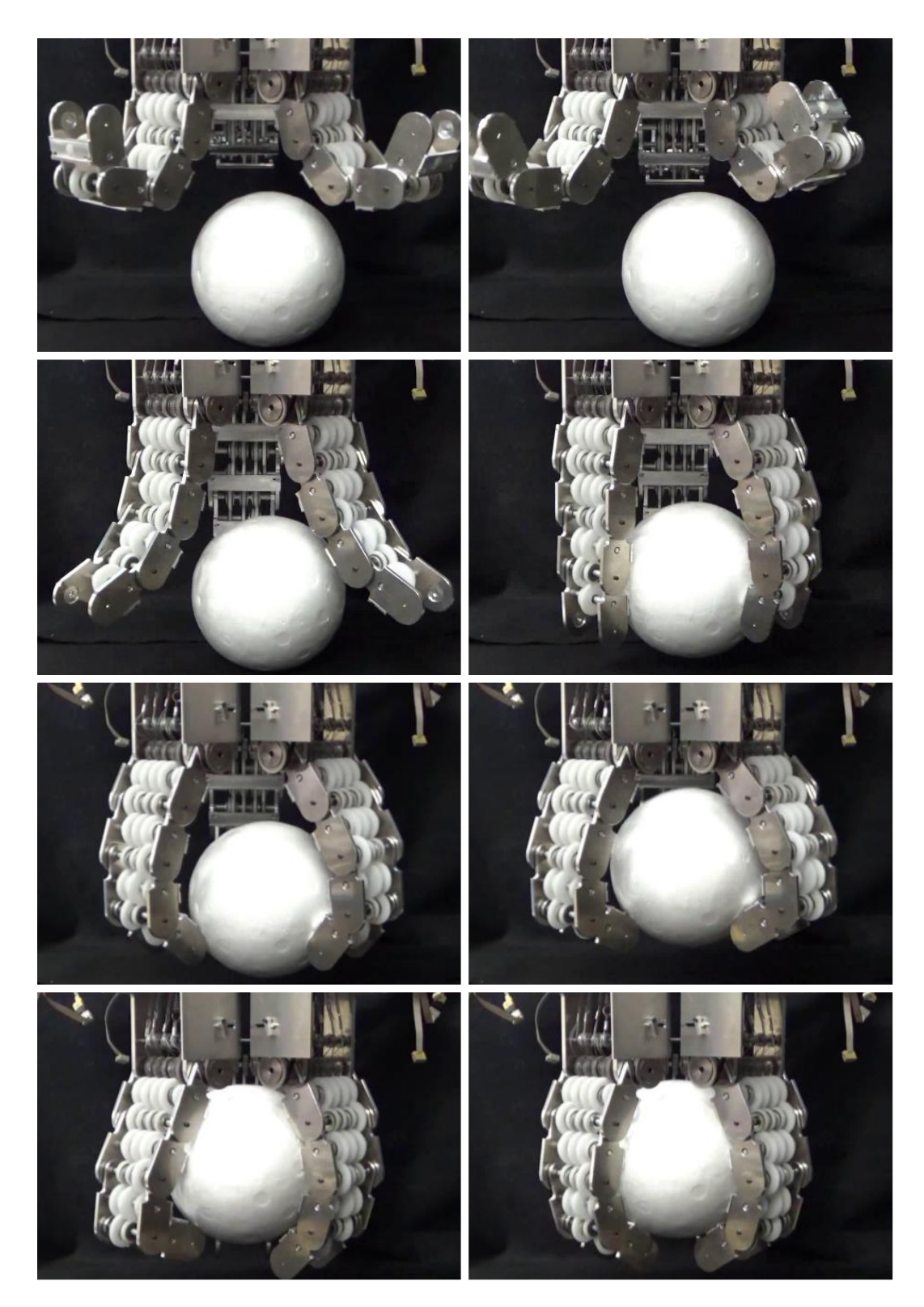

図 4.16 包み込み把持:3 指モデル - 把持物パラメータ (g)

# **4.4** 関節の剛性可変機構の効果

関節の剛性可変機構により意図した効果が得られるかどうかを確認するために, 2 つの実験について低剛性時と高剛性時における結果を比較した.一方は指部を重 力方向に垂らした状態でのすくう動作であり,もう一方は柔軟物体の把持である. 両実験共,ドライビングモータは同一の角度制御を行い,VSM モータにより剛性 を変化させた際の比較を行う.

まず、すくう動作の実験について,物体の重量は 320[g] とし,剛性は駆動直後か ら一定に保つ. VSM モータ角度は、低剛性時が 20 $[deg]$ , 高剛性時が 80 $[deg]$  とし た. 低剛性時の結果を図 4.17 に, 高剛性時の結果を図 4.18 に示す. 尚, 実験結果 はそれぞれの動作における各時間の状態を表したものである.

図 4.17 で示した低剛[性時の](#page-69-0)把持では,物体重量を支[えき](#page-70-0)れずに落としてしまう 結果となった. また屈曲後, 指部重心が左方向へ移動することにより根本側の関節 に反[時計回](#page-69-0)りのモーメントが発生し,指示した角度とは逆に曲がっていることが分 かる. 図 4.18 で示した高剛性時の把持では、物体をすくう形での把持を成功させ, 根本側関節が逆方向へ回転する傾向も小さくなっていることが確認できる.この結 果より,[リンク](#page-70-0)に重力によるトルクが作用する中でも,屈曲動作及び物体把持を行 えるだけの剛性を持たせられることが確認できた.

<span id="page-69-0"></span>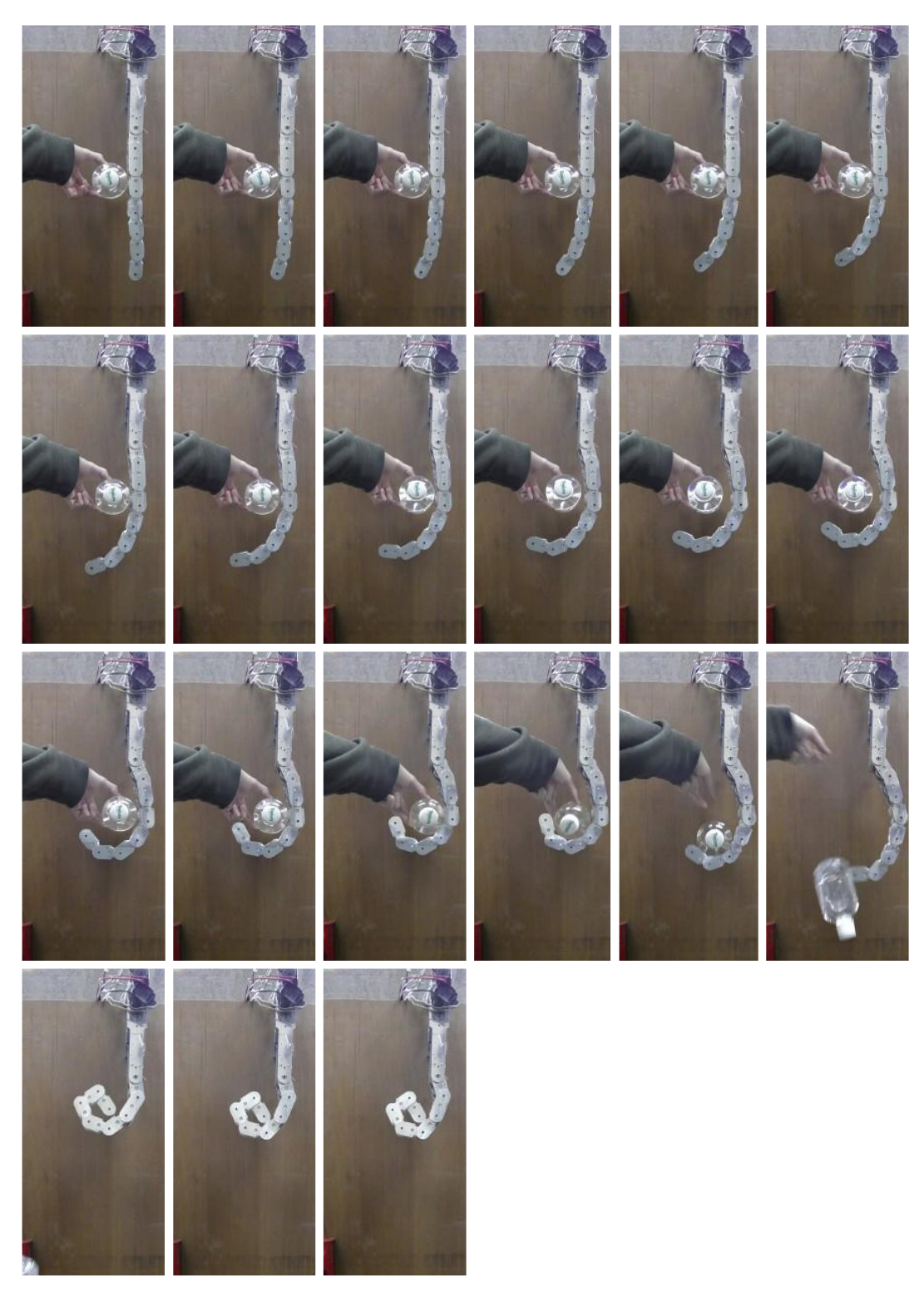

図 4.17 すくい動作:7 関節モデル-低剛性

<span id="page-70-0"></span>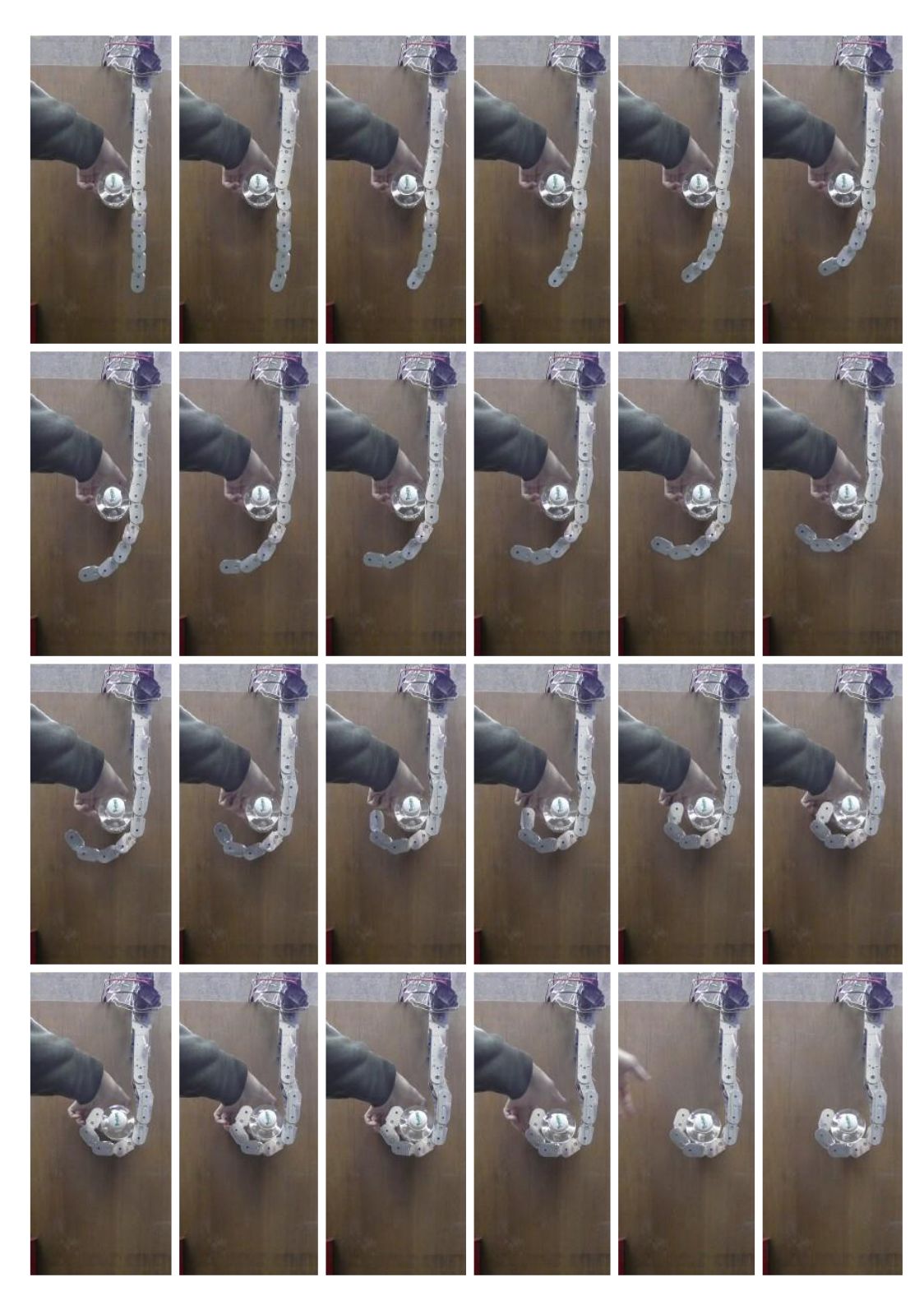

図 4.18 すくい動作:7 関節モデル-高剛性

次に柔軟物体の把持について,低剛性と高剛性それぞれの結果を確認した.まず 低剛性で把持した状態から,駆動モータを同角度に維持したまま剛性のみ変化さ せる.把持対象はスポンジとし,剛性変化前と変化後におけるそれぞれの状態を図 4.19 に示す.

実験結果より,低剛性時にほとんど潰さずに把持できていた物体に対し,高剛性 [時で](#page-71-0)は変形を引き起こしてしまっていることが分かる.図中の枠で囲んだ部分のス ポンジとリンクの接触面積や,指先リンクとベースリンクの距離等からそのことが 確認できる.これは高剛性の状態は関節剛性が大きく,グリッパの姿勢は物体との 接触力の影響を受けにくくなっている為である.この結果より,低剛性時には,弾 性物体に対して柔軟な把持が可能であることが確認できた.

これら2つの実験より, 剛性可変機構の有効性を示すことができた. それは, リ ンクに外部からのトルクが発生する中では高剛性にすることで安定した動作を可能 とし,弾性物体を把持する際には低剛性にすることで柔軟な把持を可能とする.こ れらを状況に合わせて調整することで臨機応変な動作を実現できることである.

本実験において,ドライビングモータと VSM モータの制御角度は,操縦者の目 視により経験的に決めている.グリッパ単体で状況に合わせて最適な把持動作をと ろうとする場合,接触を検知するシステムを有する等,何かしらのフィードバック が必要になると言えるだろう.

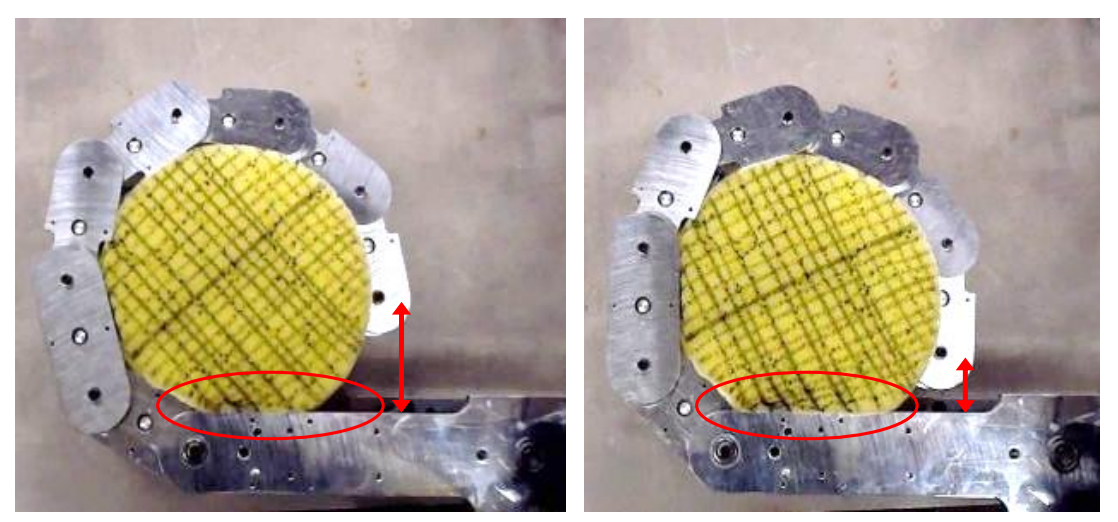

Low stiffness state High stiffness state

<span id="page-71-0"></span>図 4.19 柔軟物体把持:7 関節モデル
#### **4.5** 力覚システムの評価

最適な把持動作を得るためにフィードバックを利用する手法として,ベースギア の回転角を計測することを提案する.ベースギアは,外部からの力によりリンクに 対してトルクが発生していない場合には,バネによりその回転が拘束されている. この角度を読み取ることにより、各関節が外部から与えられるトルクに対して引き 起こしているなじみ動作をある程度予測することが可能となる. その結果, 物体と の接触や把持状況の把握につながるのではないかと期待する.角度の計測には関節 数分のロータリエンコーダを使用し,設置方法については既に説明した通りである. 実際に把持を行う際にはエンコーダと干渉しない方向へ屈曲させるものとする. 本 節では,物体を指部中腹へ配置した場合と基部近辺に配置した場合について,実験 結果とシミュレーション結果を示す.それぞれを配置 A,配置 B とする.

まず配置 A,指部中腹へ物体を配置した場合について,実験結果を図 4.20 に,シ ミュレーション結果を図 4.21 に示す. それぞれ, 計測中の各時間における状態, 実 際に計測したベースギアとドライビングモータ角度の時間変化を表す[グラフ](#page-73-0)を示し ている. ドライビングモ[ータを](#page-74-0)駆動させた時刻を 0[s] とする. 動画の記録より, こ の実験では 1.2[s] で物体と接触し, 3.8[s] で包み込み把持が完了したことが確認で きた.ベースギアの推移を表したグラフより,接触タイミングの 1.2[s] で第 1 関節 がなじみ動作を引き起こしている.このことから新たな外力が働いたと推測でき, 対象物と接触したと分かる. 続いて, 3.8[s] から全関節のベースギアが一斉に回転 を始める.これは,本来リンクへ伝わるはずだった動力がほぼ全てベースギアへ伝 わっている状態であり,リンクが屈曲方向へ姿勢を変化できない状態であることを 示している.よって,包み込み把持が完了したと推測できる.その後モータが停止 するまで,さらになじみ動作を引き起こしている.また,図 4.21 に示したシミュ レーション結果では,およそ 0.5[s] で物体と接触し,それと同時に第 1 関節のベー スギアが回転を始めている. そして,およそ 2.5[s] に包み込み[把持が](#page-74-0)完了しており, そのタイミングで全関節のベースギアが回転を始めている. 各タイミングの時刻は 異なるが,接触時に第 1 関節がなじみ動作を引き起こし,把持完了のタイミング で全関節が一斉になじみ動作を引き起こす.その後モータ停止まで増加し続けると いう点で,実験結果とシミュレーション結果が一致することを確認できた.実験結 果とシミュレーション結果の間に生じているタイミングのずれは,機構上の摩擦や バックラッシュが原因で実験結果に遅延が起きていると考えられる.

69

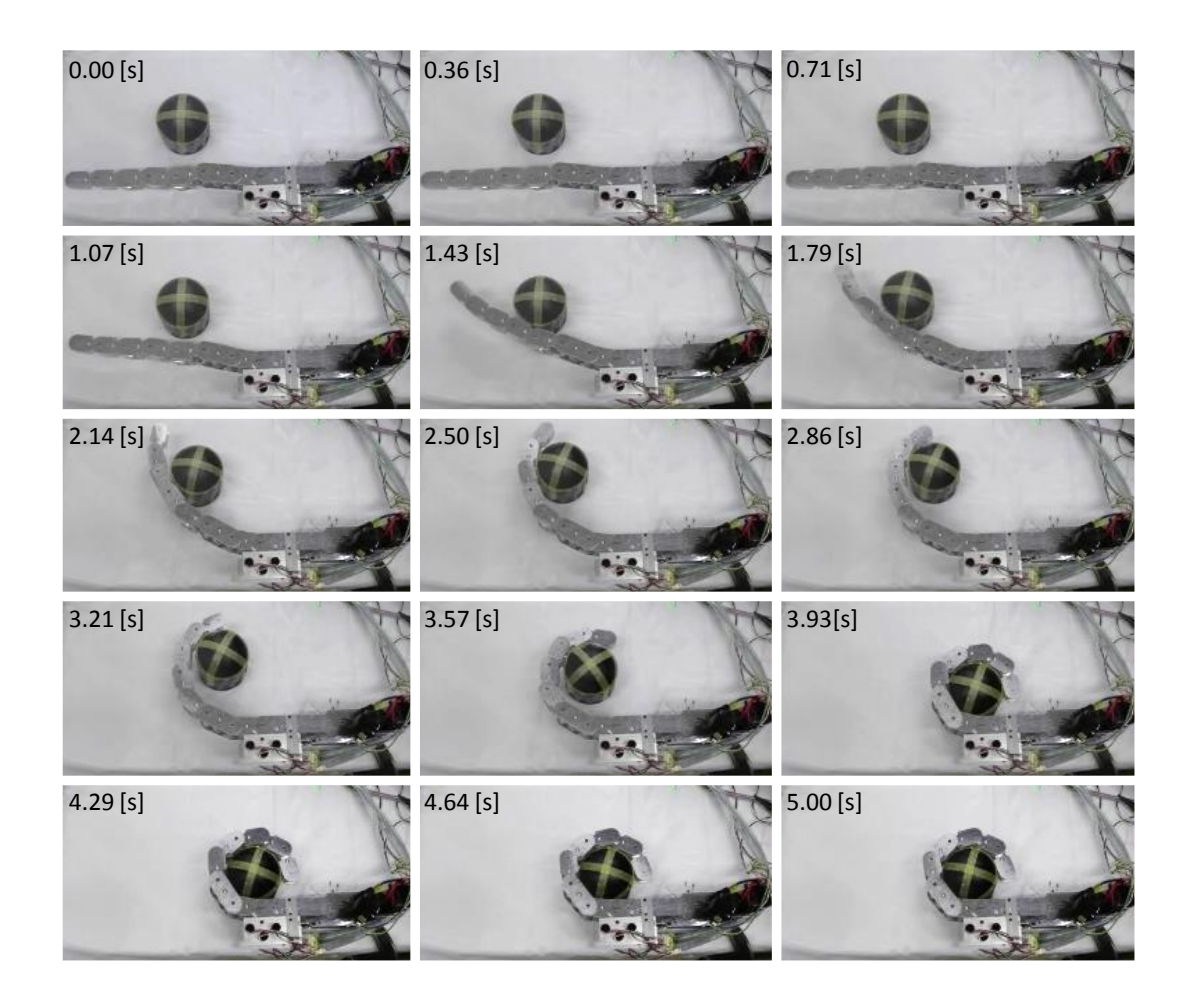

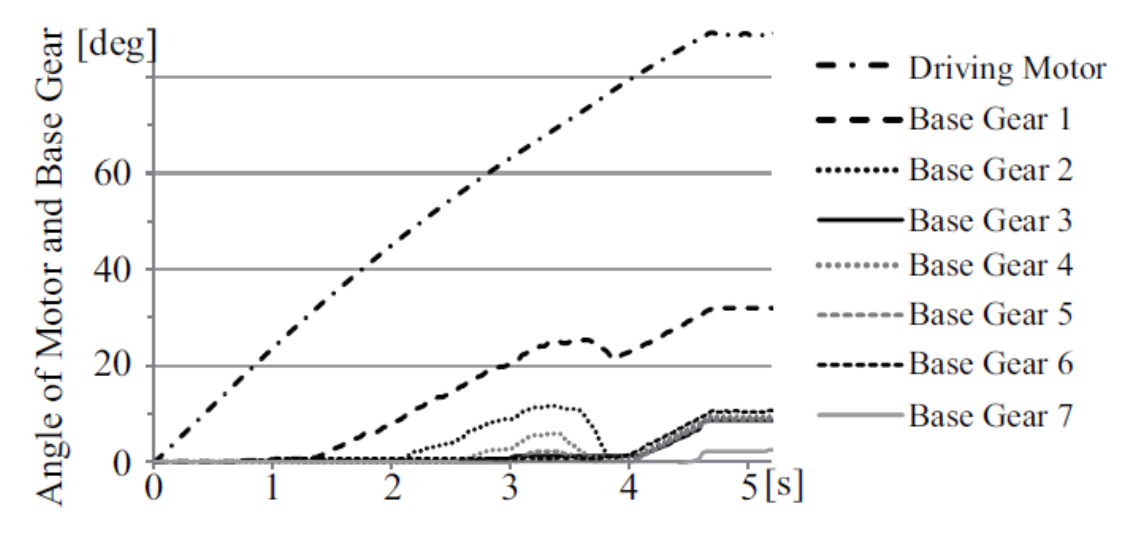

<span id="page-73-0"></span>図 4.20 接触情報の検出 : 配置 A の実験結果

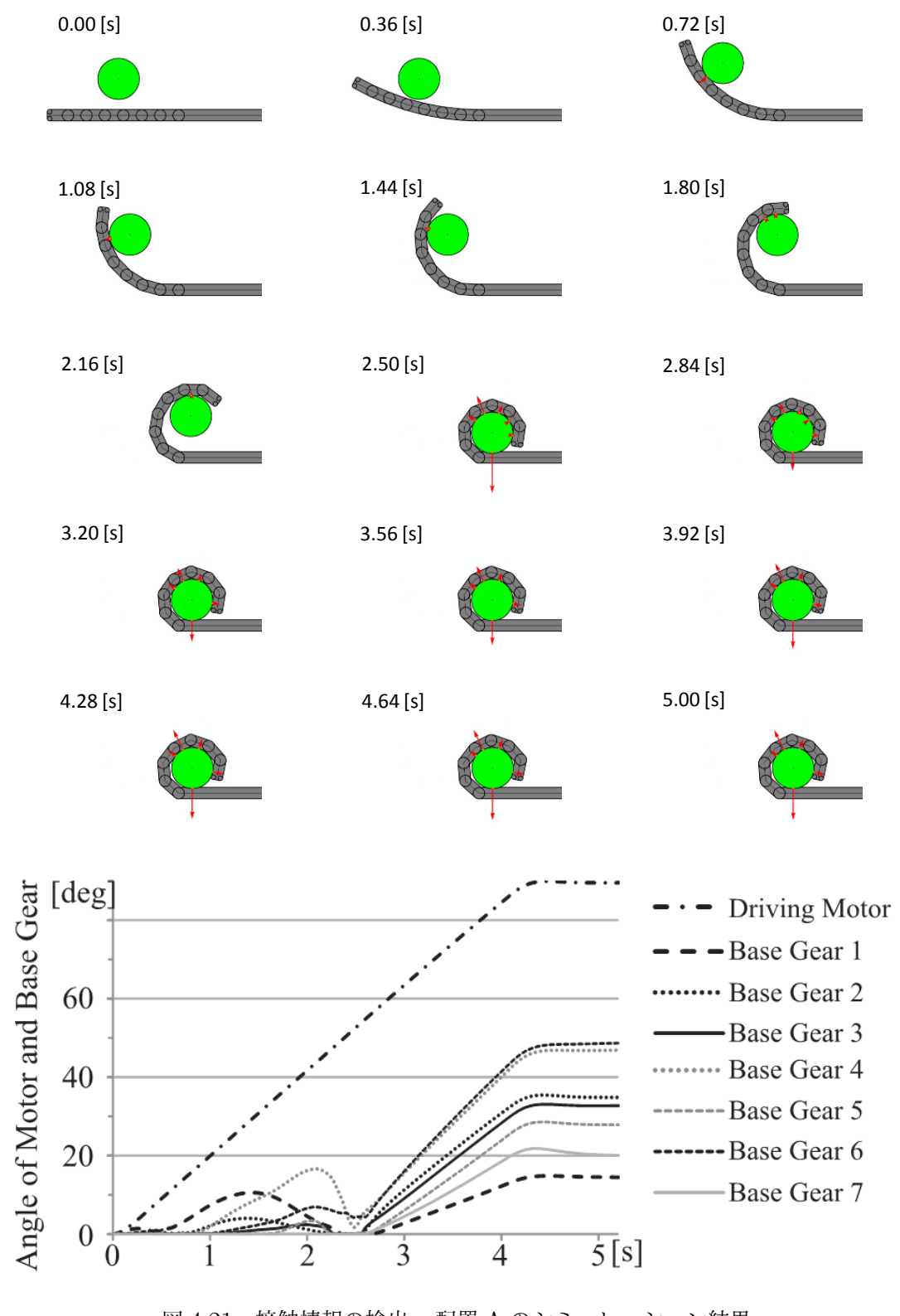

<span id="page-74-0"></span>図 4.21 接触情報の検出 : 配置 A のシミュレーション結果

続いて, 把持物を配置 B, 第1関節付近へ配置した場合について, 実験結果を図 4.22 に,シミュレーション結果を図 4.23 に示す.

先ほどと同じくドライビングモータを駆動させた時刻を 0[s] とする. 動画の記録 [より](#page-76-0),3.5[s] で物体と接触するのと[ほぼ同](#page-77-0)時に包み込み把持が完了したことが確認 できた.ベースギアの推移を表したグラフより,およそ 3.5[s] で全関節のベースギ アが一斉に回転を始めていることから,包み込み把持が完了し,リンクがそれ以上 屈曲できない状態であると分かる.2.5[s] で第一関節がなじみ動作を引き起こして いるが,これは摩擦が動作に影響を及ぼしており,第一関節が一定角度以上になる と回転を妨げる様に作用してしまうことが確認されている.

図 4.23 に示したシミュレーションにおいては,接触及び把持完了のタイミング はおよそ 2.5[s] である. なお,配置 B でも実験結果とシミュレーション結果の間に タイ[ミング](#page-77-0)のずれが生じているが,配置 A と同様に,機構上の摩擦やバックラッ シュが原因で実験結果に遅延が起きていると考えられる.

以上の結果及び考察より,接触及び包み込み把持完了のタイミングといった現在 の把持状況の把握は,各関節に対応するベースギア角度を測定することにより可能 であると言える.また,それぞれのタイミングを得るだけであれば,ロータリエン コーダのような高精度なセンサではなく,ひずみゲージなどを用いて引張バネの伸 び量を監視すれば達成できるものと思われる.よって提案した力覚システムは,今 後よりコンパクトになり実装しやすくなるものであると期待する.

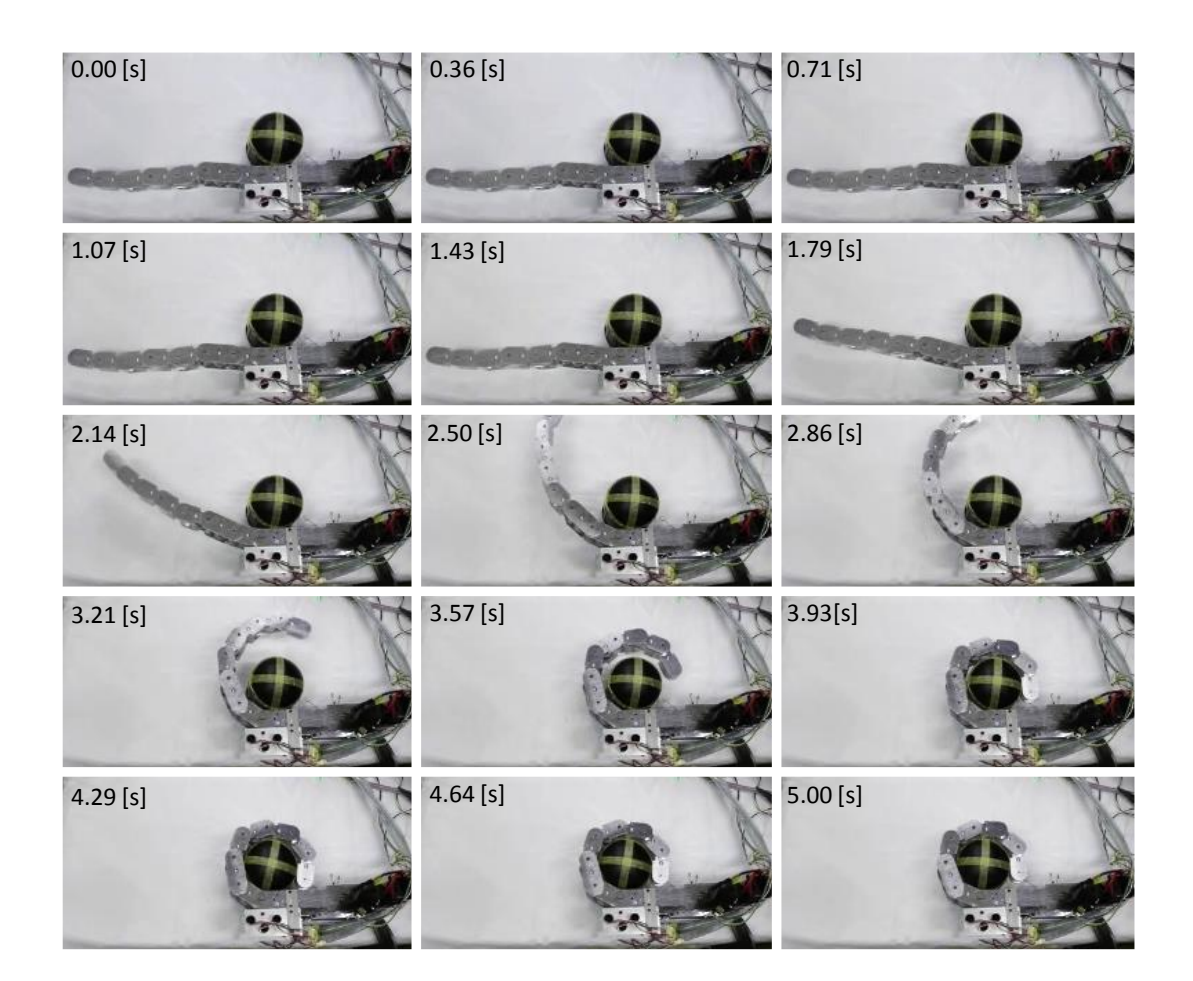

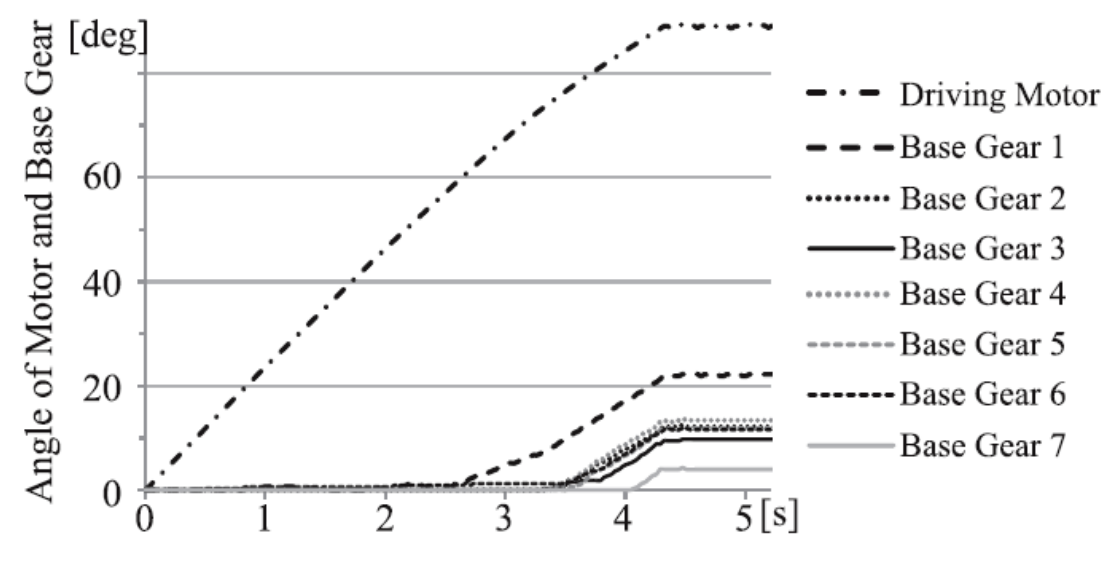

<span id="page-76-0"></span>図 4.22 接触情報の検出 : 配置 B の実験結果

<span id="page-77-0"></span>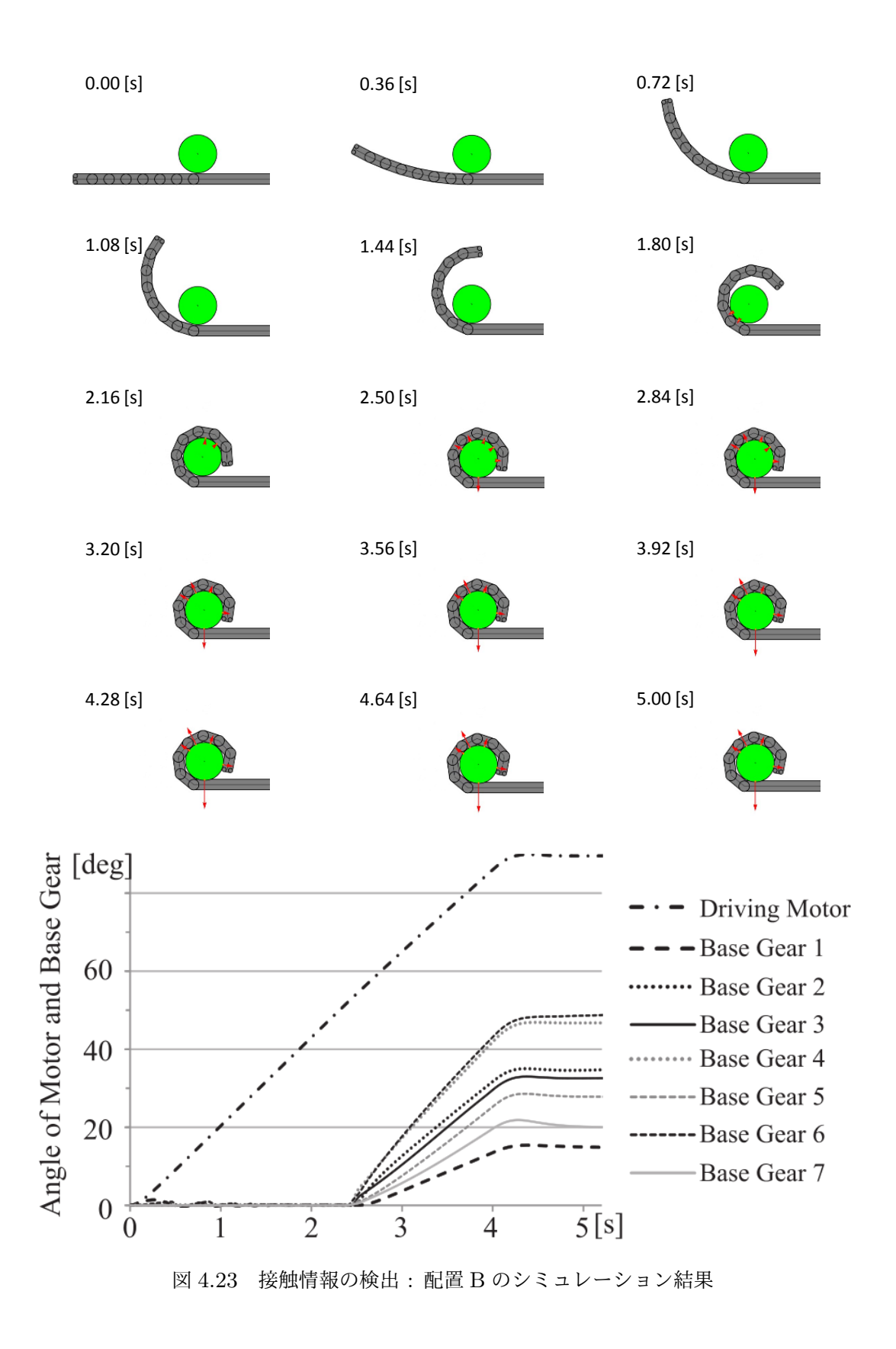

#### **4.6** 関節剛性パターンに伴う把持力の分布

包み込み把持を行う際,その把持力は多くの場合において複数に均等に分散され ていたほうが良い.把持力,つまり接触力の分布は,本機構においては関節剛性の バランスに依存する.つまり,ベースギアを拘束している引張バネのバネ係数の並 びに大きく左右される.

そこで, 以下の 2 種類のバネ係数パターンについて検討する. パターン (1) は, 表 4.2 でも示した基本となるバネ係数パターンである.これは高速で屈曲動作を行 う場合や、重力影響下で動作する場合に、慣性力や重力といった外力の影響を受け や[すい](#page-52-0)関節ほど,大きい剛性を持つパターンである. パターン (2) は, ピンチング のための指先機構無しでもある程度引き寄せを行えるパターンである.指先の関節 剛性を高めることは,ピンチング時の引き寄せや,1 指で引っ掛けての手繰り寄せ などに対して有効な手段である. そこでパターン (2) は、パターン (1) を元に指先 2 関節のバネ係数を変更したものとした.

|     |      | 1st joint   2nd joint   3rd joint   4th joint |      |          |
|-----|------|-----------------------------------------------|------|----------|
| (1) | 3.50 | 0.90                                          | 0.50 | 0.30     |
| (2) | 3.50 | 0.90                                          | 0.90 | $1.50\,$ |

表 4.7 バネ係数パターン [N/mm]

図 4.24 に剛体とみなせる物体の接触力について,実験結果とシミュレーション 結果を示している.図中の矢印は接触力を表している.いずれの結果も左右の指の ドラ[イビン](#page-79-0)グモータを 60[deg] まで回転させ,VSM モータは 20[deg] を維持した場 合のものである.パターン (1) では指部の全てのリンクで接触し,接触力もある程 度均一に分散しているのに対し、パターン(2)では4点接触となり、物体が受ける 力が偏ってしまっている.

図 4.25 に柔軟物体を把持した場合の変形と,有限要素法による応力分布をシミュ レーションした結果を示す.物体の各要素の色は応力の大きさを表現しており,赤 色に[近いほ](#page-80-0)ど大きい応力が発生しており,黄色に近いほど無負荷状態に近い状態で ある. これらの結果から, パターン(2)では大きな応力が発生するポイントが存在 するのに対し, パターン(1) ではよく分散していることが分かる. また, 物体全体 に生じている変形からも,その傾向を見て取ることができる.

これらの実験およびシミュレーションの結果から,2 指により挟み込むような形 での包み込み把持による把持力の分散には,基部側の関節剛性が大きいパターン (1) のようなバランスが最も効果的であるといえる.

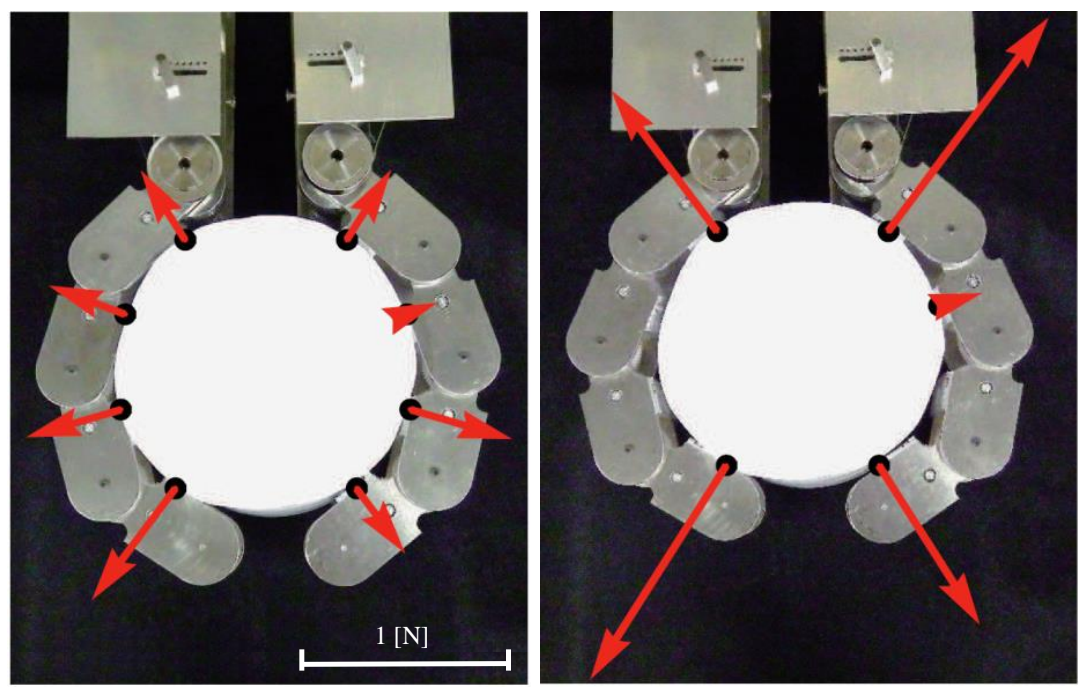

Pattern (1)

Pattern (2)

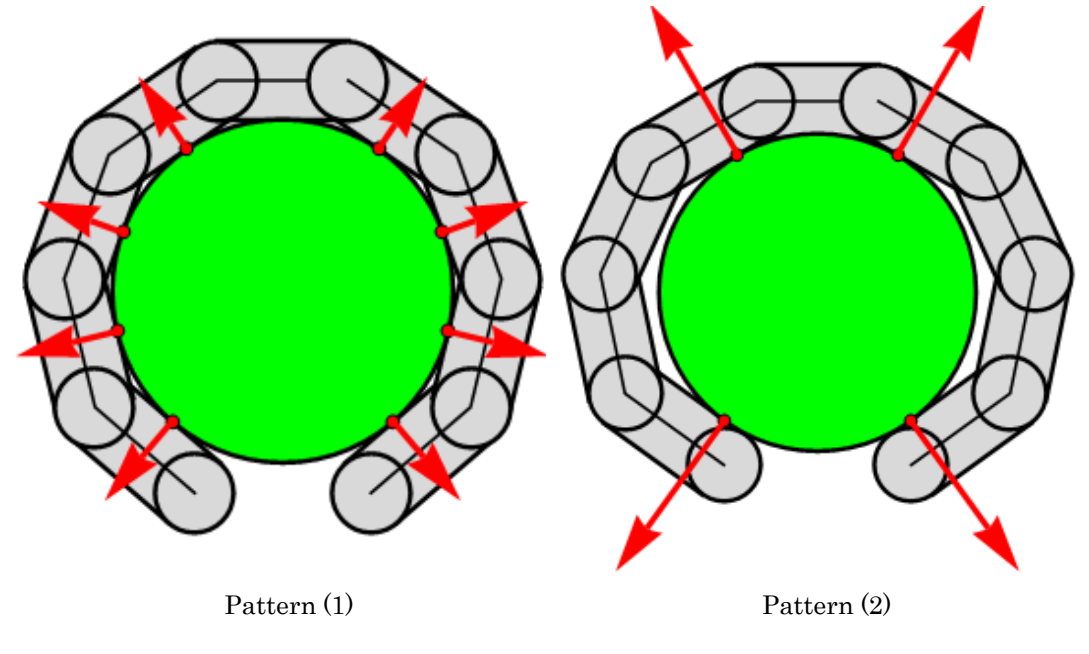

<span id="page-79-0"></span>図 4.24 剛体の場合の接触力分布

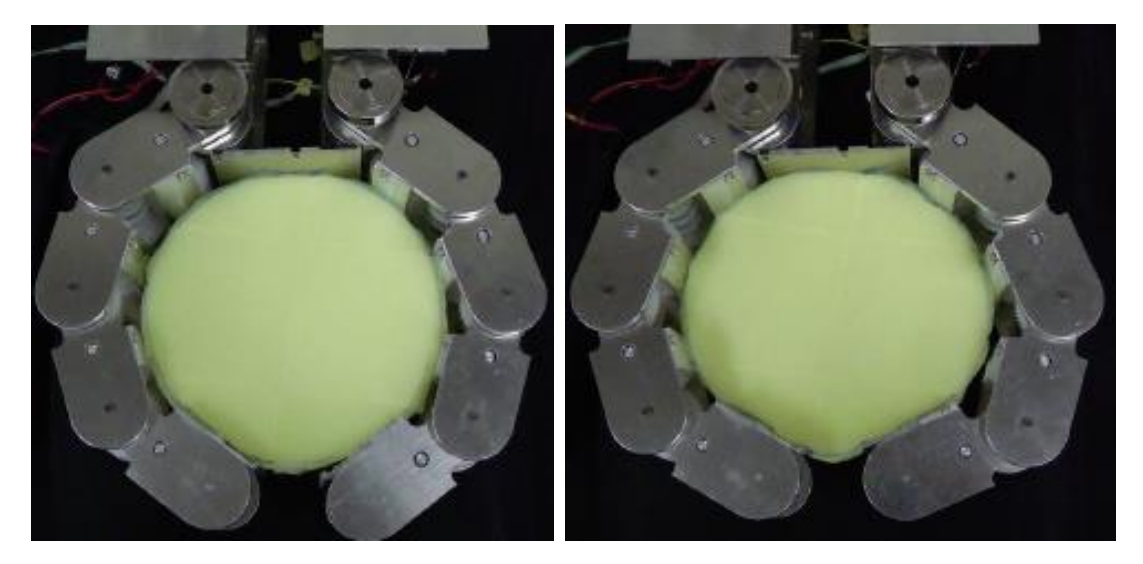

Pattern (1)

Pattern (2)

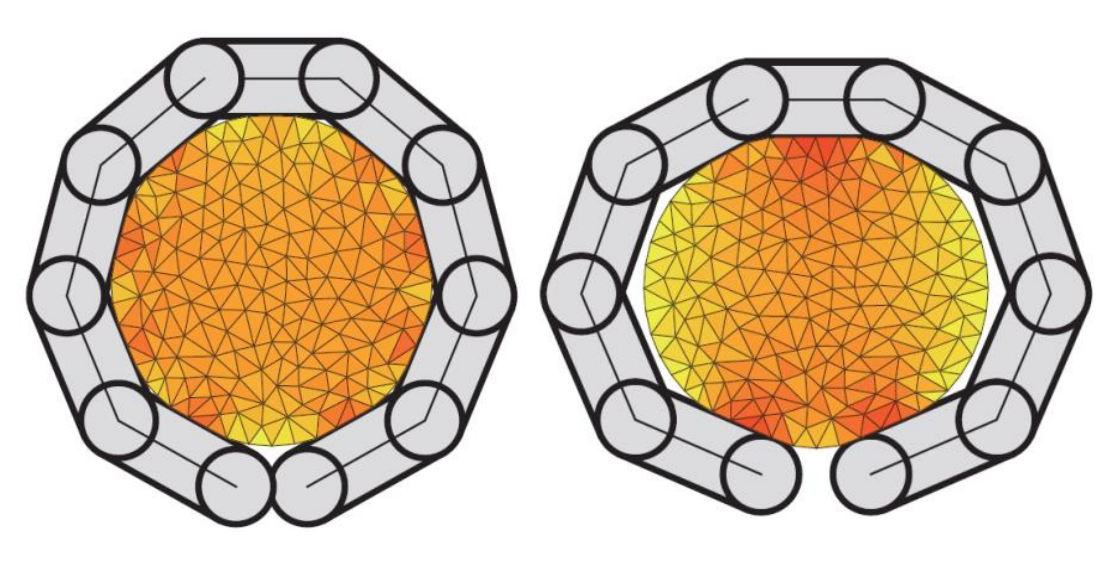

Pattern (1)

Pattern (2)

<span id="page-80-0"></span>図 4.25 弾性体の場合の応力分布

また、2種類のバネ係数パターンでピンチングによる引き寄せを試みた場合, ど のような違いが生じるかを示す. 図 4.26 にそれらの結果を示す. 共にドライビン グモータには一定の目標角度を与えただけの制御だが、パターン(1) では指先が触 れてから物体の位置がほとんど変化[してい](#page-81-0)ないのに対し、パターン(2) では基部側 へ大きく引き寄せていることが確認できる.しかし,指先と把持物がすべらないと 仮定すると,この状態から包み込み把持へ移行するには何かしらのハンドリングが 必要になる. このことから、前に述べたピンチング時に物体の引きよせをスムーズ に行う指先機構が望まれる.

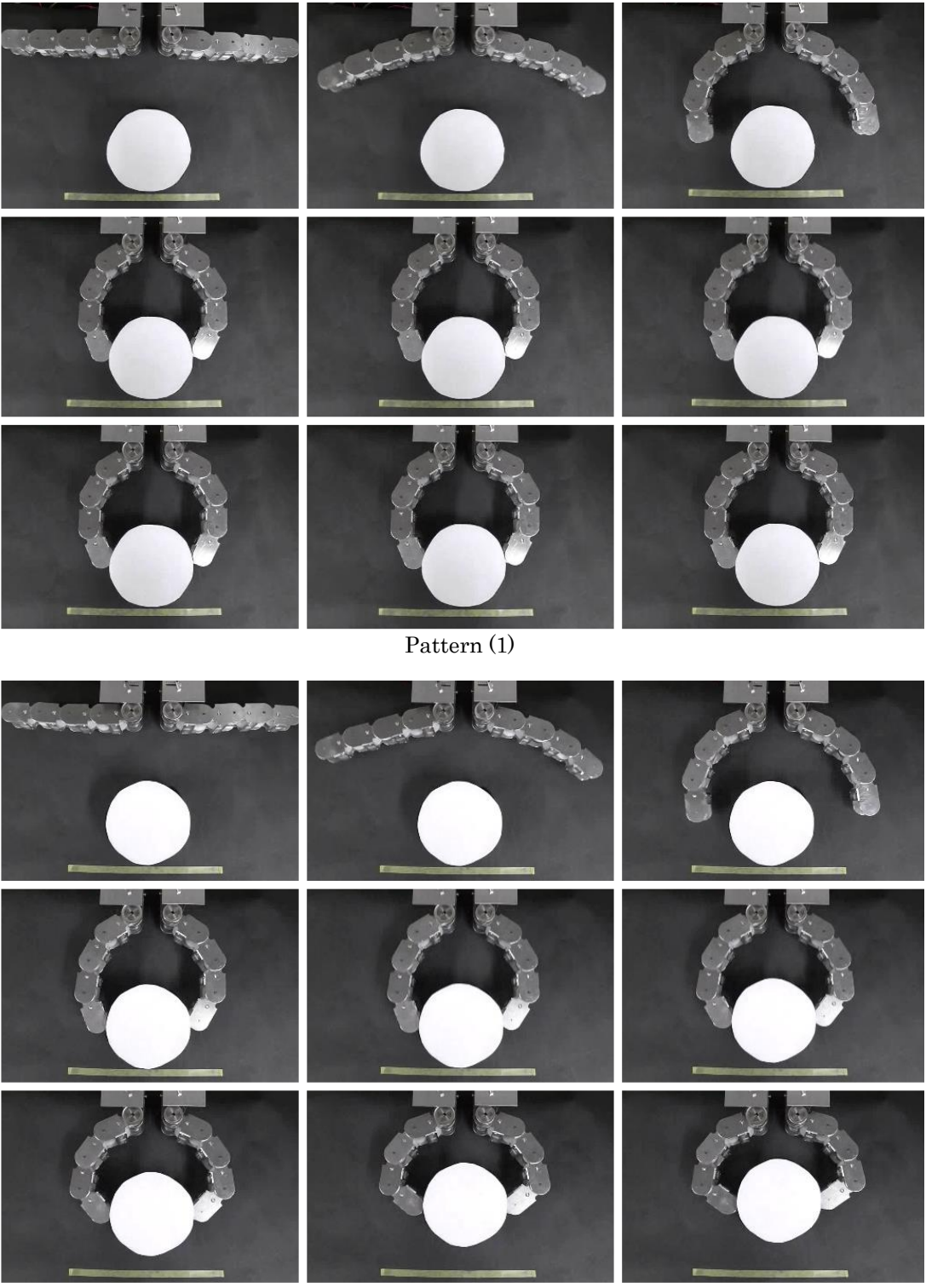

Pattern (2)

<span id="page-81-0"></span>図 4.26 ピンチングによる引き寄せ動作

#### **4.7** ピンチングから包み込み把持への移行

本節では,ピンチング時に物体の引きよせをスムーズに行う指先機構について評 価する.実際に指先にローラを取り付けて把持を行った結果を図 4.27 に示す. な お,バネ係数はパターン (1) による動作である.

指先機構を搭載していない結果である図 4.26 では,ピンチン[グ後に](#page-83-0)物体を動か すことができていなかったが,本結果ではピンチング後に物体を引き寄せ包み込み 把持まで行えることを確認した。さらに、[これら](#page-81-0)のピンチング,引き寄せ、包み込 み把持に至る一連の動作をドライビングモータの単純な制御で実現できているとい え,期待に沿った効果が得られた.

<span id="page-83-0"></span>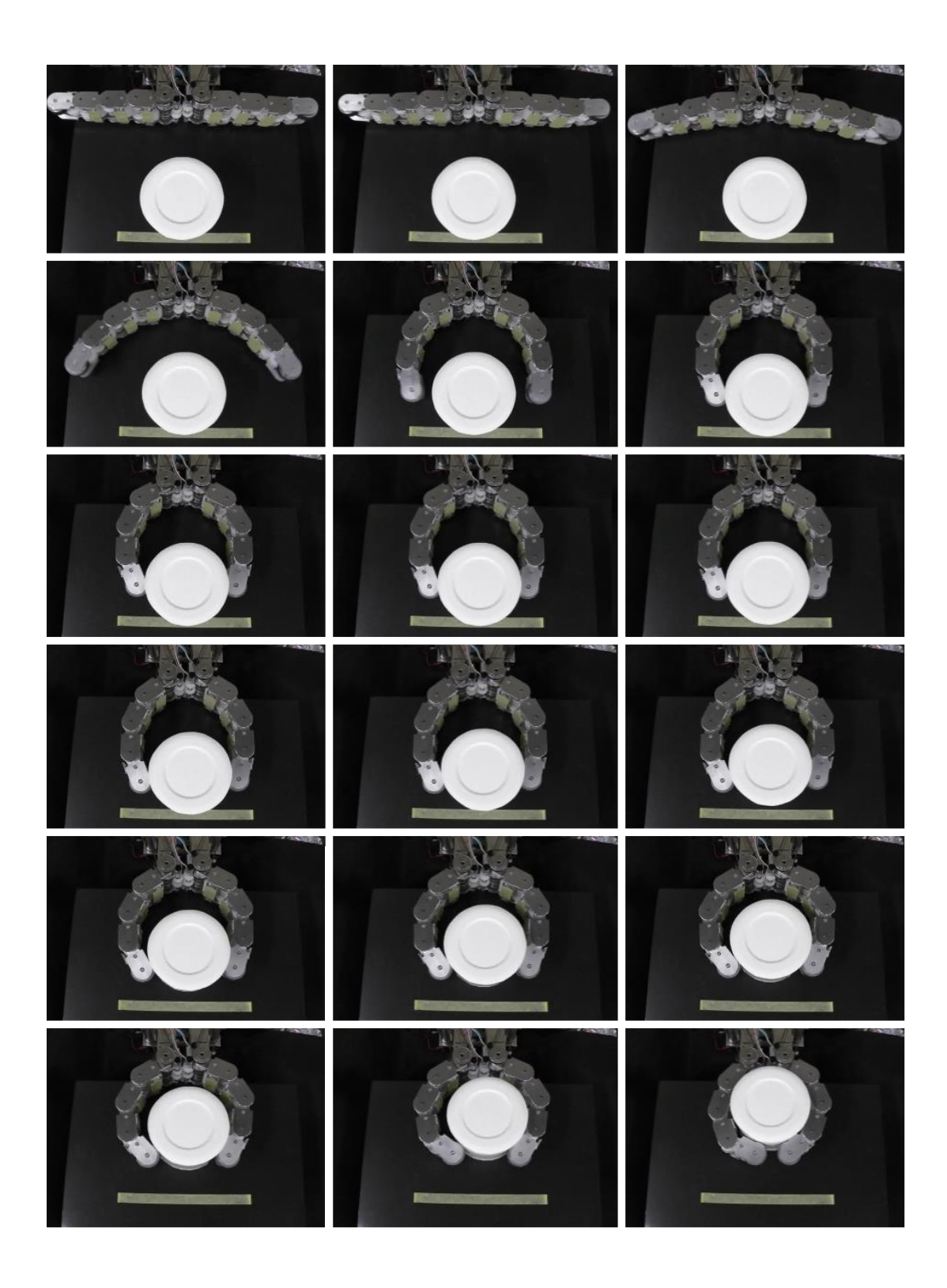

図 4.27 指先ローラ機構によるピンチングと引き寄せ動作

#### **4.8** まとめ

本章では、実際に製作した実験機とシミュレーションによる評価を行った. 序論 で示した目的のうち,「物体形状に沿った柔らかい把持を可能とする」という項目に 関して,1 指モデル,2 指モデルによる実験により,それぞれ達成できていること を確認した.「本質安全を確保した力覚システムを有する」という点に関して、現 在の把持状況を,第 1 関節に位置するベースギアの角度を測定することで,把握可 能であることを確認した.「包み込み把持に加えピンチングを可能とする」という 項目に関して,指先にローラを設置する機構を実際に運用し,その効果によりピン チングから物体を引き寄せ,また包み込み把持にスムーズに移行することを確認し た.「状況に応じて関節剛性の制御を可能とする」という項目に関して、重力の影響 下にある場合の把持や柔軟物体の包み込み把持実験から,低剛性,高剛性それぞれ に有利な点があることを示し,剛性可変機構の有効性を示した.

# 第 **5** 章

# 結論

#### **5.1** 本論文のまとめ

本研究は,「剛性可変機構を有する多関節グリッピングハンドに関する研究」と題 し,災害現場で救助や捜索活動などを行う災害対応ロボットに搭載することを目指 したグリッピングハンドの開発を目的とした.

第1章では、現在運用されている災害対応ロボットを紹介し、その作業内容から 包み込み把持という把持形態が適していると論じた.これは把持対象物との接触 を,指先だけでなくリンクに対しても積極的に許容することで,接触点数を増やし, より確実な把持が達成される.そして,この包み込み把持を主目的に持つハンドを 災害対応ロボットのツールとして利用する場合の利点及び課題を示した.それらの ことから、本研究で開発するグリッピングハンドが満たすべき項目を5つ挙げ、次 のように定めた.「物体形状に沿った柔らかい把持を可能とする」,「シンプルな制 御で動作可能な劣駆動機構である」,「状況に応じて関節剛性の制御を可能とする」, 「本質安全を確保した力覚システムを有する」,「包み込み把持に加えピンチングを 可能とする」.

第2章では、第1章で定めた項目を満たすようなハンド機構の提案を行った.1 関節に求められる機能は,角度を制御可能であることと剛性を制御可能であること の2つである. この2入力の要求を満たすため、差動歯車機構を導入した. 使用す る差動機構は 2 入力 1 出力という特徴を持ち,入力の一つはモータからのトルクを 与え,もう一方はバネによる受動的なトルクを与える.能動的な角度制御を行う場 合はモータトルクがそのまま関節へ出力されるが,関節が外部との干渉により固定 された,または過剰に回転した場合に,バネにエネルギーを蓄えるように動作する. バネの復元力が外部干渉に対する抵抗力となり,バネ力を制御することで関節剛性 を可変とする.本機構は劣駆動で多関節に拡張可能であり,目的とする要件を満た す機構の提案を行った.

82

第 3 章では提案したグリッピングハンド機構の動力学シミュレーション手法につ いて論じた.動力学シミュレーションは,実機では厳密な測定が困難な接触力の予 測や,バネ係数などのパラメータ設計に役立てることを主な目的とし,導入した. 各運動要素である,リンク機構,モータ,把持物の運動方程式の導出過程を示し, また把持物とリンクの接触という要素同士の干渉について、その扱いを示した.運 動方程式の導出にはラグランジュ法を主に用い,弾性物体に関しては非線形有限要 素法を用いる.接触処理には,判定を行う要素間に発生している貫入量に比例する 反力が生じる,ペナルティ法を用いる.これらの手法を元に,基礎となる屈曲動作 および包み込み把持のシミュレーション結果をいくつか提示し,非常に単純な制御 で物体形状になじむ包み込み把持が達成できることを確認した.

第4章では、まず実験システムについて説明した. 製作した実機として, 7 関節 を持つ 1 指モデルと,4 関節を持つ 2 指または 3 指モデルを提示し,専用の実験で 使用する各種センサの取り付け方法,制御プログラムと実機を繋いでいる制御系に ついて説明した.実験およびシミュレーションによる評価を行い,物体形状になじ む柔らかい包み込み把持が可能であること,またそれがシンプルな制御で達成され ていること,剛性可変機構および力覚システムの有効性,さらにピンチングが達成 可能であることを確認した.

#### **5.2** 本研究の成果

本論文では多関節グリッピングハンドの機構を新たに提案し,その評価を行った. 提案した多関節グリッピングハンドの新規性は,関節ごとに独立して物体形状にな じむことが可能であり,さらに関節剛性を制御する機構を有することで,従来の研 究では両立することが困難であった,物体形状になじむ柔らかい把持と,安定した 姿勢の維持が必要なすくう動作やピンチングといった把持形態を達成したことにあ る.また,本質的な安全を有する力覚システムの実現も,この分野においては新た な取り組みであるといえる.

製作したハンドは災害現場など,対象物の形状が未知であり,またハンドに対し て様々な外力が加わる可能性の高い場所での使用において有効であることが示唆 された.このことは,従来これらのフィールドで実用的な動作を行うには不十分で あった,多関節グリッピングハンドを使用するための道筋を示した.

#### **5.3** 本研究の展望

本研究の成果について示したが,実際に運用するには提案したハンドはまだいく つかの課題を持っている.

一つは,指部表面に関する議論を行っておらず,実際の運用にあたってはその柔 軟性,摩擦特性などの議論が必須であると考えられ,今後率先して取り組むべき課 題である.

また,把持対象物の多様化も挙げられる.本論文では,グリッピングハンドのサ イズに対して、おおむね丁度収まる大きさの対象物を取り上げてきた。しかし、摩 擦などを利用して大きな物体を把持することや,板や紙のように薄い物体を把持す ることを達成すれば,より実用的なハンドとなるだろう.それらの実現の手段とし て,関節剛性のパターンを調節することなどが考えられ,今後の拡張の一つの案と して挙げられる.

## 謝辞

本研究を行うにあたり,また,学部・修士に在籍時から御指導・御鞭撻をして頂 きました本学工学部機械工学科・小金澤鋼一教授に心より厚く御礼申し上げます.

本論文をまとめるにあたり,本学工学部・奥山淳教授,山本佳男教授,甲斐義弘 教授,本学情報理工学部・稲葉毅教授には,研究内容および論文に対するご意見を 頂きまして,心より厚く御礼申し上げます.

実機製作時において,加工について御指導して頂きました先生方に心より厚く御 礼申し上げます.

これまで研究および学生生活を送る上で,様々な面でサポートして頂きました, 本学工学部機械工学科の先生方に心より厚く御礼申し上げます.

学部在籍時に先輩として様々なことを教えてくださった下野さんに、心より厚く 御礼申し上げます.

そして,研究において同班として共に研究を築いてきた,佐山君,野村君,多く のメンバーに心より感謝致します. また、様々な面で御支援下さいました小金澤研 究室の先輩・同輩・後輩の全ての皆様に心より感謝致します.

#### 参考文献

- [1] 松野文俊, 阪神淡路大震災を振り返って, 日本ロボット学会誌, Vol.28, No.2, pp.138-141, 2010.
- [2] 田所諭, レスキューロボットと福島第一原発事故, 日本ロボット学会誌, Vol.30, No.10, pp.1017-1021, 2012.
- [3] 徳田献一, レスキューロボットに見る災害対応の取り組み, 和歌山大学防災研究 教育センター紀要, Vol.1, pp.21-26, 2015.
- [4] 文部科学省, 大都市大震災軽減化特別プロジェクト, http://www.mext.go.  $jp/a_m$ enu/kaihatu/jishin/04031203.htm, アクセス 2016/10/1.
- [5] 田所諭, 大大特プロジェクトの目的と概要, 日本ロボット学会誌[, Vol.22, No.5,](http://www.mext.go.jp/a_menu/kaihatu/jishin/04031203.htm) [pp.544-545, 2004.](http://www.mext.go.jp/a_menu/kaihatu/jishin/04031203.htm)
- [6] 革新的研究開発推進プログラム (ImPACT), タフ・ロボティクス・チャレンジ, http://www.jst.go.jp/impact/program/07.html, アクセス 2016/10/1.
- [7] 東京消防庁, ロボキュー, http://www.tfd.metro.tokyo.jp/ts/soubi/ [robo/05.htm](http://www.jst.go.jp/impact/program/07.html), アクセス 2016/10/1.
- [8] 株式会社テムザック, 新型レスキューロボット, [http://www.tmsuk.co.jp/](http://www.tfd.metro.tokyo.jp/ts/soubi/robo/05.htm) [lineup/t53\\_](http://www.tfd.metro.tokyo.jp/ts/soubi/robo/05.htm)enryu/index.html,  $72016/10/1$ .
- [9] J.R.Napier, The prehensile movements of the h[uman hand, The Journal of](http://www.tmsuk.co.jp/lineup/t53_enryu/index.html) [Bone and Joint Surgery, Vol.38,](http://www.tmsuk.co.jp/lineup/t53_enryu/index.html) No.4, pp.902-913, 1956.
- [10] Okada.T, Object-Handling System for Manual Industry, IEEE Transactions on Systems, Man, and Cybernetics, Vol.9, No.2, pp.79-89, 1979.
- [11] S.Jacobsen, E.Iversen, D.Knutti, R.Johnson, K.Biggers, Design of the Utah/M.I.T. Dextrous Hand, Proceedings of the IEEE International Conference on Robotics and Automation, pp.1520-1532, 1986.
- [12] C.S.Lovchik, M.A.Diftler, The Robonaut hand: a dexterous robot hand for space, Proceedings of IEEE International Conference on Robotics and Automation, pp.907-912, 1999.
- [13] L.B.Bridgwater, C.A.Ihrke, M.A.Diftler, M.E.Abdallah, N.A.Radford, J.M.Rogers, S.Yayathi, R.S.Askew, D.M.Linn, The Robonaut 2 hand - designed to do work with tools, Proceedings of IEEE International Conference on Robotics and Automation, pp.3425-3430, 2012.
- [14] H.Kawasaki, T.Komatsu, K.Uchiyama, Dexterous anthropomorphic robot hand with distributed tactile sensor: Gifu hand II, IEEE/ASME Transactions on Mechatronics, Vol.7, No.3, pp.296-303, 2002.
- [15] 川崎, 毛利, 伊藤, 下村, 松波, 花田, 東, 人間型ロボットハンド Gifu Hand III, 日本ロボット学会誌, Vol.22, No.1, pp.55-56, 2004.
- [16] 下条誠, 人工の手の研究開発動向, バイオメカニズム学会誌, Vol.38, No.1, pp.3-10, 2014.
- [17] 松岡, 長谷川, 本田, 桐下, 作業状態観測と評価に基づく多関節多指ハンド物体 操作システム, 日本ロボット学会誌, Vol.17, No.5, pp.696-703, 1999.
- [18] 並木, 石川, 視覚フィードバックを用いた最適把握行動, 日本ロボット学会誌, Vol.18, No.2, pp.103-111, 2000.
- [19] 横小路, 坂本, 吉川, カメラ画像を併用した多指ハンドにより操られる物体の位 置姿勢推定法-ソフトフィンガー型ハンドによる操り制御への適用-, 日本ロボッ ト学会誌, Vol.18, No.3, pp.401-410, 2000.
- [20] 金子真, 包み込み把握 Enveloping Grasp, 日本ロボット学会誌, Vol.18, No.6, pp.782-785, 2000.
- [21] J.Trinkle, J.Abel, R.Paul, Enveloping, frictionless, planar grasping, Proceedings of IEEE International Conference on Robotics and Automation, pp.246-251, 1987.
- [22] M.Kaneko, Y.Tanaka, T.Tsuji, Scale-dependent grasp, Proceedings of IEEE International Conference on Robotics and Automation, pp.2131-2136, 1996.
- [23] 八島, 山口, 久保, 多指ハンドのリンク内接触による操り, 日本機械学会論文集 C 編, Vol.64, No.622, pp.2074-2080, 1998.
- [24] 小俣, 永田, 多指ハンドによるパワーグラスプの力学的特性, 日本ロボット学会 誌, Vol.13, No.4, pp.525-531, 1995.
- [25] 金子, 東森, 辻, 包み込み把握の遷移安定性, 日本ロボット学会誌, Vol.16, No.5, pp.712-720, 1998.
- [26] 原田, 金子, 古寺, 辻, 複数対象物の Active Force Closure, 日本ロボット学会 誌, Vol.17, No.8, pp.1158-1166, 1999.
- [27] 田所諭, III-4 レスキューロボット等次世代防災基盤技術の開発, 大都市大震災 軽減化特別プロジェクト総括成果報告書, 文部科学省, pp.189-228, 2007.
- [28] M.Guarnieri, I.Takao, E.F.Fukushima, S.Hirose, HELIOS VIII search and rescue robot: Design of an adaptive gripper and system improvements, Proceedings of IEEE/RSJ International Conference on Intelligent Robots and Systems, pp.1775-1780, 2007.
- [29] 広瀬茂男, 生物機械工学, 工業調査会, pp.191-199, 1987.
- [30] S.Hirose, Y.Umetani, The development of soft gripper for the versatile robot hand, Mechanism and machine theory, Vol.13, No.3, pp.351-359, 1987.
- [31] 東森, 金子, 単一ワイヤ駆動ロボットハンドの Dynamic Preshaping, 日本ロ ボット学会誌, Vol.22, No.8, pp.997-1003, 2004.
- [32] N. Dechev. W. L. Clegjhorn, S. Naumann, Multiple Finger, Passive Adaptive Grasp Prosthesis Hand, Mechanism Machine Theory, Vol.36, No.10, pp.1157-1173, 2001.
- [33] B. Massa, S. Roccella, M. C. Carrozza, P. Dario, Design and Development of an Underactuated Prosthetic Hand, Proceedings of IEEE International Conference on Robotics and Autom, pp.3374-3379, 2002.
- [34] N. Yamano, S. Takamuku, K. Hosoda, Development of Underactuated Humanoid Robot Hand for Adaptable Grasp, Proceeding of the 2008 JSME Conference on Robotics and Mechatronics, pp.—–, 2008.
- [35] M. Wassink, R. Carloni, S. Stramigioli, Port-Hamiltonian Analysis of a Novel Robotic Finger Concept for Minimal Actuation Variable Impedance Grasping, Proceedings of IEEE International Conference on Robotics and Automation, pp.771-776, 2010.
- [36] 吉田, 安孫子, OTA, 水中作業ロボット用多関節グリッパの開発, 日本機械学会 論文集 C 編, Vol.68, No.675, pp.3373-3380, 2008.
- [37] 多賀, 中西, 小田, 高収納効率と広い把持範囲を持つワイヤ駆動型把持機構の検 討, 日本機械学会ロボティクス・メカトロニクス講演会予稿集, 2A2-04a7, 2016.
- [38] 井上, 平井, 柔軟指による把持物体の姿勢制御, 日本機械学會論文集 C 編, Vol.75, No.757, pp.2537-2546, 2009.
- [39] 井上, 平井, 柔軟指による物体把持と操作における力学の実験的解明, 日本ロ ボット学会誌, Vol.25, No.6, pp.951-959, 2007.
- [40] 天瀬, 西岡, 安田, 螺旋状巻付き型極軽量ソフトアクチュエータの開発:多様な 螺旋形状の生成方法の提案, ロボティクス・メカトロニクス講演会講演概要集,

2A1-N05, 2014.

- [41] 阿妻, 吉留, 河原崎, 小型フレキシブルロボットハンドの開発, ロボティクス・ メカトロニクス講演会講演概要集, 1P2-D10, 2015.
- [42] S.Takamuku,A.Fukuda,K.Hosoda, Repetitive grasping with anthropomorphic skin-covered hand enables robust haptic recognition, Proceedings of IEEE/RSJ International Conference on Intelligent Robots and Systems, pp.3212-3217, 2008.
- [43] K. Koganezawa, A Mechanical Musculo-Skeletal System for a Human-Shaped Robot Arm, Actuators 2014, Vol.3, pp.124-141, 2014.
- [44] R. Schiavi, G. Grioli, S. Sen, A. Bicchi, VSA-II: a Novel Prototype of Variable Stiffness Actuator for Safe and Performing Robots Interacting with Humans, Proceedings of the IEEE International Conference on Robotics and Automation, pp.2171-2176, 2008.
- [45] S. Wolf, G. Hirzinger, A New Variable Stiffness Design: Matching Requirements of the Next Robot Generation, Proceedings of the IEEE International Conference on Robotics and Automation, pp.1741-1746, 2008.
- [46] 矢田恒二, 歯車応用機構の設計, 機械技術協会, pp.3-21, 2011.
- [47] ハーモニック・ドライブ・システムズ, ハーモニックドライブの原理, https:  $//$ www.hds.co.jp/products/hd\_theory/,  $7/2 \times 2016/10/1$ .
- [48] 小笠原工業株式会社, 遊星歯車機構, https://www.khkgears.co.jp[/gear\\_](https://www.hds.co.jp/products/hd_theory/) [technology/intermediate\\_guide/KHK38](https://www.hds.co.jp/products/hd_theory/)8.html, アクセス 2016/10/1.
- [49] K.Takeda, H.Chiba, K.Koganezawa[, The Artificial Finger using The Dou](https://www.khkgears.co.jp/gear_technology/intermediate_guide/KHK388.html)[ble Planetary Gear System, Proceedings of the](https://www.khkgears.co.jp/gear_technology/intermediate_guide/KHK388.html) 8th Asian Conference on Multibody Dynamics, ROB-2(3), 2016.
- [50] 小金澤鋼一, 遊星歯車機構を用いた 5 指ハンド-最小アクチュエータによる 「手」の日常動作の実現-, 電子情報通信学会技術研究報告, ヒューマン情報処理, Vol.112, No.483, pp.87-92, 2013.
- [51] Y.Sato, K.Koganezawa, Five finger robot hand with a planetary gear system, Proceedings of the 8th Asian Conference on Multibody Dynamics, ROB-2(2), 2016.
- [52] 内田, 下野, 小金澤, 多関節グリッパの新機構, 第 28 回日本ロボット学会学術講 演会予稿集, 1M1-3, 2010.
- [53] 下野, 玉本, 伊藤, 小金澤, 剛性可変機構を有する多関節グリッパ, 計測自動制御 学会論文集, Vol.49, No.1, pp.11-17, 2013.
- [54] 下野, 小金澤, 第 12 回計測自動制御学会システムインテグレーション部門講演 会, 3J2-1, 2011.

# 付録

付録 **A**

#### **Mathematica** によるプログラム

#### **-** シミュレーションベース部分 **-**

### **(Mathematica** のバージョン:**11.0.1)**

Mathematica の設定/初期処理

```
1 (* ログビューワーを閉じる - 2回目以降の全コード実行用 *)
2 | LAB'LogClose [];
3 (* ダイアログを全て閉じる - 2回目以降の全コード実行用 *)
4 | LAB ' Simulation [" close", All];
5 LAB ' Simulation [ " close : analysis " , All ];
6 (* 履 歴 保 存 数 を0 に 設 定 す る *)
7 \mid $HistoryLength = 0;
8 (* コ ン テ キ ス ト が[ Global ] ,[ LAB ] で あ る シ ン ボ ル を 除 去 す る *)
9 \mid \text{If } [\text{Length@Names}[\text{``Global '*''}] \mid = 0, \text{ Remove}[\text{``Global '*''}];10 If [Length@Names ["LAB '*"] != 0, Remove ["LAB '*"]];
--<br>11 (* FEMパッケージのインストール *)
12 Needs ["NDSolve 'FEM'"];
13 (* Cコンパイラパッケージをロード *)
14 | Needs ["CCompilerDriver '"]
15 Needs ["CCompilerDriver 'GenericCCompiler '"]
16 (* C コ ー ド の 操 作 に 使 う デ フ ォ ル ト の C コ ン パ イ ラ を 設 定 す る *)
17 \times \text{CComplier} = \{18 | "Compiler" -> CCompilerDriver 'GenericCCompiler 'GenericCCompiler,
19 | "CompilerInstallation" -> "C:\\TDM-GCC-64",
20 " CompilerName " -> " x86_64 - w64 - mingw32 - gcc . exe "
21 };
22 (* コンパイル方法のデフォルト設定 - "WVM" or "C" *)
23 \sqrt{20} \sqrt{25} \sqrt{20} \sqrt{25} \sqrt{20} \sqrt{25} \sqrt{20} \sqrt{25} \sqrt{20} \sqrt{25} \sqrt{20} \sqrt{25} \sqrt{20} \sqrt{20} \sqrt{20} \sqrt{20} \sqrt{20} \sqrt{20} \sqrt{20} \sqrt{20} \sqrt{20} \sqrt{20} \sqrt{20} \sqrt{20} 
24 (* このノートブックのディレクトリを取得 *)
25 LAB ' NotebookDirectory = NotebookDirectory [];
26 (* コ ン パ イ ル デ ー タ を 保 管 す る ビ ル ド デ ィ レ ク ト リ *)
27 LAB ' BuildDirectory = $UserBaseDirectory <>
28 \vert "\\ApplicationData\\CCompilerDriver\\BuildFolder";
29 (* ログビューワーを使用する *)
30 LAB 'LogEnabled = 1;
31 (* ログビューワーの初期値 *)
32 LAB ' LogProcess = " Finished ";
33 (* 画 像 の 登 録 *)
34 | LAB ' Image ["update"] = ***;
35 LAB ' Image [" setting"] = ***;
36 LAB ' Image [" cross"] = ***;
```
各コンテンツのリストを作成

```
37 (* データ群のモデル = データモデル *)
38 LAB ' Contents ["data model"] = {
39 " config", "run", "device", "system"
40 };
41 (* 実 行 状 況 の 種 類 - デ ー タ モ デ ル [ run] に 属 す る *)
42 LAB ' Contents [" run state"] = {
43 | "set", "standby", "simulation", "abort", "analysis", "re-new"
```

```
44 };
---<br><sub>45</sub> | (* デバイスモデル - データモデル[device]に属する *)
46 LAB ' Contents [" device model"] = {
47 \vert "link", "motor", "rigid", "elastic"
48 }:
49 (* システムモデル - データモデル [ system]に属する *)
50 LAB ' Contents [" system model"] = {
51 " dgs - vsm"
52 };
53 (* デ バ イ ス モ デ ル 内 で , 接 触 が 起 こ り う る モ デ ル *)
54 LAB ' Contents [" contact model"] = {
55 | "link", "rigid", "elastic"
56 };
57 (* 接 触 が 起 こ り う る モ デ ル 内 で , 自 身 の 構 成 要 素 同 士 が 接 触 し な い モ デ ル *)
58 | LAB ' Contents ["single body model"] = {
59 "rigid", "elastic"
60 };
61 (* 数 値 計 算 手 法 *)
62 LAB 'Contents ["numerical integration"] = {
63 "Euler",
64 "Midpoint",
65 " Heun " ,
66 " Heun3 " ,
67 "Kutta3",
68 | "RK4",
69 " Kutta3 /8 "
70 };
```
[関数定義] LAB'LogStatus function : ログビューワーの状態を取得 argument1 : Null return : 1 → 開いている 2 → 閉じている

```
71 (* ロ グ ビ ュ ー ワ ー の 状 態 を 取 得 *)
72 LAB 'LogStatus \begin{bmatrix} 2 & -1 \end{bmatrix} := Module \begin{bmatrix} 4 & -1 \end{bmatrix}73 status , ret
74 },
75 (* ロ グ ビ ュ ー ワ ー の プ ロ セ ス の 状 態 を 取 得 *)
76 status = ProcessStatus@LAB ' LogProcess ;
77 | (* 状態を数値に変換 *)
78 ret = Switch [status,
79 | "Running", 1, (* \ncong 1 + *)80 | "Finished", 0, (* \& \rightarrow \& \rightarrow *)81 | 1, 0 (* 一度 も 実 行 し て い な い *)
82 ];
83 (* 戻り値 *)
84 Return@ret
85 ]
```

```
[関数定義] LAB'LogOpen
   function : ログビューワーを開く
   argument1 : Null
   return : Null
```

```
86 LAB 'LogOpen \begin{bmatrix} 2 & -1 \end{bmatrix} := Module \begin{bmatrix} 3 & -1 \end{bmatrix}87 path = LAB 'NotebookDirectory <> "LogViewer.exe",
88 process
89 },
90 | (* 既 に オ ー プ ン し て い る 場 合 は 終 了 *)
91 | If [LAB 'LogStatus [] === 1, Return@Null];
```

```
92 | (* プログラムを開く - ウィンドウ位置,サイズを指定 *)
93 | process = StartProcess [{path, "window", "-1", "-1", "800", "335"}];
94 Pause [0.5]:
95 (* グローバル変数に登録 *)
96 | LAB'LogProcess = process;
97 | (* 項目を設定する *)
98 process = StartProcess [{path, "column", "Level", "Time", "Event"}];
99 While [ProcessStatus@process === "Running"];
100 (* 項目の幅を設定する *)
101 | process = StartProcess [{path, "width", "80", "70", "610"}];
102 | While [ProcessStatus@process === "Running"];
103 (* 戻り値 *)
104 Return@Null;
105<sup>]</sup>
```
[関数定義] LAB'LogClose function : ログビューワーを閉じる argument1 : Null return : Null

```
106 LAB 'LogClose [\_ ] := Module [\_107 },
108 (* オープンしていない場合は終了 *)
109 If [! LAB 'LogStatus [] === 1, Return@Null];
110 (* プロセスを終了する *)
111 | KillProcess [LAB'LogProcess];
112 (* 戻り値 *)
113 Return@Null:
114 | 1
```

```
[関数定義] LAB'LogOutput
   function : ログの出力
   argument1 : 1 列目 - ログレベル (通常, 警告, エラー, etc.)
   argument2 : 2 列目 - 日時表示の有無
   argument3 : 3 列目 - イベント文字列 (リストで複数指定も可能)
  return : Null
```

```
115 | LAB 'LogOutput [Level_, bTime_, Str_{--}] := Module [{
116 ToAscii, process, output
117 \mid \cdot \cdot \cdot \cdot \cdot118 | (* ログを未使用の設定になっている場合は終了 *)
119 If [LAB 'LogEnabled === 0, Return@Null];
120 | (* オープンしていない場合はオープン *)
121 If [! LAB 'LogStatus [] === 1, LAB 'LogOpen []];<br>122 (* 出力文字列, 複数ある場合は連結 *)
        (* 出力文字列, 複数ある場合は連結 *)
123 output = StringJoin [ToString@# & /@ {Str}];
124 | (* UTF16に変換, 特殊文字は自作の変換ルールが必要 *)
125 \vert ToAscii [str_] := StringReplace [
126 \begin{array}{c|c}\n 126 \\
 127\n \end{array} ToString [str, CharacterEncoding -> "ASCII"], {
127 " <- "<br>128 " \setminus [UpArrow]" -> "\\:2190",
128 \left.\begin{array}{cc} & & \text{"\backslash\{UpArrow\}}" \\ & & \text{``-&>''} \end{array}\right.129 "->" -> " -> " \\:2192",<br>
130 " \ \ \ \ \ \ \ \ \ \ \ -> "\\:2193",
130 "\ ↓ " -> " \\:2193 " ,
131 "\ \bullet" \ \bullet" \rightarrow "\ \setminus:25 CF"
132 }];
133 (* プログラムの実行 *)
134 process = StartProcess [\{135 | LAB' NotebookDirectory <> "LogViewer.exe",
136 " wolfram".
137 ToAscii@Level,
138 ToAscii@If [bTime === True,
```

```
139 DateString [{ "Hour24", ": ", "Minute", ": ", "Second "}], " "],
140 ToAscii@output
141 }];
142 (* プログラムの処理が終了するまで待機 *)
143 While [ProcessStatus@process === "Running"];
144 (* 戻り値 *)
145 Return@Null:
146 | 1:
```

```
[関数定義] LAB'Log/LAB'Warning/LAB'Error/LAB'EmptyLog
   function : ログの出力 (簡易版)
   argument1 : 出力する文字列 - String<br>return : Null
            : Null
```

```
147 LAB 'Log [Str__] := LAB 'LogOutput ["information", True, Str];
148 | LAB ' Warning {\lceil \text{Str}_- \rceil} := LAB ' Log Output [" warning", True, Str];
149 LAB ' Error [Str__] := LAB ' LogOutput [" error", True, Str];<br>
150 LAB ' Empty Log [Str__] := LAB ' LogOutput [" ", False, Str];
150 LAB 'EmptyLog [Str__] := LAB 'LogOutput [" ",
```
[関数定義] LAB'NewNoteContents

```
function : 渡されたコンテンツを表示するノートブックを新規で開く
argument1 : 表示データ - 文字列データ/ボックスデータ/セルデータ/これらを要素に持つリスト
argument2 : 表示オプション
        - 文字列 -> ウィンドウタイトル
        - リスト -> ウィンドウサイズ {幅, 高さ, 左端からの距離, 上端からの距離}
return : ノートブックハンドル
```

```
151 | LAB 'NewNoteContents [Data_, Option___] := Module [152 f, data, title, list, size, margin, handle
153 },
154 (* ---------------------------------------------------------------------- *)
155 | (* 表示データの型により形式を変換する関数 *)
156 f[x_] := Which [
157 | (* 文字列データの場合 - 入力形式に変換 *)
158 StringQ@x, Cell [BoxData [x], "Input"],
159 | (* ボックスデータの場合 - 入力形式に変換 *)
160 MatchQ [Head@x, BoxData], Cell [x, "Input"],
161 (* セルデータの場合 - そのまま *)
162 MatchQ [Head@x, Cell], x,
163 (* その他 - そのまま *)
164 True, x
165 1:
166 (* ---------------------------------------------------------------------- *)
167 (* 表示データを変換 *)
168 data = If [ListQ@Data, f [#] & / @ Data, f [Data]];
169 | (* オプションを取得 - タイトル, ウィンドウサイズ, 位置 *)
170 title = FirstCase [{Option, "New Notebook"}, _String];
171 | list = FirstCase [{Option, {Automatic}}, _List];
172 If [Length [list] == 1, size = {list [[1]], Automatic}];
173 If [Length [list] > 1, size = {list [[1]], list [[2]]}];
174 margin = {{Automatic, Automatic}, {Automatic, Automatic}};
175 If [Length [list] > 2, margin [[1, 1]] = list [[3]]]; (* 左端からの距離 *)
176 | If [Length [list] > 3, margin [[2, 2]] = list [[4]]]; (* 上端からの距離 *)
177 (* ---------------------------------------------------------------------- *)
178 (* ノートブックを開く *)
179 handle = CreateDocument [
180 data,
181 WindowTitle -> title,
182 WindowFrame -> "ModelessDialog",
183 WindowSize -> size,
184 WindowMargins -> margin
```

```
185 1:
186 (* 戻り値 *)
187 Return@handle:
188 ]
```

```
[関数定義] LAB'NewNoteSymbol
  function : 渡されたシンボルに関連付けられた定義情報を表示するウィンドウを新規で開く
  argument1 : シンボル (主にハンドルとして用いている変数) - Symbol
  argument2 : 表示オプション
           - 文字列 -> ウィンドウタイトル
           - リスト -> ウィンドウサイズ {幅, 高さ, 左端からの距離, 上端からの距離}
  return : ノートブックハンドル
```

```
189 LAB ' NewNoteSymbol [ Data_ , Option___ ] := Module [{
190 title, list, size, margin, handle, code, data
191 },
192 (* ---------------------------------------------------------------------- *)
193 | (* オプションを取得 - タイトル&ウィンドウサイズ *)
194 title = "Definition information associated with the symbol";
195 title = FirstCase [ { Option, title }, _String ];
196 list = FirstCase [{Option, {Automatic}}, _List];
197 If [Length [list] == 1, size = \{list[[1]], Automatic}];
198 If [Length [list] > 1, size = {list [[1]], list [[2]]}];
199 margin = {{Automatic, Automatic}, {Automatic, Automatic}};
200 | If [Length [list] > 2, margin [[1, 1]] = list [[3]]]; (* 左端からの距離 *)
201 | If [Length [list] > 3, margin [[2, 2]] = list [[4]]]; (* 上端からの距離 *)
202 (* ノートブックを開く *)
203 handle = CreateNotebook [
204 "Default",
205 WindowTitle -> title,
206 WindowFrame -> "ModelessDialog",
207 WindowSize -> size,
208 WindowMargins -> margin
209 1:
210 (* ---------------------------------------------------------------------- *)
211 (* 実行するコードの文字列を定義 *)
212 code = "Save [\"stdout\"," <> ToString [Data] <> "];";
213 (* ノートブックに展開 - 展開したセルを選択 *)
214 NotebookWrite [
215 handle ,
216 | Cell [BoxData [code], "Input", Background -> LightYellow],
217 A111;
218 (* セルを評価 *)
219 | SelectionEvaluate [handle];
220 | (* ノートの先頭を選択 *)
221 SelectionMove [handle, Before, Notebook];
222 (*---------223 (* 戻り値 *)
224 Return@handle;
225 \mid 1
```

```
[関数定義] LAB'LocalFilePath
  function : 指定したファイルの拡張子を補完し, ファイルが存在するかをチェックする
  argument1 : ファイル名 (拡張子は任意) - String
  argument2 : 拡張子 (. は任意) - String
  argument3 : オプション
           - find : 指定ファイルが存在する場合は 1 を返す
           - notfind : 指定ファイルが存在しない場合は 1 を返す
  return : 成功 : ファイルのパス / オプションによる数値
           失敗 : 0
```

```
226 LAB 'LocalFilePath [File_, Ext_, Option___] := Module [{
227 file, path, ext,
228 option = ToLowerCase@Flatten@{0ption}
229 },
230 (* ---------------------------------------------------------------------- *)
231 (* 引数の型が不正であれば0を返す *)
232 If [! StringQ@File, Return@0];
233 If [! StringQ@Ext, Return@0];
234 (* ---------------------------------------------------------------------- *)
235 | (* 拡張子を取得 *)
236 ext = Which [
237 | (* 未指定である場合 *)
238 Ext === "", "",
239 | (* ファイル名に含む拡張子と指定した拡張子が同じである場合 *)
240 FileExtension [File] === Ext, "",
241 | (* 拡張子の先頭に"."を含む場合 *)
242 StringMatchQ [Ext, ".*"], Ext,
243 | (* いずれにも当てはまらない場合 *)
244 True, "," <> Ext
245 ];
246 (* ファイル名を取得 *)
247 file = File <> ext;
248 (* パスを取得, ドライブが指定されていない場合は相対パスとする *)
249 path = If [StringMatchQ[file, "*:"],
250 file.
251 LAB' NotebookDirectory <> file
252 ]:
253 (* ---------------------------------------------------------------------- *)
254 | (* オプション : 指定ファイルが存在する場合は1を返す *)
255 If [MemberQ [option, "find"], If [FileExistsQ@path, Return@1]];
256 | (* オ プ シ ョ ン : 指 定 フ ァ イ ル が 存 在 し な い 場 合 は 1 を 返 す *)
257 If [MemberQ [option, "notfind"], If [! FileExistsQ@path, Return@1]];
258 (* ---------------------------------------------------------------------- *)
259 (* 戻り値 – パスを返す *)
260 Return@path ;
261 ]
```

```
[関数定義] LAB'CheckFileName
```

```
function : ファイル名が正しいか確認する
argument1 : チェックするファイル名
return : 1 : 問題がない
         0 : 文字列でない
         -1 : 禁止文字を含む
        -2 : 使用禁止の単語である
        -3 : 実体のない文字列 ("", " ") である
```

```
262 LAB ' CheckFileName [Value_] := Module [{
263 banned
264 },
265 | (* 文字列でない - 戻り値:0 *)
266 If [! StringQ@Value, Return@0];
267 (* 名 前 に 禁 止 文 字 を 含 む - 戻 り 値: - 1 *)
268 | banned = {"\\", "/", ":", "*", "?", "\"", "<", ">", "|"};
269 | If [! StringFreeQ [Value, banned], Return [-1]];
270 | (* 名前が禁止単語である - 戻り値:-2 *)
271 banned = {};
272 If [! AnyTrue [(Value == #) & /\& banned, TrueQ], Return [-2]];
273 | (* 名前が空白文字である - 戻り値:-3 *)
274 If [StringDelete[Value, Whitespace] == "", Return[-3]];275 (* 全てのチェックにパス - 戻り値:1 *)
276 Return@1:
277 \mid ]
```
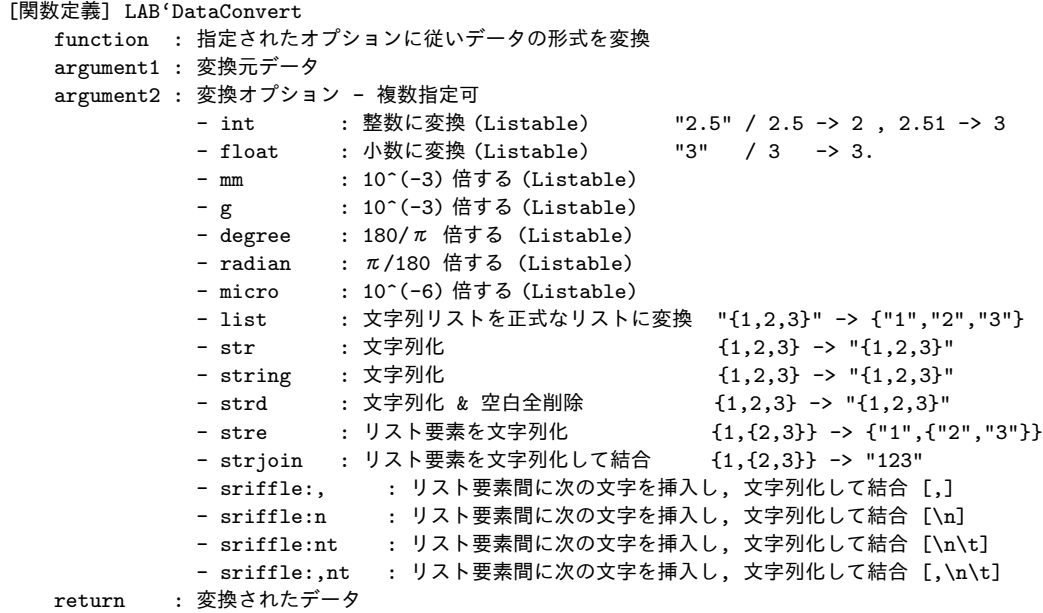

```
278 LAB ' DataConvert [ Data_ , Option__ ] := Module [{
279 data = Data, rule, f, s,
280 option = ToLowerCase@Flatten@{Option}
281 },
282 (* ---------------------------------------------------------------------- *)
283 | (* リストの要素のみを文字列化する関数を定義 *)
284 f[x_] := If [ListQ@x, f[#] & /@ x,
285 If [StringQ@x, x, ToString [x, InputForm]]];
286 | (* リストごと文字列化する関数を定義 *)
287 s[x_] := If [ListQ@x,
288 StringJoin ["{", Riffle [s[#] & / @ x, ", "], "}"],
289 If [StringQ@x, x, ToString [x, InputForm]]];
290 (* ---------------------------------------------------------------------- *)
291 Do \sqrt{ }292 S Switch [ option [ [n]],
293 (* 整数/小数に変換 *)
294 \begin{array}{c|c} \text{294} & \text{1111}, & \text{122} \\ \text{295} & \text{123} \\ \text{296} & \text{124} \\ \text{297} & \text{125} \end{array}295 | "float", data = 1.0*ToExpression@data,
296 (* 桁を調節 *)
297 \begin{array}{c} \n 297 \\
 298\n \end{array} "mm", \begin{array}{c} \n 298 \\
  \end{array} data = data *10^(-3),
298 299 299 299 299 299 299 299 299 299 299 299 299 299 299 299 209 209 209 209 209 209 209 209 209 209 209 209 209 209 209 209 209 209 209 209 209299 "degree", data = data*Degree,
300 "radian", data = data/Degree,
301 "micro", data = data*10^(-6),
302 (* リ ス ト 文 字 列 を 正 式 な リ ス ト に 変 換 "{1 ,2 ,3}" -> {"1" ,"2" ,"3"} *)
303 | "list", If [StringQ@data,
304 | rule = {"{" -> "{\"", "}" -> "\"}", "," -> "\",\""};
305 data = StringTrim@ToExpression@StringReplace [data, rule]],
306 | (* 文字列化 *)
307 "str", data = s[data],
308 "string", data = s[data],
309 | (* 文字列化 : 空白全削除 *)
310 | "strd", data = StringDelete [s [data], Whitespace],
311 (* 文字列化 : リスト要素のみ {1,{2,3}} -> {"1",{"2","3"}} *)<br>312    "stre",    data = f@data,
312 "stre", data = f@data,
313 (* 文字列化 : 全リスト要素の結合 {1,{2,3}} -> "123" *)
314 "strjoin", data = StringJoin@f@data,
315 | (* 文字列化 : リスト要素間に特定の文字列を挿入し,結合 *)
316 \vert "sriffle:,", data = StringJoin@f@Riffle[data, ","],
317 "sriffle:n", data = StringJoin@f@Riffle[data, "\n"],
```

```
318 " sriffle : nt " , data = StringJoin@f@Riffle [ data , "\ n\t" ],
319 \vert "sriffle:,nt", data = StringJoin@f@Riffle[data, ",\n\t"],
320 (* 色つき文字に変換 *)
321 "red", data =
322 \mathbb{I} \times \text{StyleBox} \mathbb{I} \times \mathbb{I} \times \text{S}[data] \leftrightarrow \mathbb{I} \times \text{FontColor} \rightarrow \text{RGBColor}[1, 0, 0]]",
323 "blue", data =
324 \mathbb{I} \times \text{StyleBox} \mathbb{I} \times \mathbb{I} \times \mathbb{I325 (* 何れにも該当しない場合 *)
326 \Big| , Null
327 ], {n, Length@option}
328 ];
329 (* ---------------------------------------------------------------------- *)
330 (* 戻 り 値 *)
331 Return@data ;
332 \mid
```

```
[関数定義] LAB'Digit
  function : 小数値を指定桁で丸める
  argument1 : 対象の小数値
  argument2 : 小数点以下の桁数
  return : 丸めた数値
```
333 | LAB ' Digit  $[x_$ , digit\_] := N[Round  $[x*10^{\circ}$  digit]/10 $^{\circ}$  digit];

```
[関数定義] LAB'CheckValue
  function : 値が指定した型と一致するか確認する, 必要に応じて修正
  argument1 : 値
  argument2 : 値の型 (文字列またはヘッダーを指定)
           - int : 整数値
           - float : 小数値
           - bool : True/False
           - string/str : 文字列
           - replacement : 強制で規定値
  argument3 : 規定値
  return : 値
```

```
334 LAB ' CheckValue [Value_, Type_, Pre_] := Module [{
335 type = Type
336 },
337 (* ---------------------------------------------------------------------- *)
338 | (* 型 が 文 字 列 で 指 定 さ れ て い る 場 合 *)
339 If [StringQ@type,
340 Switch [ ToLowerCase@type ,
341 | (* int : 整数 値 - 数 値 以 外 - > 規 定 値 , 小 数 - > 変 換 , 整 数 - > そ の ま ま *)
342 " int",
343 If [! NumberQ@Value, Return@Pre];
344 If [! IntegerQ@Value, Return@Round@Value];
345 Return@Value,
346 | (* float : 小数値 - 数値以外->規定値, 整数->変換, 小数->そのまま *)
347 "float",348 If [! NumberQ@Value, Return@Pre];
349 If [IntegerQ@Value, Return [1.0*Value]];
350 Return@Value ,
351 | (* bool : True/False - T/F以外 ->規定値, T/F->そのまま *)
352 " bool",
353 If [! BooleanQ@Value, Return@Pre];
354 Return@Value ,
355 | (* replacement : 強 制 的 に 規 定 値 に 修 正 *)
356 | "replacement", Return@Pre,
357 | (*型をヘッダーに置き換える = 処理をヘッダー指定に回す *)
358 | "string", type = String,
```

```
359 "str", type = String,
360 (* 該当なし *)
361 | ., Return@Null
362 11:
363 (* ---------------------------------------------------------------------- *)
364 | (* 型 が ヘ ッ ダ ー で 指 定 さ れ て い る 場 合 *)
365 If [Head [Value] === type,
366 (* 一致する->そのまま *)
367 Return@Value ,
368 | (* 一致 し な い - > 修 正 値 *)
369 Return@Pre
370 \mid 1;371 (* ---------------------------------------------------------------------- *)
372 Return@Null;
373 \mid 1
```

```
[関数定義] LAB'IniToList
      function : INI ファイルのデータ読込
      argument1 : ファイル名 (拡張子は任意) - String
      return : 成功 : リストデータ - {{グループ名, アイテム名, 値}, {グループ名, アイテム名, 値},...}
                失敗 : 0
   [INI] ファイルの記述
      [***] -> グループ名
      *** = *** &オプション 1 &オプション 2 ; コメント
            -> アイテム名 & 値 ※ オプションは関数 [LAB'DataConvert] のもの
      ;*** -> コメント
374 LAB<sup>c</sup> IniToList [File_] := Module [{
375 path, data, line, sec, key, value, option, type, list = {}
376 },
377 (* ---------------------------------------------------------------------- *)
378 | (* ファイルの絶対パスを取得 - 失敗した場合は0を返す *)
379 path = LAB 'LocalFilePath [File, "ini", "notfind"];
380 If [! StringQ@path, Return@0];
381 (* ---------------------------------------------------------------------- *)
382 | (* IN I ファイルを読み込みリスト化する - 1行=1要素 *)
```

```
383 data = Import [path, "List"];
384 (* デフォルトのグループ名 *)
385 sec = ";
386 (* ---------------------------------------------------------------------- *)
387 | (* 正式なリストの生成 : 1行ごとに処理 *)
388 Do [
389 (* n行目のデータ *)
390 line = data [[n]];
391 Which [
392 | (* グループ名の行 : グループ名を取得 *)
393 StringMatchQ [line, "[*]"], sec = StringTake [line, {2, -2}];
394 | (* コメント行 : 何もしない *)
395 | StringMatchQ [line, ";*"], Null;,
396 | (* アイテム名& 値 の 行 *)
397 StringMatchQ [line, "*=*"],
398 | (* アイテム名とアイテム値に分離 *)
399 \{key, value\} = StringSplit[line, "=", 2];400 | イキ フィテム 値 に 含 ま れ る コ メ ン ト & オ プ シ ョ ン を 除 外 *)
401 value = StringSplit [value, ";" | "\&"] [[1]];
402 | (* アイテム名& 値の前後の余白を除外 *)
403 \left\{\text{key}, \text{value}\right\} = \text{StringTrim@} \text{key}, \text{value};404 | おはちに 木 プ シ ョ ン が 指 定 し て あ る 場 合 は 取 得 し 反 映 さ せ る *)
405 If [StringMatchQ [line, "*&*"],
406 | type = StringCases [line, RegularExpression [" \& ([A-z] + ) "] -> "\$1"];
407 value = LAB 'DataConvert [value, type]];
```

```
408 | (* グループ名& アイテム値を小文字化し, リストに追加 *)
409 AppendTo [list, {ToLowerCase@sec, ToLowerCase@key, value}];
410 (*)411 ], {n, Length@data}
412 1:
413 (* ---------------------------------------------------------------------- *)
414 (* 戻り値 *)
415 Return@list ;
416
```

```
[関数定義] LAB'ListToHandle
   function : リストデータをハンドルに関連付ける
            - Handle[グループ名][アイテム名] = アイテム値
            - Handle["Group"] = グループ名のリスト
   argument1 : ハンドル
   argument2 : リストデータ - {{グループ名, アイテム名, 値}, {グループ名, アイテム名, 値},...}
   argument3 : グループ名 (任意, 指定しなければ全て)
   return : 成功 : 1
            失敗 : 0
```

```
417 LAB 'ListToHandle [Handle_, Data_, Group___] := Module [{
418 groups
419   },
420 | (* データの型が不正であれば0を返す *)
421 If [! ListQ@Data, Return@0];
422 (* グループリストの取得: 指定がなければリストデータから全グループを取得 *)
423 groups = Flatten@{Group};
424 groups = Select [groups, StringQ];
425 If [Length@groups == 0, groups = Union@Data[[All, 1]]];426 (* データを関連付け *)
427 Do [If [MemberQ [groups, Data [[n, 1]]],
428 Handle [Data [[n, 1]]][Data [[n, 2]]] = Data [[n, 3]]
429 ], {n , Length@Data }];
430 | (* グループ名のリストを作成 : 重複分を削除 *)
431 | If [! ListQ@Handle ["Group"], Handle ["Group"] = {}];
432 Handle [" Group "] = Union@Join [ Handle [" Group "], groups ];
433 (* 戻 り 値 *)
434 Return@1 ;
435 \mid \overline{\phantom{0}}
```
[関数定義] LAB'IniToHandle

```
function : INI ファイルのデータを読込み, ハンドルに関連付ける
         - Handle[グループ名][アイテム名] = アイテム値
         - Handle["Group"] = グループ名のリスト
         - Handle["Source"] = Ini ファイルのパス
argument1 : ハンドル
argument2 : ファイル名 (拡張子は任意) - String
argument3 : グループ名 (任意, 指定しなければ全て)
return : 成功 : 1
         失敗 : 0
```

```
436 LAB ' IniToHandle [ Handle_ , File_ , Group___ ] := Module [{
437 list , ret
438 },
439 | (* Iniファイルからリストデータを取得 *)
440 list = LAB 'IniToList [File];
441 If [list === 0, Return@0];
442 (* リストデータをハンドルデータに関連付け *)
443 ret = LAB' ListTo Handle [Handle, list, Group];
444 If [ret === 0, Return@0];
445 | (* Iniファイルのパスを登録 *)
```

```
446 Handle [" Source "] = LAB ' LocalFilePath [ File , " ini " ];
447 (* 戻 り 値 *)
448 Return@1 ;
449 \mid \overline{1}
```

```
[関数定義] LAB'GetHandle
  function : 指定モデル/グループ名のハンドルを取得
  argument1 : データモデル (リスト, All, Null, Automatic)
  argument2 : グループ名 (リスト, All, Null)
  return : 成功 : ハンドルリスト/ハンドル (グループ名指定でハンドルが存在しない場合は Null)
            失敗 : 0
```

```
450 LAB ' GetHandle [ Model_ , Name_ ] := Module [{
451 getHndles , selectHandle , hList = {} , ret
452, },
453 (* ====================================================================== *)
454 | (* データモデルが登録された指定文字から始まるシンボル *)
455 getHndles [\text{str}_] := Module [\text{tmp}],456 tmp = Select [ Names [ str <> "*"] , Head@ToExpression@ # === Symbol &];
457 \vert tmp = ToExpression@tmp;
458 \vert tmp = Select [tmp, #["data model"] === str &];
459 Union@tmp
460 ];
461 | (* リストから指 定 し た グ ル ー プ 名 の ハ ン ド ル / N u 1 1 を選 択 す る 関 数 *)
462 selectHandle [list_, name_] := Module [{tmp},
463 tmp = Select [list, #["name"] === name \&];
464 If [Length@tmp > 0, Return@tmp [[1]], Return@Null]
465 ];
466 (* ====================================================================== *)
467 (* 対象となるハンドルリストを作成 *)
468 Which [
469 (* モデルが単独指定 *)
470 StringQ@Model, hList = getHndles [Model],
471 (* モデルが複数指定 *)
472 ListQ@Model, hList = Flatten [getHndles [#] & /@ Model],
473 (* モデルが未指定 *)
474 Model === Automatic || Model === Null || Model === All,
475 hList = Flatten [getHndles [#] & / @ LAB ' Contents ["data model"]]
476 1:
477 (* ====================================================================== *)
478 | (* グループ名での絞り込み *)
479 Which [
480 | (* 名前が単独指定 *)
481 StringQ@Name, Return@selectHandle [hList, Name],
482 (* 名 前 複 数 指 定 *)
483 ListQ@Name, Return [selectHandle [hList, #] & / @ Name],
484 (* 名前未指定 *)
485 | Name === All || Name === Null,
486 Return@hList
487 ] \cdot488 (* ====================================================================== *)
489 (* 戻 り 値 *)
490 Return@0 ;
491 \mid
```

```
[関数定義] LAB'UsingHandle
```

```
function : ハンドルを使用中であるかチェック
argument1 : チェックするハンドル
argument2 : オプション (未使用)
return : リアルタイムで使用中の実行用ハンドル [run*] の数
```

```
492 LAB ' UsingHandle [ Handle_ , Option___ ] := Module [{
493 ret, rets = {}, hRuns = {}, hConfigs = {}, hlist, str1, str2,
494 option = ToLowerCase@Flatten@{Option}
495 },
496 (* ====================================================================== *)
497 | (* デ ー タ モ デ ル が 未 知 の モ デ ル で あ る 場 合 終 了 *)
498 | If [! MemberQ [LAB ' Contents ["data model"],
499 Handle ["data model"]],
500 Return@0 ];
501 (* 全 て の 計 算 設 定 ハ ン ド ル を 取 得: 存 在 し な け れ ば 全 て 未 使 用 と 判 断 *)
502 hlist = LAB 'GetHandle ["config", All];
503 If [Length@hlist == 0, Return@0];
504 (* ====================================================================== *)
505 (* 関 連 付 け ら れ て い る 実 行 処 理 用 ハ ン ド ル[ run *] を 取 得 *)
506 Switch [ Handle [" data model " ],
507 (* run *)
508 "run", hRuns = {Handle},
509 (* config *)
510 " config", hRuns = {Handle ["handle:run"]},
511 (* device *)
512 " device".
513 hConfigs = Select [hlist, MemberQ [#["device list"], Handle] &];
514 hRuns = #["handle:run"] & /0 hConfigs,
515 (* system *)
516 " system " ,
517 hConfigs = Select [hlist, MemberQ [#[" system list"], Handle] &];
518 hRuns = #["handle:run"] & /@ hConfigs
519 ];
520 (* ====================================================================== *)
521 (* ハンドルの使用状況を取得 *)
522 rets = Switch [#["state"],
523 "set", 2,524 "standby", 0,
525 "re - new " , 0 ,
526 " simulation", 3,
527 "abort", 3,528 " analysis", 4,
529 \begin{bmatrix} 0 \end{bmatrix} & /0 hRuns;
530 (* ====================================================================== *)
531 (* 戻 り 値 *)
532 Return@Length@Select [ rets , # > 0 &];
533 \mid 1
```

```
[関数定義] LAB'SortHandle
```

```
function : データモデルを基にハンドルリストを並び替える
argument1 : ハンドルリスト
return : 並び替えたハンドルリスト
```

```
534 | LAB ' SortHandle [HList_, \left[ -2 \right] := Module [{
535 f
536 },
537 (* 並 び え の 順 位 を 返 す 関 数 *)
538 f[x_] := Which [
539 \vert x ["data model"] === "device" && x ["device model"] === "link", 1,
540 x["data model"] === "device" && x["device model"] === "motor", 2,
541 x["data model"] === "device" && x["device model"] === "rigid", 3,
542 x["data model"] === "device" && x["device model"] === "elastic", 4,
543 x["data model"] === "device", 50,
544 x["data model"] === "system" && x["system model"] === "dgs-vsm", 51,
545 x["data model"] === "system", 100,
546 x["data model"] === "config", 101,
547 x[" data model"] === "run", 102,
```

```
548 True , 200
549 ];
550 (* 戻 り 値 *)
551 Return@SortBy [HList, f];
552 \mid 1
```

```
[関数定義] LAB'SortGroup
  function : データモデルを基にハンドルのグループ名リストを並び替える
  argument1 : INI ファイルから読み込んだハンドルデータ
  return : グループ名リスト
```

```
553 | LAB ' SortGroup [Handle_, ___] := Module [{
554 f
555 },
556 (* 並 び え の 順 位 を 返 す 関 数 *)
557 f[x_] := Module [{
558 \Big\} group = Handle [x],
559 model = Handle [x] ["data model"]
560 }, Which [
561 model === "device" && group ["device model"] === "link", 1,<br>562 model === "device" && group ["device model"] === "motor", 2,
562 model === "device" && group ["device model"] === "motor", 2,<br>
model === "device" && group ["device model"] === "rigid", 3,
563 model === "device" && group ["device model"] === "rigid",
564 model === " device " && group [" device model "] === " elastic " , 4,
565 model === "device", 50,
566 model === " system " && group [" system model "] === " dgs - vsm " , 51 ,
567 model === "system", 100,
568 model === "config", 101,
569 model === "run", 102570 True , 200
571 ]];
572 (* 戻 り 値 *)
573 Return@SortBy [ Handle [" Group "], f ];
574 \mid 1
```

```
[関数定義] LAB'NumericalIntegration["Euler"]
  function : 数値積分を行う関数を定義する - オイラー法
  argument1 : 速度, 座標から加速度を返す関数
  argument2 : 刻み時間
  return : 定義した関数
            - argument : 現在値のリスト - {q,dq}
            - return : Δ t 秒後の値のリスト - {q',dq'}
```

```
575 LAB 'NumericalIntegration ["Euler", Inside_, Step_] := (
576 Return@Compile [\{\text{flow}, \text{Real}, 2\}\}, Module [\{\text{k1}\},577 k1 = Inside [now];
578 (* return *)
579 now + Step * k1
580 ]];
581 )
```

```
[関数定義] LAB'NumericalIntegration["Midpoint"]
  function : 数値積分を行う関数を定義する - 中点法 - 改良オイラー法
  argument1 : 速度, 座標から加速度を返す関数
  argument2 : 刻み時間
  return : 定義した関数
            - argument : 現在値のリスト - {q,dq}
            - return : Δ t 秒後の値のリスト - {q',dq'}
```
582 LAB 'NumericalIntegration ["Midpoint", Inside\_, Step\_] := (
```
583 Return@Compile [{{now, _Real, 2}}, Module [{k1, k2},
584 k1 = Inside [now];
585 k2 = Inside [now + Step * k1/2];
586 (* return *)
587 now + Step*k2
588 ]];
589 )
```

```
[関数定義] LAB'NumericalIntegration["Heun"]
       function : 数値積分を行う関数を定義する - ホイン法 - 修正オイラー法
       argument1 : 速度, 座標から加速度を返す関数
       argument2 : 刻み時間
       return : 定義した関数
                   - argument : 現在値のリスト - {q,dq}<br>- return : Δ t 秒後の値のリスト - {
                             : Δ t 秒後の値のリスト - {q',dq'}
590 LAB 'NumericalIntegration ["Heun", Inside_, Step_] := (
```

```
591 Return@Compile [{{now, _Real, 2}}, Module [{k1, k2},
592 k1 = Inside [now];
593 k2 = Inside [now + Step*k1];
594 (* return *)
595 now + Step * (k1 + k2)/2
596 ]];
597 )
```

```
[関数定義] LAB'NumericalIntegration["Heun3"]
  function : 数値積分を行う関数を定義する - ホインの 3 次公式
  argument1 : 速度, 座標から加速度を返す関数
  argument2 : 刻み時間
  return : 定義した関数
            - argument : 現在値のリスト - {q,dq}
            - return : Δ t 秒後の値のリスト - {q',dq'}
```

```
598 | LAB 'NumericalIntegration ["Heun3", Inside_, Step_] := (
599 Return@Compile [{{now, _Real, 2}}, Module [{k1, k2, k3},
600 k1 = Inside [now];
601 k2 = Inside [now + Step*k1/3];
602 k3 = Inside [now + Step*k2*2/3];
603 (* return *)
604 now + Step *( k1 + 3* k3 )/4
605 ]];
606 )
```

```
[関数定義] LAB'NumericalIntegration["Kutta3"]
  function : 数値積分を行う関数を定義する - クッタの 3 次公式
  argument1 : 速度, 座標から加速度を返す関数
  argument2 : 刻み時間
  return : 定義した関数
            - argument : 現在値のリスト - {q,dq}
            - return : Δ t 秒後の値のリスト - {q',dq'}
```

```
607 | LAB ' Numerical Integration [" Kutta3", Inside_, Step_] := (608 Return@Compile [{{now, _Real, 2}}, Module [{k1, k2, k3},
609 k1 = Inside [now];
610 k2 = Inside [now + Step*k1/2];
611 k3 = Inside[now - Step*k1 + Step*k2*2];612 (* return *)
613 now + Step *( k1 + 4* k2 + k3 )/6
614 ]];
```
615 )

```
[関数定義] LAB'NumericalIntegration["RK4"]
       function : 数値積分を行う関数を定義する - 4 次のルンゲクッタ法
       argument1 : 速度, 座標から加速度を返す関数
       argument2 : 刻み時間
       return : 定義した関数
                 - argument : 現在値のリスト - {q,dq}<br>- return : Δ t 秒後の値のリスト - ·
                           : Δ t 秒後の値のリスト - {q',dq'}
616 | LAB ' Numerical Integration ["RK4", Inside_, Step_] := (
617 Return@Compile [\{ \text{now, _Real, 2}} \}, Module [\{ k1, k2, k3, k4 \},
618 k1 = Inside [now];
619 k2 = Inside [now + Step*k1/2];
620 k3 = Inside [now + Step*k2/2];
621 k4 = Inside [now + Step*k3];
622 (* return *)
623 now + Step*(k1 + 2*k2 + 2*k3 + k4)/6
624 ]];
625 )
```

```
[関数定義] LAB'NumericalIntegration["Kutta3/8"]
   function : 数値積分を行う関数を定義する - クッタの 3/8 公式
   argument1 : 速度, 座標から加速度を返す関数
   argument2 : 刻み時間
   return : 定義した関数
            - argument : 現在値のリスト - {q,dq}
            - return : Δ t 秒後の値のリスト - {q',dq'}
```

```
626 LAB 'NumericalIntegration ["Kutta3/8", Inside_, Step_] := (
627 Return@Compile [\{ \text{now, _Real, 2} \}, Module [\{k1, k2, k3, k4\},628 k1 = Inside [now];
629 k2 = Inside [now + Step*k1/3];
630 k3 = Inside[now - Step* k1/3 + Step* k2];631 k4 = Inside[now + Step* k1 - Step* k2 + Step* k3];632 (* return *)
633 now + Step*(k1 + 3*k2 + 3*k3 + k4)/8
634 ]];
635 )
```

```
[関数定義] LAB'LagrangeEquation["link"]
```

```
function : ラグランジュの運動方程式より加速度を計算する関数を定義する - 多関節リンク
argument1 : 必要なアイテム値が保存されている変数群のハンドル
return : 定義した関数 : return = f[arg1, arg2, arg3]
          - arg1~3 : 一般化座標, 一般化速度, 一般化力のリスト [List]<br>- return : 一般化加速度のリスト [List]
                   : 一般化加速度のリスト [List]
```

```
636 LAB ' LagrangeEquation [" link " , Handle_ ] := Module [{
637 dof, 1, r, m, i, c, d, q0, xy, g, t, Q, Qi, q, qi, dq, ddq,
638 absq, unitVector, relativeJ, relativeP, absJ, absP, dJ, dP,
639 T, U, V, Mv, L, Eq, Hq, rule
640 },
641 (* パラメータ読み込み *)
642 dof = Round@Handle ["dof"];
643 | 1 = Handle ["length of link"];
644 r = 1* Handle ["rate of center"];
645 m = Handle ["mass"];
646 i = Handle ["moment of inertia"];
647 c = Handle ["damping of rotation"];
```

```
648 d = Handle ["damping of translation"];
649 xy = {0, 0};
650 q0 = 0;
651 \quad g = \text{Handle}['g''];
652 (* 一般 化 力 · 一 般 化 座 標 *)
653 Q = Array [Qi, dof];
654 q = Array [qi[t], dof];
655 dq = D[q, t];
656 ddq = D[dq, t];
657 (* 関 節 絶 対 角 度 *)
658 absq = Accumulate[q] + q0;
659 (* リンク長手方向単位ベクトル *)
660 | unitVector = {Cos [\#]}, Sin{[\#]} & /C absq;
661 | (* 関 節 相 対 座 標 ・ 重 心 位 置 相 対 座 標 : 第 一 関 節 は 原 点 か ら の 座 標 *)
662 relativeJ = Prepend [unitVector*1, xy];
663 relativeP = unitVector*r;
664 (* 関 節 絶 対 座 標 ・ 重 心 位 置 絶 対 座 標 *)
665 | absJ = Accumulate [relativeJ];
666 absP = Drop[absJ, -1] + relativeP;667 | (* 関 節 座 標 速 度 · 重 心 座 標 速 度 *)
668 dP = D[absP, t];
669 | (* 運動・ポテンシャル・散逸エネルギ *)
670 T = \text{Total} [\text{m*dP}^2/2 + i*dq^2/2, \text{ Infinity}];671 U = g*m*absP[[All, 2]] // Total;
672 V = Total \left[\frac{d*}{P^2}/2 + c* \frac{d}{2}/2\right, Infinity];
673 (* ラグランジアン *)
674 L = T - U;
675 (* ラグランジュの運動方程式 *)
676 | Eq = D[D[L, #] & / @ dq, t] - (D[L, #] & / @ q) + (D[V, #] & / @ dq);677 (* 慣 性 項 行 列 *)
678 Mv = Coefficient [Eq, #] & /0 ddq;
679 (* 遠 心 力 ・ コ リ オ リ 力 項 行 列 *)
680 Hq = Eq /. Thread [ddq -> 0];
681 | (* 関数の作成 - 文字列で作成し, 式に展開する *)
682 rule = Thread [Join [q, dq, Q] \rightarrow Join [
683 Table [ \sqrt[n]{q} \left[ \sqrt[n]{q} \right] \left[ \sqrt[n]{q} \right] \left[ \sqrt[n]{q} \right] \left[ \sqrt[n]{q} \right] \left[ \sqrt[n]{q} \right] \left[ \sqrt[n]{q} \right] \left[ \sqrt[n]{q} \right] \left[ \sqrt[n]{q} \right] \left[ \sqrt[n]{q} \right] \left[ \sqrt[n]{q} \right] \left[ \sqrt[n]{q} \right] \left[ \sqrt[n]{q} \right] \left[ \sqrt[n]{q} \right] \left[ \684 Table ["dq [[" <> ToString [j] <> "]]", {j, dof}],
685 \vert Table [ "Q [ [" <> ToString [j] <> "]] ", {j, dof}]]];
686 | Mv = StringJoin [StringSplit [ToString [InputForm [Mv /. rule]], "\""]];
687 | Hq = StringJoin [StringSplit [ToString [InputForm [Hq /. rule]], "\""]];
688 | Q = StringJoin [StringSplit [ToString [InputForm [Q /. rule]], "\""]];
689 (* 戻 り 値 *)
690 Return@ToExpression [
691 \vert " Compile [\{\{q, \_Real, 1\}, \{dq, \_Real, 1\}, \{Q, \_Real, 1\}\}, " <>
692 | "Inverse [" <> Mv <> "]. (" <> Q <> "-" <> Hq <> ")]"
693 ];
694 \mid 1
```

```
[関数定義] LAB'LagrangeEquation["motor"]
  function : ラグランジュの運動方程式より加速度を計算する関数を定義する - モータ
  argument1 : 必要なアイテム値が保存されている変数群のハンドル
  return : 定義した関数 : return = f[arg1, arg2, arg3]
           - arg1~3 : 一般化座標, 一般化速度, 一般化力のリスト [List]
           - return : 一般化加速度のリスト [List]
```

```
695 | LAB 'LagrangeEquation ["motor", Handle_] := Module [{
696 i, c, t, Q, q, q1, dq, ddq, T, U, V, L, Eq, Mv, Hq, rule
697 },
698 (* パラメータ読み込み *)
699 i = Handle ["moment of inertia"];
700 c = Handle ["damping of rotation"];
701 (* 一 般 化 力 ・ 一 般 化 座 標 *)
```

```
702 | q = q1 [t]; dq = D[q, t]; ddq = D[dq, t];
703 (* 運動・ポテンシャル・散逸エネルギ *)
704 T = i*dq<sup>-2</sup>/2; U = 0; V = c*dq<sup>-2</sup>/2;
705 (* ラグランジアン *)
706 L = T - U;
707 (* ラ グ ラ ン ジ ュ の 運 動 方 程 式 *)
708 Eq = D[D[L, dq], t] - D[L, q] + D[V, dq];
709 (* 慣 性 項 *)
710 Mv = Coefficient [Eq, ddq];
711 (* 遠 心 力 ・ コ リ オ リ 力 項 *)
712 Hq = Eq /. ddq -> 0;
713 (* 関 数 の 作 成 - 文 字 列 で 作 成 し , 式 に 展 開 す る *)
714 rule = Thread [{q, dq, Q} -> {"q[[1]]", "dq[[1]]", "Q[[1]]"}];
715 | Mv = StringJoin [StringSplit [ToString [InputForm [Mv /. rule]], "\""]];
716 Hq = StringJoin [ StringSplit [ ToString [ InputForm [ Hq /. rule ]] , "\" " ]];
717 Q = StringJoin [ StringSplit [ ToString [ InputForm [Q /. rule ]] , "\" " ]];
718 (* 戻 り 値 *)
719 Return@ToExpression [
720 \vert " Compile [\{\{q, __Re\} , \{dq, __Re\} , \{dq, _Re\} , \{Q, __Re\} , \{1\}\} ], " <>
721 \vert "{((\vert \langle > \vert \mathbb{Q} \rangle \langle > \vert \vert) - (\vert \langle > \vert \mathbb{H} \langle > \vert \vert \langle > \vert \vert \rangle) / (\vert \langle > \vert \mathbb{M} \langle > \vert \vert \rangle) \vert722 1:
723 ]
```

```
[関数定義] LAB'LagrangeEquation["rigid"]
  function : ラグランジュの運動方程式より加速度を計算する関数を定義する - 剛体
  argument1 : 必要なアイテム値が保存されている変数群のハンドル
  return : 定義した関数 : return = f[arg1, arg2, arg3]
           - arg1~3 : 一般化座標, 一般化速度, 一般化力のリスト [List]
           - return : 一般化加速度のリスト [List]
```

```
724 LAB<sup>c</sup> LagrangeEquation ["rigid", Handle_] := Module [{
725 m, i, c, d, t, Q, Qx, Qy, Q\theta, q, qx, qy, q\theta, dq, ddq,
726 T, U, V, Mv, L, Eq, Hq, g, rule
727,
728 (* パラメータ読み込み *)
729 \, \, \text{m} = \text{Handle} \, \text{["mass"]};730 i = Handle ["moment of inertia"];
731 c = Handle ["damping of rotation"];
732 d = Handle ["damping of translation"];
733 (* 一 般 化 力 ・ 一 般 化 座 標 *)
734 Q = {Qx, Qy, Q \theta };
735 | q = {qx[t], qy[t], q\theta[t]};
736 dq = D[q, t];
737 ddq = D[dq, t];
738 (* 運 動 ・ ポ テ ン シ ャ ル ・ 散 逸 エ ネ ル ギ *)
739 T = Total[m*dq[[;; 2]]^2/2 + i*dq[[3]]^2/2, Infinity];740 U = 0;
741 V = Total [ d * dq [[;; 2]]^2/2 + c * dq [[3]]^2/2, Infinity];
742 (* ラグランジアン *)
743 L = T - U;
744 (* ラ グ ラ ン ジ ュ の 運 動 方 程 式 *)
745 Eq = D[D[L, #] & /@ dq, t] - (D[L, #] & /@ q) + (D[V, #] & /@ dq);
746 (* 慣 性 項 行 列 *)
747 Mv = Coefficient [Eq, #] & /0 ddq;
748 (* 遠 心 力 ・ コ リ オ リ 力 項 行 列 *)
749 Hq = Eq /. Thread [ddq -> 0];
750 | (* 関数の作成 - 文字列で作成し, 式に展開する *)
751 rule = Thread [Join [q, dq, Q] -> Join [
752 Table [ "q [ [" <> ToString [j] <> "]]", {j, 3}],
753 Table [ " dq [[ " <> ToString [j] <> " ]] " , {j , 3}] ,
754 Table [ "Q [[ " <> ToString [j] <> " ]] " , {j , 3}]]];
755 Mv = StringJoin [ StringSplit [ ToString [ InputForm [ Mv /. rule ]] , "\" " ]];
```

```
756 Hq = StringJoin [ StringSplit [ ToString [ InputForm [ Hq /. rule ]] , "\" " ]];
757 Q = StringJoin [ StringSplit [ ToString [ InputForm [Q /. rule ]] , "\" " ]];
758 (* 戻 り 値 *)
759 Return@ToExpression [
760 \vert " Compile [\{\{q, __Re\} , \{dq, __Re\} , \{dq, _Re\} , \{Q, __Re\} , \{1\}\} ], " <>
761 | "Inverse [" <> Mv <> "]. (" <> Q <> "-" <> Hq <> ")]"
762 ];
763 \mid 1
```

```
[関数定義] LAB'RectanglePoint
   function : 幅, 高さから長方形座標を計算
   argument1 : 幅
   argument2 : 高さ
   argument3 : 基準点 - 中心を原点とした座標指定{x,y} or 数値指定
             - 0:中心, 1:左下, 2:左上, 3:右上, 4:右下,
             - 1~5 の小数:各辺上の相当する場所 (例:2.3->上辺を 3:7 で分割した位置)
   argument4 : 角度 - ラジアン
   return : 座標リスト - \{x1,y1\}, \{x2,y2\}, \{x3,y3\}, \{x4,y4\}}
```

```
764 LAB ' RectanglePoint [{ Width_ , Height___ }, Ref_ , Angle___ ] := Module [{
765 list, w = Width, h = Height, ref, angle766 },
767 (* 高 さ の 取 得 *)
768 h = If [{Height} === {}, w, {Height}[[1]]];
769 | (* 左 下=1 を 基 準 点 と し た 場 合 の 座 標 *)
770 list = {{0, 0}, {0, h}, {w, h}, {w, 0}};
771 (* 基 準 座 標 を 取 得 *)
772 If [Vector of Ref], ref = Ref]; (* \{x,y\} \nleftrightarrow \nexists x773 If [NumberQ [Ref] && Ref == 0, ref = \{w/2, h/2\}]; (* \uparrow \uparrow \uparrow *)
774 If [NumberQ [Ref] && 1 <= Ref <= 5, Which [
775 Ref == 1, ref = {0, 0}, (* 左下の頂点 *)
776 Ref == 2, ref = \{0, h\}, (* \pm \pm \text{ 0 }頂点 *)
777 Ref == 3, ref = {w, h}, (* 右上の頂点 *)
778 Ref == 4, ref = {w, 0}, (* 右下の頂点 *)
779 Ref == 5, ref = \{0, 0\}, (* \pm \sqrt{T} \, \mathcal{O} \, \overline{F} \, (* )780 1 < Ref < 2, ref = {0, (Ref - 1)*h}, (* \pm \mathcal{D} *)
781 2 < Ref < 3, ref = {(Ref - 2)*w, h}, (* \perp \mathcal{D} *)782 | 3 < Ref < 4, ref = {w, h - (Ref - 3)*h}, (* 右辺 *)
783 | 4 < \text{Ref} < 5, \text{ref} = \{w - (\text{Ref} - 4) * w, 0\}, (* \text{F} \mathcal{D} *)784 True, ref = \{w/2, h/2\} (* \# h *)
785 ]];
786 (* 基 準 座 標 系 に ず ら す *)
787 list = (# - ref) & /0 list;
788 (* 角 度 を 取 得 , 回 転 さ せ る *)
789 If [! {Angle} === {},
790 \Box angle = {Angle} [[1]];
791 list = RotationMatrix [angle].# & /@ list;
792 ];
793 (* 戻 り 値 *)
794 Return@list ;
```
[関数定義] LAB'PolygonAngle

795 ]

function : ポリゴン座標から各辺の角度を計算 argument1 : ポリゴン座標リスト - 複数ポリゴンを指定可 return : リスト - ポリゴン各辺の角度

```
796 LAB ' PolygonAngle [ Polygon_ ] := Module [{
797 f , list
798 },
799 (* ポ リ ゴ ン に 対 し て 各 辺 の 角 度 を 返 す 関 数 を 作 成 *)
```

```
800 f[x_] := Module [{polygon = Appendix x [[1]]]},
801 Table [ArcTan [#[[1]], #[[2]]] \&@(polygon[[n + 1]] - polygon[[n]])802, \{n, Length@x\}803 ];
804 (* 対称のポリゴンが一つか複数かで分岐 - ネストの深さで判定 *)
805 Switch [Length@Dimensions@Polygon,
806 2, list = f [#] & @Polygon, (* - \supset \mathcal{O} \frac{1}{36} \land *)807 | 3, list = f [#] & / @ Polygon (* 複数の場合 *)
808 ];
809 (* 戻 り 値 *)
810 Return@list;
811 \mid
```
[関数定義] LAB'PolygonLength

function : ポリゴン座標から各辺の長さを計算 argument1 : ポリゴン座標リスト - 複数ポリゴンを指定可<br>return : リスト - ポリゴン各辺の長さ return : リスト - ポリゴン各辺の長さ

```
812 LAB 'PolygonLength [Polygon_] := Module [{
813 f, list
814 },
815 | (* ポリゴンに対して各辺の長さを返す関数を作成 *)
816 f[x_] := \text{Module}[\text{fpolygon} = \text{Append}[x, x[[1]]],817 Table [Norm@(polygon [[n + 1]] - polygon [[n]]), {n, Length@x}]
818 1:
819 | (* 対称のポリゴンが一つか複数かで分岐 - ネストの深さで判定 *)
820 Switch [Length@Dimensions@Polygon,
821 2, list = f [#] & OPolygon, (* - \circ \mathbb{R} \land *)822 3, list = f [#] & /@ Polygon (* 複数の場合 *)
823 ];
824 (* 戻 り 値 *)
825 Return@list;
826]
```

```
[関数定義] LAB'Autocomplete["All"]
  function : ハンドルに登録されている全グループのパラメータを自動補完
  argument1 : 全データのハンドル / 文字列の場合は INI ファイルから読み込む
  return : 登録に成功したグループ名リスト
```

```
827 | LAB ' Autocomplete ["All", Handle_, ___] := Module [{
828 ret = {}, handle, groups, tmp
829 },
830 (* ====================================================================== *)
831 (* ハンドルを取得 *)
832 Which [
833 (* ハンドル指定 *)
834 Head@Handle === Symbol, handle = Handle,
835 (* INIファイルパス指定 *)
836 StringQ@Handle, LAB'IniToHandle [handle, Handle];
837 ];
838 | (* ハンドルの取得に失敗した場合は0を返す *)
839 If [! Head@handle === Symbol, Return@0];
840
841 (* ====================================================================== *)
842 | (* グループ名リストを取得 : デバイス->システム->計算設定 の順にソート *)
843 groups = handle // LAB 'SortGroup;
844 | (* 各グループの登録 : 成功したグループ名を戻り値リストに追加 *)
845 Do [
846 tmp = LAB' Autocomplete ["Auto", handle, groups [[n]]];
847 If [! tmp === 0, AppendTo [ret, groups [[n]]]];
848 , {n, Length@groups}];
```

```
849 (* 戻り値 *)
850 Return@ret ;
```

```
851 \mid 1
```

```
[関数定義] LAB'LAB'Autocomplete["Auto"]
  function : パラメータを自動補完, 必要なパラメータが登録されているかをチェック
  argument1 : 全データのハンドル / 文字列の場合は INI ファイルから読み込む
  argument2 : グループ名 - String
  return : 成功 : グループの独立ハンドル
           失敗 : 0
```

```
852 | LAB ' Autocomplete ["Auto", Handle_, Group_, ___] := Module [{
853 handle , datamodel , contentmodel , hContent , ret
854 },
855 (* ====================================================================== *)
856 | (* ハンドルを取得 *)
857 Which [
858 (* ハンドル指定 *)
859 Head@Handle === Symbol , handle = Handle ,
860 | (* INIファイルパス指定 *)
861 StringQ@Handle, LAB'IniToHandle [handle, Handle];
862 1:
863 | (* ハンドルの取得に失敗した場合は0を返す *)
864 If [! Head@handle === Symbol, Return@0];
865
866 (* ====================================================================== *)
867 | (* データモデルを取得 - 失敗した場合は0を返す *)
868 datamodel = handle [Group] ["data model"];
869 If [! MemberQ [LAB ' Contents ["data model"], datamodel], Return@0];
870 | (* コンテンツのモデルを取得 - 失敗した場合は0を返す *)
871 contentmodel = Switch [datamodel,
872 | "device", handle [Group] ["device model"],
873 | "system", handle [Group] ["system model"],
874 " config", " config",
875 \Big\} , Return@0];
。。。<br>876 | (* コンテンツの独立 ハンドルを作成 - 既に登録済みの場合はそのまま *)
877 hContent = LAB 'GetHandle [All, Group];
878 If [hContent == Null, hContent = Unique [datamodel]];879 (* 開始ログ *)
880 LAB'Log["● ", Group,
881 | ": [", contentmodel, "]の登録を行います: ", hContent];
882 | (* ハンドルを使用中の場合は処理を停止 *)
883 If [LAB 'UsingHandle [hContent] > 0,
884 | LAB ' Warning ["↓ ハンドルを使用中のため処理を中断します"]; Return@0];
885
886 (* ====================================================================== *)
887 (* モデルに応じた関数を実行 *)
888 ret = LAB 'Autocomplete [contentmodel,
889 handle, hContent, Group, Automatic];
890 | (* 成功した場合 - ハンドルのソースを登録 *)
891 If [ret === hContent,
892 hContent ["Source"] = If [String@4,  #, "---"] & @handle ["Source"];
893 Return@hContent;
894 \quad 7 \cdot895 (* 失敗した場合 *)
896 Return@0 ;
897 \mid 1
```
[関数定義] LAB'Autocomplete["Modification"]

function : 指定アイテムの値が正しいか確認する, 必要に応じて修正/規定値の使用 LAB'Autocomplete["Registration"] で呼び出される

```
argument1 : Habdle[アイテム名]=アイテム値 となるハンドル
argument2 : アイテム名
argument3 : 値の型 ※ 関数 [CheckValue] で使用可能な型 (int,float,str,replacement)
         {***,num} - list[num]:* に変換
         list:*** - いずれかの型のリスト (要素数は自動判別)
         list[*]:*** - いずれかの型のリスト (要素数指定)
argument4 : 規定値
return : 1 : 問題がない場合
         0 : 修正を行った場合
         -1 : 型の指定が不正である場合 - 値に Null が代入された場合
         -2 : 規定値の要素数が不正である場合
```

```
898 LAB 'Autocomplete ["Modification", Handle_, Item_, Type_, Pre_] := Module [{
899 compare, type = Type, pre = Pre, new, elements = 0, tmp,
900 old = Handle [Item]
901 },
902 (* ====================================================================== *)
903 (* 値を比較する関数 *)
904 compare [new_, old_] := Module [{bool},
905 (* 一致しているかの評価 *)
906 | bool = (TrueQ[new == old] || new == old);907 | (* 戻 り 値 1: 一 致 , -1: new = Null ( Type が 不 正 ), 0: 不 一 致 ( 正 常 に 修 正 ) *)
908 Which [bool === True, 1, new === Null, -1, True, 0]];
909 (* ====================================================================== *)
910 | (* 型 が { リ ス ト } で あ る 場 合 は 修 正 *)
911 If [ListQ@type,
912 \vert type = "list[' <> ToString@type[[2]] <> "]:" <> ToString@type[[1]];
913 | (* 型を小文字に修正 *)
914 type = ToLowerCase@type;
915 (* ====================================================================== *)
916 | (* 型 が へ ッ ダ ー で 指 定 さ れ て い る -> そ の ま ま 関 数 [ CheckValue] を 呼 び 出 す *)
917 If [! StringQ@type,
918 \vert Handle [Item] = new = LAB 'CheckValue [old, type, pre];
919 Return@compare [new, old];
920 ];
921 | (* 型 が 文 字 列 で " replacement " で あ る -> 強 制 置 換 *)
922 If [type === "replacement",
923 Handle [Item] = Pre;
924 Return@1;
925 ];
926 | (* 型が文字列で"list"を含まない -> そのまま関数[CheckValue]を呼び出す *)
927 If [! StringMatchQ [type, "*list*"],
928 Handle [Item] = new = LAB 'CheckValue [old, type, pre];
929 Return@compare [new, old];
930 ];
931 (* ====================================================================== *)
932 | (* 対象 が リ ス ト で あ る 場 合 -> 型 に " list " が 含 ま れ る 場 合 *)
933 (* リスト要素数を取得する *)
934 (* ----------------------------------------------------------------- *)
935 | (* 型の文字列内で "list [***]" のように要素数が指定されている場合 *)
936 | If [StringContainsQ[type, "list[" ~~ ___ ~~ "]"],
937 elements = StringDelete[type, {___ ~~ "list[", "]" ~~ ___}];
938 | If [StringMatchQ [elements, Characters ["0123456789"] ..],
939 | (* "***"の部分が整数 -> その整数値 *)
940 elements = ToExpression@elements ,
941 | (* "***"の部分が文字 -> Handle ["***"]の値, 整数でなければ-2を返す *)
942 elements = Handle [elements];
943 | If [! IntegerQ@elements, Return [-2]];
944 ]];
945 (* ----------------------------------------------------------------- *)
946 | (*型の文字列内で要素数が指定されていない場合 *)
947 (* 優先順位 - アイテム値の要素数 -> 修正値の要素数 -> 1 *)
948 If [elements == 0, elements = Length@old];
```

```
949 If [elements == 0, elements = Length@pre];
950 If [elements == 0, elements = 1];<br>( *---------------951 (* ----------------------------------------------------------------- *)
952 (* 型 か ら リ ス ト 情 報 を 削 除 す る *)
953 type = StringDelete [<br>954 type, {"list [" ~~
954 type, {"list [" ~~ ___ ~~ "]", "list", ":", Whitespace}];
955 | (* 規 定 値 が リ ス ト で な い 場 合 に , 同 一 要 素 で リ ス ト 化 す る *)
956 | If [! ListQ@pre, pre = ConstantArray [pre, elements]];
957 | (* 規 定 値 の 要 素 数 が 変 換 要 素 数 に 対 し 不 足 し て い る 場 合 , -2 を 返 す *)
958 If [Length@pre < elements, Return [-2]];
959 | (* アイテム値がリストでない場合に,同一要素でリスト化する *)
960 tmp = Handle [Item];
961 If [! ListQ@old, tmp = ConstantArray [old, elements]];
962 | (* ア イ テ ム 値 の 要 素 数 が 変 換 要 素 数 に 対 し 不 足 し て い る 場 合 , Nu11で埋 め る *)
963 If [Length@tmp < elements,
964 \vert tmp = Join [tmp, ConstantArray [Null, elements - Length@tmp]];
965 ]:
966 | (* 関数 [ CheckValue] を 呼 び 出 す *)
967 Handle [Item] = new = Table [
968 | LAB ' CheckValue [tmp [[n]], type, pre [[n]]], {n, elements }];
969 Return@compare [new, old];
970 ]
```

```
[関数定義] LAB'Autocomplete["Registration"]
   function : コンテンツのアイテム値を登録する
  argument1 : 全データのハンドル / 文字列の場合は INI ファイルから読み込む
  argument2 : コンテンツのハンドル
  argument3 : グループ名 (デバイス名) - String
  argument4 : アイテム情報のリスト - {{名前, 型, 規定値}...}
  return : 成功 : 1
            失敗 : 0
```

```
971 LAB 'Autocomplete ["Registration", Handle_, hContent_, Group_, Items_] :=
972 Module [{
973 name, type, pre, old, ret
974 },
975 (* ====================================================================== *)
976 (* パラメータの登録 *)
977 (hContent [\#] = Handle [Group] [\#]) & / @ Items [ [All, 1]];
978
979 (* ====================================================================== *)
980 (* パラメータの修正 *)
981 Do [
982 | (* アイテムの名前,型,規定値を取得 *)
983 {name, type, pre} = \text{Items}([n]);
984 | (* 修正前の値を保存 - old=Handle [Group] [name]と定義される *)
985 old = hContent [name];
986 | (* アイテム値を修正する関数の実行 *)
987 Switch [
988 ret = LAB ' Autocomplete ["Modification", hContent, name, type, pre],
989 (* 問題がない *)
990 1, Null,
991 (* 修正が行われた *)
992 0, LAB ' Warning [
993 | ■↓ パラメータ修正 [", name, "] ",
994 \vert If [Head@old === Handle [Group], "Null", old],
995 | " -> ", hContent [name]],
996 | (* エラーコードが返された *)
997 \Big| , LAB ' Error [
998 | ■ ■ ■ ■ 『↓ パラメータ修正に失敗 [", name, "] return code=", ret]
999 ], {n, Length@Items}
1000 \mid 1;
```

```
1001
1002 (* ====================================================================== *)
1003 (* コンテンツのアイテムリストを作成 *)
1004 If [! ListQ@hContent ["Items"], hContent ["Items"] = {}];
1005 | If [! MemberQ [hContent ["Items"], #],
1006 AppendTo [hContent ["Items"], #]] & / @ Items [[All, 1]];
1007
1008 (* ====================================================================== *)
1009 | (* ア イ テ ム を 羅 列 す る 文 字 列 を 作 成 *)
1010 hContent ["str: Items"] = LAB 'DataConvert [{
1011 | hContent, "[\n\begin{bmatrix} \cdots \\ \cdots \end{bmatrix}] = ",
1012 Which [
1013 StringQ@#, ToString [#, InputForm],
1014 ListQ@#, StringDelete [ToString [#, InputForm], Whitespace],
1015 True, ToString [#]
1016 ] & @hContent [#],
1017 "; \n"
1018 } & / @ hContent ["Items"], "strjoin"];
1019
1020 (* ====================================================================== *)
1021 (* 戻り値 *)
1022 Return@1;
1023 | 1
```

```
[関数定義] LAB'Autocomplete["Cells"]
  function : パラメータを一括表示するセルリストを作成
  argument1 : コンテンツのハンドル
  argument2 : セルを構成するデータ - {{表示コード 1, オプション..},{表示コード 2, オプション..}.}
  return : セルリスト
```

```
1024 LAB 'Autocomplete ["Cells", Cells__] := Module [{
1025 list, code, option, style, bgcolor, flame, flamecolor, font, fontsize
1026 },
1027 (* ====================================================================== *)
1028 (* 空のリストを作成 *)
1029 list = {};
1030 (* 各要素ごとの処理 *)
1031 Do [
1032 | (* 表示 コ ー ド , オ プ シ ョ ン の 取 得 *)
1033 If [ListQ@{Cells}[[n]],
1034 code = {Cells}[[n, 1]]; option = ToLowerCase@{Cells}[[n, 2;;]];
1035 | code = {Cells}[[n]]; option = {};1036 ];
1037 | (* セル の ス タ イ ル , デ フ ォ ル ト の 背 景 色 & フ ォ ン ト を 取 得 *)
1038 \vert {style, bgcolor, flame, flamecolor, font, fontsize} = Which [
1039 (* セクション *)
1040 MemberQ [ option, " section"], { { " Section", Bold, Italic },
1041 LightRed, {{0, 0}, {0, 1.5}}, Red, "Consolas", 20},
1042 (* サブセクション *)
1043 MemberQ [ option, " subsection"], {f}' Subsection", Bold },
1044 LightGreen, {{0, 0}, {0, 1.5}}, Green, "Consolas", 14},
1045 (* サブサブセクション *)
1046 MemberQ [ option, " subsubsection"], { { " Subsubsection", Bold },
1047 | LightBlue, {{0, 0}, {0, 1.5}}, Blue, "Consolas", 14},
1048 (* 入力 = デフォルト *)
1049 | True, { { "Input", Bold },
1050 LightYellow, 0, Black, "Courier New", 13}
1051 ];
1052 (* リストに追加 *)
1053 AppendTo [list, Cell [
1054 BoxData [code], style, Background -> bgcolor,
1055 CellFrame -> flame, CellFrameColor -> flamecolor,
```

```
1056 | FontFamily -> font, FontSize -> fontsize
1057 11;
1058 , {n, Length@{Cells}}];
1059 (* ====================================================================== *)
1060 (* 戻り値 *)
1061 Return@list;
1062 \mid 1
```

```
[関数定義] LAB'Autocomplete["link"]
  function : デバイスのパラメータを自動補完 - 多関節リンク
  argument1 : 全データのハンドル
  argument2 : デバイスハンドル
  argument3 : グループ名 (デバイス名) - String
  return : デバイス用独立ハンドル (device*)
```

```
1063 | LAB ' Autocomplete ["link", Handle_, hDevice_, Group_, ___] := Module [{
1064 list, mm = N[10^(-3)], g = N[10^(-3)], \mu = N[10^(-6)],
1065 dof, 1, h, \theta, pos, basepolygon,
1066 toStr, rules
1067 },
1068 list = #[[2 ;;, 1 ;; 3]] & @ {
1069 {(* ア イ テ ム 名 *) , (* 型 *) , (* 基 準 値 *) },
1070 \left\{\right. " ("data model", " replacement", "device" },
1071 {"device model", "replacement", "link" },
1072 {"name", "replacement", Group },<br>1073 {"dof". "int", 2 },
1073 {"dof", "int", 2 },
1074 \left\{\begin{array}{ccc}\n1 & \text{if } 1 \text{ and } 1 \\
1 & \text{if } 1 \text{ and } 1\n\end{array}\right. \left\{\begin{array}{ccc}\n1 & \text{if } 1 \text{ and } 1 \\
1 & \text{if } 1 \text{ and } 1\n\end{array}\right\}1075 <br>1076 {"rate of center", 1075 | 11st [dof]:float", 0.5 },<br>1076 {"basic height", "list [dof]:float", 30*mm },
1076 {"basic height", "list [dof]:float", 30*mm },<br>1077 {"mass", "list fdof l:float", 100*mm },
\begin{array}{c|c|c|c|c|c|c|c|c} \hline \text{1077} & & & & \text{1077} \ \hline \text{1078} & & & \text{1088} \ \text{1079} & & & \text{1088} \ \end{array}1078 {"moment of inertia", "list [dof]: float", 50*\mu },
1079 \left\{\right. " damping of rotation", "list [dof]: float", 0.03 \left.\right\},
1080 {"damping of translation", "list[dof]:float", 0 },<br>
1081 {"ref pos", "list[2] :float", {0, 0}*mm },
1081 <br>
1081 <br>
1081 <br>
1081 <br>
1081 <br>
1081 <br>
1081 <br>
1081 <br>
1081 <br>
1081 <br>
1081 <br>
1081 <br>
1081 <br>
1081 <br>
1081 <br>
1081 <br>
1081 <br>
1081 <br>
1082 <br>
1083 <br>
1083 <br>
1083 <br>
1083 <br>
1083 <br>
1083 <br>
1083 <br>
1083 <br>
1083 <br>
1083 <br>
1083 <br>
1083 <br>
1083 
1082 \left\{\begin{array}{ccc} \text{``ref angle''}, & \text{``float''}, & \text{0*Degree} \\ \text{``base length''}, & \text{``float''}, & \text{100*mm} \end{array}\right.\right\}1083 {"base length", "float", 100*mm },<br>
1084 {"base height". "float", 30*mm },
1084 \left\{\begin{array}{ccc}\n\text{``base height''}, & \text{``float''}, & \text{30*mm}\n\end{array}\right.\n\left\{\begin{array}{ccc}\n\text{``base angle''}, & \text{``float''}, & \text{0*Degree}\n\end{array}\right.\right\}1085 \begin{bmatrix} 1 & 0 & 0 \\ 0 & 0 & 0 \\ 0 & 0 & 0 \end{bmatrix} ("base angle", "float", \begin{aligned} 0 * \text{Degree} \end{aligned} },
1086 {"g", 1086 {"g", 1086 }
1087 };
1088
1089 (* ====================================================================== *)
1090 (* アイテム値の登録 *)
1091 | LAB ' Autocomplete [" Registration", Handle, hDevice, Group, list];
1092 | (* よく使うパラメータを変数登録 *)
1093 dof = hDevice ["dof"];
1094 | 1 = hDevice ["length of link"];
1095 h = hDevice ["basic height"];
1096 \theta = hDevice ["ref angle"] + hDevice ["base angle"];
1097 pos = hDevice ["ref pos"];
1098
1099 (* ====================================================================== *)
1100 (* ポリゴン, ポイントの取得: ベーシック *)
1101 hDevice ["polygon"] =
1102 Table [LAB 'RectanglePoint [{1 [[n]], h [[n]]}, 1.5], {n, dof}];
1103 hDevice ["polygon:j"] = Range@dof;
1104 hDevice ["line enable"] = Table [0, 1, 0, 1], \{n, dot\}];
1105 hDevice ["point"] = Table [{0, 0}, {n, dot}];<br>
1106 hDevice ["point:i"] = Range@dof;
1106 hDevice ["point:j"]
1107 hDevice ["point enable"] = Table [If [n == 1, 1, 0], \{n, dof\}];
1108 hDevice ["point radius"] = Table [h[[n]]/2, \{n, dof\}];
1109 (* ポリゴン, ポイントの取得: ベース *)
```

```
1110 basepolygon = (pos + #) & / @ LAB 'RectanglePoint [
1111 {hDerice} ["base length"], hDevice ["base height"]}, 3.5, \theta];
1112 AppendTo [hDevice ["polygon"], basepolygon];
1113 AppendTo [hDevice ["polygon: j"], 0];
1114 AppendTo [hDevice ["line enable"], \{0, 1, 0, 1\};
1115 | AppendTo [hDevice ["point"], #] & /@ basepolygon;
1116 AppendTo [hDevice ["point:j"], #] & /@ {0, 0, 0, 0};
1117 AppendTo [hDevice ["point enable"], #] & / @ \{0, 0, 0, 0\};
1118 | AppendTo [hDevice ["point radius"], #] & /@ {0, 0, 0, 0};
1119 | ( * ポ リ ゴ ン , ポ イ ン ト の 取 得 : チ ッ プ *)
1120 AppendTo [hDevice ["point"], {1[[-1]], 0}];
1121 | AppendTo [hDevice ["point:j"], dof];
1122 AppendTo [hDevice ["point enable"], 1];
1123 AppendTo [hDevice ["point radius"], h [[-1]]/2];
1124 | (* ライン情報を取得 *)
1125 hDevice ["line angle"] = LAB 'PolygonAngle@hDevice ["polygon"];
1126 hDevice ["line length"] = LAB 'PolygonLength@hDevice ["polygon"];
1127 (* 関節ラインの補足 *)
1128 hDevice ["base j0"] =
1129 \left\{\n \begin{array}{ccc}\n 1 & 0 \\
 0 & 1\n \end{array}\n \right\} fpos + RotationMatrix \left[\n \begin{array}{ccc}\n 0 & 0 \\
 0 & 0\n \end{array}\n \right]. \left\{\n - \text{hDivice}([\n \text{base length}^n], 0)\n \right\};1130 (* パラメータ補完:初期値 *)
1131 hDevice [" q0" ] = ConstantArray [0, dot];
1132 hDevice ["dq0"] = ConstantArray [0, dof];
1133 (* パラメータ補完:制御対象リスト *)
1134 hDevice ["controls"] = {};
1135
1136 (* ====================================================================== *)
1137 (* 運動方程式の定義 *)
1138 hDevice ["eq:ddq"] = LAB 'LagrangeEquation ["link", hDevice];
1139 | LAB 'Log ["↓ ラグランジュ法による運動方程式を登録しました"];
1140 (* 初期値を一括セットする関数 *)
1141 hDevice ["eq: preset"] [run_] := (1142 run [hDevice, "q0"] = hDevice ["q0"];
1143 run[hDevice, "dq0"] = hDevice["dq0"];1144 ).
1145
1146 (* ====================================================================== *)
1147 (* 補助関数, データの生成 *)
1148 \vert toStr[x_] := LAB 'DataConvert [hDevice [x], "strd"];
1149 rules = {
1150 | "$handle" -> ToString@hDevice,
1151 | "$dof" -> toStr["dof"],<br>
1152 | "$angle" -> toStr["ref ar
1152 | "$angle" -> toStr["ref angle"],
1153 "$pos" -> toStr["ref pos"],
1154 " "j0" -> toStr["base j0"],
1155 | "$length" -> toStr["length of link"],
1156 | "$polygon" -> toStr["polygon"],
1157 | "$jPolygon" -> toStr["polygon:j"],
1158 " $nPolygon " -> ToString@Length@hDevice [" polygon "] ,
1159 | "$point" -> toStr["point"],
1160 " "$jPoint" -> toStr["point:j"],
1161 | "$nPoint" -> ToString@Length@hDevice ["point"],
1162 | "$radius" -> toStr["point radius"]
1163 };
1164
1165 (* ====================================================================== *)
1166 | (* 関 数 定 義 : 一 般 化 座 標 -> 関 節 座 標 *)
1167 | hDevice ["str:q2j"] = StringReplace [
1168 | (* ■ ■ ■ ■ ■ ■ ■ ■ ■ ■ ■ ↓ 文字列による関数定義 ↓ ■ ■ ■ ■ ■ ■ ■ ■ ■ ■ *)
1169 | " Compile [\{ \{ q, \_ \1170 }, With [{
1171 dof=$dof, pos=$pos, l=$length, 10 = 10,
1172 absq = \text{\$angle} absq = \text{\$angle} angle + Accumulate [q]
1173 }.
```

```
1174 Join [j0, FoldList [Plus, pos,
1175 \begin{bmatrix} 1 & 0 \end{bmatrix} Table \begin{bmatrix} 1 & 0 \end{bmatrix} * {Cos [absq [[n]]], Sin [absq [[n]]]}, {n, dof }]
1176 ]]
1177 ]]", rules];
1178 (* ■ ■ ■ ■ ■ ■ ■ ■ ■ ■ ■ ■ ■ ■ ■ ↑ ↑ ■ ■ ■ ■ ■ ■ ■ ■ ■ ■ ■ ■ ■ ■ ■ *)
1179 hDevice ["eq:q2j"] = ToExpression@hDevice ["str:q2j"];
1180
1181 (* ====================================================================== *)
1182 | (* 関数 定 義 : 一 般 化 座 標 -> ポ イ ン ト 座 標 & 半 径 {x,y,r} *)
1183 hDevice ["str: q2point"] = StringReplace [
1184 (* ■ ■ ■ ■ ■ ■ ■ ■ ■ ■ ↓ 文 字 列 に よ る 関 数 定 義 ↓ ■ ■ ■ ■ ■ ■ ■ ■ ■ ■ *)
1185 | "Compile [\{q, __Real, 1}
1186 }, With [{
1187 pos=$pos,
1188 l=$length,1189 absq = $angle + Accumulate [q],
1190 point=$point,
1191 jPoint = $jPoint1192 radius=$radius
1193 }, Module [f]1194 j=FoldList [Plus, pos,
1195 \begin{bmatrix} 1 & 0 & 0 \\ 0 & 0 & 1 \end{bmatrix} Table \begin{bmatrix} 0 & 1 \\ 1 & 1 \end{bmatrix} + \begin{bmatrix} 0 & 0 \\ 0 & 1 \end{bmatrix} \begin{bmatrix} 0 & 0 \\ 1 & 1 \end{bmatrix} , \begin{bmatrix} 0 & 0 \\ 0 & 1 \end{bmatrix} \begin{bmatrix} 0 & 0 \\ 0 & 1 \end{bmatrix}1196 jnum
1197 },
1198 Table [jnum=Round [jPoint [[n]]];
1199 If [jnum == 0,
1200 Append [point [[n]], radius [[n]]],
1201 Append [j [[j] +{
1202 point [[n,1]] * Cos [absq [[jnum]]] - point [[n,2]] * Sin [absq [[jnum]]],
1203 point \lceil [n, 2] \rceil * \text{Cos} [\text{absq}[[jnum]]] + \text{point}[[n, 1]] * \text{Sin} [\text{absq}[[jnum]]]1204 }, radius [[n]]]
1205 ] ,{n , $nPoint }]
1206 111", rules :
1207 (* ■ ■ ■ ■ ■ ■ ■ ■ ■ ■ ■ ■ ■ ■ ■ ↑ ↑ ■ ■ ■ ■ ■ ■ ■ ■ ■ ■ ■ ■ ■ ■ ■ *)
1208 hDevice ["eq:q2point"] = ToExpression@hDevice ["str:q2point"];
1209
1210 (* ====================================================================== *)
1211 | (* 関 数 定 義 : 一 般 化 座 標 -> ポ リ ゴ ン 座 標 *)
1212 | hDevice ["str: q2polygon"] = StringReplace [
1213 (* ■ ■ ■ ■ ■ ■ ■ ■ ■ ■ ↓ 文 字 列 に よ る 関 数 定 義 ↓ ■ ■ ■ ■ ■ ■ ■ ■ ■ ■ *)
1214 " Compile [ { q, _ - Real, 1 } ]1215 }, With [{
1216 dof=$dof,
1217 pos=$pos,
1218 l=$length,
1219 absq = $angle + Accumulate [q],
1220 polygon=$polygon,
1221 jPolygon = $jPolygon
1222 }, Module [{
1223 j=FoldList [Plus, pos,
1224 Table [1[[n]]*(Cos [absq[[n]]], Sin [absq[[n]]], {n, $dof}]]1225 inum
1226 },
1227 Table [jnum = jPolygon [[n]];
1228 \vert If [jnum == 0, polygon [[n, k]],
1229 j \lceil \text{inum} \rceil + f1230 polygon [\lceil n, k, 1 \rceil] * \text{Cos} [\text{absq} [\lceil \text{jnum} \rceil]] - \text{polygon} [\lceil n, k, 2 \rceil] * \text{Sin} [\text{absq} [\lceil \text{jnum} \rceil]]1231 polygon [[n,k,2]]*Cos [absq [[jnum]]]+polygon [[n,k,1]]*Sin [absq [[jnum]]]}
1232 ], {n, $nPolygon, 1, -1}, {k, 4}]
1233 ]]]", rules];
1234 (* ■ ■ ■ ■ ■ ■ ■ ■ ■ ■ ■ ■ ■ ■ ■ ↑ ↑ ■ ■ ■ ■ ■ ■ ■ ■ ■ ■ ■ ■ ■ ■ ■ *)
1235 hDevice ["eq: q2polygon"] = ToExpression@hDevice ["str: q2polygon"];
1236
1237 (* ====================================================================== *)
```

```
1238 | (* 編集用セルデータの作成[関数] *)
1239 hDevice [" Cells"] := LAB 'Autocomplete [" Cells",
1240 {Group <> " [" <> ToString@hDevice <> "]", "subsection"},<br>
1241 {"Parameter", "subsubsection"}, hDevice ["str: Items"],
1241 {"Parameter", "subsubsection"}, hDevice ["str: Items"],
1242 {"eq:q2j", "subsubsection"}, hDevice ["str:q2j"],
1243 \left\{ \text{``eq:q2point''}, \text{``subsubsection''}, \text{hDevice['str:q2point'']} \right\}1244 \{ " \text{eq:} \text{q2polygon}", " \text{subsubsection"} \}, \text{ hDivice} [\text{"str:q2polygon"} ]1245 ]:
1246 (* 戻り値 *)
1247 Return@hDevice;
1248 ]
```
[関数定義] LAB'Autocomplete["motor"] function : デバイスのパラメータを自動補完 - モータ argument1 : 全データのハンドル argument2 : デバイスハンドル argument3 : グループ名 (デバイス名) - String return : デバイス用独立ハンドル (device\*)

```
1249 LAB 'Autocomplete ["motor", Handle_, hDevice_, Group_, ___] := Module [{
1250 | list, mm = N [10^-(-3)], g = N [10^-(-3)], ret, old, name, type, pre
1251 },
1252 list = #[[2 ;;, 1 ;; 3]] & @ {
1253 \begin{cases} {\begin{array}{l} {\begin{array}{c} {\begin{array}{c} {\begin{array}{c} {\begin{array}{c} {\begin{array}{c} {\begin{array}{c} {\begin{array}{c} {\begin{array}{c} {\begin{array}{c} {\begin{array}{c} {\ \end{array}}}} \\ {\begin{array}{c} {\begin{array}{c} {\begin{array}{c} {\begin{array}{c} {\begin{array}{c} {\ \end{array}}}} \\ {1254} \end{array}} \end{array}}} \end{array}}} \end{cases}}} & {\begin{array}{c} {\begin{array}{c} {\begin{array}{c} {\begin{array}{c} {\begin{array}{c} {\begin{array}{c} {\begin{array}{c} {\begin{array}{1254 \left\{\begin{array}{ccc} \texttt{ "data model",} & \texttt{ "replacement",} & \texttt{ "device"} \\ \texttt{1255} & \texttt{ { "device model",} } & \texttt{ "replacement",} & \texttt{ "motor"} \end{array}\right.1255 \left\{\right. "device model", "replacement", "motor" },
1256 \left\{ "name", \right. "replacement", Group },
1257 \begin{cases} \n\begin{array}{ccc}\n1 & \text{if } 1 & \text{if } 1 \\
1 & \text{if } 1\n\end{array} \\
\text{if } \mathbf{h} \text{ is } \mathbf{h} \text{ is } \mathbf{h} \text{ is } \mathbf{h} \text{ is } \mathbf{h} \text{ is } \mathbf{h} \text{ is } \mathbf{h} \text{ is } \mathbf{h} \text{ is } \mathbf{h} \text{ is } \mathbf{h} \text{ is } \mathbf{h} \text{ is } \mathbf{h} \text{ is } \mathbf{h} \text{ is } \mathbf{h} \text{ is } \mathbf{h} \text\begin{array}{c|c} 1258 & \text{if } "moment of a 1258 \\ 1259 & \text{if } "damping of rotation". \end{array} "float", \begin{array}{c} 1 & 1 \\ 1 & \text{if } \end{array}1259 \left\{\begin{array}{ccc}\n\text{{'damping of rotation''}, "float''}, & 1 \\
\text{{'tangent''}, & \text{``float''}, \\
\end{array}\right.1260 {"target", "float", 0 },<br>1261 {"target-max", "float", 100 },
1261 \left\{\n \begin{array}{ccc}\n \text{ "target-max",} \\
 \text{ "float",} \\
 \text{ "target-min",} \\
 \end{array}\n \right.\n \left.\n \begin{array}{ccc}\n \text{ "float",} \\
 \text{ "float",} \\
 \end{array}\n \right.\n \left.\n \begin{array}{ccc}\n \text{ "model",} \\
 \end{array}\n \right.\n \left.\n \begin{array}{ccc}\n \text{ "model",} \\
 \end{array}\n \right.\n \left.\n \begin{array}{ccc}\n \text{ "target-min",} \\
 \end{array}\n \right.\n \left.\n \begin{array}{ccc}\n \text{ "model",} \\
 \end{array}\n \right.\n \left.\n \begin{array1262 {"target-min", "float", -100 },<br>1263 {"target-move", "float", 0.1 },
\begin{array}{l} \text{1263} \\ \text{1264} \end{array} {"target-move", "float", 0.1 },<br>\begin{array}{l} \text{1264} \\ \text{1264} \end{array} {"method", "string", "P" },
1264 {"method", "string", "P" },
\begin{array}{c|c|c|c|c} 1265 & & {\text{if } \mathsf{np} \mathsf{''}, & \mathsf{if } \mathsf{load} \mathsf{''}, & \mathsf{1} & \mathsf{1}, \\ 1266 & & {\text{if } \mathsf{kd} \mathsf{''}, & \mathsf{if } \mathsf{load} \mathsf{''}, & \mathsf{0} & \mathsf{1}, \end{array}\begin{array}{c|cccc}\n 1266 & & 1266 \\
 1266 & & 1267 \\
 1267 & & 1267\n \end{array} \begin{array}{c} \text{``H}_1 \text{''} & \text{``H}_2 \text{''} & \text{``H}_3 \text{''} & \text{``H}_4 \text{''} \\
 1267 & & 1267 \\
 1267 & & 1267 \\
 1267 & & 1267 \\
 1267 & & 1267 \\
 1268 & & 1267 \\
 1268 & & 1267 \\
 1268 & & 1267 \\
 1268 & & 1267 \\
1267 \begin{cases} "ki", "float", 0 },<br>
1268 {"maximum output", "float", 5 }
\begin{array}{c|c}\n 1268 \\
 \hline\n 1268\n \end{array} \begin{array}{c} {\text{[10a1]}}, \quad {\text{[10a1]}}, \quad {\text{[10a1]}}, \quad {\text{[10a1]}}, \quad {\text{[10a1]}}, \quad {\text{[10a1)}}\n \end{array}1269 }
1270
1271 (* ====================================================================== *)
1272 (* アイテム値の登録 *)
1273 | LAB ' Autocomplete [" Registration", Handle, hDevice, Group, list];
1274 | (* パラメータ補完:初期値 *)
1275 hDevice ["q0"] = ConstantArray [0, hDevice ["dof"]];
1276 hDevice ["dq0"] = ConstantArray [0, hDevice ["dof"]];
1277 | (* パラメータ補完:制御対象リスト *)
1278 hDevice ["controls"] = {"target"};
1279
1280 (* ====================================================================== *)
1281 (* 運動方程式の定義 *)
1282 hDevice ["eq:ddq"] = LAB 'LagrangeEquation ["motor", hDevice];
1283 | LAB 'Log ["↓ ラグランジュ法による運動方程式を登録しました"];
1284 (* 初期値を一括セットする関数 *)
1285 hDevice ["eq:preset"] [run_] := (<br>1286 hDevice ["eq:preset"] [run_] = hDevice ["q0"];
1286 run [ hDevice , " q0 " ] = hDevice [" q0 " ];
1287 \vert run [hDevice, "dq0"]
1288 run [hDevice, "target"] = hDevice ["target"];
1289 );
1290 | (* トルク計算式 - 制御方式に従う *)
1291 With [f]
```

```
1292 | kp = hDevice ["kp"], kd = hDevice ["kd"], ki = hDevice ["ki"],
1293 max = hDevice ["maximum output"]
1294 },
1295 Switch [hDevice ["method"],
1296 (* P制御 *)
1297 "P", hDevice ["eq:q2Q"] = Compile [{q, _a, Real, 1}, {t, target, _a, Rel}]1298 Module [{out},
1299 \vert out = ({target * Degree} - q) * kp;
1300 If [ out [[1]] > max, out = {max}];
1301 | If [ out [1] | \leq -\max, out = \{-\max\}];
1302 out
1303 11;
1304 ];
1305 ];
1306 (* ====================================================================== *)
1307 | (* 編集用セルデータの作成[関数] *)
1308 hDevice ["Cells"] := LAB' Autocomplete ["Cells",
1309 \vert {Group <> " [" <> ToString@hDevice <> "]", "subsection"},
1310 \{ "Parameter", " subsubsection" \}, hDevice ["str: Items"]
1311 ];
1312 (* 戻り値 *)<br>1313 Return@hDevi
       Return@hDevice;
1314 ]
```

```
[関数定義] LAB'Autocomplete["rigid"]
  function : デバイスのパラメータを自動補完 - 剛体
  argument1 : 全データのハンドル
  argument2 : デバイスハンドル
  argument3 : グループ名 (デバイス名) - String
  return : デバイス用独立ハンドル (device*)
```

```
1315 | LAB ' Autocomplete ["rigid", Handle_, hDevice_, Group_, ___] := Module [{
1316 list, sublist, mm = N [10^(-3)], g = N [10^(-3)], \mu = N [10^(-6)],
1317 ret, old, name, type, pre, toStr, rules, form
1318 },
1319 list = #[[2 ;;, 1 ;; 3]] & @ {
1320 {(* ア イ テ ム 名 *) , (* 型 *) , (* 基 準 値 *)},
1321 {"data model", " " replacement", " device<br>1322 {"device model", " " " replacement", " rigid"
1322 \vert {"device model", "replacement", "rigid" },
1323 {"name", "
replacement", Group },
1324 {"dof", "replacement", 3 },
1325 {"mass", 1325, "float", 100*g },
1326 \left\{\right. " float", 1*\mu },
1327 {"damping of rotation", "float", 0.001 },
1328 \left\{\right. "damping of translation", "float", 0.3 },
1329 {" pos " , " list [2]: float " , {0 , 0}* mm },
1330 {"angle", "float", 0*Degree },
1331 {"form", "string", "round" }
1332 };
1333 sublist ["round"] = \# [[2 ;;, 1 ;; 3]] & @ {
1334 {(* ア イ テ ム 名 *) , (* 型 *) , (* 基 準 値 *)},
1335 {"radius", "float", 50*mm }
1336 };
1337 | sublist ["rectangle"] = \# [[2 ;;, 1 ;; 3]] & 0 {
1338       {(* アイテム名 *),      (* 型 *),      (* 基準値 *)},<br>1339      {"radius",           "float",       5*mm    },
1339 { " radius " , " " float " , 5* mm <br>1340 { " height " , " " float " , 50* mm
1340 {"height", "float", 50*mm },<br>1341 {"width", "float", 50*mm }
1341 {"width",
1342 };
1343
1344 (* ====================================================================== *)
1345 (* アイテム値の登録 *)
```

```
1346 | LAB ' Autocomplete [" Registration", Handle, hDevice, Group, list];
1347 form = hDevice ["form"];
1348 LAB ' Autocomplete [" Registration", Handle, hDevice, Group, sublist [form]];
1349 (* パラメータ補完: 形状関連 *)
1350 Switch [form,
1351 "round"\begin{array}{c|c|c|c} \n & \text{hDevice}(" \text{polygon}"] & = & \{ \}, & \n & \text{hDevice}(" \text{point"}] & = & \{ \{0, 0\} \}. \n\end{array}1353 hDevice ["point"]
1354 hDevice ["point enable"] = {1};
1355 hDevice [" point radius " ] = {hDevice [" radius " ] };<br>
hDevice [" line angle " ] = { };
1356 hDevice ["line angle"]
1357 hDevice ["line length"] = {};
1358 hDevice ["line enable"] = {};,
1359 | "rectangle",
1360 hDevice ["polygon"] =
1361 | LAB ' RectanglePoint [{hDevice ["width"], hDevice ["height"]}, 0];
1362 hDevice ["point"] = hDevice ["polygon"];
1363 hDevice ["point enable"] = \{1, 1, 1, 1\};
1364 hDevice [" point radius "] = \{0, 0, 0, 0\};1365 hDevice ["line angle"] = LAB 'PolygonAngle@hDevice ["polygon"];
1366 hDevice ["line length"] = LAB 'PolygonLength@hDevice ["polygon"];
1367 hDevice ["line enable"] = {1, 1, 1, 1};
1368 ];
1369 (* パラメータ補完:初期値 *)<br>1370 hDevice ["q0"] = Join [
1370 hDevice ["q0" ] = Join [hDevice ["]pos" ], {h}Device ["angle" ] ]];
1371 hDevice ["dq0"] = ConstantArray [0, hDevice ["dof"];
1372 (* パラメータ補完:制御対象リスト *)
1373 hDevice ["controls"] = {};
1374
1375 (* ====================================================================== *)
1376 (* 運動 方 程 式 の 定 義 *)
1377 hDevice [" eq: ddq " ] = LAB 'LagrangeEquation [" rigid", hDevice];
1378 | LAB 'Log ["↓ ラグランジュ法による運動方程式を登録しました"];
1379 (* 初期値を一括セットする関数 *)
1380 hDevice ["eq: preset"] [run_] := (1381 \vert run [hDevice, "q0"] = hDevice ["q0"];
\begin{bmatrix} 1 & 0 & 0 \\ 0 & 0 & 0 \\ 0 & 0 & 0 \end{bmatrix} run [hDevice, "dq0"] = hDevice ["dq0"];
1383 );
1384
1385 (* ====================================================================== *)
1386 | (* 補助関数, データの生成 *)
1387 toStr [x_ := LAB 'DataConvert [hDevice [x], "strd"];
1388 rules = {
1389 | "$handle" -> ToString@hDevice,
1390 "$point" -> toStr["point"],
1391 | "$polygon" -> toStr["polygon"],
1392 | "$radius" -> toStr["point radius"],
1393 | "$nPolygon" -> ToString@Length@hDevice ["polygon"],
1394 | "$nPoint" -> ToString@Length@hDevice ["point"]
1395 };
1396
1397 (* ====================================================================== *)
1398 | (* 関数 定 義 : 一 般 化 座 標 -> ポ イ ン ト 座 標 *)
1399 hDevice ["str: q2point"] = StringReplace [
1400 \vert " Compile [\{\{q, \_ \1401 }, With [{
1402 point=$point,
1403 radius=$radius
1404 },
1405 Table \lceil \{ q \lfloor [1] \rfloor , q \} \rceil1406 [[2]], radius [[\
1407 n ]] } + {
1408 point [[n, 1]] * Cos [q\
1409 [[3]]] - point [[\
```

```
1410 \mid n, 2]] * Sin [q [[3\
1411 ]]],
1412 point \lbrack n, 2 \rbrack * \text{Cos } \lbrack q \rbrack1413 [[3]]] + point [[\]]
1414 n, 1]] * Sin [q [[3\
1415 ]]],
1416 0}, \{n, \$nPoint\}]
1417 11", rules :
1418 hDevice ["eq:q2point"] = ToExpression@hDevice ["str:q2point"];
1419
1420 (* ====================================================================== *)
1421 | (* 関 数 定 義 : 一 般 化 座 標 -> ポ リ ゴ ン 座 標 *)
1422 hDevice ["str: q2polygon"] = StringReplace [
1423 | (* ■ ■ ■ ■ ■ ■ ■ ■ ■ ■ ■ ↓ 文字列 による関数定義 ↓ ■ ■ ■ ■ ■ ■ ■ ■ ■ ■ ■ *)
1424 | "Compile [ { q , _ - }Real, 1}
1425 }, With [{
1426 polygon = $polygon
1427 },
1428 Table [\{q[[1]], q[[2]]\} + \{1429 | polygon [[n,1]]* Cos [q[[3]]] - polygon [[n,2]]* Sin [q[[3]]],
1430 polygon [[n,2]]* Cos [q[[3]]] + polygon [[n,1]] * Sin [q[[3]]]
1431 }, {n, $nPolygon }]
1432 ]]", rules];
1433 (* ■ ■ ■ ■ ■ ■ ■ ■ ■ ■ ■ ■ ■ ■ ■ ↑ ↑ ■ ■ ■ ■ ■ ■ ■ ■ ■ ■ ■ ■ ■ ■ ■ *)
1434 If [Length@hDevice ["polygon"] == 0,
1435 hDevice ["eq:q2polygon"] [-] = \{\},
1436 hDevice ["eq:q2polygon"] = ToExpression@hDevice ["str:q2polygon"];
1437 ];
1438
1439 (* ====================================================================== *)
1440 | (* 編集用セルデータの作成[関数] *)
1441 hDevice ['Cells''] := LAB 'Autocomplete ['Cells'.
1442 \left\{\text{Group }\leftarrow\right\} ( \left\{\text{Group }\leftarrow\right\} \left\{\text{``}\leftarrow\right\} \left\{\text{``}\leftarrow\right\} \left\{\text{``}\leftarrow\right\} \left\{\text{``}\leftarrow\right\} \left\{\text{``}\leftarrow\right\} \left\{\text{``}\leftarrow\right\} \left\{\text{``}\leftarrow\right\} \left\{\text{``}\leftarrow\right\} \left\{\text{``}\leftarrow\right\} \left\{\text{``}\leftarrow\right\} \left\{\text{``}\leftarrow1443 {"Parameter", "subsubsection"}, hDevice ["str: Items"],<br>1444 {"eq: q2point", "subsubsection"}, hDevice ["str: q2point"
1444 \left\{ \text{``eq:q2point''}, \text{``subsubsection''}, \text{hDerice['str:q2point'']} \right\}1445 | ["eq:q2polygon", "subsubsection"}, hDevice ["str:q2polygon"]
1446 ];
1447 (* 戻り値 *)
1448 Return@hDevice;
1449 1
```

```
[関数定義] LAB'Autocomplete["elastic"]
  function : デバイスのパラメータを自動補完 - 弾性体
  argument1 : 全データのハンドル
  argument2 : デバイスハンドル
  argument3 : グループ名 (デバイス名) - String
  return : デバイス用独立ハンドル (device*)
```
[関数定義] LAB'Autocomplete["dgs-vsm"] function : システムのパラメータを自動補完 - 差動機構 argument1 : 全データのハンドル argument2 : システムハンドル argument3 : グループ名 (システム名) - String return : システム用独立ハンドル (system\*) 1451 | LAB ' Autocomplete ["dgs-vsm", Handle\_, hSystem\_, Group\_, \_\_\_] := Module [{ 1452 list, mm =  $N [10^(-3)]$ , g =  $N [10^(-3)]$ , 1453 ret, old, item, name, type, pre, dof, conectItem, sConect, hConect,  $1454$  END := Goto ["END"] 1455 },

```
1456 list = #[[2 ;;, 1 ;; 3]] & @ {
1457 | {(* アイテム名 *), (* 型 *), (* 基準値 *), □ },<br>1458 | {"data model", "replacement", "system", □ },
1458 {"data model", "replacement", "system", \Box },<br>
1459 {"system model", "replacement", "dgs-vsm", \Box },
1459 {"system model", "replacement", "dgs-vsm", □<br>1460 {"name", "replacement", Group, □
1460 {"name", "replacement", Group, □ },<br>1461 {"dof", "replacement", dof, □ },
1461 {"dof", "replacement", dof, □ },<br>1462 {"conect-link", "string", "", □ },
1462 \left\{\begin{array}{ccc}\n\text{``conect-link''}, & \text{``string''}, & \text{''''}, & \Box\n\end{array}\right.\right.\right\},1463 \left\{\begin{array}{ccc}\n\text{``conect-driven''}, & \text{``string''}, & \text{''''}, & \text{''} \tag{5} \\\n\text{``conect-vsm''}, & \text{``string''}, & \text{''''}, & \text{''} \end{array}\right.\right.1464 \{ " conect - vsm", "string", " ", \Box },
1465 {"method", "string", "standard", \square },<br>
1466 {"spring modulus", {"float", dof}, 1, "[N/mm]"},
1466 {"spring modulus", {"float", dof}, 1,
1467 \begin{bmatrix} 1 & 1 & 1 \\ 0 & 0 & 1 \end{bmatrix} ("initial tension", {"float", dof}, 0.4, "[N]" },
1468 \left\{\text{''initial length", }\right\} , \left\{\text{``float", dof}, 0, \right\} "\left[\text{mm}\right]" },
1469 {"1st pulley r", {"float", dof}, 4, " [mm]" },<br>1470 {"vsm pulley r", {"float", dof}, 4, " [mm]" },
1470 \left\{\n\begin{array}{ccc}\n\text{fvsm pulley } r^n, & \text{fufload}^n, \text{ dof}, & 4, \\
\text{f'zl''}, & \text{fint''}, & 30,\n\end{array}\n\right.1471 {"zl", "int", 30, \square },
1472 {"zs", "int", 20, \Box},
1473 \{ "direction", "int", \qquad 1, \qquad \qquad \Box1474 }
1475
1476 (* ====================================================================== *)
1477 | (* システムを接続するデバイスの名前, ハンドルを取得 *)
1478 conectItem = {"conect-link", "conect-drive", "conect-vsm"};
1479 Do \Gamma1480 item = conectItem [[n]];
1481 | (* デバイス名を取得 *)
1482 sConect [item] = Handle [Group] [item];
1483 If [! StringQ@sConect [item] || sConect [item] == "",
1484 | LAB ' Warning ["↓ パ ラ メ ー タ 取 得 に 失 敗 [", item, "]"];
1485 | LAB ' Warning ["↓ 処理を中断します"];
1486 END ];
1487 | (* デバイスハンドルを取得 *)
1488 hConect [item] = LAB 'GetHandle ["device", sConect [item]];
1489 If [hConect [item] === Null,
1490 | LAB ' Warning ["↓ デバイス [", sConect [item], "]の登録が必要です"];
1491 | LAB ' Warning 「"↓ 処 理 を 中 断 し ま す "];
1492 END ]:
1493 (* 成功ログ *)
1494 | LAB 'Log ["↓ デバイスを接続しました : ",
1495 hConect [item], " [", sConect [item], "]"];
1496 | (* 接続するデバイスの数だけ繰り返す *)
1497 , {n, Length@conectItem}];
1498
1499 (* ====================================================================== *)
1500 (* 自由度の取得 *)
1501 dof = hConect ["conect-link"] ["dof"];
1502 (* アイテム値の登録 *)
1503 LAB 'Autocomplete ["Registration", Handle, hSystem, Group, list];
1504 (* パラメータ補完: 接続デバイスハンドル *)
1505 hSystem ["handle-link"] = hConect ["conect-link"];
1506 hSystem ["handle-drive"] = hConect ["conect-drive"];
1507 hSystem ["handle-vsm"] = hConect ["conect-vsm"];
1508 | (* パラメータ補完:制御対象リスト *)
1509 hSystem ["controls"] = {};
1510
1511 (* ====================================================================== *)
1512 | (* トルク計算式 - システム方式に従う *)
1513 With [{
1514 zl = hSystem ["zl"], zs = hSystem ["zs"],
1515 k = hSystem ["spring modulus"],
1516 it = hSystem ["initial tension"], il = hSystem ["initial length"],
1517 r1 = hSystem["1st pulley r"], rv = hSystem["vsm pulley r"],1518 dir = hSystem ["direction"]
1519 },
```

```
1520 Switch [hSystem ["method"],
1521 (*  標 準 *)1522 "standard",
1523 hSystem ["eq:q2Q"] = Compile [{
1524 {q, _{Real, 1}, _{iter, Real, 1}, _{iter, Real, 1}, _{vers, Real, 1}}1525 },
1526 Module [{ qbase, stretch, tension, \tau base, \tau link },
1527 qbase = (z1^2 - zs^2)/zs^2*q - drive [[1]]*dir; (*[degree]*)1528 qbase [[1]] * = (zs^2/z1^2);1529 \vert stretch = il + r1*Abs [qbase] + rv*vsm [[1]]; (*[mm]*)
1530 tension = it + k*stretch; (*[N]*)1531 \tau base = -Sign [phase]*r1*10^(-3)*tension ; (*[Nm]*)1532 \tau link = (z1^2 - zs^2)/zs^2 * \tau base;
1533 \tau link [[1]] * = (zs^2/z1^2);\begin{array}{ccc} 1534 & \tau & \text{link} \end{array}1535 ]];
1536 ]];
1537 (* ====================================================================== *)
1538 (* 編集用セルデータの作成[関数] *)
1539 hSystem ["Cells"] := LAB'Autocomplete ["Cells",
1540 {6 (Group <> " [" <> ToString OhSystem <> "]", "subsection"},
1541 {"Parameter", "subsubsection"}, hSystem ["str: Items"]
1542 ];
1543 (* 戻り値 *)
1544 Return@hSystem;
1545 | Label ["END"];
1546 Return@0;
1547 ]
```

```
[関数定義] LAB'Autocomplete["config"]
  function : 各グループを統合した計算に必要なデータを生成
  argument1 : 全データのハンドル
  argument2 : 計算設定ハンドル
  argument3 : グループ名 (計算設定名) - String
  argument4 : 計算に組み込むデバイス, システムのハンドルリスト / Automatic / Null
  return : 計算設定用独立ハンドル
```

```
1548 | LAB ' Autocomplete ["config", Handle_, hConfig_, Group_, Contents_, ___] :=
1549 Module [1550 list, hContents = \{\}, tmp, handle, ret, old, name, type, pre
1551 },
1552 list = #[[2 ;;, 1 ;; 3]] & @ {
1553 | {(* アイテム名 *), (* 型 *), (* 基準値 *)},
\begin{array}{c|c} 1554 & \text{{{\color{red}\texttt{[1]}}}\qquad \qquad \text{[1]}\qquad \qquad \text{[1]}\qquad \qquad \text{1555 \left\{\begin{array}{ccc}\n1555 \\
1556\n\end{array}\right\} , \left\{\begin{array}{ccc}\n1556 \\
1556\n\end{array}\right\} , \left\{\begin{array}{ccc}\n1556 \\
1566\n\end{array}\right\} , \left\{\begin{array}{ccc}\n1566 \\
1566\n\end{array}\right\} , \left\{\begin{array}{ccc}\n1566 \\
1566\n\end{array}\right\} , \left\{\begin{array}{ccc}\n1566 \\
1566\n\end{array}\right\} , \left\{\begin{array}{ccc}\n11556 \{ " contents",  " \{ " \{ \}" \}, "\{ \}" \},
1557 {"target time", "int", 5 },
1558 \left\{\right. "integration method", "float", "RK4" },
1559 \left\{\text{"calc/sec"}\right\} "int", 1200 },
1560 {"calc/rec", "int", 1 },
1561 \{ "left", \qquad "replacement", -0.3 },
\begin{array}{c|c} 1562 & \text{``right''}, & \text{''replacement''}, & 0.3 \end{array}1563 {"bottom", "replacement", -0.27 },<br>1564 {"top", "replacement", 0.28 },
\begin{array}{ccc} 1564 & \text{``top''}, & \text{''replacent''}, & 0.28 \end{array}1565 \{ "size", \{ "replacement", 500 \}1566 }
1567 (* ====================================================================== *)
1568 | (* コンテンツリストの作成 - デバイス,システム *)
1569 Which [
1570 | (* リストが指定されている場合 *)
1571 ListQ@Contents, tmp = Flatten@Contents,
1572 | (* Automatic / Nullが指定されている場合 *)
```

```
1573 Contents === Automatic || Contents === Null,
1574 tmp = LAB 'DataConvert [Handle [Group] ["contents"], "list"]
1575 ]:
1576 | (* コンテンツのハンドルリストを作成 *)
1577 Do [ Which [
1578 | (* ハンドルを直接指定している場合はそのまま追加 *)
1579 \vert Head@tmp [\lceil n] \rceil === Symbol.
1580 handle = \text{tmp} \mid \text{fn} \mid \text{];}1581 name = handle ["name"];
1582 | AppendTo [hContents, handle];
1583 | LAB 'Log ["↓ コンテンツを登録しました : ", handle, " [", name, "]"],
1584 (* デバイス/システム名を指定している場合はハンドルを取得し追加 *)
1585 StringQ@tmp [[n]],
1586 name = tmp[[n]];
1587 handle = LAB' GetHandle [Null, tmp [[n]]];
1588 AppendTo [hContents, handle];
1589 | LAB 'Log ["↓ コンテンツを登録しました : ", handle, " [", name, "]"]
1590 ], {n, Length@tmp}];
1591
1592 (* ====================================================================== *)
1593 (* アイテム値の登録 *)
1594 LAB 'Autocomplete ["Registration", Handle, hConfig, Group, list];
1595 (* 補完 パ ラ メ ー タ の 登 録 *)
1596 hConfig ["step"] = N[1/hConfig ["calc/sec"]];
1597 hConfig [ " device list "] = LAB ' SortHandle@
1598 Select [hContents, #["data model"] === "device" &];
1599 hConfig ["system list"] = LAB' SortHandle@
1600 Select [hContents, #["data model"] === "system" &];
1601
1602 (* ====================================================================== *)
1603 | (* 編集用セルデータの作成[関数] *)
1604 hConfig ["Cells"] := LAB 'Autocomplete ["Cells",
1605 \vert {Group <> " [" <> ToString@hConfig <> "]", "subsection"},
1606 | {"Parameter", "subsubsection"}, hConfig ["str:Items"]
1607 1.
1608 (* 戻り値 *)
1609 Return@hConfig:
1610 ]
```

```
[関数定義] LAB'String["rendering"]
  function : 現在値リストからグラフィックスを生成する関数のコードを文字列で生成する
  argument1 : 計算設定が保存されている変数群のハンドル
  return : 文字列化された関数コード
```

```
1611 | LAB ' String [" rendering", hConfig_] := Module [{
1612 hRun = hConfig ["handle:run"],
1613 str, nDevs, hDevs, sDevs, nDofs, nRanges, sRanges, strJoin, sStep,
1614 left = hConfig["left"], right = hConfig["right"],
1615 bottom = hConfig ["bottom"], top = hConfig ["top"],
1616 | size = hConfig ["size"], per, list, pos
1617 },
1618 | (* 横幅を100 等分した長さ *)
1619 per = (right - left)/100;
1620 | (* 関数[LAB ' String] に ハ ン ド ル を 順 に 渡 し 、生 成 さ れ た 文 字 列 を 結 合 す る 関 数 *)
1621 | strJoin [model_, list_, option___] := StringJoin@Table [
1622 LAB ' String [model, list [[n]], n, option], {n, Length@list}];
1623 | (* デ バ イ ス の 数 , ハ ン ド ル , 名 前 , 自 由 度 , 自 由 度 の 始 点 - 終 点 番 号 の リ ス ト *)
1624 nDevs = Length@hConfig["device list"];
1625 hDevs = hConfig ["device list"];
1626 sDevs = #["name"] & /@ hDevs;
1627 nDofs = #["dof"] & /@ hDevs;
1628 nRanges = Table [
```

```
1629 Total [#[[;; i]]] + \{1, #[[i + 1]]\}, \{i, n\rho v s\}] & @Prepend [nDofs, 0];
1630 sRanges =
1631 | LAB ' DataConvert [{#[[1]], ";; ", #[[2]]}, " strjoin "] & / @ nRanges;
1632 (* 計算の刻み時間 *)
1633 sStep = ToString@hConfig["step"];
1634
1635 (* 閏数 コ ー ド の 生 成 *)
1636 str = StringReplace [
1637 (* ■ ■ ■ ■ ■ ■ ■ ■ ■ ■ ↓ 文 字 列 に よ る 関 数 定 義 ↓ ■ ■ ■ ■ ■ ■ ■ ■ ■ ■ *)
1638 " $run [\ " Rendering \" ]= Function [{ arg , Option }, Module [{
1639 | $arg2q,
1640 text = \" text \" /. Option,
1641 Cplist=\"Cplist\"/.0ption,
1642 Fvlist=\"Fvlist\"/.0ption,
1643 j
1644 }.
1645 | If [text == \texttt{text} \cdot \texttt{text} \cdot \texttt{text} \cdot \texttt{text} \cdot \texttt{text} \cdot \texttt{text} \cdot \texttt{text} \cdot \texttt{text}1646 If [! ListQ@Cplist, Cplist={}];
1647 If [!ListQ@Fvlist, Fvlist={}];
1648
1649 (* グラフィック生成 *)
\begin{array}{|c|c|c|c|c|c|}\n\hline\n1650 & \text{Graphics [} \{ & < > \\
 & & & & & \\
\hline\n & 1651 & & & & \\
\hline\n\end{array}1651 (* ------------------------------------------------------------ *)
1652 (* 多関節リンク *)
1653 LAB 'DataConvert [Table [If [hDevs [[n]] ["device model"] === "link", {
1654 "\n\in \mathbb{R} \mathbb{R} \mathbb{R} \mathbb{R} \mathbb{R} \mathbb{R} \mathbb{R} \mathbb{R} \mathbb{R} \mathbb{R} \mathbb{R} \mathbb{R} \mathbb{R} \mathbb{R} \mathbb{R} \mathbb{R} \mathbb{R} \mathbb{R} \mathbb{R} \mathbb{R} \mathbb{R} \mathbb{R} \mathbb{R} \math1655 LightGray , EdgeForm [{ Thickness [0.002] , Black }] ,
1656 Polygon [#] \&\mathbb{Q}", hDevs [[n]], "[\"eq:q2polygon\"][q", n, "],
1657 | Disk[ #[[];2]], #[[3]]] & \&0", hDevs[[n]], "[\n\text{'eq:q2point}\n\text{'}[] [q", n, "],1658 Black,
1659 Line [", hDevs [[n]], "[\"eq:q2j\"][q", n, "]],"
1660 }, ""], {n , nDevs }] , " strjoin "] <>
1661 (* ------------------------------------------------------------ *)
1662 (* \mp - 9 *)1663 LAB 'DataConvert [Table [If [hDevs [[n]] ["device model"] === "motor", {
1664 list = Select [hDevs, #["device model"] === "motor" &];
1665 pos = (Length@list - FirstPosition [list, hDevs [[n]]][[1]])*3.5* per;
1666 | "\n(* " <> LAB 'DataConvert [hDevs [[n]] [ "name "],  "blue "] <> " *)
1667 | Text [Style [SetPrecision [q", n, " [[1]] / Degree //N, 3], 13], ",
1668 "{\textsf{``}}\textsf{''}\textsf{''}\textsf{''}, right - 11*per, ",", bottom + 1*per + pos, "}, {-1,-1}],
1669 Text [Style \lbrack \backslash":\backslash", Black, 13], ",
1670 \vert "{", right - 12*per, ",", bottom + 1*per + pos, "}, {1, -1}],
1671 Text [Style [\"", hDevs [[n]]["name"], "\", Black, 13],'
1672 "{", right - 14*per, ",", bottom + 1*per + pos, "}, {1,-1}],"
1673 \}, ""], \{n, n\rho e v s\}], "strjoin"] \langle \rangle1674 (* ------------------------------------------------------------ *)
1675 (* 剛体 *)
1676 | LAB ' DataConvert [Table [If [hDevs [[n]] [ "device model "] === "rigid", {
1677 \sqrt{m} (* " <> LAB 'DataConvert [hDevs [[n]]["name"], "blue"] <> " *)
1678 Green, EdgeForm [{Thickness [0.002], Black}],
1679 Polygon [#]&@", hDevs [[n]], "[\"eq:q2polygon\"][q", n, "],
1680 Disk [#[[;;2]],#[[3]]]&/@", hDevs [[n]], "[\"eq:q2point\"][q", n, "],"
1681 }, ""], {n , nDevs }] , " strjoin "] <>
                              1682 (* ------------------------------------------------------------ *)
1683 (* 接 触 *)
1684 LAB ' DataConvert [{
1685 | "\n(* " <> LAB 'DataConvert ["contact force", "blue"] <> " *)
1686 Red, Thick,
1687 Disk [#, 0.0025] & / @Cplist,
1688 | Arrow [#] &/ @Transpose [{ Cplist, 0.10* Fvlist + Cplist }], "
\begin{array}{c} 1689 \\ 1690 \end{array} }, "strjoin"] <>
                                  1690 (* ------------------------------------------------------------ *)
1691 (* 補 足 テ キ ス ト : 左 上 *)
1692 LAB ' DataConvert [{
```

```
1693 "\n\n\frac{*}{*} \times LAB' DataConvert ["time", "blue"] <> " *)
1694 Text [Style [ToString [text], Black, 13], ",
1695 "{", left + 3 per, ",", top - 3 per, "}, {-1,1}]"
1696 }, "strioin"] <>
1697 (* ------------------------------------------------------------ *)
1698 "\n},
1699 (* グラフィックス設定 *)
1700 PlotRange ->{{" <>
1701 ToString@left <> "," <> ToString@right <> "},{" <>
1702 ToString@bottom <> "," <> ToString@top <> "}},
1703 | ImageSize ->" <> ToString@size <> ",
1704 Axes ->False,
1705 Frame ->True
1706 ]]]; ", {
1707 (* ■ ■ ■ ■ ■ ■ ■ ■ ■ ■ ■ ■ ■ ■ ■ ↑ ↑ ■ ■ ■ ■ ■ ■ ■ ■ ■ ■ ■ ■ ■ ■ ■ *)
1708 (* 実行中処理用ハンドル *)
1709 "$run" -> ToString@hRun,
1710 (* qの振り分け *)
1711 | "$arg2q" -> LAB'DataConvert [
1712 \vert Table [\{ "q", n, "=arg[[", shanges[[n]], "]]"\}, \{n, nDevs\}], "sriffle:,"]1713 }];
1714 (* 戻り値 *)
1715 Return@str
1716 ]
```

```
[関数定義] LAB'String["1step"]
  function : 1 ステップ計算する関数のコードを文字列で生成する
  argument1 : 計算設定が保存されている変数群のハンドル
  return : 文字列化された関数コード
```

```
1717 LAB 'String ["1step", hConfig_] := Module [{
1718 str, hRun, strJoin,
1719 | nDevs, hDevs, sDevs, nDofs, nRanges, sRanges, hList
1720 },
1721 | (* 関数 [LAB ' String] に ハ ン ド ル を 順 に 渡 し , 生 成 さ れ た 文 字 列 を 結 合 す る 関 数 *)
1722 | strJoin [model_, list_, mode_] := StringJoin@Table [
1723 LAB ' String [model, list [[n]], n, mode, hConfig], {n, Length@list}];
1724 (* 実行処理ハンドル, 記録ハンドル *)
1725 hRun = hConfig ["handle:run"];
1726 | (* デ バ イ ス の 数 , ハ ン ド ル , 名 前 , 自 由 度 , 自 由 度 の 始 点 - 終 点 番 号 の リ ス ト *)
1727 nDevs = Length@hConfig["device list"];
1728 hDevs = hConfig ["device list"];
1729 sDevs = #["name"] & /@ hDevs;
1730 nDofs = #["dof"] & /@ hDevs;
1731 nRanges = Table [
1732 Total [#[[;; i]]] + {1, #[[i + 1]]}, {i, nDevs}] & @Prepend [nDofs, 0];
1733 sRanges =
1734 LAB 'DataConvert [{#[[1]], ";;", {#[[2]]}, "strjoin"] & /@ nRanges;
1735 | (* デバイス+システムのハンドル *)
1736 hList = Join [hDevs, hConfig ["system list"]];
1737
1738 (* 関数 コ ー ド の 生 成 *)
1739 str = StringReplace [
1740 | ( * ■ ■ ■ ■ ■ ■ ■ ■ ■ ■ ↓ 文字列による関数定義 ↓ ■ ■ ■ ■ ■ ■ ■ ■ ■ ■ ■ *)
1741 | "$run [\"1step\"]=Compile [{{arg, _Real, 2}
1742 }, With [{
1743 (* 置 換 変 数 *)
1744 $arg2q,
\left.\begin{array}{ccc} 1745 & \text{$arg2dq$, " <> } \\ 1746 & \text{strJoin} \texttt{["link",} \end{array}\right.1746 strJoin ["link", hList, "with"] <>
1747 strJoin ["motor", hList, "with"] <>
1747 strJoin ["motor", hList, "with"] <>
1748 strJoin ["dgs-vsm", hList, "with"] <>
```

```
1749 strJoin ["rigid", hList, "with"] <>
1750 strJoin [" elastic", hList, "with"] <> "
1751 (* 計算カウント *)
1752 count=Round [\frac{1752}{ }]
1753 }. Module [1754 (* 局 所 変 数 *)
1755 \vert ddq, jnum, \theta, origin, vector, deform, Cp, Fm, Fv,
1756 Cplist=\{0., 0.\}, Fmlist=\{0.\}, Fvlist=\{0., 0.\}, " <>
1757 | strJoin ["link", hList, "module"] <>
1758 | strJoin ["motor", hList, "module"] <>
1759 | strJoin ["dgs-vsm", hList, "module"] <>
1760 | strJoin ["rigid", hList, "module"] <>
1761 | strJoin ["elastic", hList, "module"] <> "
1762 $Q=0
1763 },
1764 (* - - - - - - - - - - - - - - - - - - - - - - - - - - - - - - - - - - - - - - - - - - - - - - - - - - - - - - - - - - - - - - - - - - - - - -*) "
1765 <>
1766 strJoin ["link", hList, "code"] <><br>1767 strJoin ["motor", hList, "code"] <>
1767 strJoin ["motor",
1768 strJoin ["dgs-vsm", hList, "code"] <>
1769 strJoin ["rigid", hList, "code"] <>
1770 strJoin ["elastic", hList, "code"] <>
1771 StringJoin@Table [
1772 LAB ' String [" contact", hList [[n1]], n1, hList [[n2]], n2, " code"],
1773 \{n1, Length@hlist\}, \{n2, n1, Length@hlist\} <> "\n
1774 (* - - - - - - - - - - - - - - - - - - - - - - - - - - - - - - - - - - - - - - - - - - - - - - - - - - - - - - - - - - - - - - - - - - - - - -*)
1775 (* 記録 *)
1776 If [\frac{\gamma}{\gamma}],
1777 $run [\lceil "rec \rceil] = False;1778 $rec4q" <>
1779 strJoin ["link", hList, "record"] <><br>1780 strJoin ["motor", hList, "record"] <>
1780 | strJoin ["motor", hList, "record"] <>
1781 | strJoin ["dgs-vsm", hList, "record"] <>
1782 strJoin ["rigid", hList, "record"] <>
1783 strJoin [" elastic", hList, "record"] <> "
1784 \bullet \text{Fun}[\N^n \text{rec}: \text{Cp}\N^n \text{[count]} = \text{Colist}:1785 \text{\$run} [\{\text{rec}: \text{Fm}\}'] [ \text{count}] = \text{Fmlist};
1786 \text{\$run}[\{\text{vec}: \text{Fv}\}''] [count]=Fvlist;
1787 ];
1788 (* 加速度 *)
1789 ddq=Join [
1790 $eq4ddq
1791 ];
1792 (* 戻 り 値 *)
1793 { arg [[2]] , ddq }
1794 ]], {
1795 (* コンパイルオプション *)
1796 {$run [\Upsilon" count \Upsilon], _Interger},1797 {$run[\"rec\"], True | False}," <>
1798 | strJoin ["link", hList, "option"] <>
1799 | strJoin ["motor", hList, "option"] <>
1800 strJoin ["dgs-vsm", hList, "option"] <>
1801 | strJoin ["rigid", hList, "option"] <>
1802 strJoin [" elastic", hList, " option"] \langle \rangle "
1803 \left\{ \begin{array}{c} \text{{\tt Symbol}} \end{array} \right. [\"eq:q2Q\"][___],_Real,1},
1804 \left\{ \begin{array}{c} -5 \end{array} \right. \left\{ \begin{array}{c} -1 \end{array} \right\}1805 }, CompilationTarget ->\"C\"]", {
1806 (* ■ ■ ■ ■ ■ ■ ■ ■ ■ ■ ■ ■ ■ ■ ■ ↑ ↑ ■ ■ ■ ■ ■ ■ ■ ■ ■ ■ ■ ■ ■ ■ ■ *)
1807 | (* 実行中処理用ハンドル *)
1808 "$run" -> ToString@hRun,
1809 | (* 引数 を q, d q に 振 り 分 け , Q を 0 で 初 期 化 *)
1810 " $arg2q " -> LAB ' DataConvert [
1811 \vert Table [\{ "q", n, "=arg [[1, ",skanges[[n]], "]]" \}, \{n, nDevs \} ], "sriffle:, "],
1812 | "$arg2dq" -> LAB'DataConvert [
```

```
1813 \vert Table [\{ " dq", n, "=arg [[2, ",skanges [[n]], "]]" \}, \{ n, nDevs \}], "sriffle:, "],1814 "Q=0" -> LAB' DataConvert [
1815 Table [{"Q", n,"=",ToString@ConstantArray [0., nDofs [[n]]]}, {n, nDevs}],
1816 "sriffle:.", "strd"],
1817 | (* qを記録 *)
1818 | "$rec4q" -> LAB'DataConvert [Table [{
1819 | hRun, "[\Upsilon \text{ rec}: q \Upsilon, \Upsilon \text{ Sec}[[n]], "Y"] [count] = q", n, ";"
1820 }, \{n, n\rho \text{ is prime} \}, \{n, n\rho \text{ is prime} \}1821 | (* 加速度を計算する関数 *)
1822 | "$eq4ddq" -> LAB'DataConvert [
1823 Table [ {hDevs [ [n]], " [\ \lor \ \lor \ \lor \ ] [q", n, ", dq", n, ", Q", n, "]",
1824 | " (* ", sDevs [[n]], " *)"}, {n, nDevs}], "sriffle:,nt"]
1825 }];
1826 (* 戻り値 *)
1827 Return@str
1828 | 1
```

```
[関数定義] LAB'String["link"]
```

```
function : LAB'String["1step"] 内での各デバイスの処理を行う関数コードの文字列を生成
        LAB'String["1step"] から呼び出される
argument1 : デバイスパラメータが保存されている変数群のハンドル
argument2 : デバイスの通し番号 - Number
argument3 : 取得する文字列データの内容 - String (With, Module, Record, Code)
return : 文字列化された関数コードの一部
```

```
1829 LAB 'String ["link", hDevice_, n_, Mode_, ___] := Module [{
1830 mode = ToLowerCase@Mode, name, dof, toStr
1831 \, | \, 3,1832 | (* データモデル="device", デバイスモデル="link" でなければ "" を返す*)
1833 If [! hDevice [" data model"] === "device", Return [""]];
1834 If [! hDevice ["device model"] === "link", Return [""]];
1835 (* 他の引数の型のチェック *)<br>1836 If[! IntegerQ@n, Return[""]]:
1836 If [! IntegerQ@n,
1837 If [! StringQ@Mode, Return [""]];
1838 | (* 良く使うデバイスパラメータの取得 *)
1839 | name = LAB 'DataConvert [hDevice ["name "], "blue "] <> " [= " <> ToString@n <> "] ";
1840 dof = hDevice ["dof"];
1841 (* 各 モ ー ド ご と の 処 理 *)
1842 Switch [mode,
1843 (* ============================================================ *)
1844 (* 置換変数 *)
1845 "with",
1846 toStr [x_ ] := LAB 'DataConvert [hDevice [x], "strd"];
1847 Return@StringReplace [LAB 'DataConvert [{{
1848 \left\{ \begin{array}{ccc} \n\frac{1}{2} & \text{if } \ln \text{tr}(x + 1) & \text{if } \ln \text{tr}(x + 1) \\
\text{if } \ln \text{tr}(x + 1) & \text{if } \ln \text{tr}(x + 1) \\
\text{if } \ln \text{tr}(x + 1) & \text{if } \ln \text{tr}(x + 1) \\
\text{if } \ln \text{tr}(x + 1) & \text{if } \ln \text{tr}(x + 1) \\
\text{if } \ln \text{tr}(x + 1) & \text{if } \ln \text{tr}(x + 1) \\
\text{if } \ln \text{tr}(x +1849 {"dof \oint e^u =", dof, "," },
1850 \{ "q0\$ \bullet =", \text{ toStr}["ref angle"], \text{ ..., }", " \text{ } \}1851 {\begin{array}{c} {\begin{array}{c} {\ \end{array}}}} \\ {\begin{array}{c} {\begin{array}{c} {\begin{array}{c} {\begin{array}{c} {\begin{array}{c} {\begin{array}{c} {\begin{array}{c} {\ \end{array}}}} \\ {\begin{array}{c} {\begin{array}{c} {\begin{array}{c} {\begin{array}{c} {\begin{1852 {"link \bullet =", toStr ["length of link"], ",\n\t" },
1853 \left\{ \text{ "polygon\$} \bullet \text{= "}, \text{ toStr } [\text{ "polygon"}], \text{ " }, \text{``h \texttt{``}} \} \right\}1854 {\text{''nPolygon\$}} = ", Length@hDevice ["polygon"], ", \n \t" },
1855 \begin{cases} \n\text{if polygon$0 = "}, \n\text{if olygon$0 = "}, \n\text{if the Enable} = "}, \n\text{if the Enable} = "}, \n\text{if the Enable} = "}, \n\text{if the Enable} = "}, \n\text{if the Enable} = "}, \n\text{if the Enable} = "}, \n\text{if the Enable} = "}, \n\text{if the Enable} = "}, \n\text{if the Enable} = "}, \n\text{if the Enable} = "}, \n\text{if the Enable} = "}, \n\text{if the Enable} = "}, \n\text{if the Enable} = "},1856 {\texttt{\{``lineEnable}\{\bullet\}}='',\text{ toStr{\{``line\_name}\}},\text{ ''},\text{ 'n \{``},\text{ 'n \}~,\text{ 'l}}$}}1857 {\text{``angle}} \bullet = " , \text{ toStr } {\text{``line angle}} \bullet = \text{``}, \text{ toStr } {\text{``line length}} \text{''} \},1858 \left\{\n\begin{array}{ccc}\n\text{ 'length\$}\blacktriangle = " \text{ , } & \text{toStr } ['line 'line ' ] \text{ , } & \text{ ''}, \text{ 'n \ 't'' } \text{ }, \\
\text{1859}\n\end{array}\n\right.1859 {\texttt{\{``point\$}}\bullet = "}, \texttt{toStr} {\texttt{``point"}}, ",\n\t" },<br>
1860 {\texttt{\{``nPoint\$}}\bullet = "}, Length@hDevice ["point"], ",\n\t" },
1860 {\texttt{\{``nPoint\$}}\texttt{=}''}, \qquad \texttt{Length@hDivice["point"]}, \qquad \texttt{``\texttt{\{``jPoint\$}}\texttt{=}''}, \qquad \texttt{toStr["point:j"]}, \qquad \texttt{``\texttt{\{``\}}\texttt{}''}1861 {\text{``jPoint}} \bullet {\text{''}, \quad \text{toStr} \text{['point}: j"}, \quad {\text{``, \n'h\text{'t''}, \}}1862 \left\{\n \begin{array}{ccc}\n & \text{if } \text{pointEnable\$}\n \end{array}\n\right\} = \n \begin{array}{ccc}\n & \text{if } \text{point enable '},\n \end{array}1863 \{ "radius \$ \bullet =", \text{ toStr} [ " point radius" ], \text{ ...}, " \text{ ...} \}1864 }}, "strjoin"], {\lbrack \bullet \rbrack} -> ToString@n}],
1865 (* ============================================================ *)
```

```
1866 (* 局所変数 *)
1867 "module"1868 Return@StringReplace [LAB 'DataConvert [{
1869 "\n\ t" , " a b s q● , j p o s● , p o l y g o n● , a n g l e● , p o i n t● ,"
1870 }, "strjoin"], {\lceil \bullet \rceil} -> ToString@n}],
1871 (* ============================================================ *)
1872 (* 実行コード *)
1873 "code",
1874 Return@StringReplace [LAB 'DataConvert [{
1875 \mid " \n (* ", name, " *)
1876 absq\bullet = q0$\bullet + Accumulate [q\bullet];
1877 jpos \bullet = FoldList [Plus, x0y0$\bullet,
1878 \Box Table [\text{link} \otimes [\Box \Box] * \{\text{Cos}[\text{abs} \otimes [\Box \Box]], \text{Sin}[\text{abs} \otimes [\Box \Box]]\}, \{\text{n}, \text{dof} \otimes \Diamond\}]];
1879 \mid \text{polygon} \bullet = \text{Table [junum = jPolygon} \bullet \text{ [[n]]};1880 If [jnum == 0, polygon \text{\$C[n,i]}, jpos\text{\text{\textsf{C}}} [[jnum]] + {
1881 polygon \bigcirc [[n, i, 1]] * Cos [absq \bigcirc [[jnum]]]
1882 - polygon \bigcirc [[n,i,2]] * Sin [absq \bigcirc [[jnum]]]
1883 polygon \bigcirc [[n,i,2]] * Cos [absq\bigcirc [[jnum]]]
1884 + polygon \bigcirc [[n, i, 1]] * Sin [absq \bigcirc [[jnum]]]
1885 } } , {n, n P o lyg on \{\ \}, {i, 4} ];
1886 angle \bullet = Table [jnum = jPolygon \circ [[n]];
1887 If [jnum == 0, ang le \text{\textcircled{}} [[n]], absq\text{\textcircled{}} [[jnum]] + ang le \text{\textcircled{}} [[n]]
1888 ] , {n, nPolygon \{0\}];
1889 \mid point \bullet = Table [jnum = jPoint \circ \bullet [[n]];
1890 If [jnum == 0, point \mathcal{S} \bullet [[n]], jpos \bullet [[jnum]]+{
1891 | point $● [[n, 1]] * Cos [absq ● [[jnum]]]
1892 - point \mathcal{S} [[n, 2]] * Sin [absq \bullet [[jnum]]],
1893 point \mathcal{S} \bullet [[n, 2]] * \mathcal{C} os [absq \bullet [[jnum]]]
1894 + point \mathcal{S} \bullet \left[ \left[ n, 1 \right] \right] * \sin \left[ a b s q \bullet \left[ \left[ j \right] \right] \right]1895 }], {n, nPoint \$\Theta} }]; "
1896 }, " strjoin "], {"●" -> ToString@n }] ,
1897 (* ============================================================ *)
1898 (* 記録 *)
1899 " record",
1900 Return@StringReplace [LAB 'DataConvert [{
1901 ""
1902 }, "strjoin"], {\lceil \bullet \rceil} -> ToString@n}],
1903 (* ============================================================ *)
1904 (* コンパイルオプション *)
1905 " option",
1906 Return@StringReplace [ LAB ' DataConvert [{
1907 " "
1908 }, "strjoin"], {"●" -> ToString@n}],
1909 (* ============================================================ *)
1910 (* 該当なし *)
1911 \qquad \qquad Return@""
1912 ]
1913 ]
```

```
[関数定義] LAB'String["motor"]
  function : LAB'String["1step"] 内での各デバイスの処理を行う関数コードの文字列を生成
            LAB'String["1step"] から呼び出される
  argument1 : デバイスパラメータが保存されている変数群のハンドル
  argument2 : デバイスの通し番号 - Number
  argument3 : 取得する文字列データの内容 - String (With, Module, Record, Code)
  argument4 : 計算設定が保存されている変数群のハンドル
  return : 文字列化された関数コードの一部
```

```
1914 LAB 'String ["motor", hDevice_, n_, Mode_, hConfig_, ___] := Module [{<br>1915 mode = ToLowerCase@Mode, name, dof, toStr,
          mode = ToLowerCase@Mode, name, dof, toStr,
1916 hRun = hConfig ["handle: run"]
1917,
```

```
1918 | (* データモデル= " device ", デバイスモデル= " motor " でなければ " " を返す*)
1919 \left| \right| If [! hDevice ["data model"] === "device", Return [""]];
1920 | If [! hDevice ["device model"] === "motor", Return [""]];
1921 (* 他 の 引 数 の 型 の チ ェ ッ ク *)
1922 If [! IntegerQ@n, Return [""]];
1923 If [! StringQ@Mode, Return [""]];
1924 | (* 良く使うデバイスパラメータの取得 *)
1925 | name = LAB 'DataConvert [hDevice ["name "], "blue "]<> " [= "<>ToString@n <> "]";
1926 (* 各 モ ー ド ご と の 処 理 *)
1927 Switch [mode,
1928 (* ============================================================ *)
1929 (* 置 換 変 数 *)
1930 "with",
1931 Return@StringReplace [LAB 'DataConvert [{
\begin{array}{ccc} 1932 & \cdots & \cdots \end{array}1933 | }, "strjoin"], {"●" -> ToString@n}],
1934 (* ============================================================ *)
1935 (* 局 所 変 数 *)
1936 "module",
1937 Return@StringReplace [LAB 'DataConvert [{
1938 " "
1939 \Big\}, "strjoin"], {"\bigcirc" -> ToString@n}],
1940 (* ============================================================ *)
1941 (* 実行コード *)
1942 "code"1943 Return@StringReplace [ LAB ' DataConvert [{
1944 "\n\n\mathbf{x} + \mathbf{y} + \mathbf{z} + \mathbf{z} + \math1945 \vert "Q += $device [\"eq:q2Q\"][q \bullet, $run [$device, \"target \"]];"
1946 | }, "strjoin"], {"●" -> ToString@n,
1947 | "$device" -> ToString@hDevice,
1948 "$run" -> ToString@hRun}],
1949 (* ============================================================ *)
1950 (* 記録 *)
1951 " record",
1952 Return@StringReplace [LAB 'DataConvert [{
1953 ""
1954 }, "strjoin"], {\lceil \bullet \rceil} -> ToString@n}],
1955 (* ============================================================ *)
1956 | (* コンパイルオプション *)
1957 " option",
1958 Return@StringReplace [ LAB ' DataConvert [{
1959 " "
1960 | }, "strjoin"], {"●" -> ToString@n}],
1961 (* ============================================================ *)
1962 (* 該当なし *)
1963 \Big\} Return@""
1964 ]
1965 ]
```

```
[関数定義] LAB'String["rigid"]
  function : LAB'String["1step"] 内での各デバイスの処理を行う関数コードの文字列を生成
            LAB'String["1step"] から呼び出される
   argument1 : デバイスパラメータが保存されている変数群のハンドル
   argument2 : デバイスの通し番号 - Number
   argument3 : 取得する文字列データの内容 - String (With, Module, Record, Code)
   return : 文字列化された関数コードの一部
```

```
1966 | LAB ' String [" rigid", hDevice_, n_{-}, Mode_, ___] := Module [{
1967 mode = ToLowerCase@Mode, name, dof, toStr
1968 },
1969 | (* データモデル=" device", デバイスモデル=" rigid" でなければ "" を返す*)
1970 If [! hDevice ["data model"] === "device", Return [""]];
```

```
1971 | If [! hDevice [" device model"] === "rigid", Return [""]];
1972 (* 他 の 引 数 の 型 の チ ェ ッ ク *)
1973 If [! IntegerQ@n, Return [""]];
1974 If [! StringQ@Mode, Return [""]];
1975 | (* 良 く 使 う デ バ イ ス パ ラ メ ー タ の 取 得 *)
1976 | name = LAB 'DataConvert [hDevice ["name"], "blue"] <> " [=" <> ToString@n <> "]";
1977 (* 各 モ ー ド ご と の 処 理 *)
1978 Switch [mode,
1979 (* ============================================================ *)
1980 (* 置換 変 数 *)
1981 "with",
1982 toStr [x_ ] := LAB 'DataConvert [hDevice [x], "strd"];
1983 Return@StringReplace [LAB 'DataConvert [{{
\begin{array}{c|c} 1984 & {\text{``\texttt{``r''},}} & \text{name,} & \text{``\texttt{``r''},} \\ 1985 & {\text{``point}} \texttt{\$}\texttt{\$}\texttt{\$}=\text{''}, & \text{toStr}\texttt{\text{``point''}}, & \text{''}, \text{``r''}, \text{''}, \text{``r''}, \end{array}1985 {"point$\bullet=", toStr["point"], ",\n\t" },<br>1986 {"nPoint$\bullet=", Length@hDevice["point"], ",\n\t" },
1986 {\{ "nPoint\$} \bullet = " ,\qquad \text{Length@hDivice} [\texttt"point"] ,\}1987 {" p o i n t E n a b l e $● =" , toStr [" point enable "], " ,\n \t" } ,
1988 \{ "radius$\bullet = ", toStr ["point radius"], "," }
1989 }, If [Length@hDevice ["polygon"] != 0, {
1990 {\{\nabla \nabla \} \setminus \nabla \cdot \mathbf{h} \setminus \nabla \cdot \mathbf{h} \setminus \nabla \cdot \mathbf{h} \setminus \nabla \cdot \mathbf{h} \setminus \nabla \cdot \mathbf{h} \setminus \nabla \cdot \mathbf{h} \setminus \nabla \cdot \mathbf{h} \setminus \nabla \cdot \mathbf{h} \setminus \nabla \cdot \mathbf{h} \setminus \nabla \cdot \mathbf{h} \setminus \nabla \cdot \mathbf{h} \setminus \nabla \cdot \mathbf{h} \setminus \nabla \cdot \mathbf{h} \setminus \nabla \cdot1991 {"nPolygon$\bullet=", Length@hDevice ["polygon"], ",\n\t" },<br>1992 {"lineEnable$\bullet=", toStr["line enable"], ",\n\t" },
1992 {\texttt{\{ "lineEnable}\$}} = ", toStr["line enable"], ",\n\t" },<br>
1993 {\texttt{\{ "angle\$}} = "}, toStr["line angle"], ",\n\t" },
1993 {\text{{'"angle}}\bullet = "}, \text{toStr} {\text{['line angle"}},
1994 {"length$\bullet=", toStr["line length"], "," }
1995 }, ""]
1996 }, "strjoin"], {\lceil \bullet \rceil} -> ToString@n}],
1997 (* ============================================================ *)
1998 (* 局所変数 *)
1999 "module",2000 Return@StringReplace [ LAB ' DataConvert [{
2001 "\n\t",
2002 \vert "pos\bullet, polygon\bullet, angle\bullet, point\bullet, "
2003 }, " strjoin "], {"●" -> ToString@n }] ,
2004 (* ============================================================ *)
2005 (* 実行コード *)
2006 "code",
2007 Return@StringReplace [ LAB ' DataConvert [{
2008 "\n\n\sqrt{n} (* ", name, " *)
2009 \cos \theta = \{ q \bullet [[1]] , q \bullet [[2]] \};2010 point \bullet = Table [pos \bullet +{
2011 | point \mathcal{S} \bullet [[n, 1]] * \mathbb{C}os [q \bullet [[3]]] - \text{point} \\mathcal{S} \bullet [[n, 2]] * \sin[q \bullet [[3]]],
2012 point \mathcal{L} [[n, 2]] * Cos [q \mathcal{L} [[3]]] + point \mathcal{L} [[n, 1]] * Sin [q \mathcal{L} [[3]]]
2013 | }, \{n, nPoint \{\bullet\}\}; " <>
2014 If [Length@hDevice ["polygon"] != 0, "
2015 polygon \bullet = Table [pos \bullet +{
2016 | polygon$\bullet [[n,1]]*Cos[q\bullet [[3]]] -polygon$\bullet [[n,2]]*Sin[q\bullet [[3]]],
2017 \rho polygon \bigcirc [[n, 2]]*Cos[q \bigcirc [[3]]]+ polygon \bigcirc [[n, 1]]*Sin[q \bigcirc [[3]]]
2018 }, {n, nPolygon \{ }];
2019 | angle \bullet = q \bullet [3] + angle \$ \bullet; ", ""]
2020 }, "strjoin"], {\lceil \bullet \rceil} -> ToString@n}],
2021 (* ============================================================ *)
2022 (* 記録 *)
2023 " record".
2024 Return@StringReplace [ LAB ' DataConvert [{
20252026 }, " strjoin "], {"●" -> ToString@n }] ,
2027 (* ============================================================ *)
2028 | (* コンパイルオプション *)
2029 " option",
2030 Return@StringReplace [ LAB ' DataConvert [{
2031 \blacksquare \blacksquare2032 }, "strjoin"], {\lceil \bullet \rceil} -> ToString@n}],
2033 (* ============================================================ *)
2034 (* 該当なし *)
```

```
2035 . Return@""
\begin{array}{c|c} 2036 & \phantom{0} \\ 2037 & 1 \end{array}2037
```

```
[関数定義] LAB'String["elastic"]
   function : LAB'String["1step"] 内での各デバイスの処理を行う関数コードの文字列を生成
            LAB'String["1step"] から呼び出される
   argument1 : デバイスパラメータが保存されている変数群のハンドル
   argument2 : デバイスの通し番号 - Number
   argument3 : 取得する文字列データの内容 - String (With, Module, Record, Code)
   return : 文字列化された関数コードの一部
```

```
2038 LAB 'String ["elastic", hDevice_, n_, Mode_, ___] := Module [{
2039 mode = ToLowerCase@Mode , name , dof , toStr
2040 },
2041 | ( * デ ー タ モ デ ル = " device ", デ バ イ ス モ デ ル = " rigid " で な け れ ば " " を 返 す *)
2042 | If [! hDevice ["data model"] === "device", Return [""]];
2043 If [! hDevice ["device model"] === "elastic", Return [""]];
2044 (* 他 の 引 数 の 型 の チ ェ ッ ク *)
2045 | If [! IntegerQ@n, Return [""]];
2046 If [! StringQ@Mode, Return [""]];
2047 | (* 良く使うデバイスパラメータの取得 *)
2048 name = LAB 'DataConvert [hDevice ["name"], "blue"]<>" [="<>ToString@n <>"]";
2049 | (* 各 モ ー ド ご と の 処 理 *)
2050 Switch [mode,
2051 (* ============================================================ *)
2052 (* 置換 変 数 *)
2053 "with",
2054 toStr [x_>] := LAB' DataConvert [hDevice [x], "strd" ];
2055 Return@StringReplace [LAB 'DataConvert [{
20562057 }, "strjoin"], {\lceil \bullet \rceil} -> ToString@n}],
2058 (* ============================================================ *)
2059 (* 局所変数 *)
2060 " module " ,
2061 Return@StringReplace [LAB 'DataConvert [{
20622063 }, "strjoin"], {"\bullet" -> ToString@n}],
2064 (* ============================================================ *)
2065 (* 実行コード *)
2066 | " code",
2067 | Return@StringReplace [LAB 'DataConvert [{
2068 ""
2069 }, " strjoin "], {"●" -> ToString@n }] ,
2070 (* ============================================================ *)
2071 (* 記録 *)
2072 " record",
2073 Return@StringReplace [ LAB ' DataConvert [{
2074 ""
2075 }, " strjoin "], {"●" -> ToString@n }] ,
2076 (* ============================================================ *)
2077 (* コンパイルオプション *)
2078 | " option",
2079 Return@StringReplace [ LAB ' DataConvert [{
2080 " "
2081 \Big\}, "strjoin"], {"\bigcirc" -> ToString@n}],
2082 (* ============================================================ *)
2083 (* 該当なし *)
2084 | ., Return@""
2085 ]
2086 ]
```

```
[関数定義] LAB'String["dgs-vsm"]
  function : LAB'String["1step"] 内での各システムの処理を行う関数コードの文字列を生成
           LAB'String["1step"] から呼び出される
  argument1 : システムパラメータが保存されている変数群のハンドル
  argument2 : システムの通し番号 - Number
  argument3 : 取得する文字列データの内容 - String (With, Module, Record, Code)
  argument4 : 計算設定が保存されている変数群のハンドル
  return : 文字列化された関数コードの一部
```

```
2087 LAB 'String ["dgs-vsm", hSystem_, n_, Mode_, hConfig_, ___] := Module [{
2088 mode = ToLowerCase@Mode, name, dof, toStr, link, drive, vsm, hList
2089 },
2090 | ( * データモデル= " system ", デバイスモデル= " dgs - vsm " でなければ " " を返す *)
2091 If [! hSystem ["data model"] === "system", Return [""]];
2092 If [! hSystem ["system model"] === "dgs-vsm", Return [""]];
2093 (* 他の引数の型のチェック *)<br>2094 If[! IntegerQ@n, Return[""]];
2094 If [! IntegerQ@n,
2095 If [! StringQ@Mode , Return ["" ]];
2096 | (* 良く使うデバイスパラメータの取得 *)
2097 | name = LAB 'DataConvert [hSystem ["name"], "blue"] <>" [="<>ToString@n <>"]";
2098 hList = Join [hConfig ["device list"], hConfig ["system list"]];
2099 | link = ToString@FirstPosition [hList, hSystem ["handle-link"]][[1]];
2100 drive = ToString@FirstPosition [hList, hSystem ["handle-drive"]] [[1]];
2101 vsm = ToString@FirstPosition [hList, hSystem ["handle-vsm"]][[1]];
2102
2103 (* 各 モ ー ド ご と の 処 理 *)
2104 Switch [mode,
2105 (* ============================================================ *)
2106 (* 置換変数 *)
2107 "with",
2108 Return@StringReplace [ LAB ' DataConvert [{
2109 ""
2110 \Big\}, "strjoin"], {"\bigcirc" -> ToString@n}],
2111 (* ============================================================ *)
2112 (* 局所変数 *)
2113 "module",2114 Return@StringReplace [LAB 'DataConvert [{
2115
2116 \Big\}, "strjoin"], {"\bigcirc" -> ToString@n}],
2117 (* ============================================================ *)
2118 (* 実行コード *)
2119 "code",
2120 Return@StringReplace [ LAB ' DataConvert [{
2121 "\n\cdot\mathbb{R}^*, name, " *) \n",
2122 \sqrt{Q[0,1]}=-, hSystem,
2123 \vert " [\"eq:q2Q\"][q[ \bullet 1],q[ \bullet d],q[ \bullet v]];"
2124 }, "strjoin"], {\lceil "01] " -> 1}ink,
2125 "[\bulletd]" -> drive,
2126 "[ ● v]" -> vsm }] ,
2127 (* ============================================================ *)
2128 (* 記録 *)
2129 " record",
2130 Return@StringReplace [ LAB ' DataConvert [{
2131 ""
2132 }, "strjoin"], {\lceil \bullet \rceil} -> ToString@n}],
2133 (* ============================================================ *)
2134 (* コンパイルオプション *)
2135 " option",
2136 Return@StringReplace [ LAB ' DataConvert [{
2137
2138 \Big\}, "strjoin"], {"\bullet" -> ToString@n}],
2139 (* ============================================================ *)
2140 (* 該当なし *)
```

```
2141 <br> \phantom{00000000000000000000000000000} , Return@""
2142 ]
2143 ]
```

```
[関数定義] LAB'String["contact"]
   function : LAB'String["1step"] 内での接触処理を行う関数コードの文字列を生成
            LAB'String["1step"] から呼び出される
   argument1 : デバイスハンドル
   argument2 : デバイスの通し番号 - Number
   argument3 : デバイスハンドル
   argument4 : デバイスの通し番号 - Number
   argument5 : 取得する文字列データの内容 - String (Code)
  return : 文字列化された関数コードの一部
```

```
2144 LAB 'String ["contact", hD1_, n1_, hD2_, n2_, Mode_, ___] := Module [{
2145 | mode = ToLowerCase@Mode, tmp, name1, name2, x = 0.02, k = 50002146 },
2147 | (* データモデル="device" でなければ "" を返す *)
2148 If [! hD1[" data model"] === "device", Return[""]];
2149 | If [! hD2["data model"] == "device", Return[""];
2150 (* 接 触 が 発 生 す る デ バ イ ス モ デ ル で な け れ ば "" を 返 す *)
2151 | tmp = LAB ' Contents ["contact model"];
2152 | If [! MemberQ [tmp, hD1 ["device model"]], Return [""]];
2153 If [! MemberQ [tmp, hD2 ["device model"]], Return [""]];
2154 | (* 同一モデル指定で自己接触が存在しない場合モデルは "" を返す *)
2155 If [hD1 == hD2 & hD1 ["device model"] === #, Return [""]
2156 ] & / @ LAB ' Contents ["single body model"];
2157 (* 他 の 引 数 の 型 の チ ェ ッ ク *)
2158 | If [! IntegerQ@n1, Return [""]];
2159 | If [! IntegerQ@n2, Return [""]];
2160 If [! StringQ@Mode, Return [""]];
2161 (* 良く使うデバイスパラメータの取得 *)
2162 | name1 = LAB 'DataConvert [hD1 ["name"], "blue"] <>" [="<>ToString@n1 <>"]";
2163 name2 = LAB ' DataConvert [ hD2 [" name "] ," blue "] <>" [= " <> ToString@n2 <> "]";
2164 (* 各 モ ー ド ご と の 処 理 *)
2165 Switch [mode,
2166 (* ============================================================ *)
2167 (* 実行コード *)
2168 "code",2169 Return@LAB 'DataConvert [{"\n
2170 (* - - - - - - - - - - - - - - - - - - - - - - - - - - - - - - - - - - - - - - - - - - - - - - - - - - - - - - - - - - - - - - - - - - - - - -*)
2171 (* contact : ", name1, " & ", name2, " *)" <> Which [
2172 (* link [1] & rigid [2] *)
2173 | hD1 [" device model"] == "link" && hD2 [" device model"] == "rigid",
2174 | LAB ' String [" contact : link & rigid", hD1, n1, hD2, n2, x, k],
2175 (* rigid [1] & link [2] *)
2176 hD1 ["device model"] == "rigid" && hD2 ["device model"] == "link",
2177 | LAB ' String [" contact: link & rigid", hD2, n2, hD1, n1, x, k],
2178 (* link [1] & elastic [2] *)
2179 hD1 ["device model"] == "link" && hD2 ["device model"] == "elastic",
2180 LAB ' String [" contact: link & elastic", hD1, n1, hD2, n2, x, k],
2181 (* elastic [1] & link [2] *)
2182 hD1 ["device model"] == "elastic" && hD2 ["device model"] == "link",
2183 LAB 'String [" contact: link & elastic", hD2, n2, hD1, n1, x, k],
2184 (* 該当なし *)
2185 True , ""]
2186 }, "strjoin"],
2187 (* ============================================================ *)
2188 (* 該当なし *)
2189 | Return@""
2190 ]
2191]
```

```
[関数定義] LAB'String["contact:link & rigid"]
  function : LAB'String["1step"] 内での接触処理を行う関数コードの文字列を生成
            LAB'String["contact"] から呼び出される
   argument1 : link ハンドル
   argument2 : link の通し番号
   argument3 : rigid ハンドル
   argument4 : rigid の通し番号
   argument5 : 接触判定の最大貫入量
   argument6 : ペナルティ係数
  return : 文字列化された関数コードの一部
```

```
2192 LAB 'String [" contact: link & rigid", hD1_, n1_, hD2_, n2_, x_, k_, ___] :=
2193 Module 52194 },
2195 StringReplace [
2196 (* ------------------------------------------------------------ *)
2197 (* リンク-ライン & 剛体-ポイント *)
2198 "\n\n\frac{\times}{11nk - line} & rigid-point *)
2199 \vert Do [If [line Enable \mathcal{F} 1 [[k, i]] == point Enable \mathcal{F} 2 [[n]]!=0,
2200 \theta = angle \theta 1 [[k, i]];
2201 origin=polygon 1[[k, i]];
2202 | (* ラインとポイントの貫入量より接触を評価 *)
2203 vector = {\{ \text{Cos }[-\theta], -\text{Sin }[-\theta] \}, \{ \text{Sin }[-\theta], \text{Cos }[-\theta] \}. (point \bullet 2 [[n]] - origin);
2204 deform=radius \mathcal{L}[[n]] - vector [[2]];
2205 If [0 < vector [1] < length \1 [k, i] k0 < -derorm < 0 x,
2206 | (* Cp:接触点座標, Fm:接触力, Fv:接触力ベクトル rigid->link *)
2207 Cp=origin + {\text{Cos} [\theta], \text{Sin} [\theta]} * vector [[1]];
2208 Fm=deform * \bullet k;
2209 Fv={Sin[\theta], -Cos[\theta]}*Fm;
2210 PrependTo [Cplist, Cp];
2211 PrependTo [Fmlist, Fm];
2212 PrependTo [Fvlist, Fv];
2213 | (* 一般化力へ反映 *)
2214 Q \bullet 1 + = Table [
2215 \vert If [j \leq j \text{Polygon} \otimes 1[[k]], (Cp - j \text{pos} \otimes 1[[j]]). \{Fv[[2]], -Fv[[1]]\}, 0]
2216, {j, dof \text{\$01}\};
2217 Q \bullet 2 += \{-Fv [[1]], -Fv [[2]], (Cp-pos \bullet 2). \{-Fv [[2]], Fv [[1]]\};
2218 ]
2219 ], {k, nPolygon \{ 01 \}, {i, 4}, {n, nPoint \{ 02 \}]; " <>
2220 (* ------------------------------------------------------------ *)
2221 (* リンク-ポイント & 剛体-ポイント *)
2222 \sqrt{n (* 1ink-point & right-point *)}2223 Do [If [point Enable \text{\textcircled{4}} [[n1]]==point Enable \text{\textcircled{4}} 2 [[n2]]!=0,
2224 | (* ポイントとポイントの貫入量より接触を評価 *)
2225 deform=
2226 radius \mathcal{F} = \begin{bmatrix} 2226 \\ 1 \end{bmatrix} radius \mathcal{F} = 1 [[n1]] - Norm [point \mathcal{F} = \begin{bmatrix} 2 & 1 \end{bmatrix} respectively.
2227 If 0 < \text{deform} < \bullet x.
2228 | (* Cp : 接触 点 座 標 , Fm : 接 触 力 , Fv : 接 触 力 ベ ク ト ル rigid -> link *)
2229 vector=Normalize [point \bigcirc 2 [[n2]] - point \bigcirc 1 [[n1]]];
2230 Cp=point 01 [[n1]] + vector * radius 01 [[n1]];
2231 Fm=deform * \bullet k;
2232 Fv = -vector * Fm;
2233 PrependTo [Cplist, Cp];
2234 PrependTo [Fmlist, Fm];
2235 PrependTo [Fvlist, Fv];
2236 (* 一般化力へ反映 *)
2237 Q \bullet 1 + = Table [
2238 | If [j < = j P o in t $●1 [[n1]], (Cp - j p o s ● 1 [[j]]). { Fv [[2]], - Fv [[1]]}, 0]
2239 , {j, dof \text{\$01}\};
2240 Q = 2 + 5 - Fv [1], -Fv [2], (Cp - pos(2) - 5 - Fv [2], Fv [1])}.2241 1
2242 ], \{n1, nPoint \$\bullet 1\}, \{n2, nPoint \$\bullet 2\}; " <>
2243 (* ------------------------------------------------------------ *)
```

```
2244 (* リンク - ポイント & 剛体 - ライン *)
2245 If [Length@hD2 ["polygon"] == 0, "",
2246 "\n(* link-point & rigid-line *)
2247 Do [If [line Enable \circ 2 [[n2]] = = point Enable \circ 1 [[n1]]!=0,
2248 \theta = angle \bullet 2 [[n2]];
2249 origin=polygon 2 [[n2]];
2250 (* ラインとポイントの貫入量より接触を評価 *)
2251 vector={\{ \text{Cos }[-\theta], -\text{Sin }[-\theta] \}, \{ \text{Sin }[-\theta], \text{Cos }[-\theta] \} \}. (point \bullet1 [[n1]]-origin);
2252 deform=radius \text{01} [[n1]] - vector [[2]];
2253 | If [0 <vector [[1]] <length $\bigcirc 2[[n2]] & & 0 < = deform < \bigcirc x,
2254 | (* Cp:接触点座標, Fm:接触力, Fv:接触力ベクトル rigid->link *)
2255 Cp=point \bullet 1 [[n1]] + {Sin [\theta], -Cos [\theta] } * radius \bullet 1 [[n1]];
2256 Fm=deform * \bullet k;
2257 | Fv={-Sin[\theta], Cos[\theta]}*Fm;
2258 PrependTo [Cplist, Cp];
2259 PrependTo [Fmlist, Fm];
2260 PrependTo [Fvlist, Fv];
2261 (* 一般化力へ反映 *)
2262 Q \bullet 1 + = Table [
2263 | If [j < = j P o in t $●1 [[n1]], (Cp - j p o s ●1 [[j]]). { Fv [[2]], - Fv [[1]]}, 0]
2264, {j, dof \text{\$01}\};
2265 \left[ \begin{array}{cc} Q \bullet 2 \leftarrow -\{-Fv \left[ \left[ 1 \right] \right] \right], -Fv \left[ \left[ 2 \right] \right], (\text{Cp-pos} \bullet 2) \cdot \{-Fv \left[ \left[ 2 \right] \right], Fv \left[ \left[ 1 \right] \right] \} \end{array} \right]2266 ]
2267 | ], \{n1, nPoint \$\bigcirc 1\}, \{n2, nPolygon \$\bigcirc 2\}]; "]
2268 (* ------------------------------------------------------------ *)
2269 , {
2270 \parallel \blacksquare \blacksquare2271 \bullet \bullet 2^{\circ} -> ToString@n2,
2272 " " \bullet x" \rightarrow ToString [x],
2273 "●k" -> ToString [k]
2274 }]
2275 \mid 1
```

```
[関数定義] LAB'Simulation["set"]
  function : 渡された計算設定ハンドルの初期化を行う
  argument1 : 計算設定が保存されている変数群のハンドル
  argument2 : モード
            - new : ハンドルを新規登録する
            - reset : ハンドルを初期化する
            - restore : 指定ハンドルを復元する - Mode[[2]]:
  argument3 : 復元する実行用ハンドル (モードが"restore"の場合のみ有効)
  return : 成功 : 1
           失敗 : 0
```

```
2276 LAB 'Simulation ["set", hConfig<sub>-</sub>, Mode<sub>-</sub>, Option<sub>---</sub>] := Module [{
2277 hRun = hConfig [" handle : run "],
2278 mode = ToLowerCase@Mode ,
2279 hRestore = If [Length@ { Option } >= 1, { Option } [[1]], Null],
2280 tmp, device, backup
2281 },
2282 (* ====================================================================== *)
2283 (* 開始ログ *)
2284 | LAB 'Log ["● シミュレーションの準備を行います : ", hConfig];
2285 | (* 実 行 用 ハ ン ド ル を 使 用 中 の 場 合 は 処 理 を 停 止 *)
2286 If [LAB 'UsingHandle [hRun] > 0,
2287 | LAB ' Warning ["↓ ハンドル を 使 用 中 の た め 処 理 を 中 断 し ま す "];
2288 Return@0 ];
2289 | (* モ ー ド の 補 正 - 初 期 化 モ ー ド で シ ン ボ ル が 不 正 の 場 合 は 新 規 モ ー ド に 変 更 *)
2290 If [mode == = "reset" \& & ! \text{Head@hRun} == \text{Symbol}, mode = "new"];2291 (* ====================================================================== *)
2292 (* 実行ハンドルの取得, その他のモード毎処理 *)
2293 Which \lceil
```

```
2294 (*---------------...2295 (* 新規 モ ー ド *)
2296 mode === "new", (
2297 (* 実行処 理 用 ハ ン ド ル を 定 義 、デ ー タ モ デ ル & 状 態 を 登 録 *)
2298 hRun = hConfig ["handle:run"] = Unique@"run";
2299 hRun ["data model"] = "run";
2300 hRun ["state"] = "set";
2301 FinishDynamic [];
2302 | LAB 'Log ["↓ 実行用 ハンドルを新しく定義しました : ", hRun];
2303 (* 目標時間のセット *)
2304 hRun ["target:str"] = ToString@hConfig ["target time"];
2305 | (* 初期値,制御値のセット - run *[#]["q0"], run *[#]["dq0"], etc. *)
2306 #["eq:preset"][hRun] & /@ hConfig["device list"];
2307 | (* 1ステップ計算用関数 *)
2308 hRun ["str:1step"] = LAB 'String ["1step", hConfig];
2309 ToExpression@hRun ["str:1step"];
2310 | LAB 'Log ["↓ 1ステップ計算用関数を定義しました"];
2311 | (* 数値積分関数 *)
2312 hRun [" Integration "] = LAB ' NumericalIntegration [
2313 hConfig ["integration method"], hRun ["1step"], hConfig ["step"]];
2314 | LAB 'Log ["↓ 数 値 積 分 関 数 を 定 義 し ま し た - ",
2315 hConfig ["integration method"], ", fps=", hConfig ["calc/sec"]];
2316 (* 描画関数 *)
2317 | hRun ["str: Rendering"] = LAB 'String ["rendering", hConfig];
2318 ToExpression@hRun ["str: Rendering"];
2319 | LAB ' Log [ "↓ 描画 関 数 を 定 義 し ま し た "];
2320,
2321 (* ------------------------------------------------------------ *)
2322 (* 初期化 モ ー ド *)
2323 mode === "reset", (
2324 (* 退避データの項目 *)
2325 backup = {"1step", "Integration", "Rendering",
2326 | "str:1step", "str:Rendering", "target:str"};
-----<br><sub>2327</sub> |       (* デ ー タ の 退 避 - 1ス テ ッ プ / 数 値 積 分 / 描 画 関 数 , 初 期 値 , 制 御 値   *)
2328 (tmp [#] = hRun [#]) & /@ backup;
2329 Do [device = hConfig ["device list"] [[n]];
2330 (tmp [device, #] = hRun [device, #]) & \sqrt{Q} {"q0", "dq0"};
2331 (tmp [device, #] = hRun [device, #]) & /@ device ["controls"];
2332 , {n, Length@hConfig ["device list"]}];
2333 ClearAll [#] & @hRun;
2334 | (* 退避データの復元 *)
2335 (hRun [#] = tmp [#]) & / @ backup;
2336 Do [device = hConfig ["device list"] [ [n]];
2337 (hRun [device, #] = tmp [device, #]) & /\emptyset {"q0", "dq0"};
2338 (hRun [device, #] = tmp [device, #]) & / @ device ["controls"];
2339 , {n, Length@hConfig ["device list"]}];
2340 | ClearAll [#] & @tmp;
2341 | (* データモデル&状態を登録 *)
2342 hRun ["data model"] = "run";
2343 hRun ["state"] = "set";
2344 FinishDynamic [];
2345 | LAB ' Log [ "↓ 実 行 用 ハ ン ド ル は 規 定 値 を 使 用 し ま す : ", hRun ];
2346 ),
2347 (* ------------------------------------------------------------ *)
2348 (* 復元モード *)
2349 mode === "restore", (
2350 If [! Head@hRestore === Symbol,
2351 | LAB ' Warning ["↓ 復元データが存在しません"];
2352 Return@01:
2353 (* ハンドル&状態を登録 *)
2354 hRun = hConfig [" handle : run "] = hRestore ;
2355 hRun ["state"] = "set"; FinishDynamic [];
2356 | LAB 'Log ["↓ 実 行 用 ハ ン ド ル を 復 元 し ま す : ", hRun];
2357 ),
```

```
2358 (* ------------------------------------------------------------ *)
2359 (* 該当なし *)
2360 True,
2361 LAB ' Error 「"↓ 計 算 準 備 の モ ー ド が 不 正 の た め 中 断 し ま す " 1:
2362 Return@0
2363 (* ------------------------------------------------------------ *)
2364 ] \cdot2365 (* ====================================================================== *)
2366 | (* 新規モード/初期化モードの場合の追加処理 *)
2367 If [mode === "new" || mode === "reset",
2368 | (* 各 パ ラ メ ー タ の 初 期 化 *)
2369 hRun [" count "] = 0; (*現在カウント値 *)
2369 \overline{1} \overline{1} \overline{2} \overline{2} \overline{2} \overline{2} \overline{2} \overline{2} \overline{2} \overline{2} \overline{2} \overline{2} \overline{2} \overline{2} \overline{2} \overline{2} \overline{2} \overline{2} \overline{2} \overline{2} \overline{2} \overline{2} \overline{2} \overline{22371 hRun ["date:run"] = "---"; (* 最終実行時刻 *)
2372 (* 目標時間 *)
2373 If [! StringQ@hRun ["target:str"] ||
2374 ! NumberQ@ToExpression@hRun [" target : str "],
2375 hRun ["target:str"] = "0"];
2376 | (* 一 般 化 座 標 の 初 期 値 , 現 在 値 *)
2377 hRun ["q0"] = Flatten [hRun [#, "q0"] & /@ hConfig ["device list"]];
2378 hRun ["dq0"] = Flatten [hRun [#, "dq0"] & /@ hConfig ["device list"]];
2379 hRun ["qdq"] = {hRun ["q0"], hRun ["dq0"]};
2380 | LAB 'Log ["↓ 初期値を登録しました"];
2381 (* 現在の描画を取得 *)
2382 hRun [" rendering " , 0] = hRun [ " Rendering " ][ hRun [" q0 "], {}];
2383 | (* その他 パラメータの取得 *)
2384 hRun ["fps"] = hConfig ["calc/sec"];
2385 (* GUIパラメータを初期化 *)
2386 hRun [" show : count "] = 0; (* 表示カウント値 *)
2387 hRun [" show : auto "] = True; (* 表示カウント値 *)
2388 | hRun ["locator: enabled"] = False; (* 初期値用ロケータの表示 *)
2389 hRun ["locator: sub "] := {}; (* ロケータと重ねるグラフィック *)
2390 hRun ["locator:other"] := {}: (* 初期値編集用のグラフィック *)
2391 ];
2392 (* ====================================================================== *)
2393 | (* 実 行 状 態 を ス タ ン バ イ に 設 定 *)
2394 hRun ["state"] = "standby";
2395 FinishDynamic [];
2396 | (* 戻り値 *)
2397 Return@1 ;
2398 ]
```

```
[関数定義] LAB'Simulation["start"]
  function : 渡された計算設定ハンドルの情報に従ってシミュレーションを開始する
  argument1 : 計算設定が保存されている変数群のハンドル
  return : 成功 : 1
           失敗 : 0
```

```
2399 | LAB ' Simulation ["start", hConfig_, ___] := With [{
2400 hRun = hConfig ["handle:run"], step = hConfig ["step"]
2401 }, Module [{
2402 time
2403 },
2404 (* ====================================================================== *)
2405 (* 開始ログ *)
2406 | LAB 'Log ["● シミュレーションを開始します : ", hConfig];
2407 | (* 実行用ハンドルの状態がスタンバイでない場合は処理を停止 *)
2408 If [! hRun ["state"] === "standby",
2409 | LAB ' Warning ["↓ 計算の準備が完了していません"]; Return@0];
2410 | (* 目標時間, 目標カウント(整数)を取得 *)
2411 hRun ["target:time"] = ToExpression@hRun ["target:str"];
2412 hRun ["target: count"] = Floor [hConfig ["calc/sec"]*hRun ["target: time"]];
```

```
2413 | (* 目標 時 間 が 数 値 で な い , 計 算 済 み 時 間 よ り 小 さ い 場 合 は 終 了 *)
2414 | If [! NumberQ@hRun ["target:time"],
2415 LAB ' Warning ["↓ 目標時間が不正です"]; Return@0];
2416 If [TrueQ [hRun ["target: count"] \leq hRun ["count"]],
2417 LAB ' Warning ["↓ 指 定 し た 目 標 時 間 は 既 に 計 算 済 み で す "]; Return@0];
2418 (* 日標時間ログ *)
2419 | LAB 'Log ["↓ カウント ", hRun ["count"] + 1,
2420 | "から ", hRun ["target: count"], "まで計算を行います"];
2421 (* ====================================================================== *)
2422 | (* 最 新 描 画 を 有 効 に す る *)
2423 hRun ["show: auto"] = True;
2424 | (* 実 行 状 態 を シ ミ ュ レ ー シ ョ ン に 設 定 *)
2425 hRun ["state"] = "simulation";
2426 FinishDynamic [];
2427 | (* 繰り返し計算 - 計算にかかった時間を取得する *)
2428 time = AbsoluteTiming [Do [
2429 | (* 中断するか評価 - 計算状態が"abort"の場合はループを抜ける *)
2430 If [hRun ["state"] === "abort", Break []];
2431 | (*記録を有効化, 数値積分, 描画を更新, 計算(済) カウントを更新 *)
2432 hRun ["rec"] = True;
2433 hRun ["qdq"] = hRun ["Integration"] [hRun ["qdq"]];
2434 hRun ["rendering", n] = hRun ["Rendering"] [hRun ["qdq"] [[1]], {
2435 "text" -> n*step,2436 "Cplist" -> Most@hRun ["rec:Cp"][n],
2437 "Fvlist" \rightarrow Most@hRun ["rec:Fv"] [n]
2438 }];
2439 hRun ["count"] = n;
2440 (* ループの始点,終点 *)
2441 , \{n, \text{hRun}["count"] + 1, \text{hRun}["target:count"]\}2442 ][[1]];
2443 | (* 終了口グ *)
2444 time = " - 所要時間 : " <> ToString@time <> " [s]";
2445 Switch [hRun ["state"],
2446 | "simulation", LAB 'Log ["↓ 計算が正常に終了しました", time],
2447 | "abort", LAB'Log ["↓ 計算が中断されました", time]];
2448 (* 計算済み時間を登録,実行日時を登録 *)
2449 hRun ["time"] = ToString@LAB 'Digit [hRun ["count"]*step, 2];
2450 | hRun ["date:run"] = DateString [{"Hour24", ":", "Minute", ":", "Second"}];
2451 (* ====================================================================== *)
2452 | (* 実 行 状 態 を ス タ ン バ イ に 設 定 *)
2453 hRun ["state"] = "standby";
2454 FinishDynamic [];
2455 (* 戻り値 *)
2456 Return@1 ;
2457 ]]
```
[関数定義] LAB'Simulation["analysis"] function : シミュレーション結果の処理を行う argument1 : 結果処理を行う実行処理ハンドル return : 成功 : 1 失敗 : 0

```
2458 LAB 'Simulation ["analysis", hRun<sub>-</sub>, ___] := Module [{
2459 mode = ToLowerCase@Mode2460 },
2461 (* ====================================================================== *)
2462 (* 開始ログ *)
2463 | LAB 'Log ["● 実行結果の解析を行います : ", hRun];
2464 | (*実行用ハンドルを使用中の場合は処理を停止 *)
2465 If [LAB 'UsingHandle [hRun] > 0,
2466 | LAB ' Warning ["↓ ハンドルを使用中のため処理を中断します"]; Return@0];
2467 | (*既に解析済みの場合は終了 *)
```

```
2468 If [hRun ["date:run"] === hRun ["date:analysis"],
2469 LAB 'Log ["↓ 既 に 解 析 済 み の た め 処 理 を 終 了 し ま す "]; Return@1];
2470 | (* 計算が1ステップも行われていない場合は終了 *)
2471 If \lceil! NumberQ@hRun ["count"] || hRun ["count"] === 0,
2472 | LAB 'Log ["↓ 計 算 が 実 行 さ れ て い な い た め 処 理 を 終 了 し ま す "]; Return@1];
2473 | (* 実行状態を解析に設定 *)
2474 hRun ["state"] = "set";
2475 (* ====================================================================== *)
2476 | (* 解 析 対 象 の 実 行 時 間 を 取 得 *)
2477 hRun ["date: analysis"] = hRun ["date: run"];
2478 (* ====================================================================== *)
2479 | (* 実 行 状 態 を ス タ ン バ イ に 設 定 *)
2480 hRun ["state"] = "standby";
2481 FinishDynamic [];
2482 (* 戻り値 *)
2483 Return@1 ;
2484 ]
```

```
[関数定義] LAB'Simulation["open"]
```
function : コントロールダイアログを開く argument1 : 計算設定ハンドル return : 成功 : 開いたノートブックのハンドル 失敗 : 0

```
2485 LAB 'Simulation ["open", hConfig_, Option___] := With [{
2486 hRun = hConfig ["handle: run"], w = 785, h = 500,
2487 option = ToLowerCase@Flatten@{Option}
2488 }.
2489 (* ====================================================================== *)
2490 | (*実行用ハンドルが登録されていない場合はエラー終了 *)
2491 If [! Head@hRun === Symbol,
2492 | LAB ' Error [ "● 実 行 用 ハ ン ド ル が 未 登 録 の た め ウ ィ ン ド ウ を 開 け ま せ ん "];
2493 Return @0 ; ];
2494 (* 既に開いている場合は閉じる *)
2495 | LAB ' Simulation [" close", hConfig];
2496
2497 (* ====================================================================== *)
2498 | (* 新規でノートブックを開き, ノートブックハンドルを取得 *)
2499 hConfig ["handle:note"] = CreateDialog [
2500 TableForm [{
2501 (* グラフィックス描画 *)
2502 LAB' Simulation ["form: rendering", hConfig],
2503 | (* パラメータ設定タブ *)
2504 TabView [{
2505 | " control" -> LAB' Simulation ["form: control", hConfig],
2506 | "preset" -> LAB' Simulation ["form: preset", hConfig],
2507 | " config" -> LAB 'Simulation ["form: config", hConfig],
2508 | "result" -> LAB' Simulation ["form:result", hConfig]
2509 \Big\}, FrameMargins -> 8, ImageSize -> {w - 525, 1000 (*h-25*) }]
2510 }, TableDirections -> Row, TableAlignments -> Top],
2511 (* サイズ *)
2512 WindowSize -> {w, h},
2513 (* 余白 - {{left, right}, {bottom, top}} *)
2514 WindowMargins -> \{0, \text{ Automatic}, \{ \text{Automatic}, \text{ 0} \}\},2515 (* タイトル *)
2516 | WindowTitle -> hConfig ["name"] <>
2517 " [" <> ToString@hConfig <> " , " <> ToString@hRun <> "]" ,
2518 (* フレームに表示する要素 *)
2519 WindowFrameElements -> {" CloseBox " ," ZoomBox " ," MinimizeBox " ," ResizeArea " },
2520 WindowElements -> {" MagnificationPopUp "}
2521 ];
2522
```
```
2523 (* ====================================================================== *)
2524 (* 戻り値 *)
2525 Return@hConfig ["handle:note"];
2526 | 1
```

```
[関数定義] LAB'Simulation["close"]
   function : コントロールダイアログを閉じる
   argument1 : 計算設定ハンドル / All
  return : 成功 : 1
            失敗 : 0
```

```
2527 LAB 'Simulation ["close", hConfig<sub>-</sub>, ___] := Module [{
2528 hConfigs
2529 },
2530 | (* 計算設 定 ハ ン ド ル に A 1 1 が 指 定 さ れ て い る 場 合 *)
2531 If [hConfig === All,
2532 hConfigs = LAB 'GetHandle ["config", All];
2533 | If [MemberQ [Notebooks [], #["handle:note"]],
2534 NotebookClose@#["handle:note"]] & /@ hConfigs;
2535 Return@1
2536 ];
2537 | (* 計算設定ハンドルが指定されている場合 *)
2538 | If [MemberQ [Notebooks [], hConfig ["handle:note"]],
2539 NotebookClose@hConfig ["handle:note"];
2540 Return@1
2541 ];
2542 (* 戻り値 *)
2543 Return@0
2544 | ]
```

```
[関数定義] LAB'Simulation["form:rendering"]
  function : コントロールダイアログ内の表示要素を生成する
            LAB'Simulation["open"] 内で呼び出されれる
  argument1 : 計算設定ハンドル
  return : 生成したテーブルフォーム
```

```
2545 | LAB ' Simulation ["form: rendering", hConfig<sub>-</sub>, ___] := With [{
2546 hRun = hConfig ["handle:run"],
2547 left = hConfig [" left " ], right = hConfig [" right "],
2548 bottom = hConfig["bottom"], top = hConfig["top"],
2549 size = hConfig ["size"]
2550 },
2551 | (* 最新グラフィック表示のチェックボックス値 *)
2552 hRun ["show: auto"] =
2553 If [ NumberQ@hRun [" show : count "] && NumberQ@hRun [" count "]
2554 8 & hRun ["show:count"] != hRun ["count"], False, True];
2555 (* 各 パ ラ メ ー タ を 初 期 化 *)
2556 hRun ["show:count"] = 0; (* 表示カウント値 *)
2557 hRun [" show : auto "] = True ; (* 表示カウント値 *)
2558 | hRun ["locator: enabled"] = False; (* 初期値用ロケータの表示 *)
2559 | hRun ["locator: sub"] := {}; (* ロケータと重ねるグラフィック *)
2560 hRun ["locator:other"] := {}; (* 初期値編集用のグラフィック *)
2561
2562 (* フォームを生成 *)
2563 TableForm [{
2564 (* ------------------------------------------------------------ *)
2565 TableForm [{" ",
2566 | イ スライダー : Automatic がチェックされていれば無効 *)
2567 Slider [Dynamic@hRun ["show: count"],
2568 {0, Dynamic@(If [NumberQ@#, #, 0] & @hRun["count"]), 1},2569 Enabled -> Dynamic [! hRun [" show : auto " ]] , ImageSize -> 280] ,
```

```
2570 | (* 選 択 カ ウ ン ト / 現 在 カ ウ ン ト = ス ラ イ ダ ー 選 択 値 / ス ラ イ ダ ー 最 大 値 *)
2571 Dynamic@ (
2572 hRun ["show: count"] = If [hRun ["show: auto"].
2573 hRun [" count "], Min [hRun [" show : count "], hRun [" count "]]];
2574 Row [{
2575 | Text@If [NumberQ@#, #, 0] & @hRun ["show:count"], " / ",
2576 Text@If [NumberQ@#, #, 0] & @hRun ["count"]}]),
2577 (* チェックボックス - 常に最新のグラフィックを表示 *)
2578 Row [{Checkbox [Dynamic@hRun ["show:auto"]], " Automatic"}]
2579 }, TableDirections -> Row ],
2580 (* ------------------------------------------------------------ *)
2581 (* グラフィック - 2つのグラフィックを重ねる *)
2582 Dynamic@Show [
2583 (* 標準のグラフィック - 本物/ダミー *)
2584 If [Head@# === Graphics, #,
2585 Graphics [{}, Frame -> True, ImageSize -> size,
2586 PlotRange -> {{left, right}, {bottom, top}}]
2587 ] & @hRun [" rendering " , hRun [" show : count " ]] ,
2588 | (* 初期値編集用グラフィック *)
2589 Graphics [{
2590 If [TrueQ@hRun ["locator: enabled"], {
2591 hRun ["locator: other"],
2592 hRun ["locator: sub"],
2593 Locator@Dynamic@hRun [" locator : pos "]
2594 }
2595 },
2596 PlotRange -> {{left, right}, {bottom, top}},
2597 Axes -> False, Frame -> True, ImageSize -> size]
2598 ]
2599 (* ------------------------------------------------------------ *)
2600 }, TableAlignments -> Left , TableSpacing -> 2]
2601 ]
```

```
[関数定義] LAB'Simulation["form:control"]
  function : コントロールダイアログ内の表示要素を生成する
            LAB'Simulation["open"] 内で呼び出されれる
   argument1 : 計算設定ハンドル
  return : 生成したテーブルフォーム
```

```
2602 LAB 'Simulation ["form: control", hConfig<sub>-</sub>, ___] := With [{
2603 hRun = hConfig ["handle:run"],
2604 hlist = hConfig ["device list"]
2605 }, With [{
2606 hElastic = Select [ ToExpression@hlist , #[ " device model "] === " elastic " &] ,
2607 | hRigid = Select [ToExpression@hlist, #["device model"] === "rigid" &],
2608 | hMotor = Select [ToExpression@hlist, #["device model"] === "motor" &]
2609 },
2610 (* パラメータの補正 *)
2611 If [! StringQ@hRun [#] , hRun [#] = "0 "] &@" target : str ";
2612 | If [! NumberQ@hRun [#], hRun [#] = -1] & @" count";
2613 (* フォームを生成 *)
2614 Return@TableForm [{
2615 (* ------------------------------------------------------------ *)
2616 (* ボタン *)
2617 TableForm [{
2618 (* new *)
2619 Dynamic@Button ["new", (
2620 | LAB' Simulation ["close", hConfig];
2621 | LAB ' Simulation [" set", hConfig, " new", " open"];
2622 | LAB ' Simulation [" open", hConfig];
\begin{array}{c|c}\n 2623 & \text{ } \\
 2624 & \text{Method}\n \end{array}2624 Method -> "Queued",
```

```
2625 | Enabled -> Switch [hRun ["state"],
2626 " standby", True,
2627 "re - new " , True ,
2628 \qquad \qquad \qquad \qquad \qquad \qquad \qquad \qquad \qquad \qquad \qquad \qquad \qquad \qquad \qquad \qquad \qquad \qquad \qquad \qquad \qquad \qquad \qquad \qquad \qquad \qquad \qquad \qquad \qquad \qquad \qquad \qquad \qquad \qquad \qquad \qquad 2629 1,
2630 (* analysis *)
2631 Dynamic@Button ["analysis", (
2632 LAB ' Simulation [" analysis", hRun ];
2633 LAB ' Simulation [" open: analysis", hRun];
2634 ),
2635 Method - \triangleright "Queued",
2636 Enabled -> NumberQ@hRun [" count "] && hRun [" count "] > 0 &&
2637 Switch [hRun ["state"],
2638 | standby ", True,
2639 \begin{array}{ccc} \end{array} \begin{array}{ccc} \end{array} \begin{array}{ccc} \end{array} \begin{array}{ccc} \end{array} \begin{array}{ccc} \end{array} \begin{array}{ccc} \end{array} \begin{array}{ccc} \end{array} \begin{array}{ccc} \end{array} \begin{array}{ccc} \end{array} \begin{array}{ccc} \end{array} \begin{array}{ccc} \end{array} \begin{array}{ccc} \end{array} \begin{array}{ccc} \end{array} \begin{array}{ccc} \end{array} \begin{2640 ],
2641 (* Edit function *)
2642 ActionMenu ["preferences", {
2643 "1step" :> (LAB 'NewNoteContents [
2644 hRun ["str:1step"], "1step", {1000}];
2645 ),
2646 | "rendering" :> (LAB'NewNoteContents [
2647 hRun ["str: Rendering"], "rendering", {1000}];
2648, ),
2649 | " open : current directory" :> (
2650 | StartProcess [{ " explorer ", LAB ' NotebookDirectory }];
2651 ),
2652 " open : build directory" :> (
2653 StartProcess [{ " explorer ", LAB 'BuildDirectory }];
\begin{array}{c|c} 2654 & & \ & & \ 2655 & & \ & & \ \end{array}2655 }]
2656 (* *)
2657 }, TableDirections -> Row , TableSpacing -> 0.3] ,
2658 (* ------------------------------------------------------------ *)
2659 (* 計算状況を操作 *)
2660 TableForm [{
2661 (* reset *)
2662 Dynamic@Button ["reset", (
2663 | LAB ' Simulation ["set", hConfig, "reset"]
2664 ),
2665 Method \rightarrow "Queued",
2666 Enabled -> Switch [hRun ["state"],
2667 | "standby", True,
2668 -, False
2669 ],
2670 (* start *)
2671 Dynamic@Button ["start", (
2672 LAB' Simulation ["start", hConfig]
2673, ),
2674 Method \rightarrow "Queued",
2675 | Enabled -> Switch [hRun ["state"],
2676 "standby", True,
2677 -, False
2678 ],
2679 (* abort *)
2680 Dynamic@Button ["abort", (
2681 hRun ["state"] = "abort"
2682 ),
2683 Method -> "Preemptive",
2684 Enabled -> Switch [hRun ["state"],
2685 | "simulation", True,
2686 ... ... ... False
2687 12688 (* state *)
```

```
2689 " state -> ".
2690 Dynamic ["[" <> ToString@hRun ["state"] <> "]"]
2691 (*)2692 },
2693 TableDirections -> Row ,
2694 TableSpacing -> 0.2
2695 ],
2696 (* ------------------------------------------------------------ *)
2697 " ----------------------------------" ,
2698 (* 時間パラメータ *)
2699 TableForm [{
2700 | (*現在時間, 目標時間, +-ボタン *)
2701 { " Time",
2702 (*現在時間 *)
2703 Dynamic@StringTake [
2704 ToString@SetPrecision [hConfig ["step"] *hRun ["count"], 4] <>
2705 ", 10,
2706 "->",
2707 (* 目標時間 *)
2708 InputField [ Dynamic@hRun [" target : str "], String ,
2709 ImageSize -> {50, 17},
2710 Alignment -> {Left, Center},
2711 ContinuousAction -> True],
2712 (* +-\n \mathbb{I} \times \mathbb{I} \times \mathbb{I} \times \mathbb{I})2713 Row [{
2714 Button ["+", hRun ["target:str"] = ToString [
2715 | If [NumberQ@#, # + 1, 0] & @ToExpression@hRun ["target:str"]],
2716 ImageSize -> {16, 16},
2717 FrameMargins -> 0,
2718 Method -> "Preemptive"],
2719 | Button ["-", hRun ["target:str"] = ToString [
2720 If [NumberQ@#, # - 1, 0] & @ToExpression@hRun ["target:str"]],
2721 ImageSize -> {16, 16},
2722 FrameMargins -> 0,
2723 Method - > "Preemptive"]<br>2724 }]
2724 }]
2725 },
2726 | (*現在カウント,目標カウント *)
2727 { " Count " ,
2728 (* 現在カウント *)
2729 Dynamic@ (If [NumberQ@#, #, 0] & @hRun ["count"]),
2730 "->",
2731 (* 目標カウント *)
2732 Dynamic@Floor [hConfig ["calc/sec"]*
2733 If [NumberQ@#, #, 0] & @ToExpression@hRun ["target:str"]]
2734 }
2735,
2736 TableSpacing -> {0.5, 1},
2737 TableAlignments -> { Left , Center }
2738 ],
2739 (* ------------------------------------------------------------ *)
2740 " \t-- \t-- \t-- \t-- \t-- \t-- \t-- \t-- \t-- \t-- \t-- \t...2741 (* 制 御 項 目 *)
2742 TableForm [
2743 Join [{
2744 Style [" motor target angle", FontFamily -> "Helvetica"], "",
2745 Style [" [deg]", FontFamily -> "Helvetica"]
2746 } }, {
2747 (* 名前ボタンリスト *)
2748 Tooltip [Button [
2749 Style [StringTake [#["name"] <> " ", 19],
2750 FontFamily -> "Helvetica", FontColor -> Black],
2751 Null
2752 Alignment -> Left,
```

```
2753 ImageSize -> {110 , 18} ,
2754 Enabled -> False ,
2755 Background -> LightGray , FrameMargins -> 2,
2756 Appearance -> " Palette "
2757 ], #],
2758 (* スライダー *)
2759 Slider [Dynamic@hRun [#, "target"],
2760 {#[ " target - min "], #[ " target - max "] , #[ " target - move " ]} ,
2761 ImageSize -> 80] ,
2762 (* 数値 *)
2763 Dynamic@hRun [#, "target"]
2764 } & /@ hMotor
2765 ], TableSpacing -> {0.5 , 0.7}
2766 ]
2767 (* ------------------------------------------------------------ *)
2768 },
2769 TableAlignments -> Left ,
2770 TableSpacing -> 0.5
2771 ];
2772 ]]
```

```
[関数定義] LAB'Simulation["form:preset"]
   function : コントロールダイアログ内の表示要素を生成する
            LAB'Simulation["open"] 内で呼び出されれる
   argument1 : 計算設定ハンドル
  return : 生成したテーブルフォーム
```

```
2773 LAB 'Simulation ["form: preset", hConfig<sub>-</sub>, ___] := With [{
2774 hRun = hConfig ["handle:run"], mm = 10^(-3),
2775 hlist = hConfig ["device list"]
2776 }, With [{
2777 hElastic = Select [ToExpression@hlist, #["device model"] === "elastic" \&],
2778 hRigid = Select [ToExpression@hlist, #["device model"] === "rigid" k],
2779 hMotor = Select [ToExpression@hlist, # ["device model"] === "motor" &]
2780 },
2781 DynamicModule [{
2782 locator, x, y, \theta, getDefault, setDefault
2783,
2784 | (* 初期値を取得する関数 & 実行 *)
2785 getDefault [] := (
2786 ({x [ #]}, y [ #], \theta [ #]2787 | LAB 'Digit [hRun [#, "q0"]/{mm, mm, Degree}, 1]) & /@ hRigid;
2788 ( \theta [\#] = hRun [\# , "q0"] [[1]]/Degree) & / @ hMotor ;2789 );
2790 getDefault [];
2791 | (* 初期値を変更する関数 *)
2792 setDefault [] := (
2793 ( hRun [#, "q0"] = {x[#], y[#], \theta[#]}*{mm, mm, Degree}) & /@ hRigid;
2794 (hRun [#, "q0"] = {\theta [#]} * \text{Degree} * \text{ (} % \text{Product} )2795 ):
2796
2797 (* フォームを生成 *)
2798 TableForm [{
2799 (* ================================================================= *)
2800 (* ボタン *)
2801 TableForm [{
2802 (* ------------------------------------------------------------ *)
2803 (* 設 定 ボ タ ン *)
2804 Button [LAB ' Image [" setting"], (
2805 | LAB' NewNoteContents [{}, "preset"];
\begin{array}{c|c}\n 2806 & & \text{ } \\
 2807 & & \text{Method}\n \end{array}2807 Method -> "Preemptive",
```

```
2808 ImageSize -> {22 , 22} ,
2809 | Alignment -> Center,
2810 FrameMargins -> 1
2811 1,
2812 (* ------------------------------------------------------------ *)
2813 | (* apply & reset - 初期値を変更しリセットする *)
2814 Button ["apply & reset", (2815 setDefault [];
2816 | LAB ' Simulation [" set", hConfig, " reset" ];
2817 ),
2818 ImageSize -> { Automatic , 22}
2819 1,
2820 (* ------------------------------------------------------------ *)
2821 | (* cance1 - ロケールを無効化,変更前の初期値を取得 *)
2822 Button ["cancel", (
2823 hRun ["locator: enabled"] = False;
2824 locator = Null;
2825 getDefault [];
2826 ),
2827 ImageSize -> { Automatic , 22}
2828 ]
2829 (* *)
2830 }, TableDirections -> Row, TableSpacing -> 0.3],
2831 (* ================================================================= *)
2832 " ----------------------------------" ,
2833 (* rigid *)
2834 TableForm [ Join [{ If [
2835 Length@hRigid == 0,
2836 " \rightarrow "right" does not exist",
2837 { Style [" \" rigid \"" , FontFamily -> " Helvetica "] ,
2838 Style [" x [mm] y [mm]
2839 FontFamily -> "Helvetica"]}
2840 ] }, {
2841 (* ------------------------------------------------------------ *)
2842 (* 名前ボタン *)
2843 Tooltip [ Button [
2844 Style [StringTake [#["name"] <> " ", 15],
2845 FontFamily -> " Helvetica "], (
2846 | まちら (* 初期描画を表示する *)
2847 hRun ["show:auto"] = False;
2848 hRun ["show: count"] = 0;
2849 | まちら マンチン (* 選 択 中 か 非 選 択 中 か で 分 岐 *)
2850 If [locator === #,
2851 | インプ (* 選択中 -> 非選択 - ロケール表示を無効化 *)
2852 hRun ["locator: enabled"] = False;
2853 locator = Null;,
2854 | インチンス (* 非選択 -> 選択中 - ロケール表示を有効化 *)
2855 hRun ["locator: enabled"] = True;
2856 locator = #;
2857 (* -------------------------------------------------- *)
2858 (* その他のグラフィックの表示する関数を定義 *)
2859 hRun ["locator: other"] := Module [{list, angle, pos},
2860 list = {
2861 | pos = \{x [\#], y [\#]\} * \{mm, mm\};2862 angle = If [NumberQ@#, #, 0] & @ \theta [#]*Degree;
2863 Opacity [0],
2864 EdgeForm [{Thickness [0.004], Red, Dashing [Tiny]}],
2865 Table [Disk [pos + #["point"] [[n]] [[;; 2]],
2866 |                                 #["point radius"][[n]]], {n, Length@#["point"]}],
2867 Polygon [(pos + RotationMatrix@angle . #) & / @ # [" polygon"]]
2868 } & /@ hRigid;
2869 Delete [list, #] & @FirstPosition [hRigid, #] [[1]]
2870 ];
2871 (* -------------------------------------------------- *)
```

```
2872 | 2872 | (* ロケール座標を取得 *)
2873 | If [! NumberQ@x[H], x[H] = 0];
2874 | If [! NumberQ@y [#], y [#] = 0];
2875 hRun ["locator: pos"] = {x [ #]}, {y [ #]}*mm;
2876 (* -------------------------------------------------- *)
2877 | インコンクロケール に追従するグラフィック用の関数を定義 *)
2878 hRun ["locator: sub"] := Module [{pos, angle}, {
2879 pos = hRun ["locator: pos"];
2880 angle = If [NumberQ@#, #, 0] & @ \theta [#]*Degree;
2881 Opacity [0],
2882 EdgeForm [{Thickness [0.004], Red }],
2883 Table [Disk [pos + # [ " point " ] [ [n ] ] [ [;; 2 ] ],
2884 |                                 #["point radius"][[n]]], {n, Length@#["point"]}],
2885 Polygon [(pos + RotationMatrix@angle . #) & /@ #["polygon"]]
2886 }
2887 (* -------------------------------------------------- *)
2888 ];
2889 ),
2890 Alignment -> Left,
2891 ImageSize -> {91, 17},
2892 Background -> Dynamic@If [locator === #, LightRed, LightGray],
2893 Method -> "Preemptive",
2894 FrameMargins -> 2,
2895 | Appearance -> "Palette"
2896 ], #],
2897 (* ------------------------------------------------------------ *)
2898 (* x,y, \theta *)
2899 Dynamic@If [locator === #,
2900 | インスコンコンコントン 後訳 されている項目 *)
2901 | If [hRun ["locator: enabled"] === False,
2902 locator = Null,
2903 \{x [\#], y [\#] \} = \text{LAB 'Digit} [\text{hRun ['location:pos']}/\text{mm}, 1]2904 ];
2905 Row [{
2906 InputField [Dynamic@x [#],
2907 ImageSize -> \{47, 17\},
2908 Alignment -> {Left, Center},
2909 Enabled -> False],
2910 | The InputField [Dynamic@y [#],
2911 | ImageSize -> {47, 17},
2912 | Alignment -> {Left, Center},
2913 Enabled -> False],
2914 InputField [Dynamic @ \theta [#],
2915 ImageSize -> {44 , 17} ,
2916 | Alignment -> {Left, Center},
2917 | Enabled -> True]
2918 }],
2919 | (* 選択されていない項目 *)
2920 Row [{
2921 | InputField [Dynamic@x [#]
2922 ImageSize -> {47 , 17} ,
2923 Alignment -> {Left, Center}],
2924 InputField [Dynamic@y [#],
2925 ImageSize -> {47 , 17} ,
2926 Alignment -> {Left, Center}],
2927 InputField [Dynamic @ \theta [#],
2928 ImageSize -> {44 , 17} ,
2929 Alignment -> {Left, Center}]
\begin{array}{c|c}\n 2930 & & \frac{1}{2931}\n \end{array}2931 ]
2932 (* ------------------------------------------------------------ *)
2933 } & /@ hRigid
2934 72935 TableSpacing -> {0, 0},
```

```
2936 TableAlignments -> { Left , Center }
2937 ],
2938 (* ================================================================= *)
2939 " ----------------------------------" ,
2940 (* motor *)
2941 \vert TableForm [Join [{If [Length@hMotor == 0,
2942 \parallel " \"motor\" does not exist",
2943 { Style [" \"motor \"", FontFamily -> "Helvetica"], "",
2944 Style [" [deg]", FontFamily -> "Helvetica"]}
2945 ] }, {
2946 | (* 名前ボタンリスト *)
2947 Tooltip [Button [
2948 Style [StringTake [#["name"] <> " ", 19],
2949 FontFamily -> "Helvetica", FontColor -> Black],
2950 Null,
2951 Alignment -> Left,
2952 ImageSize -> {110, 18},
2953 Enabled -> False,
2954 | Background -> LightGray,
2955 | FrameMargins -> 2,
2956 Appearance -> " Palette "
2957 ], #],
2958 (* スライダー *)
2959 Slider [Dynamic @ \theta [#],
2960 {4 \nmid \text{``target-min"}, \text{#} \lfloor \text{``target-max"}, \text{#} \lfloor \text{``target-move"} \rfloor},
2961 ImageSize -> 71] ,
2962 (* 入力フィールド *)
2963 InputField [Dynamic \theta [#],
2964 ImageSize -> {44 , 17} ,
2965 | Alignment -> {Left, Center},
2966 Enabled -> False]
2967 (* *)
2968 } & /@ hMotor
2969 ],
2970 TableSpacing -> {0.2, 0.5},
2971 TableAlignments -> { Left , Center }
2972 ]
2973 (* ================================================================= *)
2974 },
2975 TableAlignments -> Left ,
2976 TableSpacing -> 0.5
2977 ]
2978 []]]
```

```
[関数定義] LAB'Simulation["form:config"]
  function : コントロールダイアログ内の表示要素を生成する
           LAB'Simulation["open"] 内で呼び出されれる
   argument1 : 計算設定ハンドル
  return : 生成したテーブルフォーム
```

```
2979 | LAB ' Simulation ["form: config", hConfig<sub>-</sub>, ___] := With [{
2980 hRun = hConfig ["handle:run"],
2981 hDevice = LAB'SortHandle@LAB'GetHandle ["device", All],
2982 hSystem = LAB 'SortHandle@LAB 'GetHandle ["system", All]
2983 }, DynamicModule [{
2984 enable, delete, update, str = ""
2985 },
2986 (* 削除対象の状況を取得 *)
2987 (delete [H] = False) & / @ hDevice; (delete [H] = False) & / @ hSystem;
2988 | (* 更 新 対 象 の 状 況 を 取 得 *)
2989 (update [#] = False) & / @ hDevice; (update [#] = False) & / @ hSystem;
2990 | (* デバイスハンドル・システムハンドルのリスト登録状況を取得 *)
```

```
2991 (enable [#] = MemberQ [hConfig ["device list"], #]) & /@ hDevice;
2992 (enable [#] = MemberQ [hConfig ["system list"], #]) & /@ hSystem;
2993
2994 (* フォームを生成 *)
2995 TableForm [{
2996 (* ================================================================= *)
2997 (* ボタン *)
2998 TableForm [{
2999 (* 設 定 ボ タ ン *)
3000 Button [ LAB ' Image [" setting "], (
3001 | LAB ' New NoteContents [hConfig [" Cells "], hConfig [" name " ]];
3002 ),
3003 Method -> "Preemptive",
3004 ImageSize -> {22, 22},
3005 | Alignment -> Center,
3006 FrameMargins -> 1
3007 ],
3008 | (* apply & new : ハンドルリストを取得し, 新規で初期化する *)
3009 Button ["apply & new", (
3010 | LAB ' Simulation [" close", hConfig];
3011 \vert If [delete [#], enable [#] = False; ClearAll@#] & /@ hDevice;
3012 If [delete [#], enable [#] = False; ClearAll@#] & /@ hSystem;
3013 hConfig [" device list"] =
3014 LAB ' SortHandle@Select [ hDevice , enable [#] &];
3015 hConfig ["system list"] =
3016 LAB ' SortHandle@Select [ hSystem , enable [#] &];
3017 | LAB' Simulation ["set", hConfig, "new", "open"];
3018 | LAB ' Simulation [" open", hConfig];
3019 ),
3020 Method -> "Queued",
3021 ImageSize -> { Automatic , 22} ,
3022 Enabled -> Switch [ hRun [" state "],
3023 | standby ", True,
3024 " re - new", True,
3025 -, False]
3026
3027 | (* cancel : 変更項目を元に戻す *)
3028 Button ["cancel", (
3029 (delete [#] = False) & / @ hDevice;
3030 (delete [H] = False) & / @ hSystem;
3031 (enable [#] = MemberQ [hConfig ["device list"], #]) & /@ hDevice;
3032 (enable [#] = MemberQ [hConfig ["system list"], #]) & /@ hSystem;
3033 ),
3034 ImageSize -> { Automatic , 22}
3035 ],
3036 (* 状 態 を 知 ら せ る 文 字 列 *)
3037 " " "3038 Dynamic@str
3039 (* *)
3040 },
3041 TableDirections -> Row ,
3042 TableSpacing -> 0.3
3043 ],
3044 " ----------------------------------" ,
3045 (* ================================================================= *)
3046 | (* デバイスー覧の説明 *)
3047 Row [{
3048 " device list ",
3049 Button \lceil " "3050 Null,
3051 ImageSize -> {20, 13},
3052 Enabled -> False.
3053 Appearance -> " Palette " ,
3054 Background -> LightRed
```

```
3055 ],
3056 | " : in use ",
3057 Style ["name", FontFamily -> "Helvetica", Red, Bold],
3058 " : updated " ,
3059 Button ["",
3060 Null,
3061 ImageSize -> {1, 18},
3062 Enabled -> False,
3063 Appearance -> "Palette",
3064 Background -> White
3065 ]
3066 }],
3067 (* デバイス一覧 *)
3068 Grid [{
3069 (* ------------------------------------------------------------ *)
3070 (* 使用チェック *)
3071 Checkbox [ Dynamic@enable [#]] , "" ,
3072 (* ------------------------------------------------------------ *)
3073 (* ハンドル *)
3074 Button [Style [StringTake [ToString@#, 7 ;;],
3075 FontColor -> Black , FontFamily -> " Helvetica "],
3076 (Null),
3077 | Alignment -> Left,
3078 ImageSize -> {40 , 17} ,
3079 Enabled -> False ,
3080 FrameMargins -> 2,
3081 Appearance -> "Palette",
3082 Background ->
3083 If [MemberQ [hConfig ["device list"], #], LightRed, White]
3084 ],
3085 (* ------------------------------------------------------------ *)
3086 (* 名前 *)
3087 Button [ Style [#[ " name "], FontFamily -> " Helvetica " ,
3088 FontColor -> Dynamic@If [update [#], Red, Black],
3089 FontWeight -> Dynamic@If [ update [#] , Bold , Plain ]] ,
3090 (Null),
3091 Alignment -> Left,
3092 ImageSize -> {125 , 17} ,
3093 Enabled -> False ,
3094 FrameMargins -> 2,
3095 Appearance -> " Palette " ,
3096 Background ->
3097 If [MemberQ [hConfig [" device list"], #], LightRed, White]
3098 ],
3099 "" ,
3100 (* ------------------------------------------------------------ *)
3101 TableForm [{
3102 (* 更新ボタン *)
3103 Tooltip [ Button [ LAB ' Image [" update "], (
3104 If [LAB 'UsingHandle [#] === 0,
3105 | If [!LAB 'Autocomplete ["Auto", # ["Source"], # ["name"]] ===0,
3106 | update [\#] = True; hRun ["state"] = "re-new";
3107 Str = Style ["Please apply!", Red, Bold];
3108 ]
3109
3110, 3110,
3111 Method -> "Preemptive",
3112 ImageSize -> {17 , 17} ,
3113 Alignment -> Center,
3114 FrameMargins -> 0
3115 ],
3116 | #["Source"]
3117 ],
3118 (* 設 定 ボ タ ン *)
```

```
3119 | Button [LAB ' Image [" setting"], (
3120 LAB 'NewNoteContents [#["Cells"], #["name"]];
3121 ),
3122 Method - "Preemptive".
3123 ImageSize -> {17, 17},
3124 Alignment -> Center,
3125 FrameMargins -> 0
3126 1,
3127 (* 削除ボタン *)
3128 Button [LAB ' Image [" cross"], (
3129 If [delete [#], delete [#] = False,
3130 \vert If [LAB 'UsingHandle [#] === 0,
3131 delete [#] = True;
3132 enable [#] = False]];
3133 ),
3134 Method -> "Preemptive",
3135 ImageSize -> {17, 17},
3136 | Background -> Dynamic@If [delete [#], Red, Automatic],
3137 Alignment -> Center,
3138 FrameMargins -> 0
3139 ]
3140 },
3141 TableDirections -> Row,<br>3142 TableSpacing -> 0
3142 TableSpacing
3143 ]
3144 (* ------------------------------------------------------------ *)
3145 } & / @ hDevice,
3146 Alignment -> {Left, Center},
3147 Dividers -> {False, All},
3148 Spacings -> {0.1 , 0.2}
3149,
3150 (* ================================================================= *)
3151 (* システム一覧の説明 *)
3152 Row [\{3153 | "system list ",
3154 Button \lceil "",
3155 Null,
3156 \vert ImageSize -> {20, 13},
3157 Enabled - False,
3158 | Appearance -> "Palette",
3159 Background -> LightRed
3160 ],
3161 " : in use ",
3162 Style ["name", FontFamily -> "Helvetica", Red, Bold],
3163 | " : updated",
3164 Button ["",
3165 Null,
3166 | ImageSize -> {1, 18},
3167 | Enabled -> False,
3168 Appearance -> "Palette",
3169 Background -> White
3170 ]
3171 }],
3172 (* システム一覧 *)
3173 Grid [{
3174 (* ------------------------------------------------------------ *)
3175 (* 使用チェック *)
3176 Checkbox [Dynamic@enable [#]],
3177 (* ------------------------------------------------------------ *)
3178 (* ハンドル *)
3179 Button [Style [StringTake [ToString@#, 7;;],
3180 FontColor -> Black , FontFamily -> " Helvetica "],
3181 (Null),
3182 Alignment -> Left.
```

```
3183 ImageSize -> {40 , 17} ,
3183 \begin{array}{c|c}\n3183 & \text{Im}a_5 \rightarrow 2184 \\
\hline\n\end{array} Enabled -> False,
3185 | FrameMargins -> 2,
3186 Appearance -> " Palette " ,
3187 Background ->
3188 If [MemberQ [hConfig [" system list"], #], LightRed, White]
3189 1,
3190 (* ------------------------------------------------------------ *)
3191 (* 名前 *)
3192 Button [Style [# [ " name " ], FontFamily -> "Helvetica",
3193 | FontColor -> Dynamic@If [update [#], Red, Black],
3194 FontWeight -> Dynamic@If [update [#], Bold, Plain]],
3195 (Null),
3196 Alignment -> Left,
3197 ImageSize -> {125, 17},
3198 Enabled -> False,
3199 FrameMargins -> 2,
\begin{array}{c|c}\n 3200 \text{ } & \text{Appearance} & \text{-& \texttt{``Palette''},} \\
 3201 \text{ } & \text{Background} & \text{-& \texttt{``Palette''},}\n\end{array}3201 Background
3202 If [MemberQ [hConfig [" system list"], #], LightRed, White]
3203 ],
3204 (* ------------------------------------------------------------ *)
3205 TableForm [{
3206 | (* 更 新 ボ タ ン *)
3207 Tooltip [ Button [ LAB ' Image [" update "], (
3208 If [LAB 'UsingHandle [#] === 0,
3209 If [!LAB 'Autocomplete ["Auto", # ["Source"], # ["name"]] ===0,
3210 update \begin{bmatrix} # \end{bmatrix} = True;
3211 hRun ["state"] = "re-new";
3212 str = Style ["Please apply!", Red, Bold];<br>32133213 ]
3214 ];
3215 ),
3216 Method -> "Preemptive",
3217 ImageSize -> {17, 17},
3218 Alignment -> Center.
3219 FrameMargins -> 0
3220 ],
3221 | #["Source"]
3222 ],
3223 (* 設 定 ボ タ ン *)
3224 Button [LAB ' Image [" setting"], (
3225 | LAB ' New Note Contents [#[" Cells "], #[" name "]];
3226 ),
3227 Method -> "Preemptive",
3228 ImageSize -> {17 , 17} ,
3229 Alignment -> Center,
3230 FrameMargins -> 0
3231 ],
3232 (* 削除ボタン *)
3233 Button [LAB ' Image [" cross"], (
3234 If [delete [#], delete [#] = False,
3235 \vert If [LAB 'UsingHandle [#] === 0,
3236 delete [#] = True;
3237 enable [#] = False
3238 ]
3239 ];
3240 ),
3241 Method -> "Preemptive",
3242 ImageSize -> {17, 17},
3243 Background -> Dynamic@If [delete [#], Red, Automatic],
3244 Alignment -> Center,
\begin{array}{ccc}\n 3245 \text{ } & \text{FrameMargins} & \text{--&} & 0 \\
 3246 \text{ } & 1\n \end{array}3246
```

```
3247 },
3248 TableDirections -> Row ,
3249 TableSpacing -> 0
3250 ]
3251 (* ------------------------------------------------------------ *)
3252 } & / @ hSystem,
3253 Alignment -> {Left, Center},
3254 Dividers -> {False, All},
3255 Spacings -> {0.1 , 0.2}
3256 ]
3257 (* ================================================================= *)
3258 },
3259 TableAlignments -> Left,
3260 TableSpacing -> 0.5
3261 ]
3262 ]]
```

```
[関数定義] LAB'Simulation["form:result"]
  function : コントロールダイアログ内の表示要素を生成する
           LAB'Simulation["open"] 内で呼び出されれる
   argument1 : 計算設定ハンドル
  return : 生成したテーブルフォーム
```

```
3263 LAB 'Simulation ["form: result", hConfig<sub>-</sub>, ___] := With [{
3264 }, DynamicModule [{
3265 hRuns
3266 },
3267 | (* ハンドルリストを取得 *)
3268 hRuns = Select [LAB' GetHandle ["run", All], IntegerQ@#["count"] &];
3269
3270 (* フォームを生成 *)
3271 TableForm [{
3272 (* ------------------------------------------------------------ *)
3273 | (* リスト更新ボタン, オールクリアボタン *)
3274 TableForm [{
3275 | (* list update : ハンドルリストを取得 *)
3276 Button ["list update", (
3277 hRuns = Select [LAB 'GetHandle ["run", All], IntegerQ@# ["count"] &];
3278 ),
3279 Method -> " Preemptive "
3280 ],
3281 | (* all clear : 現在のハンドル以外をクリア, ハンドルリストを取得 *)
3282 Button ["all clear", (
3283 If [! hConfig [" handle : run "] === #, ClearAll [#]] & /@ hRuns;
3284 hRuns = Select [LAB 'GetHandle ["run", All], IntegerQ@# ["count"] &];
3285 ),
3286 Method -> " Preemptive "
3287 ]
3288 (* *)
3289, 3289,
3290 TableDirections -> Row ,
3291 TableSpacing -> 0.5
3292 ],
3293 (* ------------------------------------------------------------ *)
3294 (* リスト *)
3295 Dynamic@Grid [ Join [{{
3296 Style [" restore ", FontFamily -> "Helvetica"],
3297 Style [" last run ", FontFamily -> "Helvetica"],
3298 Style [" time ", FontFamily -> "Helvetica"],<br>3299 Style [" count ", FontFamily -> "Helvetica"]
3299 Style [" count ", FontFamily -> "Helvetica"]
3300 } }, {
3301 (* 復元ボタン *)
```

```
3302 Button [Style [ToString@#, FontFamily -> "Helvetica", Blue], (
3303 LAB ' Simulation [" close", hConfig];<br>3304 LAB ' Simulation [" set", hConfig,
3304 | LAB ' Simulation ["set", hConfig, "restore", #];
3305 | LAB ' Simulation [" open", hConfig];
3306 ),
3307 <br>3308 Alignment -> Left,<br>ImageSize -> {50,
3308 ImageSize -> {50, 15},
3309 Background -> If [hConfig ["handle: run"] === #. LightRed. White].
3310 Enabled -> If [hConfig["handle:run"] ==  #, False, True],3311 FrameMargins -> 2,
3312 | Appearance -> "Palette",
3313 Method -> "Queued"
3314 ],
3315 | (* 登録日時, 計算時間, 計算カウント *)
3316 | Style [#["date:run"], FontFamily -> "Helvetica"],
3317 Tooltip [
3318 Style [#["time"], FontFamily -> "Helvetica"],
3319 Magnify [#["rendering", #["count"]], 0.5]],
3320 Style [#[ " count "], FontFamily -> " Helvetica "],
3321 (* クリアボタン *)
3322 Button [LAB ' Image [" cross"], (
3323 ClearAll [#] \&@#;3324 hRuns = Select [LAB 'GetHandle ["run", All], IntegerQ@#["count"] &];
3325 ),
3326 Method -> "Preemptive",
3327 ImageSize -> {15, 15},
3328 | Enabled -> If [hConfig ["handle: run"] === #, False, True],
3329 Alignment -> Center,
3330 FrameMargins -> 0
3331 ]
3332 (* *)
3333 } & /@ Reverse@hRuns
33334 ],
3335 Alignment -> {{Left, Left, Left, Right}, Center},
3336 Dividers -> {Automatic, {2 -> True}},
3337 Frame -> {All. False}3338 ]
3339 (* ------------------------------------------------------------ *)
3340 },
3341 TableAlignments -> Left ,
3342 TableSpacing -> 2
3343 ]
3344 ]]
```

```
[関数定義] LAB'Simulation["open:analysis"]
  function : シミュレーション結果ダイアログを開く
  argument1 : 実行処理ハンドル
  return : 成功 : 開いたノートブックのハンドル
            失敗 : 0
```

```
3345 | LAB ' Simulation [" open: analysis", hRun_, Option_] := With [3346 W = 1050, h = 700,
3347 option = ToLowerCase@Flatten@{Option}
3348 },
3349 (* ====================================================================== *)
3350 | (*実行用 ハンドルが登録されていない場合はエラー終了 *)
3351 If [! Head@hRun === Symbol,
3352 | LAB ' Error [ "● 実行用 ハ ン ド ル が 未 登 録 の た め ウ ィ ン ド ウ を 開 け ま せ ん "];
3353 Return@0 ;];
3354 | (* 解 析 結 果 が 生 成 さ れ て い な い 場 合 は 終 了 *)
3355 If [! StringQ@hRun ["date: analysis"] ||
3356 hRun['date:analysis"] == " ---",
```

```
3357 | LAB ' Warning ["● 解 析 結 果 が 生 成 さ れ て い な い た め ウ ィ ン ド ウ を 開 け ま せ ん "];
3358 Return@0 ;];
3359 (* 既 に 開 い て い る 場 合 は 閉 じ る *)
3360 LAB ' Simulation [" close : analysis", hRun ];
3361
3362 (* ====================================================================== *)
3363 | (* 新規でノートブックを開き, ノートブックハンドルを取得 *)
3364 hRun ["handle:note"] = CreateDialog [
3365 TableForm [{
3366 (* グラフィックス描画 *)
3367 | LAB ' Simulation [" form : animation", hRun],
3368 (* パラメータ設定タブ *)
3369 TabView [{
\begin{array}{c|c}\n 3370 & \text{``control''} \rightarrow \text{''''} \\
 3371 & & \end{array}3371 },
3372 FrameMargins -> 8,
3373 ImageSize -> {w - 540 , 1000}
3374 ]
3375,
3376 TableDirections -> Row ,
3377 TableAlignments -> Top
3378 ],
3379 (* 背景色 *)
3380 Background -> LightBlue ,
3381 (* サイズ *)
3382 WindowSize -> {w, h},
3383 * (* 余白 - {{left, right}, {bottom, top}} *)
3384 WindowMargins -> {{Automatic, Automatic}, {0, Automatic}},
3385 (* タイトル *)
3386 WindowTitle -> " analysis [ " <> ToString@hRun <> " , date : " <>
3387 hRun ["date: analysis"] <> "]",
3388 (* フレームに表示する要素 *)
3389 WindowFrameElements ->
3390 \{ " \texttt{CloseBox", "ZoomBox", "MinimizeBox", "ResizeArea" } \},3391 WindowElements ->
3392 {" MagnificationPopUp " , " HorizontalScrollBar " , " VerticalScrollBar "}
3393 1:
3394 (* ====================================================================== *)
3395 (* 戻り値 *)
3396 Return@hRun ["handle:note"];
3397
```

```
[関数定義] LAB'Simulation["close:analysis"]
  function : シミュレーション結果ダイアログを閉じる
   argument1 : 実行処理ハンドル / All
  return : 成功 : 1
```
失敗 : 0

```
3398 LAB 'Simulation ["close: analysis", hRun<sub>-</sub>, ___] := Module [{
3399 hRuns
3400 },
3401 | (* 計算設 定 ハ ン ド ル に A 1 1 が 指 定 さ れ て い る 場 合 *)
3402 If [hRun === All,
3403 hRuns = LAB 'GetHandle ["run", All];
3404 If [MemberQ [Notebooks [], #["handle:note"]],
3405 NotebookClose@ #[ " handle : note "]
3406 ] & /@ hRuns ;
\begin{array}{c|c} 3407 & \text{Return@1} \\ 3408 & 1 \end{array}3408
3409 | (* 計算設 定 ハ ン ド ル が 指 定 さ れ て い る 場 合 *)
3410 If [MemberQ [Notebooks [], hRun ["handle:note"]],
3411 | NotebookClose@hRun ["handle:note"];
```

```
3412 Return@1
3413 ];
3414 (* 戻り値 *)
3415 Return@0
3416]
```

```
[関数定義] LAB'Simulation["form:animation"]
   function : シミュレーション結果ダイアログ内の表示要素を生成する
              LAB'Simulation["open:analysis"] 内で呼び出されれる
   argument1 : 実行処理ハンドル<br>return : 生成したテーブル
           return : 生成したテーブルフォーム
```

```
3417 LAB 'Simulation ["form: animation", hRun_, ___] := With [{
3418 count = hRun ["count"],
3419 fps = hRun ["fps"],
3420 time = hRun ["count"]/hRun ["fps"] // N
3421 },
3422 TableForm [{
3423 (* ------------------------------------------------------------ *)
3424 Manipulate [
3425 hRun ["rendering", n], {
3426 | (* 操作する変数,初期位置,コントロールラベル *)
3427 {n, 1, ""},
3428 (* 最 小 値 , 最 大 値 , 刻 み 幅 *)
3429 0, count, 1,
3430 (* ア ニ メ ー シ ョ ン タ イ プ : Manipulator / Animator *)
3431 ControlType -> Animator ,
3432 | (* 表示時に実行中にするかどうか *)
3433 | AnimationRunning -> False,
3434 (* 毎 秒 表 示 枚 数 *)
3435 AnimationRate -> fps
3436 },
3437 (* ステップ / 時間 *)
3438 Column [{
3439 Row@{Text[" step : "], Dynamic@Text[n],     " / ", Text[count]},
3440 |               Row@{Text["   time  :  "], Dynamic@Text@N[n/fps],  " /  ", Text[time]  }
3441 }],
3442 (* フレームの表示/非表示 *)
3443 Paneled -> False ,
3444 (* フレームとの余白 *)
3445 FrameMargins -> 0,
3446 ImageMargins -> 0
3447 ]
3448 (* ------------------------------------------------------------ *)
3449 },
3450 TableAlignments -> Left,
3451 TableSpacing -> 2
3452 ]
3453 ]
```
## 付録 **B**

## **Mathematica** によるプログラム

## **-** シミュレーションの実行例 **-**

Mathematica 上で実行するコード (付録 A の続き)

```
3454 | LAB ' Autocomplete ["All", "mjg.ini"];
3455 config = LAB ' GetHandle [ Null , " calc setting " ];
3456 LAB ' Simulation [ " set " , config , " new " ];
3457 LAB ' Simulation [ " open " , config ];
```
計算パラメータが記述されている INI ファイル

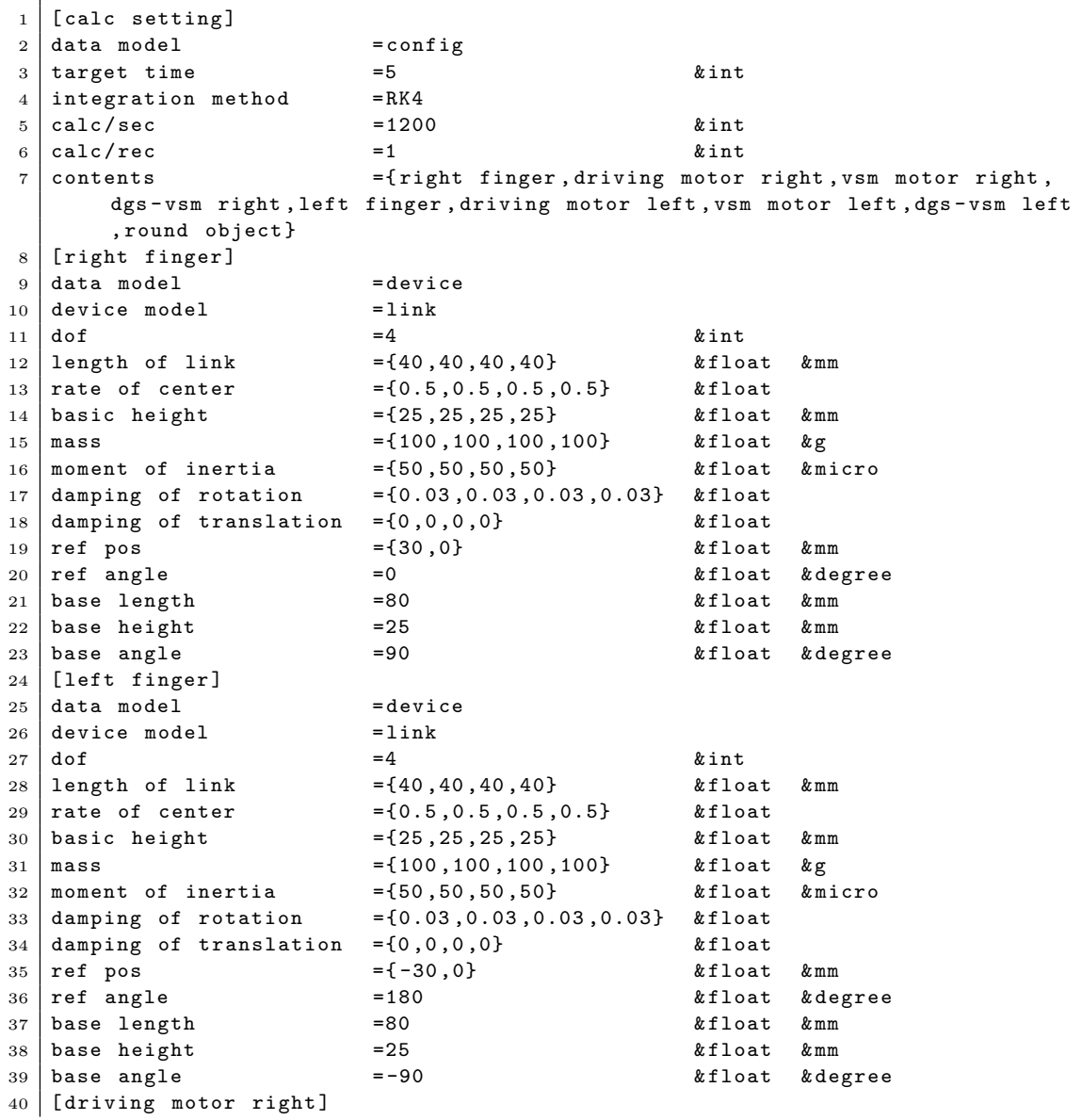

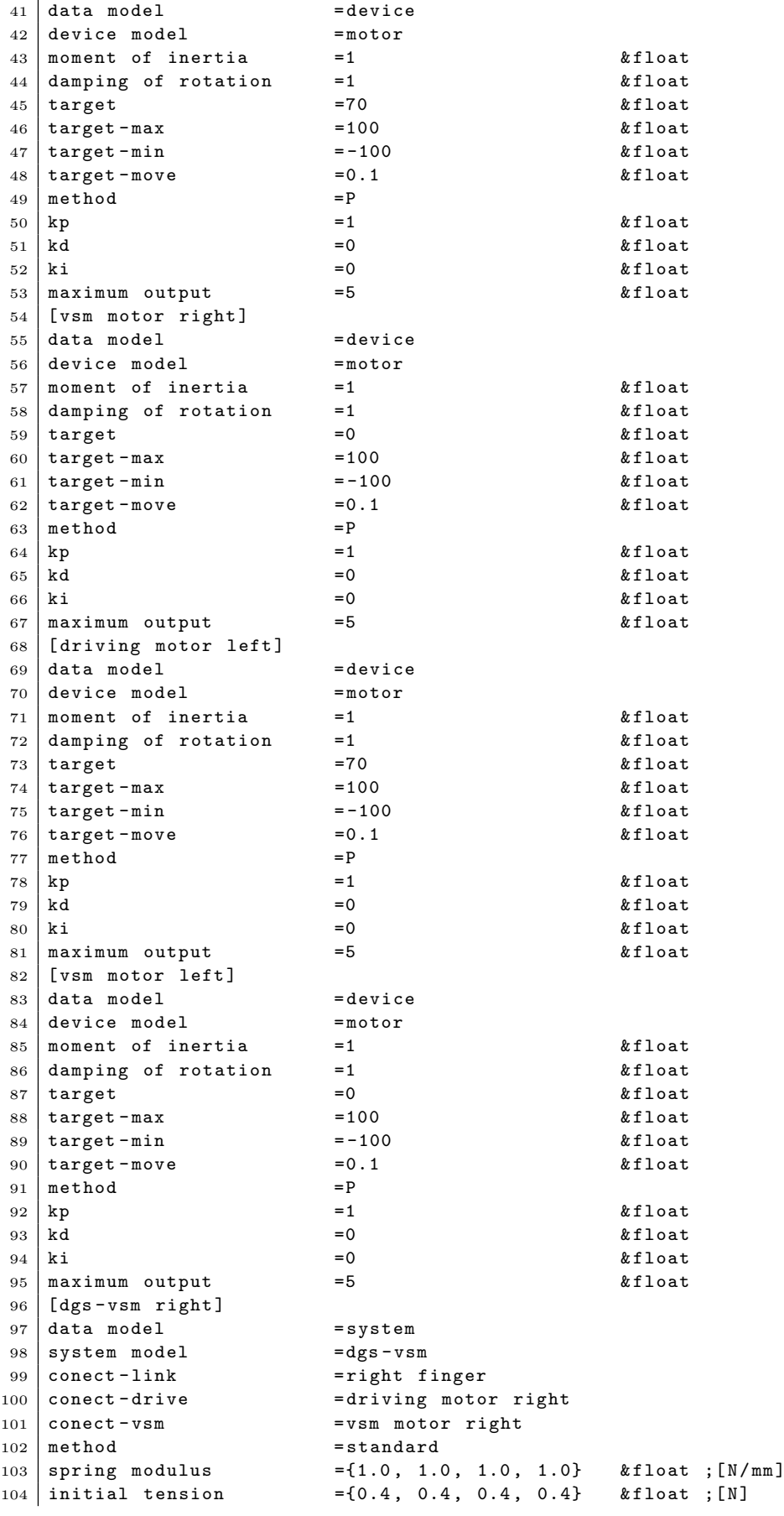

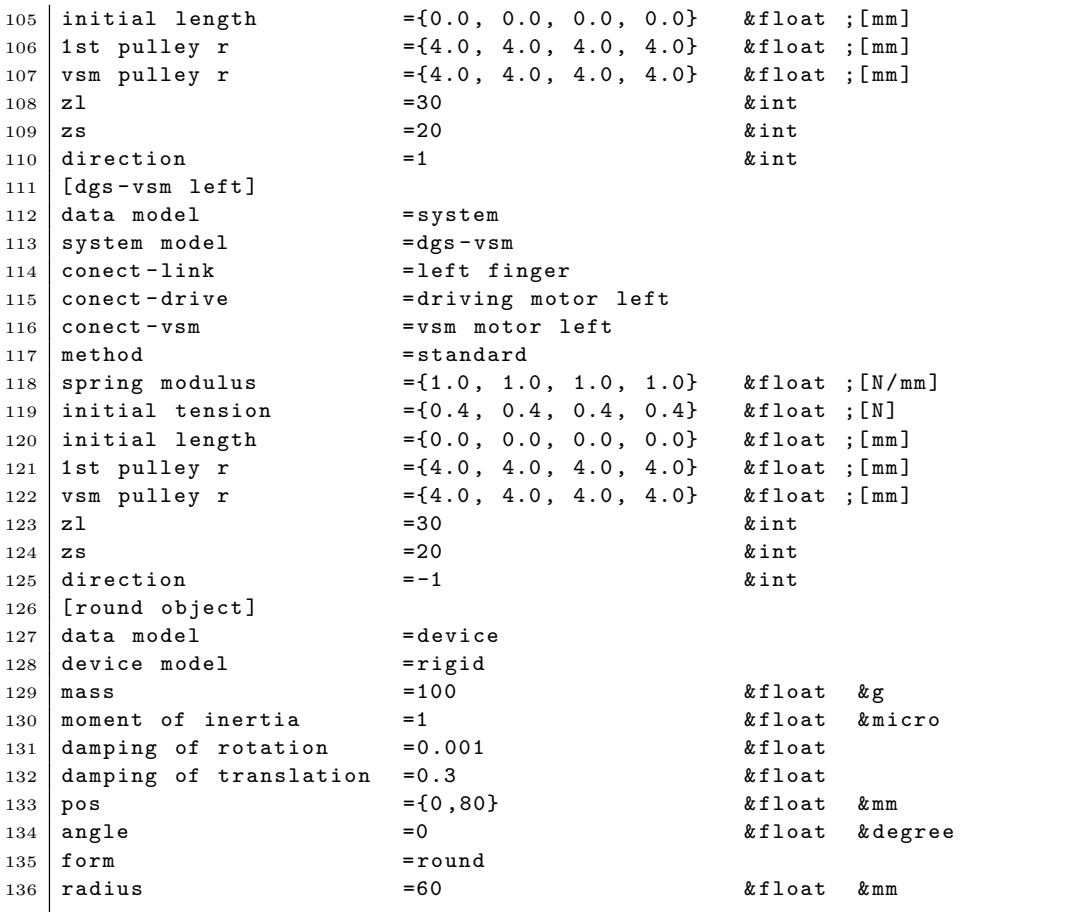

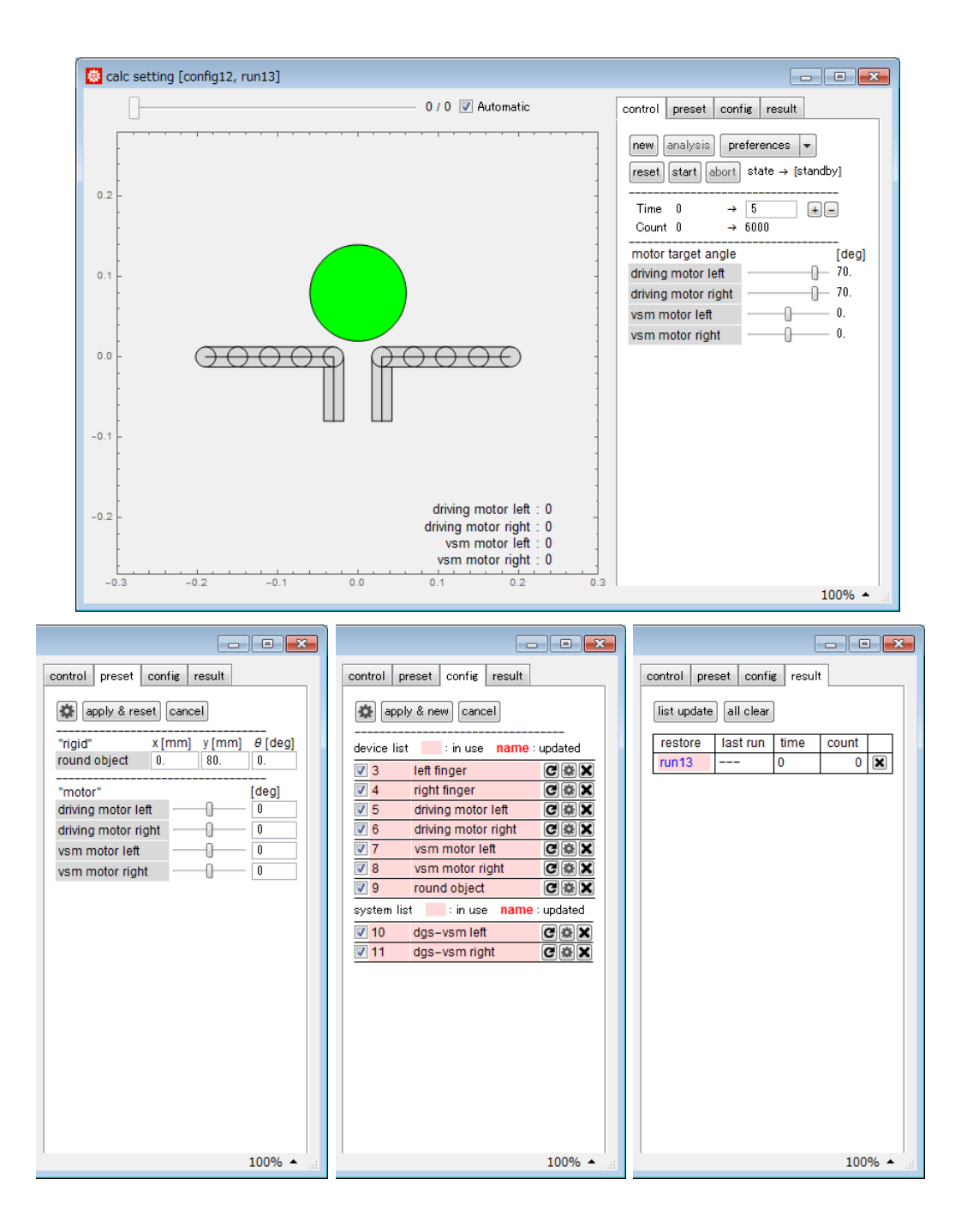

```
INI ファイルの情報から自動で生成されるコード - 1 ステップを計算する関数
    ※ 改行位置やインデントは修正
   [関数定義] run*["1step"]
      function : 1 ステップを計算する関数
      argument1 : 一般化座標, 一般化速度のリスト
      return : 一般化速度, 一般化加速度のリスト
1 \mid \text{run13} ["1step"] = Compile [{\{ \text{arg, } \text{Real, } 2 \}2 }, With [{
3 (* 置 換 変 数 *)
4 | q1 = arg [[1, 1 ;; 4]],
5 \mid q2 = arg [[1, 5;; 8]],
6 q3 = arg[[1, 9; 9]],
7 \mid q4 = arg [[1, 10;; 10]],
 8 \mid q5 = arg [[1, 11 ;; 11]],
9 | q6 = arg [[1, 12]; 12]],10 q7 = arg [[1, 13; 15]],
11 dq1 = arg [[2, 1 ;; 4]],
12 dq2 = arg [[2, 5;; 8]],
13 dq3 = \arg [[2, 9]; 9]]14 dq4 = arg[[2, 10 ; 10]],
15 dq5 = arg [[2, 11 ;; 11]],
16 dq6 = arg [[2, 12 ;; 12]],
17 dq7 = arg [[2, 13 ;; 15]],
18 (* left finger [=1] *)
19 dof $1 = 4,
20 \mid \qquad q0\ 1 = 3.141592653589793,
21 x0y0$1 = {-0.03, 0.}22 link$1 = {0.04, 0.04, 0.04, 0.04},
23 polygon$1 = {
{24} {{0, -0.0125}, {0, 0.0125}, {0.04, 0.0125}, {0.04, -0.0125}},
25 \{0, -0.0125\}, \{0, 0.0125\}, \{0.04, 0.0125\}, \{0.04, -0.0125\}\},26 \left\{ \{0, -0.0125\}, \{0, 0.0125\}, \{0.04, 0.0125\}, \{0.04, -0.0125\}\right\}27 \left\{ \{0, -0.0125\}, \{0, 0.0125\}, \{0.04, 0.0125\}, \{0.04, -0.0125\}\right\}28 \left\{ \left\{ -0.0175, -0.08 \right\}, \left\{ -0.0425, -0.08 \right\}, \right.29 { -0.042499999999999996 , 7.654042494670958*^ -19} ,
30 \left\{ -0.01749999999999998, -7.654042494670958 *^2 -19 \} \right\}31 nPolygon$1 = 5,
32 jPolygon$1 = {1, 2, 3, 4, 0},
33 lineEnable$1 = {{0, 1, 0, 1}, {0, 1, 0, 1}, {0, 1, 0, 1},
34 \{0, 1, 0, 1\}, \{0, 1, 0, 1\},35 angle$1 = {
36 {1.5707963267948966 , 0. , -1.5707963267948966 , 3.141592653589793} ,
37 \left\{1.5707963267948966, 0., -1.5707963267948966, 3.141592653589793\right\},38 {1.5707963267948966 , 0. , -1.5707963267948966 , 3.141592653589793} ,
39 {1.5707963267948966 , 0. , -1.5707963267948966 , 3.141592653589793} ,
40 {3.141592653589793 , 1.5707963267948966 ,
41 -6.123233995736767*^-17, -1.5707963267948966}},
42 length $1 = {43 {0.025 , 0.04 , 0.025 , 0.04} ,
44 {0.025 , 0.04 , 0.025 , 0.04} ,
45 {0.025 , 0.04 , 0.025 , 0.04} ,
46 {0.025 , 0.04 , 0.025 , 0.04} ,
47 \begin{bmatrix} 0.025, 0.08, 0.0249999999999998, 0.08 \end{bmatrix}48 | point $1 = {49 \vert (0, 0}, {0, 0}, {0, 0}, {0, 0}, {-0.0175, -0.08}, {-0.0425, -0.08},
50 { -0.042499999999999996 , 7.654042494670958*^ -19} ,
51 \{ -0.017499999999999998, -7.654042494670958*^{\text{-}}-19 \}, \{ 0.04, 0 \},
52 nPoint $1 = 9,
53 jPoint$1 = {1, 2, 3, 4, 0, 0, 0, 0, 4},
54 pointEnable$1 = {1, 0, 0, 0, 0, 0, 0, 0, 1},
55 radius$1 = {0.0125, 0.0125, 0.0125, 0.0125, 0, 0, 0, 0, 0.0125},
```

```
56 (* right finger [=2] *)
57 dof $2 = 4,
58 q0$2 = 0.
59 \mid x0y0\2 = {0.03, 0.},
60 link$2 = \{0.04, 0.04, 0.04, 0.04\},
61 polygon$2 = {
62 \begin{bmatrix} 60 & -0.0125 \\ 0 & 0.0125 \end{bmatrix}, \begin{bmatrix} 0 & 0.0125 \\ 0 & 0.04 \end{bmatrix}, \begin{bmatrix} 0.04 & 0.0125 \\ 0.04 & 0.0125 \end{bmatrix}63 \left\{ \{0, -0.0125\}, \{0, 0.0125\}, \{0.04, 0.0125\}, \{0.04, -0.0125\}\right\}_{64} \{ \{ 0\, , \ -0.0125\} \} , \{ 0\, , \ 0.0125\} , \{ 0.04 , 0.04 , -0.0125\} ,
 65 \{60, -0.0125\}, \{0, 0.0125\}, \{0.04, 0.0125\}, \{0.04, -0.0125\},
66 \left\{ \left\{ 0.04249999999999996, -0.08 \right\}, \left\{ 0.01749999999999995, -0.08 \right\}, \right.67 \vert \vert 0.017499999999999998, 7.654042494670958 * \text{--}19 \},
68 \begin{bmatrix} 68 \end{bmatrix} \begin{bmatrix} 0.042499999999999996, -7.654042494670958*^{\circ} -19 \end{bmatrix}69 nPolygon$2 = 5,
70 jPolygon$2 = {1, 2, 3, 4, 0},
71 lineEnable$2 = {{0, 1, 0, 1}, {0, 1, 0, 1}, {0, 1, 0, 1},
72 \begin{bmatrix} 0, 1, 0, 1 \end{bmatrix}, \{0, 1, 0, 1\},
 73 angle$2 = {
74 {1.5707963267948966 , 0. , -1.5707963267948966 , 3.141592653589793} ,
75 {1.5707963267948966 , 0. , -1.5707963267948966 , 3.141592653589793} ,
76 \left\{1.5707963267948966, 0., -1.5707963267948966, 3.141592653589793\right\}77 \vert 1.5707963267948966, 0., -1.5707963267948966, 3.141592653589793}
78 {3.141592653589793 , 1.5707963267948966 ,
79 -6.123233995736767*^ -17, -1.5707963267948966} },
80 length $2 = {
 81 {0.025, 0.04, 0.025, 0.04},
82 \mid {0.025, 0.04, 0.025, 0.04},
83 \mid \{0.025, 0.04, 0.025, 0.04\},84 \{0.025, 0.04, 0.025, 0.04\}85 \{0.025, 0.08, 0.0249999999999998, 0.08\},
86 point $2 = {
87 \begin{bmatrix} 1 & 1 \\ 0 & 0 \end{bmatrix}, \begin{bmatrix} 0 & 0 \\ 0 & 1 \end{bmatrix}, \begin{bmatrix} 0 & 0 \\ 0 & 0 \end{bmatrix}, \begin{bmatrix} 0 & 0 \\ 0 & 0 \end{bmatrix}88 \vert 0.04249999999999996, -0.08}, \lbrace 0.0174999999999995, -0.08 \rbrace89 \begin{bmatrix} 0.017499999999999998, 7.654042494670958*^{\circ} -19 \end{bmatrix}90 \qquad \qquad \{0.04249999999999996, -7.654042494670958*^{\circ} -19\}, \{0.04, 0\}\,91 nPoint $2 = 9.
92 jPoint$2 = {1, 2, 3, 4, 0, 0, 0, 0, 4},
93 pointEnable$2 = {1, 0, 0, 0, 0, 0, 0, 0, 1},
94 radius$2 = {0.0125, 0.0125, 0.0125, 0.0125, 0, 0, 0, 0, 0.0125},
95 (* round object [=7] *)
96 point = \{0, 0\},
97 nPoint $7 = 1,
98 | pointEnable$7 = {1},
99 \vert radius \frac{87}{7} = {0.06},
100 (* 計算カウント *)
101 count = Round [run13 ["count"] + 1]
102 }, Module [{
103 (* 局 所 変 数 *)
104 ddq, jnum, \theta, origin, vector, deform, Cp, Fm, Fv,
105 Cplist = \{\{0., 0.\}\}\), Fmlist = \{0.\}, Fvlist = \{\{0., 0.\}\}\),
106 absq1, jpos1, polygon1, angle1, point1,
107 | absq2, jpos2, polygon2, angle2, point2,
108 pos7, polygon7, angle7, point7,
109 Q1 = {0., 0., 0., 0.},
110 Q2 = \{0., 0., 0., 0.\}111 Q3 = \{0.\},112 Q4 = {0.},
113 Q5 = {0.},
114 Q6 = {0.},
115 Q7 = {0., 0., 0.}
116 }.
117 (* ---------------------------------------------------------------------- *)
118 (* left finger [=1] *)
119 absq1 = q0$1 + Accumulate [q1];
```

```
120 jpos1 = FoldList [Plus, x0y0$1,
121 Table [\text{link$1[[n]]*(Cos[absq1[[n]]], Sin[absq1[[n]]], f, f, dof$1]]];122 polygon1 = Table [jnum = jPolygon$1 [[n]];
123 If \left[ \text{jnum} = 0 \right]124 polygon$1 [[n, i]], jpos1 [[jnum]] + {
125 | polygon$1 [[n, i, 1]]* Cos [absq1 [[jnum]]] -
126 | polygon$1 [[n, i, 2]]*Sin [absq1 [[jnum]]],
127 | polygon$1 [[n, i, 2]]*Cos [absq1 [[jnum]]] +
128 | polygon$1 [[n, i, 1]] * Sin [absq1 [[jnum]]]
129 }
130 ], {n, nPolygon$1}, {i, 4}];
131 angle1 = Table [jnum = jPolygon$1 [[n]];
132 If [ jnum == 0,
133 angle$1 [[n]],
134 absq1 [[jnum]] + angle$1 [[n]]
135 ], {n, nPolygon$1}];
136 point1 = Table [jnum = jPoint$1 [[n]];
137 If [ jnum == 0,
138 point $1 [[n]],
139 jpos1 [[ jnum ]] + {
140 | point$1 [[n, 1]] * Cos [absq1 [[jnum]]] -
141 | point$1 [[n, 2]] * Sin [absq1 [[jnum]]],
142 | point$1 [[n, 2]] * Cos [absq1 [[jnum]]] +
143 | point$1 [[n, 1]] * Sin [absq1 [[jnum]]]
144 }
145 ], {n, nPoint$1}];
146 (* right finger [=2] *)
147 absq2 = q0$2 + Accumulate [q2];
148 jpos2 = FoldList [Plus, x0y0$2,
149 Table [link$2 [[n]] * { Cos [absq2 [[n]]], Sin [absq2 [[n]]] }, {n, dof$2 }]];
150 polygon2 = Table [jnum = jPolygon$2 [[n]];
151 If [jnum == 0,
152 | polygon$2 [[n, i]], jpos2 [[jnum]] + {
153 polygon$2 [[n, i, 1]] * Cos [absq2 [ [] jnum]]] -
154 | polygon$2 [[n, i, 2]]*Sin [absq2 [[jnum]]],
155 polygon$2 [[n, i, 2]]*Cos [absq2 [[jnum]] +
156 polygon$2 [[n, i, 1]] * Sin [absq2 [[jnum]]]
157 }
158 ], {n, nPolygon$2}, {i, 4}];
159 angle2 = Table [jnum = jPolygon$2 [[n]];
160 If [ jnum == 0,
161 angle$2 [[n]],
162 absq2 [[jnum]] + angle$2 [[n]]
163 ], {n , nPolygon$2 }];
164 point2 = Table [jnum = jPoint$2 [[n]];
165 If [ jnum == 0,
166 point$2 [[n]],
167 | jpos2 [[jnum]] + {
168 | point $2 [[n, 1]] * Cos [absq2 [[jnum]]] -
169 | point$2 [[n, 2]] * Sin [absq2 [[jnum]]],
170 | point$2 [[n, 2]] * Cos [absq2 [[jnum]]] +
171 | point $2 [[n, 1]] * Sin [absq2 [[jnum]]]
172 }
173 ], {n, nPoint$2}];
174 (* driving motor left [=3] *)
175 | Q3 += device5 ["eq:q2Q"] [q3, run13 [device5, "target"]];
176 (* driving motor right [=4] *)
177 Q4 += device6 ["eq:q2Q"] [q4, run13 [device6, "target"]];
178 (* vsm motor left [=5] *)
179 Q5 += device7["eq:q2Q"][q5, run13[device7, "target"]];
180 (* vsm motor right [-6] *)
181 Q6 += device8["eq:q2Q"][q6, run13[device8, "target"]];
182 (* dgs - vsm left [=8] *)
183 Q1 += system10 ["eq:q2Q"] [q1, q3, q5];
```

```
184 (* dgs-vsm right [-9] *)
185 | Q2 += system11 ["eq:q2Q"] [q2, q4, q6];
186 (* round object [=7] *)
187 pos7 = {q7 [[1]], q7 [[2]]};
188 point7 = Table [pos7 + {
189 point$7 [[n, 1]]* Cos [q7 [[3]]] - point$7 [[n, 2]]* Sin [q7 [[3]]],
190 point $7 [[n, 2]] * Cos [q7 [[3]]] + point $7 [[n, 1]] * Sin [q7 [[3]]]
191 }, {n, nPoint$7}];
192
193 (* ---------------------------------------------------------------------- *)
194 (* contact : left finger [=1] & left finger [=1] *)
195
196 (* ---------------------------------------------------------------------- *)
197 (* contact : left finger [=1] & right finger [=2] *)
198
199 (* ---------------------------------------------------------------------- *)
200 \vert (* contact : left finger \vert=1] & round object \vert=7] *)
201 (* link - line & rigid - point *)
202 Do [If [lineEnable$1 [[k, i]] == pointEnable$7 [[n]] != 0,
203 \theta = angle1[[k, i]]; origin = polygon1[[k, i]];
204 | (* ラインとポイントの貫入量より接触を評価 *)
205 vector = {
206 { \cosh \left( - \theta \right), - \sin \left[ - \theta \right], \sin \left[ - \theta \right], \cos \left[ - \theta \right] }, (point7\left[ \left[ n \right] \right] - origin);
207 deform = radius$7 [[n]] - vector [[2]];
208 If [0 \lt \text{vector}[[1]] \lt \text{length$1[[k, i]]$ \& 0 \lt = \text{deform} \lt 0.02,209 | (* Cp: 接 触 点 座 標 , Fm: 接 触 力 , Fv: 接 触 力 ベ ク ト ル rigid -> link *)
210 Cp = origin + {\text{Cos}[\theta], \text{Sin}[\theta]}*vector [[1]];
211 Fm = deform *5000;
212 \vert Fv = {Sin[\theta], -Cos[\theta]}*Fm;
213 PrependTo [Cplist, Cp];
214 PrependTo [Fmlist, Fm];
215 PrependTo [Fvlist, Fv];
216 (* 一般 化 力 へ 反 映 *)
217 Q1 += Table [
218 \left| \begin{array}{c} 218 \end{array} \right| \left| \begin{array}{c} 218 \end{array} \right| \left| \begin{array}{c} 218 \end{array} \right|219 (Cp - jpos1[[j]]). {Fv[[2]], -Fv[[1]]}, 0
220 ], \{j, \text{dof $1$}\}\};221 Q7 += {-Fv[[1]], -Fv[[2]], (Cp - pos7).{-Fv[[2]], Fv[[1]]}};
222 ]
223 ], {k , nPolygon$1 } , {i , 4} , {n , nPoint$7 }];
224 (* link - point & rigid - point *)
225 Do [If [pointEnable$1 [[n1]] == pointEnable$7 [[n2]] != 0,
226 | (* ポイントとポイントの貫入量より接触を評価 *)
227 deform = radius$7 [[n2]] + radius$1 [[n1]]
228 - Norm [point7 [[n2]] - point1 [[n1]]];
229 If [0 < deform < 0.02 ,
230 | (* Cp: 接 触 点 座 標 , Fm: 接 触 力 , Fv: 接 触 力 ベ ク ト ル rigid -> link *)
231 vector = Normalize [point7 [[n2]] - point1 [[n1]]];
232 Cp = point1[[n1]] + vector*radius$1[[n1]];
233 Fm = deform *5000;
234 Fv = -vector * Fm;
235 PrependTo [Cplist, Cp];
236 PrependTo [Fmlist, Fm];
237 PrependTo [Fvlist, Fv];
238 (* 一般 化 力 へ 反 映 *)
239 Q1 += Table [
240 \vert If [j <= jPoint$1 [[n1]],
241 [ (Cp - jpos1[[j]]).{Fv[[2]], -Fv[[1]]}, 0
242 ], {j, dof$1}];
243 Q7 += \{-Fv [[1]], -Fv [[2]], (Cp - pos7).\{-Fv [[2]], Fv [[1]]}};
244 ]
245 ], { n1 , nPoint$1 }, {n2 , nPoint$7 }];
246
247 (* ---------------------------------------------------------------------- *)
```

```
248 (* contact : right finger [=2] & right finger [=2] *)
249
250 (* ---------------------------------------------------------------------- *)
251 (* contact : right finger [=2] & round object [=7] *)
252 (* link - line & rigid - point *)
253 Do [If [lineEnable$2 [[k, i]] == pointEnable$7 [[n]] != 0,
254 \theta = angle2 [[k, i]];
255 origin = polygon2 [[k, i]];
256 | (* ラインとポイントの貫入量より接触を評価 *)
257 vector = {
258 { \cosh \left[ -\theta \right], - \sin \left[ -\theta \right], \sin \left[ -\theta \right], \cos \left[ -\theta \right] }, (point7\left[ \left[ n \right] \right] - \text{origin};259 deform = radius$7 [[n]] - vector [[2]];
260 If [0 \lt \text{vector}[[1]] \lt \text{length$2[[k, i]]$ \& 0 \lt = \text{deform} \lt 0.02,261 | (* Cp: 接 触 点 座 標, Fm: 接 触 力, Fv: 接 触 力 ベ ク ト ル rigid -> link *)
262 Cp = origin + { \text{Cos}[\theta]}, Sin[\theta] + vector [[1]];
263 Fm = deform *5000;
264 Fv = \{\sin [\theta], -\cos [\theta]\} * \text{Fm};265 PrependTo [Cplist, Cp];
266 PrependTo [Fmlist, Fm];
267 PrependTo [Fvlist, Fv];
268 (* 一般 化 力 へ 反 映 *)
269 Q2 += Table [
270 If [j <= jPolygon$2 [[k]],
271 [ (Cp - jpos2[[j]]).{Fv[[2]], -Fv[[1]]}, 0
272 ], {j, dof$2}];
273 Q7 += {- Fv [[1]] , -Fv [[2]] , ( Cp - pos7 ).{ - Fv [[2]] , Fv [[1]]}};
274 ]
275 ], {k , nPolygon$2 } , {i , 4} , {n , nPoint$7 }];
276 (* link - point & rigid - point *)
277 Do [If [pointEnable$2 [[n1]] == pointEnable$7 [[n2]] != 0,
278 | (* ポイントとポイントの貫入量より接触を評価 *)
279 deform = radius$7 [[n2]] + radius$2 [[n1]]
280 \vert - Norm [point7 [[n2]] - point2 [[n1]]];
281 If [0 \lt \text{deform} \lt 0.02,
282 | (* Cp: 接 触 点 座 標 , Fm: 接 触 力 , Fv: 接 触 力 ベ ク ト ル rigid -> link *)
283 vector = Normalize [point7[[n2]] - point2[[n1]]];284 Cp = point2[[n1]] + vector*radius$2[[n1]];
285 Fm = deform *5000;
286 Fv = -vector * Fm;
287 PrependTo [Cplist, Cp];
288 PrependTo [Fmlist, Fm];
289 PrependTo [Fvlist, Fv];
290 | (* 一般 化 力 へ 反 映 *)
291 Q2 += Table [
292 If [j \leq j Point $2 [[n1]],
293 [ (Cp - jpos2[[j]]).{Fv[[2]], -Fv[[1]]}, 0
294 ], {j, dof$2}];
295 Q7 += \{-Fv [[1]], -Fv [[2]], (Cp - pos7).\{-Fv [[2]], Fv [[1]]}};
296 ]
297 ], { n1 , nPoint$2 }, {n2 , nPoint$7 }];
298
299 (* ---------------------------------------------------------------------- *)
300 (* contact : round object [=7] & round object [=7] *)
301
302 (* ---------------------------------------------------------------------- *)
303 (* 記録 *)
304 If [run13 ["rec"],
305 run13 ["rec"] = False;
306 run13['rec:q", "left finger"] [count] = q1;307 run13 ["rec:q", "right finger"] [count] = q2;
308 run13 ["rec:q", "driving motor left"] [count] = q3;
309 run13 ["rec:q", "driving motor right"] [count] = q4;
310 run13['rec:q", "vsm motor left"] [count] = q5;311 run13 ["rec:q", "vsm motor right"] [count] = q6;
```

```
312 run13 ["rec:q", "round object"] [count] = q7;
313 run13['rec:Cp"] [count] = Cplist;314 run13 ["rec: Fm"] [count] = Fmlist;
315 run13 ["rec: Fv"] [count] = Fvlist:
316 1:
317 (* 加 速 度 *)
318 ddq = Join [
319 device3 ["eq:ddq"] [q1, dq1, Q1] (*) left finger *),
320 device4 ["eq:ddq"][q2, dq2, Q2](* right finger *),
321 device5 ["eq:ddq"] [q3, dq3, Q3] (*) driving motor left *),
322 device6 ["eq:ddq"][q4, dq4, Q4](* driving motor right *),
323 device7 ["eq:ddq"] [q5, dq5, Q5] (*) vsm motor left *),
324 device8 ["eq:ddq"] [q6, dq6, Q6] (* vsm motor right *),
325 device9 ["eq:ddq"] [q7, dq7, Q7] (*) round object *)
326 ];
327 (* 戻 り 値 *)
328 {arg [[2]], ddq}
329 ]], {
330 (* コンパイルオプション *)
331 {run13 ["count"], _Integer},
332 {run13 ["rec"], True | False},
333 { _Symbol [" eq : q2Q " ][ ___ ], _Real , 1} ,
334 { _Symbol ["eq:ddq"] [___], _Real, 1}
335 \}, CompilationTarget -> "C"]
   INI ファイルの情報から自動で生成されるコード - 一般化座標からグラフィックを生成する関数
    ※ 改行位置やインデントは修正
   [関数定義] run*["Rendering"]
      function : 一般化座標からグラフィックを生成
       argument1 : 一般化座標
       return : 生成したグラフィック
336 \text{ run13} ["Rendering"] = Function [farg, Option],
337 Module [{
338 q1 = arg [[1 ;; 4]],
339 \begin{bmatrix} 1 \ 0 \ 0 \end{bmatrix} = \arg [[5]; 8]]340 q 3 = \arg [[9 ; 9 ]],
341 q4 = arg [[10 ;; 10]],
342 \Big| q5 = arg [[11 ;; 11]],
343 \mid q6 = arg [[12 ;; 12]],
344 | q7 = arg [[13 ;; 15]],
345 text = "text" /. Option,
346 Cplist = "Cplist" /. Option,
347 Fvlist = " Fvlist " /. Option ,
348 j
349 \mid },
350 If [text === "text", text = ""];
351 If [! ListQ@Cplist, Cplist = {}];
352 If [! ListQ@Fvlist, Fvlist = {}];
353
354 (* グラフィック生成 *)
355 Graphics [{
356 (* left finger *)
357 LightGray,
358 EdgeForm [{ Thickness [0.002] , Black }] ,
359 Polygon [#] & @device3 ["eq:q2polygon"] [q1],
360 Disk [#[[;; 2]], #[[3]]] & / @ device3 ["eq:q2point"][q1],
361 Black,
362 Line [device3 ["eq:q2j"][q1]],
363 (* right finger *)
364 LightGray ,
```

```
365 EdgeForm [{ Thickness [0.002] , Black }] ,
366 Polygon [#] & @device4 ["eq:q2polygon"] [q2],
367 Disk [#[[;; 2]], #[[3]]] & / @ device4 ["eq:q2point"][q2],
368 Black ,
369 Line [device4 ["eq:q2j"][q2]],
370 (* driving motor left *)
371 Text [Style [SetPrecision [q3 [[1]] / Degree // N, 3], 13],
372 \left\{0.233999999999999999, -0.201\right\}, \left\{ -1, -1\right\}373 Text [Style [":", Black, 13],
374 \begin{bmatrix} 0.2279999999999998, -0.201 \end{bmatrix}, \{1, -1\}375 Text [Style ["driving motor left", Black, 13],
376 \begin{bmatrix} 0.2159999999999997, -0.201 \end{bmatrix}, \{1, -1\},
377 (* driving motor right *)
378 Text [Style [SetPrecision [q4 [[1]]/ Degree // N, 3], 13],
379 \begin{bmatrix} 0.23399999999999999, -0.222 \end{bmatrix}, \begin{bmatrix} -1, -1 \end{bmatrix}380 Text [Style [":", Black, 13],
381 [0.22799999999999998, -0.222, \{1, -1\},
382 Text [ Style [" driving motor right " , Black , 13] ,
383 \begin{bmatrix} 0.2159999999999997, -0.222 \end{bmatrix}, \{1, -1\},
384 (* vsm motor left *)
385 Text [Style [SetPrecision [q5 [[1]] / Degree // N, 3], 13],
386 {0.23399999999999999 , -0.24300000000000002} , { -1 , -1}] ,
387 | Text [Style [":", Black, 13],
388 \left\{0.227999999999999998, -0.2430000000000002\}, \{1, -1\}389 Text [Style ["vsm motor left", Black, 13],
390 \left\{0.21599999999999997, -0.2430000000000002\}, \{1, -1\},\right\}391 (* vsm motor right *)
392 Text [Style [SetPrecision [q6 [[1]]/ Degree // N, 3], 13],
393 \begin{bmatrix} 0.23399999999999999, -0.264 \end{bmatrix}, \begin{bmatrix} -1, -1 \end{bmatrix}394 Text [Style [":", Black, 13],
395 \begin{bmatrix} 0.2279999999999998, -0.264 \end{bmatrix}, \begin{bmatrix} 1, -1 \end{bmatrix}396 Text [Style ["vsm motor right", Black, 13]
397 \begin{bmatrix} 0.2159999999999997, -0.264 \end{bmatrix}, \{1, -1\}398 (* round object *)
399 Green,
400 EdgeForm [{ Thickness [0.002] , Black }] ,
401 Polygon [#] & @device9 ["eq:q2polygon"] [q7],
402 Disk [#[[;; 2]], #[[3]]] & \& \; /@ device9 ["eq:q2point"][q7],
403 (* contact force *)
404 Red.
405 Thick ,
406 Disk [# , 0.0025] & /@ Cplist ,
407 Arrow [#] & / @ Transpose [{Cplist, 0.10* Fvlist + Cplist}],
408 (* time *)
409 Text [Style [ToString [text], Black, 13],
410 \{ -0.282, 0.262 \}, \{ -1, 1 \}411 },
412 (* グラフィックス設定 *)
413 PlotRange -> {{ -0.3 , 0.3} , { -0.27 , 0.28}} ,
414 ImageSize -> 500 ,
415 \vert Axes -> False,
416 Frame -> True
417 ]]];
```